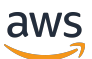

Guía del usuario

# Servicio administrado por Amazon para **Prometheus**

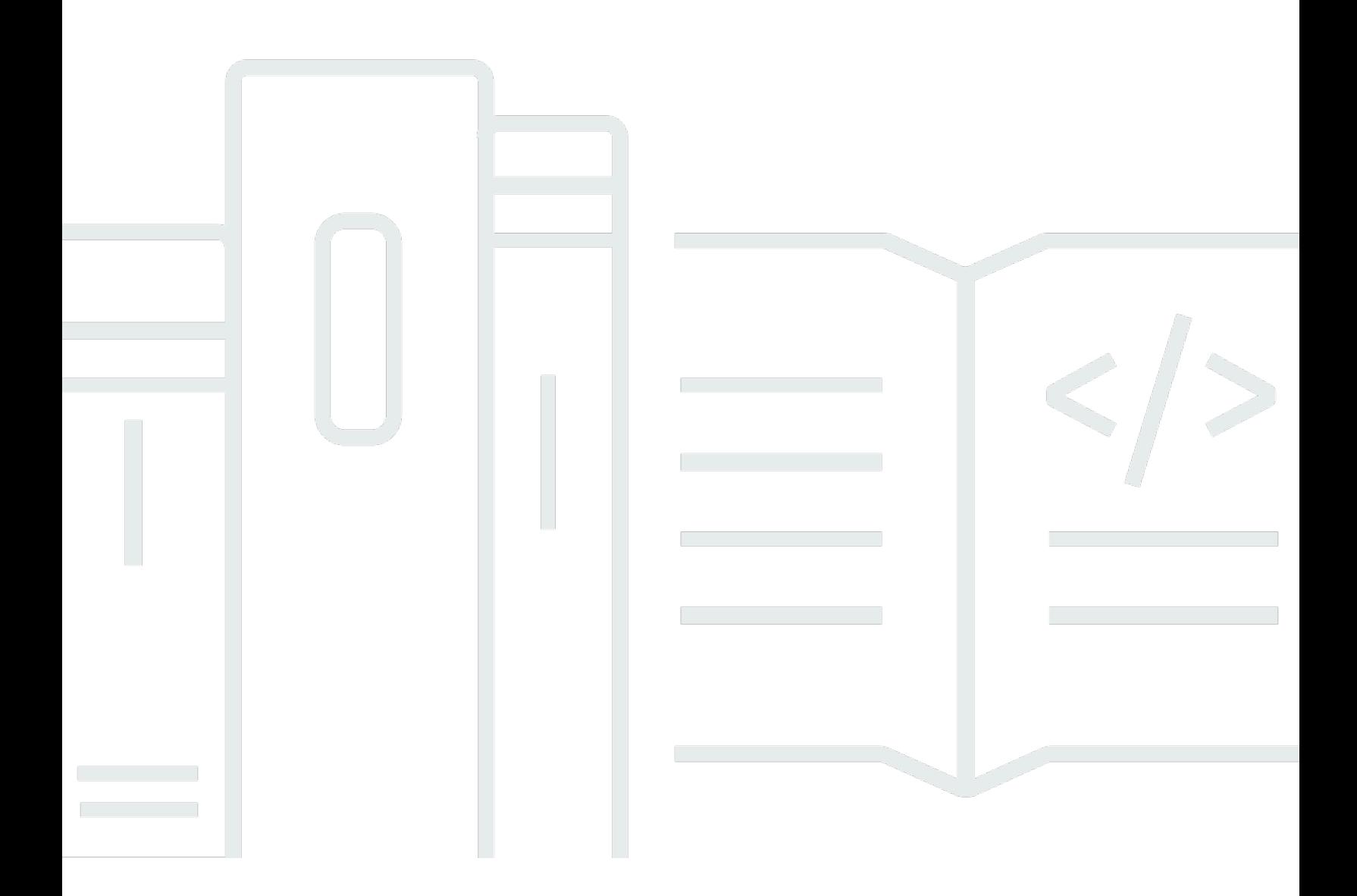

Copyright © 2024 Amazon Web Services, Inc. and/or its affiliates. All rights reserved.

### Servicio administrado por Amazon para Prometheus: Guía del usuario

Copyright © 2024 Amazon Web Services, Inc. and/or its affiliates. All rights reserved.

Las marcas comerciales y la imagen comercial de Amazon no se pueden utilizar en relación con ningún producto o servicio que no sea de Amazon, de ninguna manera que pueda causar confusión entre los clientes y que menosprecie o desacredite a Amazon. Todas las demás marcas registradas que no son propiedad de Amazon son propiedad de sus respectivos propietarios, que pueden o no estar afiliados, conectados o patrocinados por Amazon.

# **Table of Contents**

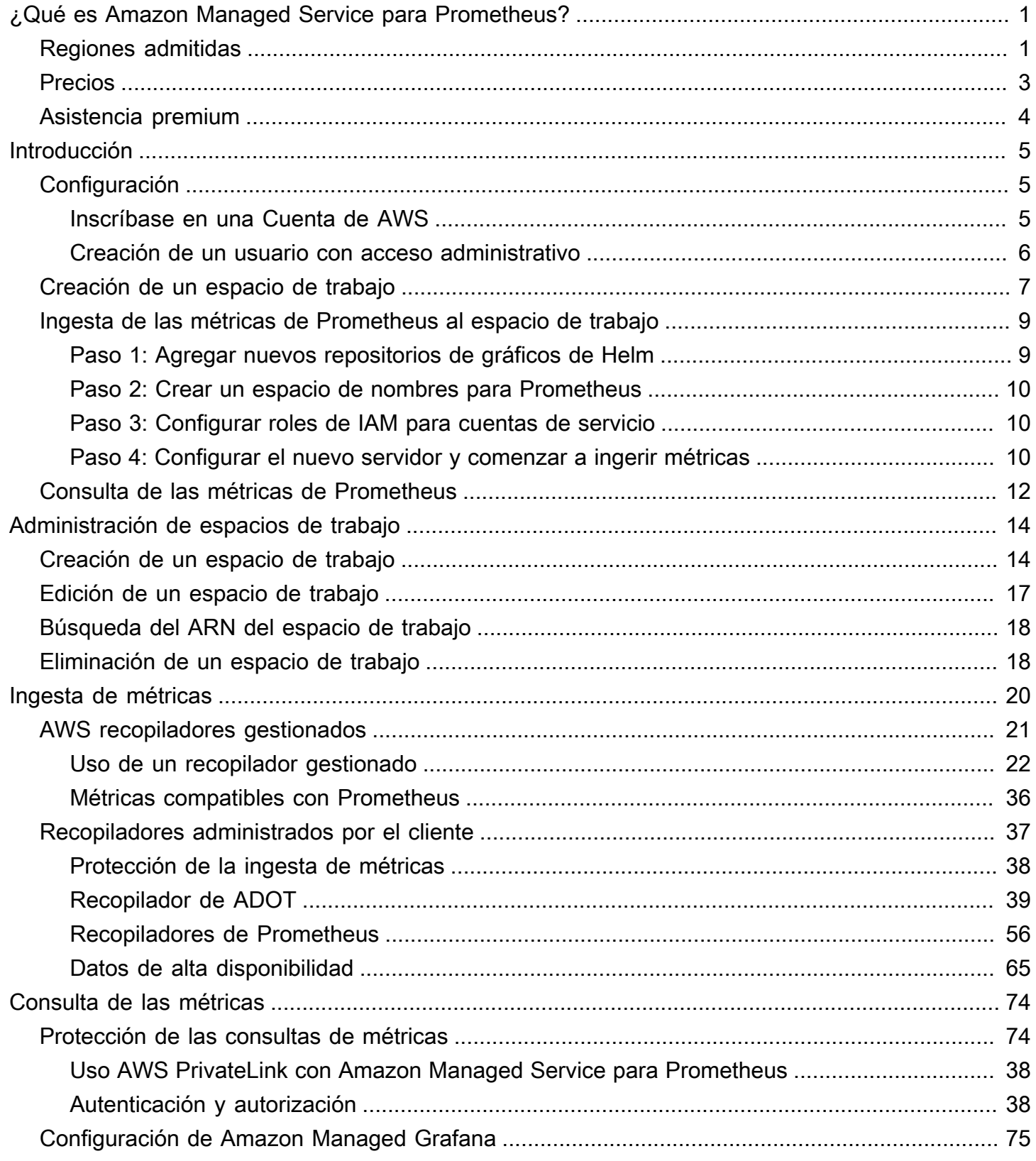

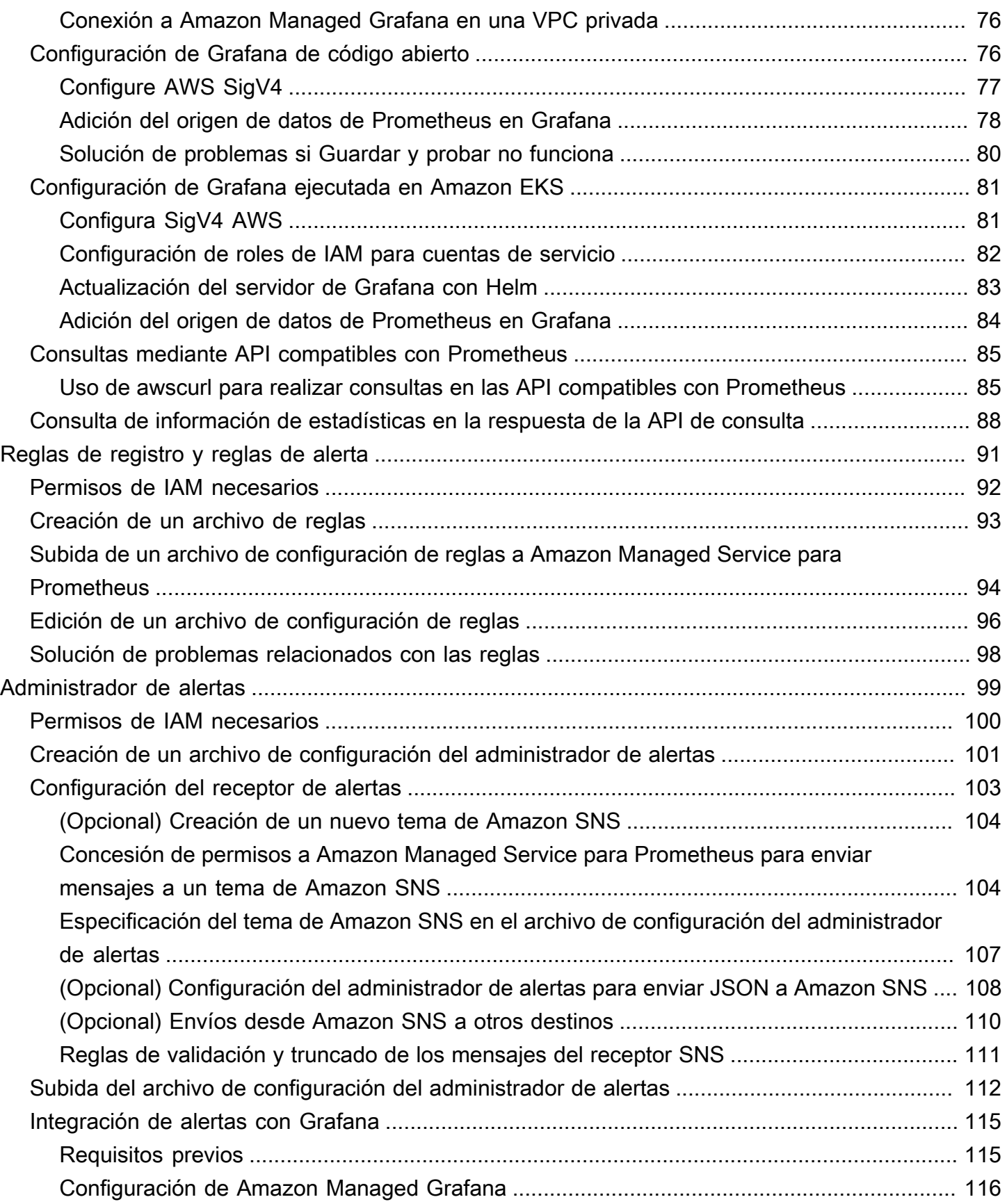

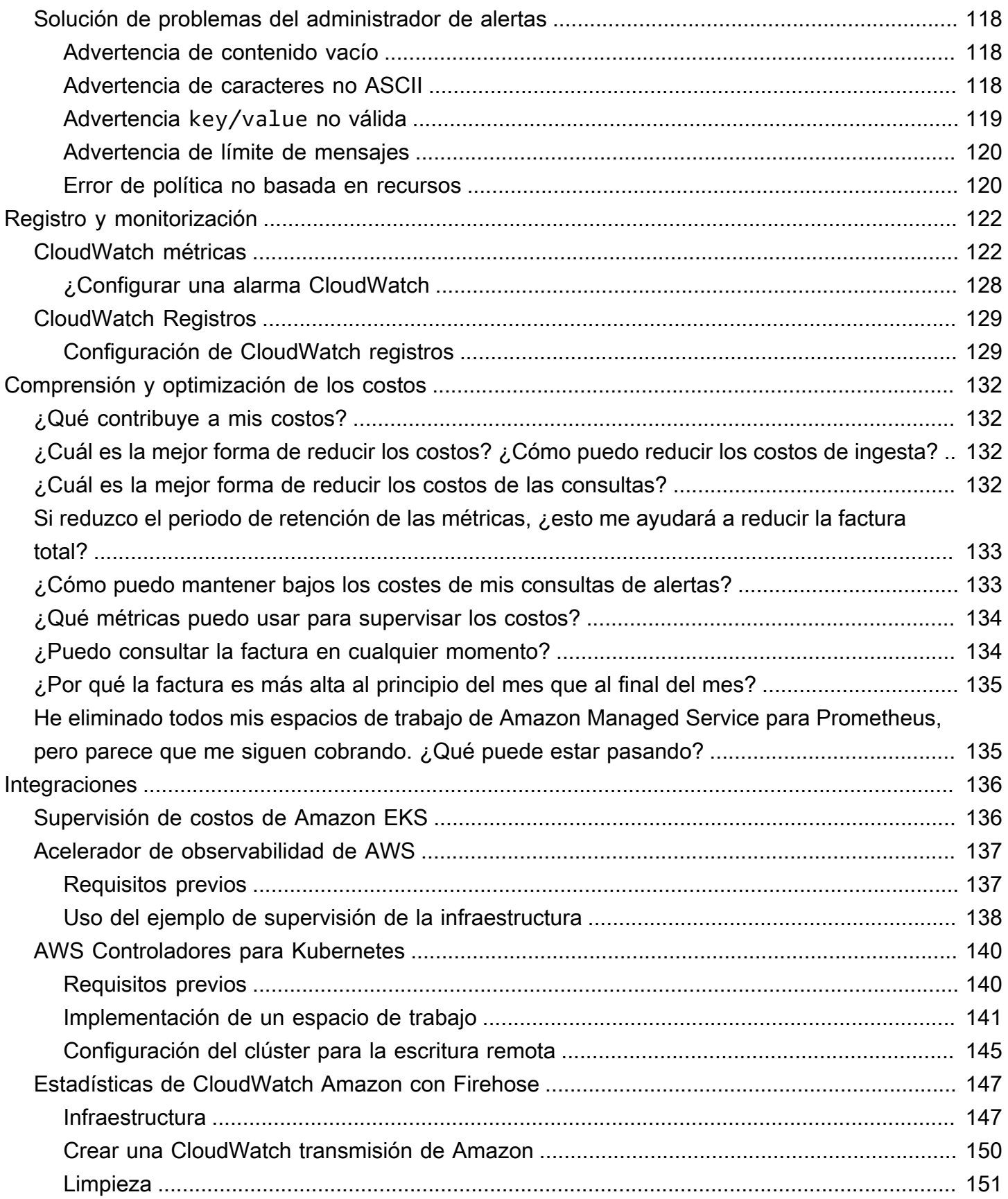

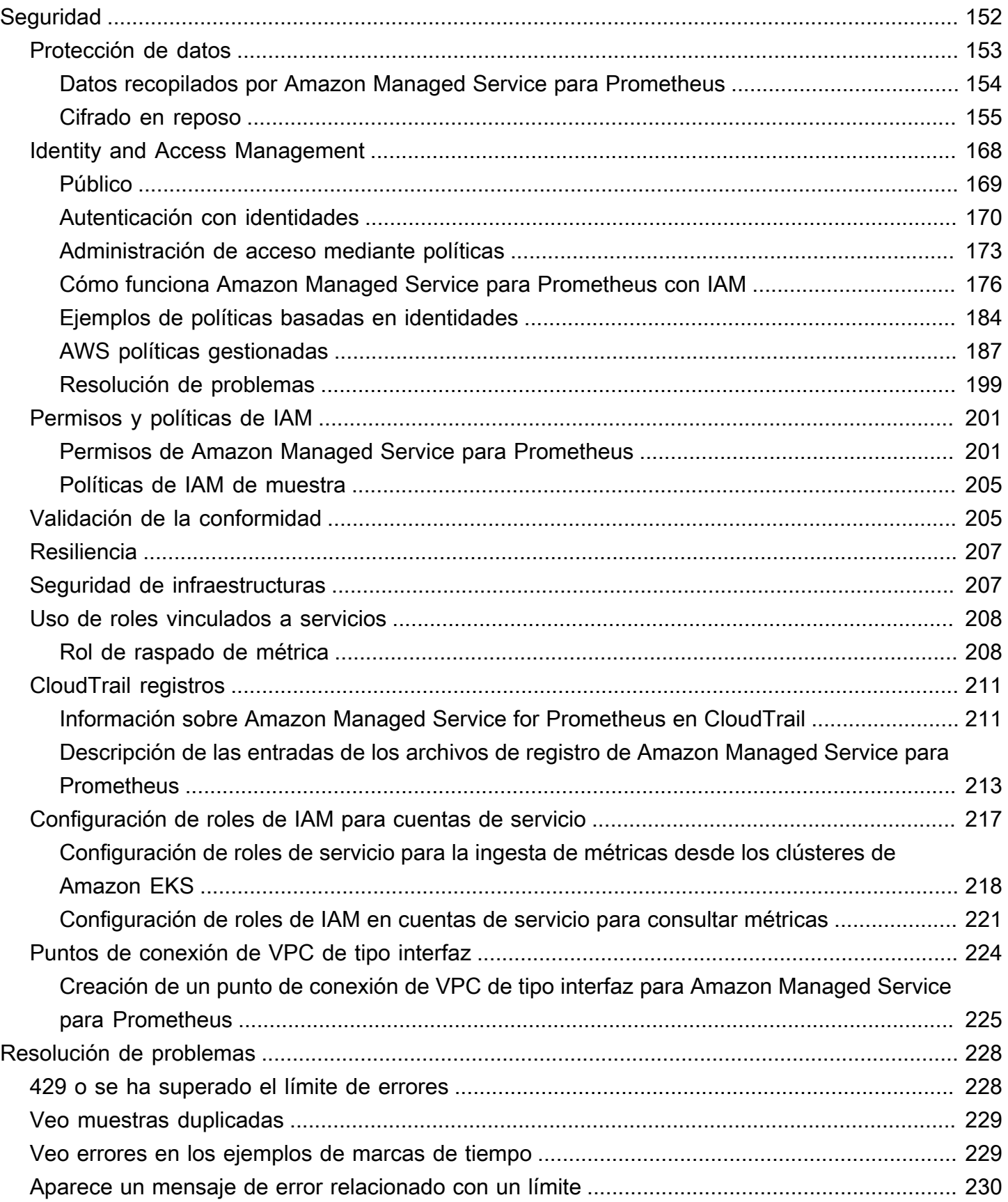

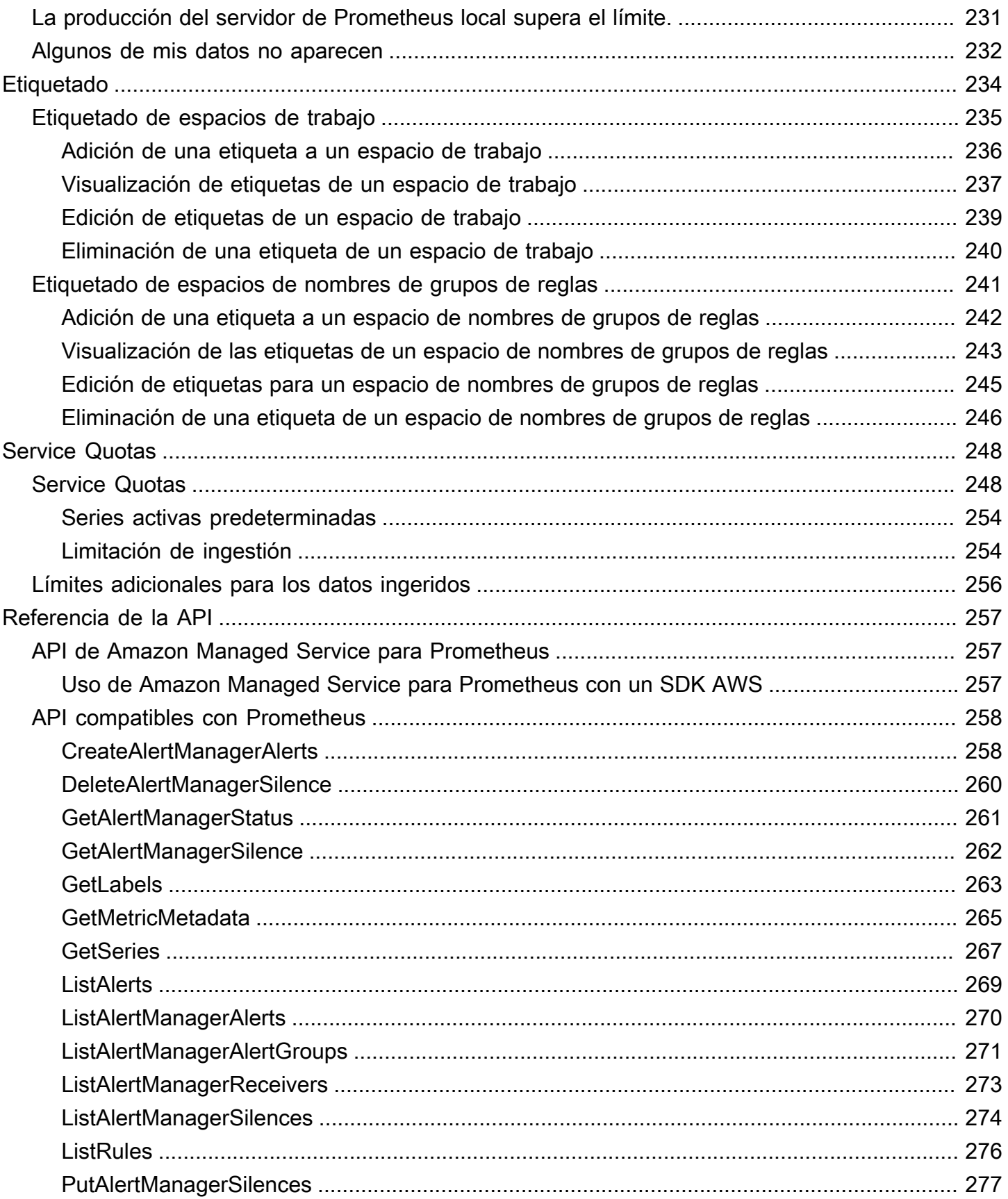

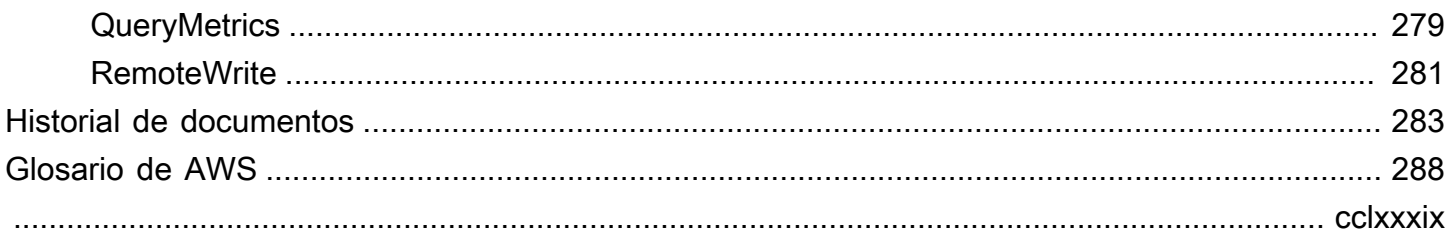

# <span id="page-8-0"></span>¿Qué es Amazon Managed Service para Prometheus?

Amazon Managed Service para Prometheus es un servicio de supervisión de métricas de contenedores sin servidor compatible con Prometheus que facilita la supervisión de los entornos de contenedores a escala. Con Amazon Managed Service para Prometheus, puede utilizar el mismo modelo de datos y lenguaje de consulta de Prometheus de código abierto que utiliza actualmente para supervisar el rendimiento de sus cargas de trabajo en contenedores y, además, disfrutar de una escalabilidad, disponibilidad y seguridad mejoradas sin tener que administrar la infraestructura subyacente.

Amazon Managed Service para Prometheus escala de forma automática la ingesta, el almacenamiento y la consulta de las métricas operativas a medida que las cargas de trabajo escalan o se reducen verticalmente. Se integra con los servicios AWS de seguridad para permitir un acceso rápido y seguro a los datos.

Amazon Managed Service para Prometheus está diseñado para ofrecer una alta disponibilidad mediante implementaciones de múltiples zonas de disponibilidad (multi-AZ). Los datos ingeridos en un espacio de trabajo se replican en tres zonas de disponibilidad de la misma región.

Amazon Managed Service para Prometheus funciona con clústeres de contenedores que se ejecutan en Amazon Elastic Kubernetes Service y en entornos de Kubernetes autoadministrados.

Con Amazon Managed Service para Prometheus, utiliza el mismo modelo de datos de Prometheus de código abierto y el mismo lenguaje de consultas PromQL que usa con Prometheus. Los equipos de ingeniería pueden utilizar PromQL para filtrar, agregar y generar alarmas en función de las métricas y obtener rápidamente una visibilidad del rendimiento sin necesidad de cambiar el código. Amazon Managed Service para Prometheus ofrece capacidades de consulta flexibles sin costo operativo ni complejidad.

Las métricas incorporadas a un espacio de trabajo se almacenan durante 150 días de forma predeterminada y, a continuación, se eliminan automáticamente. Esta duración es una [cuota](#page-255-0)  [ajustable](#page-255-0).

## <span id="page-8-1"></span>Regiones admitidas

En la actualidad, el servicio administrado de Amazon Managed Service para Prometheus es compatible con las siguientes regiones:

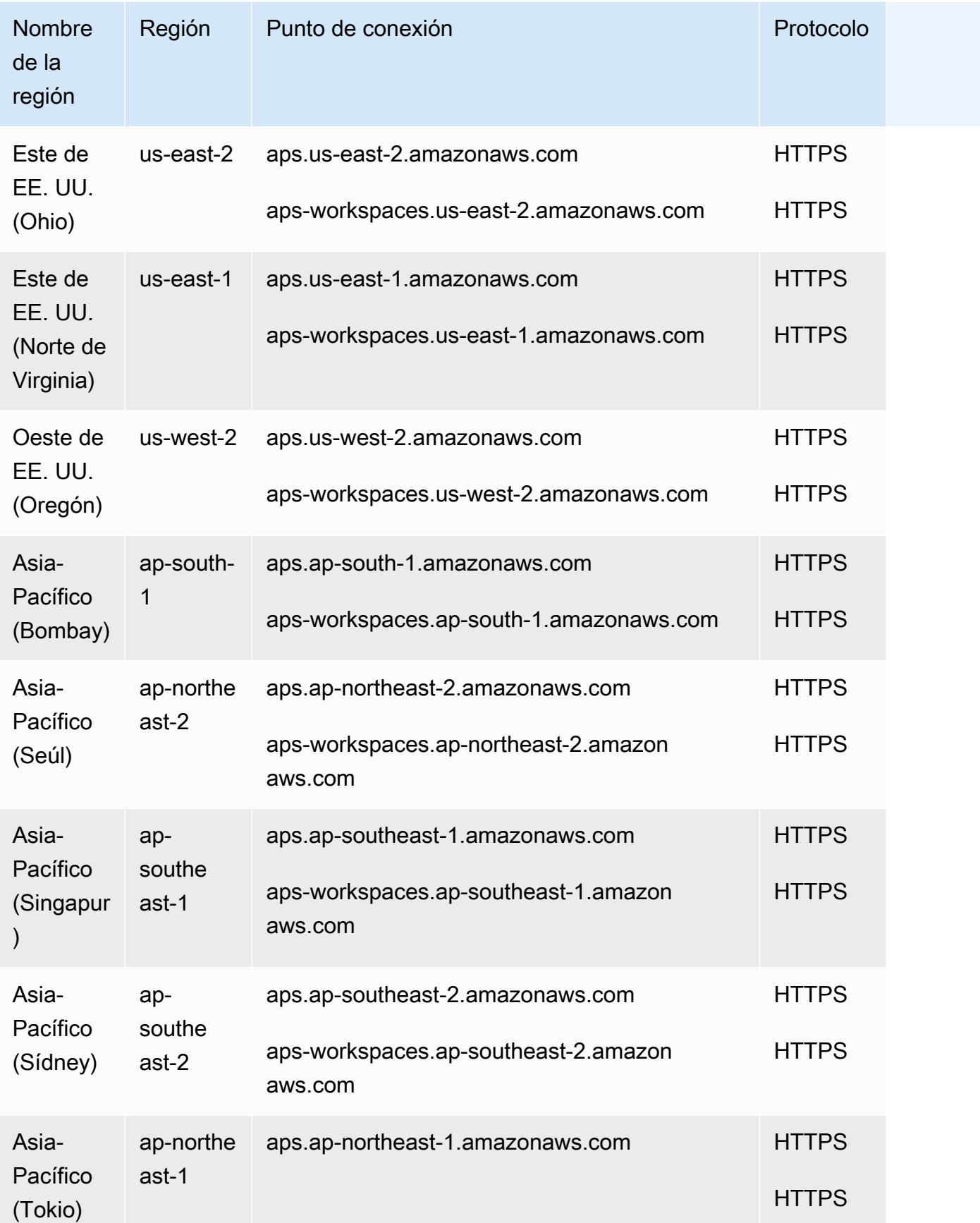

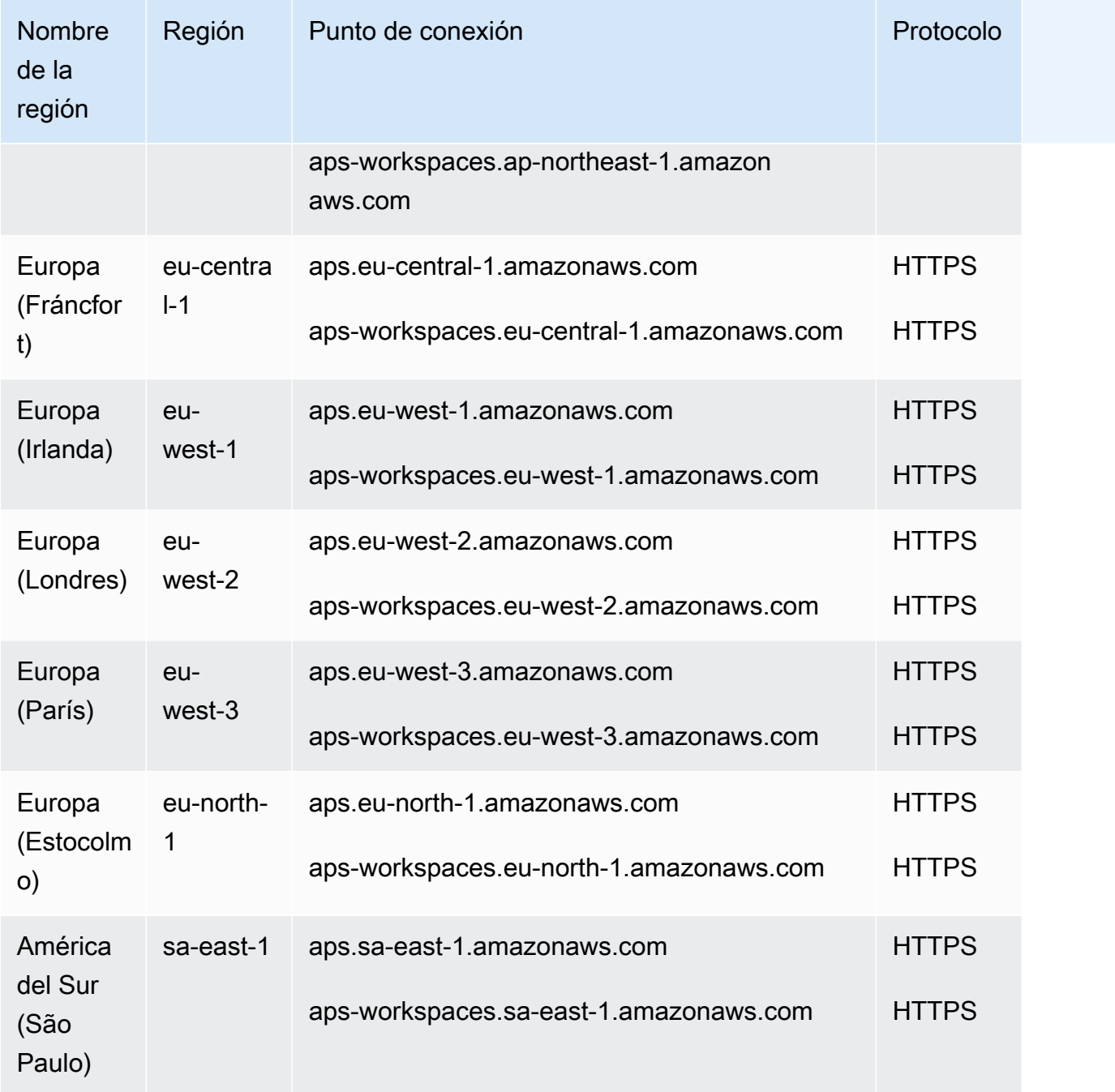

## <span id="page-10-0"></span>Precios

Se le cobrará por la ingesta y el almacenamiento de las métricas. Los gastos de almacenamiento se basan en el tamaño comprimido de las muestras de métricas y los metadatos. Para obtener más información, consulte [Precios de Amazon Managed Service para Prometheus.](https://aws.amazon.com/prometheus/pricing)

Puedes usar Cost Explorer y AWS Cost and Usage Reports para monitorear tus cargos. Para obtener más información, consulte [Exploración de los datos mediante Cost Explorer](https://docs.aws.amazon.com/awsaccountbilling/latest/aboutv2/ce-exploring-data.html) y [Qué son los](https://docs.aws.amazon.com/cur/latest/userguide/what-is-cur.html)  [informes de AWS costo y uso](https://docs.aws.amazon.com/cur/latest/userguide/what-is-cur.html).

### <span id="page-11-0"></span>Asistencia premium

Si te suscribes a cualquier nivel de los planes de soporte AWS premium, tu soporte premium se aplica a Amazon Managed Service for Prometheus.

# <span id="page-12-0"></span>Introducción

En esta sección se explica cómo crear rápidamente los espacios de trabajo de Amazon Managed Service para Prometheus, cómo configurar la ingesta de métricas de Prometheus a dichos espacios de trabajo y cómo consultar dichas métricas.

También incluye información sobre cómo configurar un Cuenta de AWS, en caso de que sea nuevo en AWS.

Temas

- [Configuración](#page-12-1)
- [Creación de un espacio de trabajo](#page-14-0)
- [Ingesta de las métricas de Prometheus al espacio de trabajo](#page-16-0)
- [Consulta de las métricas de Prometheus](#page-19-0)

## <span id="page-12-1"></span>Configuración

Complete las tareas de esta sección para configurarlas AWS por primera vez. Si ya tienes una AWS cuenta, pasa a[Creación de un espacio de trabajo](#page-14-0).

Cuando te registras AWS, tu AWS cuenta tiene acceso automáticamente a todos los servicios de Amazon AWS, incluido Amazon Managed Service for Prometheus. No obstante, solo se le cobrará por los servicios que utilice.

#### Temas

- [Inscríbase en una Cuenta de AWS](#page-12-2)
- [Creación de un usuario con acceso administrativo](#page-13-0)

### <span id="page-12-2"></span>Inscríbase en una Cuenta de AWS

Si no tiene uno Cuenta de AWS, complete los siguientes pasos para crearlo.

Para suscribirte a una Cuenta de AWS

1. Abra [https://portal.aws.amazon.com/billing/signup.](https://portal.aws.amazon.com/billing/signup)

#### 2. Siga las instrucciones que se le indiquen.

Parte del procedimiento de registro consiste en recibir una llamada telefónica e indicar un código de verificación en el teclado del teléfono.

Cuando te registras en un Cuenta de AWS, Usuario raíz de la cuenta de AWSse crea un. El usuario raíz tendrá acceso a todos los Servicios de AWS y recursos de esa cuenta. Como práctica recomendada de seguridad, asigne acceso administrativo a un usuario y utilice únicamente el usuario raíz para realizar [tareas que requieren acceso de usuario raíz.](https://docs.aws.amazon.com/accounts/latest/reference/root-user-tasks.html)

AWS te envía un correo electrónico de confirmación una vez finalizado el proceso de registro. Puede ver la actividad de la cuenta y administrar la cuenta en cualquier momento entrando en [https://](https://aws.amazon.com/) [aws.amazon.com/](https://aws.amazon.com/) y seleccionando Mi cuenta.

### <span id="page-13-0"></span>Creación de un usuario con acceso administrativo

Después de crear un usuario administrativo Cuenta de AWS, asegúrelo Usuario raíz de la cuenta de AWS AWS IAM Identity Center, habilite y cree un usuario administrativo para no usar el usuario root en las tareas diarias.

Proteja su Usuario raíz de la cuenta de AWS

1. Inicie sesión [AWS Management Console](https://console.aws.amazon.com/)como propietario de la cuenta seleccionando el usuario root e introduciendo su dirección de Cuenta de AWS correo electrónico. En la siguiente página, escriba su contraseña.

Para obtener ayuda para iniciar sesión con el usuario raíz, consulte [Signing in as the root user](https://docs.aws.amazon.com/signin/latest/userguide/console-sign-in-tutorials.html#introduction-to-root-user-sign-in-tutorial) en la Guía del usuario de AWS Sign-In .

2. Active la autenticación multifactor (MFA) para el usuario raíz.

Para obtener instrucciones, consulte [Habilitar un dispositivo MFA virtual para el usuario Cuenta](https://docs.aws.amazon.com/IAM/latest/UserGuide/enable-virt-mfa-for-root.html)  [de AWS raíz \(consola\)](https://docs.aws.amazon.com/IAM/latest/UserGuide/enable-virt-mfa-for-root.html) en la Guía del usuario de IAM.

Creación de un usuario con acceso administrativo

1. Activar IAM Identity Center.

Consulte las instrucciones en [Activar AWS IAM Identity Center](https://docs.aws.amazon.com/singlesignon/latest/userguide/get-set-up-for-idc.html) en la Guía del usuario de AWS IAM Identity Center .

2. En IAM Identity Center, conceda acceso administrativo a un usuario.

Para ver un tutorial sobre su uso Directorio de IAM Identity Center como fuente de identidad, consulte [Configurar el acceso de los usuarios con la configuración predeterminada Directorio de](https://docs.aws.amazon.com/singlesignon/latest/userguide/quick-start-default-idc.html)  [IAM Identity Center en la](https://docs.aws.amazon.com/singlesignon/latest/userguide/quick-start-default-idc.html) Guía del AWS IAM Identity Center usuario.

Iniciar sesión como usuario con acceso de administrador

• Para iniciar sesión con el usuario de IAM Identity Center, utilice la URL de inicio de sesión que se envió a la dirección de correo electrónico cuando creó el usuario de IAM Identity Center.

Para obtener ayuda para iniciar sesión con un usuario del Centro de identidades de IAM, consulte [Iniciar sesión en el portal de AWS acceso](https://docs.aws.amazon.com/signin/latest/userguide/iam-id-center-sign-in-tutorial.html) en la Guía del AWS Sign-In usuario.

Concesión de acceso a usuarios adicionales

1. En IAM Identity Center, cree un conjunto de permisos que siga la práctica recomendada de aplicar permisos de privilegios mínimos.

Para conocer las instrucciones, consulte [Create a permission set](https://docs.aws.amazon.com/singlesignon/latest/userguide/get-started-create-a-permission-set.html) en la Guía del usuario de AWS IAM Identity Center .

2. Asigne usuarios a un grupo y, a continuación, asigne el acceso de inicio de sesión único al grupo.

Para conocer las instrucciones, consulte [Add groups](https://docs.aws.amazon.com/singlesignon/latest/userguide/addgroups.html) en la Guía del usuario de AWS IAM Identity Center .

### <span id="page-14-0"></span>Creación de un espacio de trabajo

Un espacio de trabajo es un espacio lógico dedicado al almacenamiento y la consulta de las métricas de Prometheus. Un espacio de trabajo admite un control de acceso detallado para autorizar su administración, como actualizar, listar, describir y eliminar, así como ingerir y consultar métricas. Puede tener uno o más espacios de trabajo en cada región de su cuenta.

Para configurar un espacio de trabajo, siga estos pasos.

#### **G** Note

Para obtener información detallada sobre la creación de un espacio de trabajo, consulte [Creación de un espacio de trabajo.](#page-21-1)

Para crear un espacio de trabajo de Amazon Managed Service para Prometheus

- 1. Abra la consola de Amazon Managed Service para Prometheus en [https://](https://console.aws.amazon.com/prometheus/home) [console.aws.amazon.com/prometheus/](https://console.aws.amazon.com/prometheus/home).
- 2. En Alias del espacio de trabajo, introduzca un alias para el nuevo espacio de trabajo.

Los alias de los espacios de trabajo son nombres descriptivos que lo ayudan a identificar los espacios de trabajo. Los nombres no tienen que ser únicos. Dos espacios de trabajo pueden tener el mismo alias, pero todos los espacios de trabajo tendrán identificadores de espacio de trabajo únicos, generados por Amazon Managed Service para Prometheus.

3. (Opcional) Para agregar etiquetas al espacio de nombres, elija Agregar nueva etiqueta.

Luego, en Key (Clave), ingrese un nombre para la etiqueta. Puede agregar un valor opcional para la etiqueta en Valor.

Para agregar otra etiqueta, vuelva a elegir Add new tag (Agregar nueva etiqueta).

4. Elija Crear espacio de trabajo.

Se abrirá la página de detalles del espacio de trabajo. Muestra información que incluye el estado, el ARN, el ID del espacio de trabajo y las URL de punto de conexión de este espacio de trabajo, tanto para la escritura remota como para las consultas.

Al principio, es probable que el estado sea CREATING. Espere a que el estado sea ACTIVE antes de continuar con la configuración de la ingesta de métricas.

Anote las URL que se muestran para Punto de conexión: URL de escritura remota y Punto de conexión: URL de consulta. Las necesitará al configurar el servidor de Prometheus para escribir métricas de forma remota en este espacio de trabajo y al consultar dichas métricas.

## <span id="page-16-0"></span>Ingesta de las métricas de Prometheus al espacio de trabajo

Una forma de ingerir métricas consiste en utilizar un agente de Prometheus independiente (una instancia de Prometheus que se ejecuta en modo agente) para extraer las métricas del clúster y reenviarlas a Amazon Managed Service para Prometheus para su almacenamiento y supervisión. En esta sección se explica cómo configurar la ingesta de métricas en su espacio de trabajo de Amazon Managed Service para Prometheus desde Amazon EKS al configurar una nueva instancia del agente de Prometheus mediante Helm.

Para obtener información sobre otras formas de ingerir datos en Amazon Managed Service para Prometheus, incluida la forma de proteger las métricas y crear métricas de alta disponibilidad, consulte [Incorpora métricas a tu espacio de trabajo.](#page-27-0)

#### **a** Note

Las métricas introducidas en un espacio de trabajo se almacenan durante 150 días de forma predeterminada y, a continuación, se eliminan automáticamente. Esta duración es una [cuota](#page-255-0)  [ajustable](#page-255-0).

Las instrucciones de esta sección le permiten empezar a utilizar Amazon Managed Service para Prometheus rápidamente. Ha configurado un nuevo servidor Prometheus en un clúster de Amazon EKS y el nuevo servidor utiliza una configuración predeterminada para actuar como agente y enviar las métricas a Amazon Managed Service para Prometheus. Este método tiene los requisitos previos siguientes:

- Debe tener un clúster de Amazon EKS desde el que el nuevo servidor de Prometheus recopilará las métricas.
- Debe utilizar la CLI 3.0 de Helm o una versión posterior.
- Debe utilizar un ordenador Linux o macOS para realizar los pasos de las siguientes secciones.

### <span id="page-16-1"></span>Paso 1: Agregar nuevos repositorios de gráficos de Helm

Para agregar nuevos repositorios de gráficos de Helm, introduzca los siguientes comandos. Para obtener más información acerca de estos comandos, consulte [Repositorio de Helm.](https://helm.sh/docs/helm/helm_repo/)

helm repo add prometheus-community https://prometheus-community.github.io/helm-charts

helm repo add kube-state-metrics https://kubernetes.github.io/kube-state-metrics helm repo update

### <span id="page-17-0"></span>Paso 2: Crear un espacio de nombres para Prometheus

Introduzca el siguiente comando para crear un espacio de nombres de Prometheus para el servidor de Prometheus y otros componentes de supervisión. Reemplace *prometheus-agent-namespace* por el nombre que desee para este espacio de nombres.

```
kubectl create namespace prometheus-agent-namespace
```
### <span id="page-17-1"></span>Paso 3: Configurar roles de IAM para cuentas de servicio

Para este método de ingesta, debe utilizar roles de IAM para las cuentas de servicio del clúster de Amazon EKS en el que se ejecuta el agente de Prometheus.

Con los roles de IAM de las cuentas de servicio, puede asociar un rol de IAM a una cuenta de servicio de Kubernetes. Esta cuenta de servicio puede proporcionar permisos AWS a los contenedores en cualquier pod que utilice esa cuenta de servicio. Para obtener más información, consulte [Roles de IAM para cuentas de servicio](https://docs.aws.amazon.com/eks/latest/userguide/iam-roles-for-service-accounts.html).

Si aún no ha configurado estos roles, siga las instrucciones de [Configuración de roles de servicio](#page-225-0)  [para la ingesta de métricas desde los clústeres de Amazon EKS](#page-225-0) para configurarlos. Las instrucciones de esa sección requieren el uso de eksctl. Para obtener más información, consulte [Introducción a](https://docs.aws.amazon.com/eks/latest/userguide/getting-started-eksctl.html)  [Amazon Elastic Kubernetes Service -](https://docs.aws.amazon.com/eks/latest/userguide/getting-started-eksctl.html) eksctl.

**a** Note

Si no está en EKS o AWS utiliza solo la clave de acceso y la clave secreta para acceder a Amazon Managed Service for Prometheus, no puede utilizar EKS-IAM-ROLE el SiGv4 basado.

### <span id="page-17-2"></span>Paso 4: Configurar el nuevo servidor y comenzar a ingerir métricas

Para instalar el nuevo agente de Prometheus que envía métricas al espacio de trabajo de Amazon Managed Service para Prometheus, siga estos pasos.

Para instalar un nuevo agente de Prometheus para enviar métricas al espacio de trabajo de Amazon Managed Service para Prometheus:

- 1. Utilice un editor de texto para crear un archivo denominado my\_prometheus\_values\_yaml con el siguiente contenido.
	- Reemplace *IAM\_PROXY\_PROMETHEUS\_ROLE\_ARN* por el ARN del amp-iamproxy-ingest-role que haya creado en [Configuración de roles de servicio para la ingesta de métricas desde los](#page-225-0) [clústeres de Amazon EKS](#page-225-0).
	- Reemplace *WORKSPACE\_ID* por el ID del espacio de trabajo de Amazon Managed Service para Prometheus.
	- Reemplace *REGION* por la región del espacio de trabajo de Amazon Managed Service para Prometheus.

```
## The following is a set of default values for prometheus server helm chart which 
 enable remoteWrite to AMP
## For the rest of prometheus helm chart values see: https://github.com/prometheus-
community/helm-charts/blob/main/charts/prometheus/values.yaml
##
serviceAccounts: 
  server: 
     name: amp-iamproxy-ingest-service-account 
     annotations: 
       eks.amazonaws.com/role-arn: ${IAM_PROXY_PROMETHEUS_ROLE_ARN}
server: 
   remoteWrite: 
     - url: https://aps-workspaces.${REGION}.amazonaws.com/workspaces/
${WORKSPACE_ID}/api/v1/remote_write 
       sigv4: 
         region: ${REGION} 
       queue_config: 
         max_samples_per_send: 1000 
         max_shards: 200 
         capacity: 2500
```
- 2. Introduzca el siguiente comando para crear el servidor de Prometheus.
	- Reemplace *prometheus-chart-name* por el nombre de la versión de Prometheus.
	- Reemplace *prometheus-agent-namespace* por el nombre del espacio de nombres de Prometheus.

helm install *prometheus-chart-name* prometheus-community/prometheus -n *prometheusagent-namespace* \ -f my prometheus values yaml

### <span id="page-19-0"></span>Consulta de las métricas de Prometheus

Ahora que las métricas se están incorporando al espacio de trabajo, puede consultarlas. Una forma habitual de consultar las métricas es utilizar un servicio como Grafana. En esta sección, aprenderá a usar Amazon Managed Grafana para consultar métricas de Amazon Managed Service para **Prometheus** 

#### **a** Note

Para obtener más información sobre otras formas de consultar las métricas de Amazon Managed Service para Prometheus o utilizar las API de Amazon Managed Service para Prometheus, consulte [Consulta de las métricas de Prometheus](#page-81-0).

Las consultas se realizan con el lenguaje de consulta estándar de Prometheus, PromQL. Para obtener más información sobre PromQL y su sintaxis, consulte [Consultas de Prometheus](https://prometheus.io/docs/prometheus/latest/querying/basics/) en la documentación de Prometheus.

Amazon Managed Grafana es un servicio totalmente gestionado para Grafana de código abierto que simplifica la conexión con ISV AWS y servicios de código abierto de terceros para visualizar y analizar sus fuentes de datos a escala.

Amazon Managed Service para Prometheus admite el uso de Amazon Managed Grafana para consultar métricas en un espacio de trabajo. En la consola de Amazon Managed Grafana, puede agregar un espacio de trabajo de Amazon Managed Service para Prometheus como origen de datos descubriendo las cuentas actuales de Amazon Managed Service para Prometheus. Amazon Managed Grafana administra la configuración de las credenciales de autenticación necesarias para acceder a Amazon Managed Service para Prometheus. Para obtener instrucciones detalladas sobre cómo crear una conexión a Amazon Managed Service para Prometheus desde Amazon Managed Grafana, consulte las instrucciones de la [Guía del usuario de Amazon Managed Grafana](https://docs.aws.amazon.com/grafana/latest/userguide/prometheus-data-source.html).

También puede ver las alertas de Amazon Managed Service para Prometheus en Amazon Managed Grafana. Para obtener instrucciones sobre cómo configurar la integración con las alertas, consulte [Integración de alertas con Amazon Managed Grafana o Grafana de código abierto](#page-122-0).

#### **a** Note

Si ha configurado su espacio de trabajo de Amazon Managed Grafana para utilizar una VPC privada, debe conectar su espacio de trabajo de Amazon Managed Service para Prometheus a la misma VPC. Para obtener más información, consulte [Conexión a Amazon Managed](#page-83-0) [Grafana en una VPC privada.](#page-83-0)

# <span id="page-21-0"></span>Administración de espacios de trabajo

Un espacio de trabajo es un espacio lógico dedicado al almacenamiento y la consulta de las métricas de Prometheus. Un espacio de trabajo admite un control de acceso detallado para autorizar su administración, como actualizar, listar, describir y eliminar, así como ingerir y consultar métricas. Puede tener uno o más espacios de trabajo en cada región de su cuenta.

Utilice los procedimientos de esta sección para crear y administrar los espacios de trabajo de Amazon Managed Service para Prometheus.

Temas

- [Creación de un espacio de trabajo](#page-21-1)
- [Edición de un espacio de trabajo](#page-24-0)
- [Búsqueda del ARN del espacio de trabajo](#page-25-0)
- [Eliminación de un espacio de trabajo](#page-25-1)

### <span id="page-21-1"></span>Creación de un espacio de trabajo

Siga estos pasos para crear un espacio de trabajo de Amazon Managed Service para Prometheus. Puede optar por utilizar la consola Prometheus AWS CLI o el Amazon Managed Service for Prometheus.

#### **G** Note

Si ejecuta un clúster de Amazon EKS, también puede crear un nuevo espacio de trabajo con [AWS Controllers for Kubernetes.](#page-147-0)

Para crear un espacio de trabajo con AWS CLI

1. Introduzca el siguiente comando para crear el flujo de trabajo. En este ejemplo se crea un espacio de trabajo llamado my-first-workspace, pero puede utilizar un alias distinto (o ninguno). Los alias de los espacios de trabajo son nombres descriptivos que lo ayudan a identificar los espacios de trabajo. Los nombres no tienen que ser únicos. Dos espacios de trabajo pueden tener el mismo alias, pero todos los espacios de trabajo cuentan con

identificadores de espacio de trabajo únicos, que son generados por Amazon Managed Service para Prometheus.

(Opcional) Para usar tu propia clave de KMS para cifrar los datos almacenados en tu espacio de trabajo, puedes incluir el kmsKeyArn parámetro junto con la AWS KMS clave que vayas a usar. Si bien Amazon Managed Service for Prometheus no le cobra por el uso de las claves gestionadas por el cliente, es posible que haya costes asociados a las claves de. AWS Key Management Service Para obtener más información sobre el cifrado de datos de Amazon Managed Service para Prometheus en el espacio de trabajo, o sobre cómo crear, gestionar y utilizar su propia clave administrada por el cliente, consulte [Cifrado en reposo.](#page-162-0)

Los parámetros entre corchetes ([]) son opcionales, no los incluya en el comando.

```
aws amp create-workspace [--alias my-first-workspace] [--kmsKeyArn arn:aws:aps:us-
west-2:111122223333:workspace/ws-sample-1234-abcd-56ef-7890abcd12ef] [--
tags Status=Secret,Team=My-Team]
```
Este comando devuelve los siguientes datos:

- workspaceId es el ID único para este espacio de trabajo. Anote este ID.
- arn es el ARN de este espacio de trabajo.
- status es el estado actual del espacio de trabajo. Inmediatamente después de crear el espacio de trabajo, este será probablemente CREATING.
- kmsKeyArn es la clave administrada por el cliente que se utiliza para cifrar los datos del espacio de trabajo, si se proporciona.

#### **G** Note

Los espacios de trabajo creados con claves administradas por el cliente no pueden utilizar [recopiladores administrados por AWS](#page-28-0) para la ingesta. Elija si desea utilizar con cuidado las claves gestionadas por el cliente o las AWS propias. Los espacios de trabajo creados con claves administradas por el cliente no se pueden convertir para usar claves AWS propias más adelante (y viceversa).

• tags muestra las etiquetas del espacio de trabajo, si las hay.

2. Si el comando create-workspace devuelve el estado CREATING, puede introducir el siguiente comando para determinar cuándo estará listo el espacio de trabajo. *my-workspaceid*Sustitúyalos por el valor que devolvió el create-workspace comando. workspaceId

aws amp describe-workspace --workspace-id *my-workspace-id*

Cuando el comando describe-workspace devuelva ACTIVE para status, el espacio de trabajo estará listo para usarse.

Para crear un espacio de trabajo mediante la consola de Amazon Managed Service para Prometheus

- 1. Abra la consola de Amazon Managed Service para Prometheus en [https://](https://console.aws.amazon.com/prometheus/home) [console.aws.amazon.com/prometheus/](https://console.aws.amazon.com/prometheus/home).
- 2. Seleccione Crear.
- 3. En Alias del espacio de trabajo, introduzca un alias para el nuevo espacio de trabajo.

Los alias de los espacios de trabajo son nombres descriptivos que lo ayudan a identificar los espacios de trabajo. Los nombres no tienen que ser únicos. Dos espacios de trabajo pueden tener el mismo alias, pero todos los espacios de trabajo cuentan con identificadores de espacio de trabajo únicos, que son generados por Amazon Managed Service para Prometheus.

4. (Opcional) Para usar tu propia clave KMS para cifrar los datos almacenados en tu espacio de trabajo, puedes seleccionar Personalizar la configuración de cifrado y elegir la AWS KMS clave que quieres usar (o crear una nueva). Puede elegir una clave de su cuenta de la lista desplegable o introducir el ARN de cualquier clave a la que tenga acceso. Si bien Amazon Managed Service for Prometheus no le cobra por el uso de las claves gestionadas por el cliente, es posible que haya costes asociados a las claves de. AWS Key Management Service

Para obtener más información sobre el cifrado de datos de Amazon Managed Service para Prometheus en el espacio de trabajo, o sobre cómo crear, gestionar y utilizar su propia clave administrada por el cliente, consulte [Cifrado en reposo.](#page-162-0)

#### **a** Note

Los espacios de trabajo creados con claves administradas por el cliente no pueden utilizar [recopiladores administrados por AWS](#page-28-0) para la ingesta.

Elija si desea utilizar con cuidado las claves gestionadas por el cliente o las AWS propias. Los espacios de trabajo creados con claves administradas por el cliente no se pueden convertir para usar claves AWS propias más adelante (y viceversa).

5. (Opcional) Para agregar una o más etiquetas al espacio de trabajo, elija Agregar nueva etiqueta. Luego, en Clave, introduzca un nombre para la etiqueta. Puede agregar un valor opcional para la etiqueta en Valor.

Para agregar otra etiqueta, vuelva a elegir Add new tag (Agregar nueva etiqueta).

6. Elija Crear espacio de trabajo.

Se abrirá la página de detalles del espacio de trabajo. Muestra información que incluye el estado, el ARN, el ID del espacio de trabajo y las URL de punto de conexión de este espacio de trabajo, tanto para la escritura remota como para las consultas.

El estado vuelve a CREATING hasta que el espacio de trabajo esté listo. Espere a que el estado sea ACTIVE antes de continuar con la configuración de la ingesta de métricas.

Anote las URL que se muestran para Punto de conexión: URL de escritura remota y Punto de conexión: URL de consulta. Las necesitará al configurar el servidor de Prometheus para escribir métricas de forma remota en este espacio de trabajo y al consultar dichas métricas.

Para obtener más información sobre cómo incorporar métricas al espacio de trabajo, consulte [Ingesta de las métricas de Prometheus al espacio de trabajo.](#page-16-0)

## <span id="page-24-0"></span>Edición de un espacio de trabajo

Puede editar un espacio de trabajo para cambiar su alias. Para cambiar el alias del espacio de trabajo mediante la AWS CLI, introduzca el siguiente comando.

```
aws amp update-workspace-alias --workspace-id my-workspace-id --alias "new-alias"
```
Para editar un espacio de trabajo mediante la consola de Amazon Managed Service para **Prometheus** 

1. Abra la consola de Amazon Managed Service para Prometheus en [https://](https://console.aws.amazon.com/prometheus/home) [console.aws.amazon.com/prometheus/](https://console.aws.amazon.com/prometheus/home).

- 2. En la esquina superior izquierda de la página, elija el icono de menú y, a continuación, elija Todos los espacios de trabajo.
- 3. Elija el ID del espacio de trabajo que desee editar y, a continuación, elija Editar.
- 4. Introduzca un nuevo alias para el espacio de trabajo y, a continuación, elija Guardar.

### <span id="page-25-0"></span>Búsqueda del ARN del espacio de trabajo

Puede encontrar el ARN del espacio de trabajo de Amazon Managed Service para Prometheus mediante la consola o la AWS CLI.

Para encontrar el ARN del espacio de trabajo mediante la consola de Amazon Managed Service para **Prometheus** 

- 1. Abra la consola de Amazon Managed Service para Prometheus en [https://](https://console.aws.amazon.com/prometheus/home) [console.aws.amazon.com/prometheus/](https://console.aws.amazon.com/prometheus/home).
- 2. En la esquina superior izquierda de la página, elija el icono de menú y, a continuación, elija Todos los espacios de trabajo.
- 3. Elija el ID de espacio de trabajo del espacio de trabajo.

El ARN del espacio de trabajo se muestra en ARN.

Para usar el AWS CLI ARN para buscar tu espacio de trabajo, ingresa el siguiente comando.

aws amp describe-workspace --workspace-id *my-workspace-id*

<span id="page-25-1"></span>Encuentre el valor arn en los resultados.

### Eliminación de un espacio de trabajo

Al eliminar un espacio de trabajo, se eliminan los datos que se han introducido en él.

#### **a** Note

Al eliminar un espacio de trabajo de Amazon Managed Service for Prometheus, no se elimina automáticamente AWS ningún recopilador gestionado que esté recopilando estadísticas y

enviándolas al espacio de trabajo. Para obtener más información, consulte [Buscar y eliminar](#page-37-0)  [raspadores](#page-37-0).

Para eliminar un espacio de trabajo mediante el AWS CLI

Utilice el siguiente comando:

aws amp delete-workspace --workspace-id *my-workspace-id*

Para eliminar un espacio de trabajo mediante la consola de Amazon Managed Service para **Prometheus** 

- 1. Abra la consola de Amazon Managed Service para Prometheus en [https://](https://console.aws.amazon.com/prometheus/home) [console.aws.amazon.com/prometheus/](https://console.aws.amazon.com/prometheus/home).
- 2. En la esquina superior izquierda de la página, elija el icono de menú y, a continuación, elija Todos los espacios de trabajo.
- 3. Elija el ID del espacio de trabajo que desea eliminar y, a continuación, elija Eliminar.
- 4. Introduzca **delete** en el cuadro de confirmación y elija Eliminar.

# <span id="page-27-0"></span>Incorpora métricas a tu espacio de trabajo

Las métricas deben incorporarse a tu espacio de trabajo de Amazon Managed Service for Prometheus antes de poder consultarlas o enviar alertas sobre ellas. En esta sección se explica cómo debe configurarse la ingesta de métricas en un espacio de trabajo.

#### **a** Note

Las métricas introducidas en un espacio de trabajo se almacenan durante 150 días de forma predeterminada y, a continuación, se eliminan automáticamente. Esta duración se controla mediante una [cuota ajustable.](#page-255-0)

Existen dos métodos de ingesta de métricas a un espacio de trabajo de Amazon Managed Service para Prometheus.

- Uso de un recopilador AWS gestionado: Amazon Managed Service for Prometheus proporciona un analizador totalmente gestionado y sin agentes para extraer automáticamente las métricas de los clústeres de Amazon Elastic Kubernetes Service (Amazon EKS). El raspado extrae automáticamente las métricas de los puntos de conexión compatibles con Prometheus.
- Uso de un recopilador administrado por el cliente: dispone de muchas opciones para gestionar su propio recopilador. Dos de los recopiladores más comunes son instalar tu propia instancia de Prometheus, ejecutarla en modo agente o AWS usar Distro for. OpenTelemetry Estos se describen con detalle en las siguientes secciones.

Los recopiladores envían métricas a Amazon Managed Service para Prometheus mediante la funcionalidad de escritura remota de Prometheus. Puede enviar métricas directamente a Amazon Managed Service para Prometheus mediante la escritura remota de Prometheus en su propia aplicación. Para obtener más información sobre cómo usar directamente la escritura remota, consulte [remote\\_write](https://prometheus.io/docs/prometheus/latest/configuration/configuration/#remote_write) en la documentación de Prometheus.

#### Temas

- [AWS recopiladores gestionados](#page-28-0)
- [Recopiladores administrados por el cliente](#page-44-0)

## <span id="page-28-0"></span>AWS recopiladores gestionados

Un caso de uso habitual de Amazon Managed Service para Prometheus es supervisar clústeres de Kubernetes administrados por Amazon Elastic Kubernetes Service (Amazon EKS). Los clústeres de Kubernetes y muchas aplicaciones que se ejecutan en Amazon EKS exportan automáticamente sus métricas para que puedan acceder a ellas los raspadores compatibles con Prometheus.

#### **a** Note

Muchas tecnologías y aplicaciones que se ejecutan en entornos de Kubernetes proporcionan métricas compatibles con Prometheus. Para ver una lista de exportadores bien documentados, consulte [Exportadores e integraciones](https://prometheus.io/docs/instrumenting/exporters/) en la documentación de Prometheus.

Amazon Managed Service para Prometheus proporciona un raspador, o recopilador totalmente gestionado y sin agentes que descubre y extrae automáticamente métricas compatibles con Prometheus. No es necesario administrar, instalar, aplicar parches ni mantener agentes o raspadores. Un recopilador de Amazon Managed Service para Prometheus proporciona una recopilación de métricas fiable, estable, de alta disponibilidad y que escala automáticamente para su clúster de Amazon EKS. Los recopiladores gestionados por Amazon Managed Service for Prometheus funcionan con clústeres de Amazon EKS, incluidos EC2 y Fargate.

Un raspador de Amazon Managed Service para Prometheus crea una interfaz de red elástica (ENI) por subred especificada al crear el raspador. El recopilador recopila las métricas a través de estas ENI y utiliza remote\_write para insertar los datos en su espacio de trabajo de Amazon Managed Service para Prometheus mediante un punto de conexión de VPC. Los datos raspados nunca viajan por la Internet pública.

En los siguientes temas se proporciona más información sobre cómo utilizar un recopilador de Amazon Managed Service para Prometheus en su clúster de Amazon EKS y sobre las métricas recopiladas.

Temas

- [Uso de un recopilador gestionado AWS](#page-29-0)
- [¿Cuáles son las métricas compatibles con Prometheus?](#page-43-0)

### <span id="page-29-0"></span>Uso de un recopilador gestionado AWS

Para utilizar un recopilador de Amazon Managed Service para Prometheus, se debe crear un raspador que detecte y extraiga las métricas del clúster de Amazon EKS.

- Es posible crear un raspador como parte de la creación del clúster de Amazon EKS. Para obtener más información sobre la creación de un clúster de Amazon EKS, incluida la creación de un raspador, consulte [Creación de un clúster de Amazon EKS](https://docs.aws.amazon.com/eks/latest/userguide/create-cluster.html) en la Guía del usuario de Amazon EKS.
- Puede crear su propio raspador, mediante programación con la AWS API o mediante el. AWS CLI

#### **a** Note

Los espacios de trabajo de Amazon Managed Service for Prometheus creados [con claves](#page-162-0)  [administradas por el cliente no pueden AWS usar recopiladores administrados](#page-162-0) para la ingestión.

Un recopilador de Amazon Managed Service para Prometheus recopila métricas que son compatibles con Prometheus. Para obtener más información acerca de las métricas compatibles con Prometheus, consulte [¿Cuáles son las métricas compatibles con Prometheus?.](#page-43-0)

En los temas siguientes se describe cómo crear, administrar y configurar raspadores.

#### Temas

- [Crear un raspador](#page-29-1)
- [Configuración del clúster de Amazon EKS](#page-33-0)
- **[Buscar y eliminar raspadores](#page-37-0)**
- [Configuración del raspador](#page-39-0)
- [Solución de problemas de configuración del raspador](#page-42-0)
- [Limitaciones del raspador](#page-43-1)

#### <span id="page-29-1"></span>Crear un raspador

Un recopilador de Amazon Managed Service para Prometheus consta de un raspador que descubre y recopila métricas de un clúster de Amazon EKS. Amazon Managed Service para Prometheus

gestiona el raspador por usted y le brinda la escalabilidad, la seguridad y la fiabilidad que necesita, sin tener que gestionar usted mismo ninguna instancia, agente o raspador.

#### Al [crear un clúster de Amazon EKS a través de la consola de Amazon EKS](https://docs.aws.amazon.com/eks/latest/userguide/create-cluster.html), se crea

automáticamente un raspador. No obstante, en algunas situaciones, es posible que desee crear un raspador usted mismo. Por ejemplo, si quiere añadir un recopilador AWS gestionado a un clúster de Amazon EKS existente o si quiere cambiar la configuración de un recopilador existente.

Puede crear un raspador mediante la AWS API o el AWS CLI.

Existen algunos requisitos previos para crear su propio raspador:

- Debe haber creado un clúster de Amazon EKS.
- Su clúster de Amazon EKS debe tener configurado el [control de acceso al punto de conexión del](https://docs.aws.amazon.com/eks/latest/userguide/cluster-endpoint.html)  [clúster](https://docs.aws.amazon.com/eks/latest/userguide/cluster-endpoint.html) para incluir el acceso privado. Puede incluir el privado y el público, pero debe incluir el privado.

#### **a** Note

El clúster se asociará al raspador por su nombre de recurso de Amazon (ARN). Si elimina un clúster y, a continuación, crea uno nuevo con el mismo nombre, el ARN se reutilizará para el nuevo clúster. Por este motivo, el rastreador intentará recopilar métricas para el nuevo clúster. [Los raspadores se eliminan](#page-37-0) por separado de la eliminación del clúster.

#### AWS API

Para crear un raspador mediante la API AWS

Utilice la operación de la API CreateScraper para crear un raspador con la API AWS . En el siguiente ejemplo se crea un raspador en la región us-west-2. Debe reemplazar la información sobre el espacio de trabajo Cuenta de AWS, la seguridad y el clúster de Amazon EKS por sus propios ID y proporcionar la configuración que utilizará para su raspador.

#### **a** Note

Debe incluir al menos dos subredes en al menos dos zonas de disponibilidad.

scrapeConfiguration es un archivo YAML de configuración de Prometheus codificado en base64. Puede descargar una configuración de uso general con la operación de la API GetDefaultScraperConfiguration. Para obtener más información sobre el formato delscrapeConfiguration, consult[eConfiguración del raspador](#page-39-0).

```
POST /scrapers HTTP/1.1
Content-Length: 415 
Authorization: AUTHPARAMS
X-Amz-Date: 20201201T193725Z
User-Agent: aws-cli/1.18.147 Python/2.7.18 Linux/5.4.58-37.125.amzn2int.x86_64 
  botocore/1.18.6
{ 
     "alias": "myScraper", 
     "destination": { 
         "ampConfiguration": { 
              "workspaceArn": "arn:aws:aps:us-west-2:account-id:workspace/
ws-workspace-id" 
         } 
     }, 
     "source": { 
         "eksConfiguration": { 
              "clusterArn": "arn:aws:eks:us-west-2:account-id:cluster/cluster-name", 
              "securityGroupIds": ["sg-security-group-id"], 
              "subnetIds": ["subnet-subnet-id-1", "subnet-subnet-id-2"] 
         } 
     }, 
     "scrapeConfiguration": { 
         "configurationBlob": <base64-encoded-blob>
     }
}
```
#### AWS CLI

Para crear un raspador utilizando el AWS CLI

Utilice el create-scraper comando para crear un raspador con el. AWS CLI En el siguiente ejemplo se crea un raspador en la región us-west-2. Debe reemplazar la información sobre el espacio de trabajo Cuenta de AWS, la seguridad y el clúster de Amazon EKS por sus propios ID y proporcionar la configuración que utilizará para su raspador.

#### **a** Note

Debe incluir al menos dos subredes en al menos dos zonas de disponibilidad.

scrape-configuration es un archivo YAML de configuración de Prometheus codificado en base64. Puede descargar una configuración de uso general con el get-default-scraperconfiguration comando. Para obtener más información sobre el formato descrapeconfiguration, consulte[Configuración del raspador.](#page-39-0)

```
aws amp create-scraper \ 
   --source eksConfiguration="{clusterArn='arn:aws:eks:us-west-2:account-
id:cluster/cluster-name', securityGroupIds=['sg-security-group-
id'],subnetIds=['subnet-subnet-id-1', 'subnet-subnet-id-2']}" \ 
   --scrape-configuration configurationBlob=<base64-encoded-blob> \ 
   --destination ampConfiguration="{workspaceArn='arn:aws:aps:us-west-2:account-
id:workspace/ws-workspace-id'}"
```
A continuación se muestra una lista completa de las operaciones del raspador que puede usar con la API de AWS :

- Cree un raspador con la operación de la [CreateScraper](https://docs.aws.amazon.com/prometheus/latest/APIReference/API_CreateScraper.html)API.
- Enumere sus raspadores existentes con la operación de la [ListScrapersA](https://docs.aws.amazon.com/prometheus/latest/APIReference/API_ListScrapers.html)PI.
- Elimine un raspador con la operación de la [DeleteScraper](https://docs.aws.amazon.com/prometheus/latest/APIReference/API_DeleteScraper.html)API.
- Obtén más detalles sobre un raspador con la operación de la [DescribeScraper](https://docs.aws.amazon.com/prometheus/latest/APIReference/API_DescribeScraper.html)API.
- Obtenga una configuración de uso general para los raspadores con la operación de la [GetDefaultScraperConfigurationA](https://docs.aws.amazon.com/prometheus/latest/APIReference/API_GetDefaultScraperConfiguration.html)PI.

El clúster de Amazon EKS que está recopilando debe estar configurado para permitir que Amazon Managed Service para Prometheus acceda a las métricas. En el siguiente tema se describe cómo configurar el clúster.

**a** Note

#### Errores comunes al crear raspadores

Los siguientes son los problemas más comunes al intentar crear un raspador nuevo.

- AWS Los recursos necesarios no existen. El grupo de seguridad, la subred y el clúster de Amazon EKS especificados deben existir.
- Espacio de direcciones IP insuficiente. Debe tener al menos una dirección IP disponible en cada subred que pase a la CreateScraper API.

#### <span id="page-33-0"></span>Configuración del clúster de Amazon EKS

Su clúster de Amazon EKS debe estar configurado para permitir que el raspador acceda a las métricas. Hay dos opciones para esta configuración:

- Utilice las entradas de acceso de Amazon EKS para proporcionar automáticamente a los coleccionistas de Amazon Managed Service for Prometheus acceso a su clúster.
- Configure manualmente su clúster de Amazon EKS para gestionar la extracción de métricas.

En los temas siguientes se describe cada uno de ellos con más detalle.

Configure Amazon EKS para el acceso desde el raspador con entradas de acceso

El uso de entradas de acceso para Amazon EKS es la forma más sencilla de dar acceso a Amazon Managed Service for Prometheus para extraer métricas de su clúster.

El clúster de Amazon EKS que está extrayendo debe estar configurado para permitir la autenticación de la API. El modo de autenticación del clúster debe estar configurado en API oAPI\_AND\_CONFIG\_MAP. Se puede ver en la consola de Amazon EKS, en la pestaña Configuración de acceso de los detalles del clúster. Para obtener más información, consulte [Permitir el acceso de](https://docs.aws.amazon.com/eks/latest/userguide/access-entries.html)  [los usuarios o roles de IAM al objeto de Kubernetes en su clúster de Amazon EKS en](https://docs.aws.amazon.com/eks/latest/userguide/access-entries.html) la Guía del usuario de Amazon EKS.

Puede crear el raspador al crear el clúster o después de crearlo:

• Al crear un clúster: puede configurar este acceso al [crear un clúster de Amazon EKS a través de](https://docs.aws.amazon.com/eks/latest/userguide/create-cluster.html) [la consola de Amazon EKS](https://docs.aws.amazon.com/eks/latest/userguide/create-cluster.html) (siga las instrucciones para crear un raspador como parte del clúster) y se creará automáticamente una política de entrada de acceso que permitirá a Amazon Managed Service for Prometheus acceder a las métricas del clúster.

• Añadir después de crear un clúster: si su clúster de Amazon EKS ya existe, configure el modo de autenticación en uno API o API\_AND\_CONFIG\_MAP varios scrapers que [cree a través de la API o](#page-29-1) [CLI de Amazon Managed Service for Prometheus](#page-29-1) crearán automáticamente la política de entrada de acceso correcta para usted y los scrapers tendrán acceso a su clúster.

Se ha creado una política de acceso y entrada

Cuando creas un scraper y dejas que Amazon Managed Service for Prometheus genere una política de acceso y entrada para ti, generará la siguiente política. Para obtener más información sobre las entradas de acceso, consulte [Permitir que los roles de IAM o los usuarios accedan a Kubernetes en](https://docs.aws.amazon.com/eks/latest/userguide/access-entries.html) la Guía del usuario de Amazon EKS.

```
{ 
     "rules": [ 
          { 
               "effect": "allow", 
               "apiGroups": [ 
 "" 
               ], 
               "resources": [ 
                   "nodes", 
                   "nodes/proxy", 
                   "nodes/metrics", 
                   "services", 
                   "endpoints", 
                   "pods", 
                   "ingresses", 
                   "configmaps" 
              ], 
               "verbs": [ 
                   "get", 
                   "list", 
                   "watch" 
 ] 
          }, 
          { 
               "effect": "allow", 
               "apiGroups": [ 
                    "extensions", 
                   "networking.k8s.io" 
               ], 
               "resources": [
```

```
 "ingresses/status", 
                   "ingresses" 
              ], 
               "verbs": [ 
                   "get", 
                   "list", 
                   "watch" 
 ] 
          }, 
          { 
               "effect": "allow", 
               "nonResourceURLs": [ 
                   "/metrics" 
              ], 
               "verbs": [ 
                   "get" 
 ] 
          } 
     ]
}
```
Configuración manual de Amazon EKS para el acceso al raspador

Si prefieres usarlo para controlar el acceso aws-auth ConfigMap a tu clúster de Kubernetes, puedes seguir dando acceso a tus métricas a los scrapers de Amazon Managed Service for Prometheus. Los siguientes pasos permitirán a Amazon Managed Service for Prometheus acceder a extraer las métricas de su clúster de Amazon EKS.

#### **a** Note

Para obtener más información sobre las entradas ConfigMap y acceder a ellas, consulte [Permitir el acceso de usuarios o roles de IAM a Kubernetes en](https://docs.aws.amazon.com/eks/latest/userguide/access-entries.html) la Guía del usuario de Amazon EKS.

Este procedimiento utiliza kubectl y la AWS CLI. Para obtener más información sobre la instalación de kubectl, consulte [Instalación de kubectl](https://docs.aws.amazon.com/eks/latest/userguide/install-kubectl.html) en la Guía del usuario de Amazon EKS.

Para configurar manualmente su clúster de Amazon EKS para la extracción gestionada de métricas

1. Cree un archivo denominado clusterrole-binding.yml con el siguiente contenido:
```
apiVersion: rbac.authorization.k8s.io/v1
kind: ClusterRole
metadata: 
   name: aps-collector-role
rules: 
   - apiGroups: [""] 
     resources: ["nodes", "nodes/proxy", "nodes/metrics", "services", "endpoints", 
  "pods", "ingresses", "configmaps"] 
     verbs: ["describe", "get", "list", "watch"] 
   - apiGroups: ["extensions", "networking.k8s.io"] 
     resources: ["ingresses/status", "ingresses"] 
     verbs: ["describe", "get", "list", "watch"] 
   - nonResourceURLs: ["/metrics"] 
     verbs: ["get"]
---
apiVersion: rbac.authorization.k8s.io/v1
kind: ClusterRoleBinding
metadata: 
   name: aps-collector-user-role-binding
subjects:
- kind: User 
   name: aps-collector-user 
   apiGroup: rbac.authorization.k8s.io
roleRef: 
   kind: ClusterRole 
   name: aps-collector-role 
   apiGroup: rbac.authorization.k8s.io
```
2. Ejecute el siguiente comando para comprobar en el clúster:

kubectl apply -f clusterrole-binding.yml

Esto creará el enlace y la regla del rol del clúster. En este ejemplo se utiliza aps-collectorrole como el nombre de rol y aps-collector-user como el nombre de clave.

3. El siguiente comando proporciona información sobre el raspador con el ID *scraper-id*. Este es el raspador que creó con el comando de la sección anterior.

```
aws amp describe-scraper --scraper-id scraper-id
```
4. En los resultados de describe-scraper, busque roleArn. Este tendrá el siguiente formato:

arn:aws:iam::*account-id*:role/aws-service-role/scraper.aps.amazonaws.com/ AWSServiceRoleForAmazonPrometheusScraper\_*unique-id*

Amazon EKS requiere un formato diferente para este ARN. Debe ajustar el formato del ARN devuelto para usarlo en el siguiente paso. Edítelo para que coincida con este formato:

arn:aws:iam::*account-id*:role/AWSServiceRoleForAmazonPrometheusScraper\_*unique-id*

Por ejemplo, este ARN:

```
arn:aws:iam::111122223333:role/aws-service-role/scraper.aps.amazonaws.com/
AWSServiceRoleForAmazonPrometheusScraper_1234abcd-56ef-7
```
Debe reescribirse como:

```
arn:aws:iam::111122223333:role/
AWSServiceRoleForAmazonPrometheusScraper_1234abcd-56ef-7
```
5. Ejecute el siguiente comando en el clúster, utilizando el roleArn modificado del paso anterior, así como el nombre y la región del clúster:

```
eksctl create iamidentitymapping --cluster cluster-name --region region-id --
arn roleArn --username aps-collector-user
```
Esto permite que el raspador acceda al clúster mediante el rol y el usuario que creó en el archivo clusterrole-binding.yml.

#### Buscar y eliminar raspadores

Puede utilizar la AWS API o la AWS CLI para enumerar los scrapers de su cuenta o eliminarlos.

**a** Note

Asegúrese de utilizar la versión más reciente del AWS CLI o del SDK. La última versión le proporciona las funciones y funciones más recientes, así como actualizaciones de seguridad. Como alternativa, puedes usar [AWS Cloudshell](https://docs.aws.amazon.com/cloudshell/latest/userguide/welcome.html), que proporciona una experiencia de línea de up-to-date comandos permanente y automática.

Para ver todos los scrapers de tu cuenta, usa la [ListScraperso](https://docs.aws.amazon.com/prometheus/latest/APIReference/API_ListScrapers.html)peración API.

O bien, con el AWS CLI comando, llama a:

```
aws amp list-scrapers
```
ListScrapers devuelve todos los raspadores de su cuenta, por ejemplo:

```
{ 
      "scrapers": [ 
           { 
                "scraperId": "s-1234abcd-56ef-7890-abcd-1234ef567890", 
                "arn": "arn:aws:aps:us-west-2:123456789012:scraper/s-1234abcd-56ef-7890-
abcd-1234ef567890", 
                "roleArn": "arn:aws:iam::123456789012:role/aws-service-role/
AWSServiceRoleForAmazonPrometheusScraper_1234abcd-2931", 
                "status": { 
                     "statusCode": "DELETING" 
                }, 
                "createdAt": "2023-10-12T15:22:19.014000-07:00", 
                "lastModifiedAt": "2023-10-12T15:55:43.487000-07:00", 
                "tags": {}, 
                "source": { 
                     "eksConfiguration": { 
                          "clusterArn": "arn:aws:eks:us-west-2:123456789012:cluster/my-
cluster", 
                          "securityGroupIds": [ 
                               "sg-1234abcd5678ef90" 
 ], 
                          "subnetIds": [ 
                               "subnet-abcd1234ef567890", 
                               "subnet-1234abcd5678ab90" 
\sim 100 \sim 100 \sim 100 \sim 100 \sim 100 \sim 100 \sim 100 \sim 100 \sim 100 \sim 100 \sim 100 \sim 100 \sim 100 \sim 100 \sim 100 \sim 100 \sim 100 \sim 100 \sim 100 \sim 100 \sim 100 \sim 100 \sim 100 \sim 100 \sim 
 } 
                }, 
                "destination": { 
                     "ampConfiguration": { 
                          "workspaceArn": "arn:aws:aps:us-west-2:123456789012:workspace/
ws-1234abcd-5678-ef90-ab12-cdef3456a78"
```
Para eliminar un raspador, scraperId busque el raspador que desea eliminar mediante la ListScrapers operación y, a continuación, utilice la [DeleteScrapero](https://docs.aws.amazon.com/prometheus/latest/APIReference/API_DeleteScraper.html)peración para eliminarlo.

Como alternativa, con la AWS CLI, llama a:

```
aws amp delete-scraper --scraper-id scraperId
```
# Configuración del raspador

Puede controlar la forma en que su raspador descubre y recopila las métricas con una configuración de raspador compatible con Prometheus. Por ejemplo, puede cambiar el intervalo en el que se envían las métricas al espacio de trabajo. También puede usar el reetiquetado para reescribir dinámicamente las etiquetas de una métrica. La configuración del raspador es un archivo YAML que forma parte de la definición del raspador.

Cuando se crea un nuevo raspador, se especifica una configuración proporcionando un archivo YAML codificado en base64 en la llamada a la API. Puede descargar un archivo de configuración de uso general con la operación GetDefaultScraperConfiguration en la API de Amazon Managed Service para Prometheus.

Para modificar la configuración de un raspador, elimínelo y vuelva a crearlo con la nueva configuración.

# Configuración compatible

Para obtener información sobre el formato de configuración del raspador, incluido un desglose detallado de los valores posibles, consulte [Configuración](https://prometheus.io/docs/prometheus/latest/configuration/configuration/) en la documentación de Prometheus. Las opciones de configuración global y las opciones <scrape\_config> describen las opciones que se necesitan con más frecuencia.

Dado que Amazon EKS es el único servicio compatible, el único servicio discovery config (<\*\_sd\_config>) que se admite es el<kubernetes\_sd\_config>.

La lista completa de secciones de configuración permitidas:

- <global>
- <scrape\_config>
- <static\_config>
- <relabel\_config>
- <metric\_relabel\_configs>
- <kubernetes\_sd\_config>

Las limitaciones de estas secciones se enumeran después del archivo de configuración de ejemplo.

Archivo de configuración de muestra

A continuación se muestra un ejemplo de archivo de configuración de YAML con un intervalo de raspado de 30 segundos.

```
global: 
    scrape_interval: 30s 
    external_labels: 
      clusterArn: apiserver-test-2
scrape_configs: 
   - job_name: pod_exporter 
     kubernetes_sd_configs: 
       - role: pod 
   - job_name: cadvisor 
     scheme: https 
     authorization: 
       type: Bearer 
       credentials_file: /var/run/secrets/kubernetes.io/serviceaccount/token 
     kubernetes_sd_configs: 
       - role: node 
     relabel_configs: 
       - action: labelmap 
          regex: __meta_kubernetes_node_label_(.+) 
       - replacement: kubernetes.default.svc:443 
         target_label: __address__ 
       - source_labels: [__meta_kubernetes_node_name] 
          regex: (.+) 
         target_label: __metrics_path__ 
          replacement: /api/v1/nodes/$1/proxy/metrics/cadvisor 
   # apiserver metrics 
   - scheme: https 
     authorization:
```

```
 type: Bearer 
     credentials_file: /var/run/secrets/kubernetes.io/serviceaccount/token 
   job_name: kubernetes-apiservers 
   kubernetes_sd_configs: 
   - role: endpoints 
   relabel_configs: 
   - action: keep 
     regex: default;kubernetes;https 
     source_labels: 
    - _ meta_kubernetes_namespace
     - __meta_kubernetes_service_name 
     - __meta_kubernetes_endpoint_port_name 
 # kube proxy metrics 
- job name: kube-proxy
   honor_labels: true 
   kubernetes_sd_configs: 
   - role: pod 
   relabel_configs: 
   - action: keep 
     source_labels: 
    - _ meta_kubernetes_namespace
    - _ meta_kubernetes_pod_name
     separator: '/' 
     regex: 'kube-system/kube-proxy.+' 
   - source_labels: 
    - __address__
     action: replace 
    target label: address
    regex: (.+?)(\1.34+)?
     replacement: $1:10249
```
Las siguientes son limitaciones específicas de los recopiladores AWS gestionados:

- Intervalo de raspado: la configuración del raspador no puede especificar un intervalo de raspado inferior a 30 segundos.
- Objetivos: los objetivos de static\_config deben especificarse como direcciones IP.
- Autorización: omítala si no se necesita ninguna autorización. Si es necesaria, la autorización debe ser Bearer y debe apuntar al archivo/var/run/secrets/kubernetes.io/ serviceaccount/token. En otras palabras, si se utiliza, la sección de autorización debe tener el siguiente aspecto:

#### authorization:

## type: Bearer credentials\_file: /var/run/secrets/kubernetes.io/serviceaccount/token

## **a** Note

type: Beareres el valor predeterminado, por lo que se puede omitir.

# Solución de problemas de configuración del raspador

Los recopiladores de Amazon Managed Service para Prometheus descubren y raspan métricas automáticamente. Pero, ¿cómo puede solucionar los problemas si no ve una métrica que esperaba ver en su espacio de trabajo de Amazon Managed Service para Prometheus?

La métrica up es una herramienta útil. Esta métrica se proporciona automáticamente para cada punto de conexión que descubre un recopilador de Amazon Managed Service para Prometheus. Hay tres estados de esta métrica que pueden ayudarte a solucionar los problemas que se producen en el recopilador.

• up no está presente: si no hay ninguna métrica up para un punto de conexión, significa que el recopilador no ha podido encontrar el punto de conexión.

Si tiene claro que el punto de conexión existe, es probable que necesite ajustar la configuración de raspado. Es posible que sea necesario ajustar la detección de relabel\_config o que haya un problema con el role utilizado para la detección.

• up está presente, pero siempre es 0: si up está presente, pero es 0, el recopilador podrá detectar el punto de conexión, pero no podrá encontrar ninguna métrica compatible con Prometheus.

En este caso, puede intentar utilizar un comando curl directamente según el punto de conexión. Puede validar que tiene los detalles correctos, por ejemplo, el protocolo (httpohttps), el punto final o el puerto que está utilizando. También puede comprobar que el punto final responde con una 200 respuesta válida y sigue el formato de Prometheus. Por último, el cuerpo de la respuesta no puede superar el tamaño máximo permitido. (Para conocer los límites de los recopiladores AWS gestionados, consulte la siguiente sección).

• up está presente y es superior a 0: si up está presente y es superior a 0, las métricas se envían a Amazon Managed Service para Prometheus.

Valide que está buscando las métricas correctas en Amazon Managed Service para Prometheus (o en su panel alternativo, como Amazon Managed Grafana). Puede volver a usar curl para comprobar los datos esperados en su punto de conexión /metrics. Compruebe también que no ha superado otros límites, como el número de puntos de conexión por raspador. Puedes comprobar el número de puntos finales de las métricas que se están recopilando comprobando el recuento de up métricas, utilizando. count(up)

# Limitaciones del raspador

Los raspadores totalmente gestionados que ofrece Amazon Managed Service para Prometheus presentan pocas limitaciones.

- Región: el clúster de EKS, el raspador administrado y el espacio de trabajo de Amazon Managed Service para Prometheus deben estar en la misma región de AWS .
- Cuenta: el clúster de EKS, el raspador administrado y el espacio de trabajo de Amazon Managed Service para Prometheus deben estar en la misma ubicación de Cuenta de AWS.
- Recopiladores: puede tener un máximo de 10 raspadores de Amazon Managed Service para Prometheus por región y cuenta.

# **a** Note

Puede solicitar un aumento de este límite [solicitando un aumento de cuota.](https://console.aws.amazon.com/support/home#/case/create?issueType=service-limit-increase)

- Respuesta de métricas: el cuerpo de la respuesta de cualquier solicitud de punto de conexión / metrics no puede tener más de 50 megabytes (MB).
- Puntos de conexión por raspador: un raspador puede raspar un máximo de 30 000 puntos de conexión /metrics.
- Intervalo de raspado: la configuración del raspador no puede especificar un intervalo de raspado inferior a 30 segundos.

# ¿Cuáles son las métricas compatibles con Prometheus?

Para extraer métricas de Prometheus de sus aplicaciones e infraestructura con el fin de usarlas en Amazon Managed Service para Prometheus, deben instrumentar y exponer las métricas compatibles con Prometheus de los puntos de conexión /metrics compatibles con Prometheus. Puede

implementar sus propias métricas, pero no es necesario. Kubernetes (incluido Amazon EKS) y muchas otras bibliotecas y servicios implementan estas métricas directamente.

Cuando las métricas de Amazon EKS se exportan a un punto de conexión compatible con Prometheus, puede hacer que el recopilador de Amazon Managed Service para Prometheus las extraiga automáticamente.

Para obtener más información, consulte los temas siguientes:

- Para obtener más información sobre las bibliotecas y los servicios existentes que exportan métricas como métricas de Prometheus, consulte [Exportadores e integraciones](https://prometheus.io/docs/instrumenting/exporters/) en la documentación de Prometheus.
- Para obtener más información sobre cómo exportar métricas compatibles con Prometheus desde su propio código, consulte [Escribir exportadores](https://prometheus.io/docs/instrumenting/writing_exporters/) en la documentación de Prometheus.
- Para obtener más información sobre cómo configurar un recopilador de Amazon Managed Service para Prometheus que extraiga automáticamente las métricas de sus clústeres de Amazon EKS, consulte [Uso de un recopilador gestionado AWS.](#page-29-0)

# Recopiladores administrados por el cliente

Esta sección contiene información sobre la ingesta de datos al configurar sus propios recopiladores que envían las métricas a Amazon Managed Service para Prometheus mediante la escritura remota de Prometheus.

Cuando utiliza sus propios recopiladores para enviar métricas a Amazon Managed Service para Prometheus, es responsable de proteger sus métricas y asegurarse de que el proceso de ingesta cumpla sus necesidades de disponibilidad.

La mayoría de los recopiladores administrados por clientes utilizan una de las siguientes herramientas:

• AWS Distro for OpenTelemetry (ADOT): ADOT es una distribución de código abierto totalmente compatible, segura y lista para la producción OpenTelemetry que permite a los agentes recopilar métricas. Puede usar ADOT para recopilar métricas y enviarlas a su espacio de trabajo de Amazon Managed Service para Prometheus. [Para obtener más información sobre el recopilador de ADOT,](https://aws.amazon.com/otel/) [consulte Distro for.AWS OpenTelemetry](https://aws.amazon.com/otel/)

• Agente de Prometheus: puede configurar su propia instancia del servidor de Prometheus de código abierto, que se ejecute como agente, para recopilar métricas y reenviarlas a su espacio de trabajo de Amazon Managed Service para Prometheus.

En los siguientes temas se describe el uso de estas dos herramientas y se incluye información general sobre cómo configurar sus propios recopiladores.

## Temas

- [Protección de la ingesta de métricas](#page-45-0)
- [¿ AWS Utilizas Distro OpenTelemetry como recopilador](#page-46-0)
- [Uso de una instancia de Prometheus como recopilador](#page-63-0)
- [Configuración de Amazon Managed Service para Prometheus para datos de alta disponibilidad](#page-72-0)

# <span id="page-45-0"></span>Protección de la ingesta de métricas

Amazon Managed Service para Prometheus le ofrece varios métodos para ayudarlo a proteger la ingesta de métricas.

# Uso AWS PrivateLink con Amazon Managed Service para Prometheus

El tráfico de red que implica la ingesta de las métricas en Amazon Managed Service for Prometheus se puede realizar a través de un punto final de Internet público o mediante un punto final de VPC a través de él. AWS PrivateLink El uso de AWS PrivateLink garantiza que el tráfico de red de las VPC esté protegido dentro de la red de AWS sin pasar por la Internet pública. Para crear un punto de enlace de AWS PrivateLink VPC para Amazon Managed Service for Prometheus, consulte. [Uso de](#page-231-0)  [Amazon Managed Service para Prometheus con los puntos de conexión de VPC de tipo interfaz](#page-231-0)

# Autenticación y autorización

AWS Identity and Access Management (IAM) es un servicio web que le ayuda a controlar de forma segura el acceso a los recursos. AWS Utilice IAM para controlar quién está autenticado (ha iniciado sesión) y autorizado (tiene permisos) para utilizar recursos. Amazon Managed Service para Prometheus se integra con IAM para ayudarlo a mantener la seguridad de los datos. Cuando configure Amazon Managed Service para Prometheus, necesita crear algunos roles de IAM que le permitan ingerir métricas de los servidores de Prometheus y que permitan a los servidores de Grafana consultar las métricas almacenadas en los espacios de trabajo de Amazon Managed Service para Prometheus. Para obtener más información acerca de IAM;, consulte [¿Qué es IAM?.](https://docs.aws.amazon.com/IAM/latest/UserGuide/introduction.html)

Otra función AWS de seguridad que puede ayudarte a configurar Amazon Managed Service para Prometheus es el proceso AWS de firma de AWS la versión 4 de Signature (SiGv4). La versión 4 de Signature es el proceso para añadir información de autenticación a AWS las solicitudes enviadas por HTTP. Por motivos de seguridad, la mayoría de las solicitudes AWS deben firmarse con una clave de acceso, que consiste en un identificador de clave de acceso y una clave de acceso secreta. Estas dos claves comúnmente se denominan credenciales de seguridad. Para obtener más información acerca de SigV4, consulte [Proceso de firma de Signature Version 4.](https://docs.aws.amazon.com/general/latest/gr/signature-version-4.html)

# <span id="page-46-0"></span>¿ AWS Utilizas Distro OpenTelemetry como recopilador

En los siguientes temas se describen diferentes formas de configurar AWS Distro for OpenTelemetry como recopilador de tus métricas.

# Temas

- [Configure la ingesta de métricas mediante AWS Distro for Open Telemetry en un clúster de](#page-46-1) [Amazon Elastic Kubernetes Service](#page-46-1)
- [Configure la ingesta de métricas de Amazon ECS mediante AWS Distro for Open Telemetry](#page-53-0)
- [Configuración de la ingesta de métricas desde una instancia de Amazon EC2 mediante escritura](#page-59-0) [remota](#page-59-0)

# <span id="page-46-1"></span>Configure la ingesta de métricas mediante AWS Distro for Open Telemetry en un clúster de Amazon Elastic Kubernetes Service

En esta sección se describe cómo configurar el recopilador AWS Distro for OpenTelemetry (ADOT) para extraerlo de una aplicación equipada con Prometheus y enviar las métricas a Amazon Managed Service for Prometheus. [Para obtener más información sobre el recopilador de ADOT, consulte](https://aws.amazon.com/otel/)  [Distro for.AWS OpenTelemetry](https://aws.amazon.com/otel/)

La recopilación de métricas de Prometheus con ADOT incluye tres OpenTelemetry componentes: el receptor Prometheus, el exportador de escritura remota de Prometheus y la extensión de autenticación Sigv4.

Puede configurar el receptor de Prometheus con la configuración de Prometheus existente para realizar la detección de servicios y el raspado de métricas. El receptor de Prometheus raspa métricas en el formato de exposición de Prometheus. Todas las aplicaciones o puntos de conexión que desee raspar deben configurarse con la biblioteca de clientes de Prometheus. El receptor de Prometheus es compatible con el conjunto completo de configuraciones de raspado y reetiquetado de Prometheus

descritas en la sección [Configuración](https://prometheus.io/docs/prometheus/latest/configuration/configuration/) de la documentación de Prometheus. Puede pegar estas configuraciones directamente en las configuraciones del recopilador de ADOT.

El exportador de escritura remota de Prometheus utiliza el punto de conexión remote\_write para enviar las métricas raspadas al espacio de trabajo del portal de administración. Las solicitudes HTTP para exportar datos se firmarán con SigV4, el AWS protocolo de autenticación segura, con la extensión de autenticación AWS Sigv4. Para obtener más información, consulte [Proceso de firma](https://docs.aws.amazon.com/general/latest/gr/signature-version-4.html)  [Signature Version 4](https://docs.aws.amazon.com/general/latest/gr/signature-version-4.html).

El recopilador descubre automáticamente los puntos de conexión de las métricas de Prometheus en Amazon EKS y utiliza la configuración de [<kubernetes\\_sd\\_config>.](https://prometheus.io/docs/prometheus/latest/configuration/configuration/#kubernetes_sd_config)

La siguiente demostración es un ejemplo de esta configuración en un clúster que ejecuta Amazon Elastic Kubernetes Service o Kubernetes autoadministrado. Para realizar estos pasos, debe tener AWS credenciales de cualquiera de las posibles opciones de la cadena de AWS credenciales predeterminada. Para obtener más información, consulte [Configuración del AWS SDK for Go.](https://docs.aws.amazon.com/sdk-for-go/v1/developer-guide/configuring-sdk.html) En esta demostración se utiliza una aplicación de muestra que se utiliza para las pruebas de integración del proceso. La aplicación de ejemplo expone las métricas en el punto de conexión /metrics, como la biblioteca de cliente de Prometheus.

## Requisitos previos

Antes de comenzar con los siguientes pasos de configuración de la ingesta, debe configurar su rol de IAM para la cuenta de servicio y la política de confianza.

Para configurar el rol de IAM para la cuenta de servicio y la política de confianza

1. Cree el rol de IAM para la cuenta de servicio siguiendo los pasos que se indican en [Configuración de roles de servicio para la ingesta de métricas desde los clústeres de Amazon](#page-225-0)  [EKS.](#page-225-0)

El recopilador de ADOT utilizará este rol al raspar y exportar métricas.

- 2. A continuación, edite la política de confianza. Abra la consola de IAM en [https://](https://console.aws.amazon.com/iam/home) [console.aws.amazon.com/iam/.](https://console.aws.amazon.com/iam/home)
- 3. En el panel de navegación izquierdo, selecciona Roles y busca el amp-iamproxy-ingest-roleque creaste en el paso 1.
- 4. Elija la pestaña Relaciones de confianza y, a continuación, elija Editar la relación de confianza.

5. En el JSON de la política de confianza, reemplace aws-amp por adot-col y, a continuación, elija Actualizar la política de confianza. La política de confianza resultante debe ser similar a la siguiente:

```
{ 
   "Version": "2012-10-17", 
   "Statement": [ 
     { 
       "Effect": "Allow", 
       "Principal": { 
          "Federated": "arn:aws:iam::account-id:oidc-provider/
oidc.eks.region.amazonaws.com/id/openid" 
       }, 
        "Action": "sts:AssumeRoleWithWebIdentity", 
       "Condition": { 
          "StringEquals": { 
            "oidc.eks.region.amazonaws.com/id/openid:sub": 
  "system:serviceaccount:adot-col:amp-iamproxy-ingest-service-account" 
         } 
       } 
     } 
   ]
}
```
6. Elija la pestaña Permisos y asegúrese de que la siguiente política de permisos esté asociada al rol.

```
{ 
      "Version": "2012-10-17", 
      "Statement": [ 
          { 
               "Effect": "Allow", 
               "Action": [ 
                    "aps:RemoteWrite", 
                    "aps:GetSeries", 
                    "aps:GetLabels", 
                    "aps:GetMetricMetadata" 
               ], 
               "Resource": "*" 
          } 
      ]
}
```
### Habilitación de la recopilación de métricas de Prometheus

### **a** Note

Al crear un espacio de nombres en Amazon EKS, alertmanager y el exportador de nodos están deshabilitados de forma predeterminada.

Para habilitar la recopilación de Prometheus en un clúster de Amazon EKS o Kubernetes

1. Bifurca y clona la aplicación de muestra desde el repositorio en [aws-otel-community.](https://github.com/aws-observability/aws-otel-community)

A continuación, ejecute los siguientes comandos.

cd ./sample-apps/prometheus-sample-app docker build . -t prometheus-sample-app:latest

- 2. Inserte esta imagen en un registro como Amazon ECR o DockerHub.
- 3. Implemente la aplicación de muestra en el clúster copiando esta configuración de Kubernetes y aplicándola. Cambie la imagen por la imagen que acaba de insertar reemplazando {{PUBLIC\_SAMPLE\_APP\_IMAGE}} en el archivo prometheus-sample-app.yaml.

```
curl https://raw.githubusercontent.com/aws-observability/aws-otel-collector/
main/examples/eks/aws-prometheus/prometheus-sample-app.yaml -o prometheus-sample-
app.yaml
kubectl apply -f prometheus-sample-app.yaml
```
4. Introduzca el siguiente comando para comprobar que la aplicación de muestra se ha iniciado. En el resultado del comando, verá prometheus-sample-app en la columna NAME.

```
kubectl get all -n aoc-prometheus-pipeline-demo
```
5. Inicie una instancia predeterminada del recopilador de ADOT. Para ello, introduzca primero el siguiente comando para obtener la configuración de Kubernetes para el recopilador de ADOT.

```
curl https://raw.githubusercontent.com/aws-observability/aws-otel-collector/main/
examples/eks/aws-prometheus/prometheus-daemonset.yaml -o prometheus-daemonset.yaml
```
A continuación, edite el archivo de plantilla y reemplace el punto de conexión remote\_write del espacio de trabajo de Amazon Managed Service para Prometheus por YOUR\_ENDPOINT y la

región por YOUR REGION. Use el punto de conexión remote write que se muestra en la consola de Amazon Managed Service para Prometheus al consultar los detalles del espacio de trabajo.

También tendrás que cambiar tu ID de cuenta YOUR\_ACCOUNT\_ID en la sección de cuentas de servicio de la configuración de Kubernetes. AWS

En este ejemplo, la configuración del recopilador de ADOT utiliza una anotación (scrape=true) para indicar qué puntos de conexión de destino deben analizarse. Esto permite al recopilador de ADOT distinguir el punto de conexión de la aplicación de muestra de los puntos de conexión del kube-system en el clúster. Puede eliminarla de las configuraciones de reetiquetado si desea raspar otra aplicación de muestra.

6. Introduzca el siguiente comando para implementar el recopilador de ADOT.

```
kubectl apply -f prometheus-daemonset.yaml
```
7. Introduzca el siguiente comando para comprobar que el recopilador de ADOT se ha iniciado. Busque adot-col en la columna NAMESPACE.

kubectl get pods -n adot-col

8. Verifique que la canalización funciona mediante el exportador de registros. Nuestra plantilla de ejemplo ya está integrada con el exportador de registros. Ejecute los comandos siguientes.

```
kubectl get pods -A
kubectl logs -n adot-col name_of_your_adot_collector_pod
```
Algunas de las métricas raspadas de la aplicación de muestra tendrán un aspecto semejante al de este ejemplo.

```
Resource labels: 
      -> service.name: STRING(kubernetes-service-endpoints) 
      -> host.name: STRING(192.168.16.238) 
      -> port: STRING(8080) 
      -> scheme: STRING(http)
InstrumentationLibraryMetrics #0
Metric #0
Descriptor: 
      -> Name: test_gauge0 
      -> Description: This is my gauge 
      -> Unit:
```
 -> DataType: DoubleGauge DoubleDataPoints #0 StartTime: 0 Timestamp: 1606511460471000000 Value: 0.000000

9. Para comprobar si Amazon Managed Service para Prometheus ha recibido las métricas, utilice awscurl. [Esta herramienta le permite enviar solicitudes HTTP a través de la línea de comandos](https://github.com/okigan/awscurl) [con autenticación AWS Sigv4, por lo que debe tener AWS las credenciales configuradas](https://github.com/okigan/awscurl)  [localmente con los permisos correctos para realizar consultas desde Amazon Managed Service](https://github.com/okigan/awscurl)  [for Prometheus. Para obtener instrucciones sobre](https://github.com/okigan/awscurl) awscurl la instalación, consulte aws.curl.

En el siguiente comando, reemplace AMP\_REGION y AMP\_ENDPOINT por la información del espacio de trabajo de Amazon Managed Service para Prometheus.

```
awscurl --service="aps" --region="AMP_REGION" "https://AMP_ENDPOINT/api/v1/query?
query=adot_test_gauge0"
{"status":"success","data":{"resultType":"vector","result":[{"metric":
{"__name__":"adot_test_gauge0"},"value":[1606512592.493,"16.87214000011479"]}]}}
```
Si recibe una métrica como respuesta, significa que la configuración de la canalización se ha realizado correctamente y que la métrica se ha propagado correctamente desde la aplicación de muestra a Amazon Managed Service para Prometheus.

## Limpieza

Para limpiar esta demostración, introduzca los siguientes comandos.

```
kubectl delete namespace aoc-prometheus-pipeline-demo
kubectl delete namespace adot-col
```
## Configuración avanzada

El receptor de Prometheus es compatible con el conjunto completo de configuraciones de raspado y reetiquetado de Prometheus descritas en la sección [Configuración](https://prometheus.io/docs/prometheus/latest/configuration/configuration/) de la documentación de Prometheus. Puede pegar estas configuraciones directamente en las configuraciones del recopilador de ADOT.

La configuración del receptor de Prometheus incluye las configuraciones de detección de servicios, raspado y reetiquetado. La configuración del receptor tienen el aspecto siguiente.

```
receivers: 
   prometheus: 
     config: 
       [[Your Prometheus configuration]]
```
A continuación, se muestra una configuración de ejemplo.

```
receivers: 
   prometheus: 
     config: 
       global: 
         scrape_interval: 1m 
         scrape_timeout: 10s 
       scrape_configs: 
       - job_name: kubernetes-service-endpoints 
         sample_limit: 10000 
         kubernetes_sd_configs: 
         - role: endpoints 
         tls_config: 
            ca_file: /var/run/secrets/kubernetes.io/serviceaccount/ca.crt 
            insecure_skip_verify: true 
         bearer_token_file: /var/run/secrets/kubernetes.io/serviceaccount/token
```
Si ya dispone de una configuración de Prometheus, debe reemplazar los caracteres \$ por \$\$ para evitar que los valores se sustituyan por variables de entorno. \*Esto es especialmente importante para el valor de reemplazo de las relabel\_configurations. Por ejemplo, si comienza con la siguiente relabel\_configuration:

```
relabel_configs:
- source_labels: 
  [__meta_kubernetes_ingress_scheme,__address__,__meta_kubernetes_ingress_path] 
  regex: (.+);(.+);(.+) replacement: ${1}://${2}${3} 
   target_label: __param_target
```
Se convertiría en lo siguiente:

```
relabel_configs:
- source_labels: 
  [__meta_kubernetes_ingress_scheme,__address__,__meta_kubernetes_ingress_path]
```

```
regex: ( .+ );( .+ );( .+ ) replacement: $${1}://${2}${3} 
 target_label: __param_target
```
Exportador de escritura remota y extensión de autenticación SigV4 de Prometheus

La configuración del exportador de escritura remota y la extensión de autenticación SigV4 de Prometheus es más sencilla que la del receptor de Prometheus. En esta fase de la canalización, ya se han incorporado las métricas y lo tenemos todo listo para exportar estos datos a Amazon Managed Service para Prometheus. En el siguiente ejemplo se muestra el requisito mínimo para que la configuración se comunique correctamente con Amazon Managed Service para Prometheus.

```
extensions: 
   sigv4auth: 
     service: "aps" 
     region: "user-region"
exporters: 
   prometheusremotewrite: 
     endpoint: "https://aws-managed-prometheus-endpoint/api/v1/remote_write" 
     auth: 
       authenticator: "sigv4auth"
```
Esta configuración envía una solicitud HTTPS firmada por AWS Sigv4 con las credenciales de la cadena de credenciales AWS predeterminada. AWS Para obtener más información, consulte [Configuración de la AWS SDK for Go.](https://docs.aws.amazon.com/sdk-for-go/v1/developer-guide/configuring-sdk.html) Debe especificar el nombre del servicio como aps.

Independientemente del método de implementación, el recopilador de ADOT debe tener acceso a una de las opciones enumeradas en la cadena de AWS credenciales predeterminada. La extensión de autenticación Sigv4 depende de la extensión de autenticación Sigv4 AWS SDK for Go y la utiliza para obtener credenciales y autenticarse. Debe asegurarse de que estas credenciales tengan permisos de escritura remota para Amazon Managed Service para Prometheus.

<span id="page-53-0"></span>Configure la ingesta de métricas de Amazon ECS mediante AWS Distro for Open **Telemetry** 

En esta sección se explica cómo recopilar métricas de Amazon Elastic Container Service (Amazon ECS) e incorporarlas a Amazon Managed Service for Prometheus AWS mediante Distro for Open Telemetry (ADOT). También se describe cómo visualizar las métricas en Amazon Managed Grafana.

#### Requisitos previos

## **A** Important

Antes de empezar, debe tener un entorno de Amazon ECS en un clúster de AWS Fargate con la configuración predeterminada, un espacio de trabajo de Amazon Managed Service para Prometheus y un espacio de trabajo de Amazon Managed Grafana. Suponemos que está familiarizado con las cargas de trabajo de contenedores, Amazon Managed Service para Prometheus y Amazon Managed Grafana.

Para obtener más información, consulte los enlaces siguientes:

- Para obtener información sobre cómo crear un entorno de Amazon ECS en un clúster de Fargate con la configuración predeterminada, consulte [Creación de un clúster](https://docs.aws.amazon.com/AmazonECS/latest/developerguide/create_cluster.html) en la Guía para desarrolladores de Amazon ECS.
- Para obtener información sobre cómo crear un espacio de trabajo de Amazon Managed Service para Prometheus, consulte [Crear un espacio de trabajo](https://docs.aws.amazon.com/prometheus/latest/userguide/AMP-onboard-create-workspace.html) en la Guía del usuario de Amazon Managed Service para Prometheus.
- Para obtener información sobre cómo crear un espacio de trabajo de Amazon Managed Grafana, consulte [Creación de un espacio de trabajo](https://docs.aws.amazon.com/grafana/latest/userguide/AMG-create-workspace.html) en la Guía del usuario de Amazon Managed Grafana.

Definición de una imagen personalizada del contenedor del recopilador de ADOT

Utilice el siguiente archivo de configuración como plantilla para definir su propia imagen del contenedor del recopilador de ADOT. Reemplace *my-remote-URL* y *my-region* por los valores de endpoint y region. Guarde la configuración en un archivo llamado adot-config.yaml.

## **a** Note

Esta configuración utiliza la extensión sigv4auth para autenticar las llamadas a Amazon Managed Service para Prometheus. [Para obtener más información sobre la](https://github.com/open-telemetry/opentelemetry-collector-contrib/tree/main/extension/sigv4authextension) configuraciónsigv4auth[, consulte Authenticator: Sigv4 on.](https://github.com/open-telemetry/opentelemetry-collector-contrib/tree/main/extension/sigv4authextension) GitHub

receivers: prometheus: config:

```
 global: 
          scrape_interval: 15s 
          scrape_timeout: 10s 
       scrape_configs: 
       - job_name: "prometheus" 
          static_configs: 
          - targets: [ 0.0.0.0:9090 ] 
   awsecscontainermetrics: 
     collection_interval: 10s
processors: 
   filter: 
     metrics: 
       include: 
         match_type: strict 
         metric_names: 
            - ecs.task.memory.utilized 
            - ecs.task.memory.reserved 
            - ecs.task.cpu.utilized 
            - ecs.task.cpu.reserved 
            - ecs.task.network.rate.rx 
            - ecs.task.network.rate.tx 
            - ecs.task.storage.read_bytes 
            - ecs.task.storage.write_bytes
exporters: 
   prometheusremotewrite: 
     endpoint: my-remote-URL
     auth: 
       authenticator: sigv4auth 
   logging: 
     loglevel: info
extensions: 
  health check:
   pprof: 
     endpoint: :1888 
   zpages: 
     endpoint: :55679 
   sigv4auth: 
     region: my-region
     service: aps
service: 
   extensions: [pprof, zpages, health_check, sigv4auth] 
   pipelines: 
     metrics: 
       receivers: [prometheus]
```

```
 exporters: [logging, prometheusremotewrite] 
 metrics/ecs: 
   receivers: [awsecscontainermetrics] 
   processors: [filter] 
   exporters: [logging, prometheusremotewrite]
```
Inserción de la imagen del contenedor del recopilador de ADOT a un repositorio de Amazon ECR

Utilice un Dockerfile para crear e insertar la imagen del contenedor en un repositorio de Amazon Elastic Container Registry (ECR).

1. Cree el Dockerfile para copiar y agregar la imagen del contenedor a la imagen de Docker OTEL.

```
FROM public.ecr.aws/aws-observability/aws-otel-collector:latest
COPY adot-config.yaml /etc/ecs/otel-config.yaml
CMD ["--config=/etc/ecs/otel-config.yaml"]
```
2. Cree un repositorio de Amazon ECR.

```
# create repo:
COLLECTOR_REPOSITORY=$(aws ecr create-repository --repository aws-otel-collector \ 
                                --query repository.repositoryUri --output text)
```
3. Cree la imagen del contenedor.

# build ADOT collector image: docker build -t \$COLLECTOR\_REPOSITORY:ecs .

#### **a** Note

Esto supone que está creando el contenedor en el mismo entorno en el que se ejecutará. De lo contrario, es posible que deba utilizar el parámetro --platform al crear la imagen.

4. Inicie sesión en el repositorio de Amazon ECR. Reemplace *my-region* por el valor de la region.

```
# sign in to repo:
aws ecr get-login-password --region my-region | \ 
         docker login --username AWS --password-stdin $COLLECTOR_REPOSITORY
```
#### 5. Inserte la imagen del contenedor.

```
# push ADOT collector image:
docker push $COLLECTOR_REPOSITORY:ecs
```
Creación de una definición de tareas de Amazon ECS para raspar Amazon Managed Service para **Prometheus** 

Cree una definición de tareas de Amazon ECS para raspar Amazon Managed Service para Prometheus. La definición de la tarea debe incluir un contenedor denominado adot-collector y un contenedor denominado prometheus. prometheus genera métricas y adot-collector raspa prometheus.

### **a** Note

Amazon Managed Service para Prometheus funciona como un servicio y recopila métricas de los contenedores. En este caso, los contenedores ejecutan Prometheus de forma local, en modo agente, el cual envía las métricas locales a Amazon Managed Service para Prometheus.

#### Ejemplo: definición de tarea

A continuación se muestra un ejemplo del aspecto que puede tener la definición de la tarea. Puede utilizar este ejemplo como plantilla para crear su propia definición de tarea. Reemplace el valor image de adot-collector por la URL y la etiqueta de imagen del repositorio (\$COLLECTOR\_REPOSITORY:ecs). Reemplace los valores region de adot-collector y prometheus por sus valores region.

```
{ 
   "family": "adot-prom", 
   "networkMode": "awsvpc", 
   "containerDefinitions": [ 
     { 
       "name": "adot-collector", 
       "image": "account_id.dkr.ecr.region.amazonaws.com/image-tag", 
       "essential": true, 
       "logConfiguration": { 
         "logDriver": "awslogs",
```

```
 "options": { 
            "awslogs-group": "/ecs/ecs-adot-collector", 
            "awslogs-region": "my-region", 
            "awslogs-stream-prefix": "ecs", 
            "awslogs-create-group": "True" 
          } 
       } 
     }, 
     { 
        "name": "prometheus", 
        "image": "prom/prometheus:main", 
        "logConfiguration": { 
          "logDriver": "awslogs", 
          "options": { 
            "awslogs-group": "/ecs/ecs-prom", 
            "awslogs-region": "my-region", 
            "awslogs-stream-prefix": "ecs", 
            "awslogs-create-group": "True" 
          } 
       } 
     } 
   ], 
   "requiresCompatibilities": [ 
     "FARGATE" 
   ], 
   "cpu": "1024"
}
```
Asignación de la política administrada de AWS**AmazonPrometheusRemoteWriteAccess** a un rol de IAM para una tarea

Para enviar las métricas recopiladas a Amazon Managed Service for Prometheus, tu tarea de Amazon ECS debe tener los permisos correctos para AWS llamar a las operaciones de la API por ti. Debe crear un rol de IAM para las tareas y adjuntarle la política AmazonPrometheusRemoteWriteAccess. Para obtener más información sobre cómo crear este rol y adjuntarle la política, consulte [Creación de un rol y una política de IAM para las tareas](https://docs.aws.amazon.com/AmazonECS/latest/developerguide/task-iam-roles.html#create_task_iam_policy_and_role).

Tras adjuntar AmazonPrometheusRemoteWriteAccess al rol de IAM y utilizarlo para llevar a cabo las tareas, Amazon ECS puede enviar las métricas raspadas a Amazon Managed Service para **Prometheus.** 

## Visualización de las métricas en Amazon Managed Grafana

## **A** Important

Antes de empezar, debe ejecutar una tarea de Fargate en la definición de la tarea de Amazon ECS. De lo contrario, Amazon Managed Service para Prometheus no podrá consumir las métricas.

- 1. En el panel de navegación de tu espacio de trabajo de Grafana gestionado por Amazon, selecciona Fuentes de datos debajo del AWS icono.
- 2. En la pestaña Orígenes de datos, en Servicio, seleccione Amazon Managed Service para Prometheus y elija la Región predeterminada.
- 3. Elija Agregar origen de datos.
- 4. Use los prefijos ecs y prometheus para consultar y ver las métricas.

# <span id="page-59-0"></span>Configuración de la ingesta de métricas desde una instancia de Amazon EC2 mediante escritura remota

Esta sección explica cómo ejecutar un servidor de Prometheus con escritura remota en una instancia de Amazon Elastic Compute Cloud (Amazon EC2). También detalla cómo recopilar métricas de una aplicación de demostración escrita en Go y enviarlas a un espacio de trabajo de Amazon Managed Service para Prometheus.

Requisitos previos

# **A** Important

Antes de empezar, debe haber instalado Prometheus v2.26 o posterior. Suponemos que está familiarizado con Prometheus, Amazon EC2 y Amazon Managed Service para Prometheus. Para obtener información sobre cómo instalar Prometheus, consulte [Primeros pasos](https://prometheus.io/docs/prometheus/latest/getting_started/) en el sitio web de Prometheus.

Si no está familiarizado con Amazon EC2 o Amazon Managed Service para Prometheus, le recomendamos que comience leyendo las siguientes secciones:

• [¿Qué es Amazon Elastic Compute Cloud?](https://docs.aws.amazon.com/AWSEC2/latest/UserGuide/concepts.html)

• [¿Qué es Amazon Managed Service para Prometheus?](https://docs.aws.amazon.com/prometheus/latest/userguide/what-is-Amazon-Managed-Service-Prometheus.html)

Creación de un rol de IAM para Amazon EC2

Para transmitir las métricas, primero debes crear un rol de IAM con la política AWS gestionada. AmazonPrometheusRemoteWriteAccess A continuación, puede lanzar una instancia con el rol y transmitir las métricas al espacio de trabajo de Amazon Managed Service para Prometheus.

- 1. Abra la consola de IAM en [https://console.aws.amazon.com/iam/.](https://console.aws.amazon.com/iam/)
- 2. En el panel de navegación, seleccione Roles (Roles) y, a continuación, seleccione Create role (Crear rol).
- 3. En el tipo de entidad de confianza, elija AWS service (Servicio de AWS ). En el caso de uso, elija EC2. Elija Siguiente: permisos.
- 4. En la barra de búsqueda, ingrese AmazonPrometheusRemoteWriteAccess. En el nombre de la política, seleccione y AmazonPrometheusRemoteWriteAccess, a continuación, elija Adjuntar política. Elija Siguiente:Etiquetas.
- 5. (Opcional) Cree etiquetas de IAM para el rol de IAM. Elija Siguiente: Revisar.
- 6. Escriba un nombre para el rol. Elija Crear política.

Lanzamiento de una instancia de Amazon EC2

Para lanzar una instancia de Amazon EC2, siga las instrucciones indicadas en [Lanzar una instancia](https://docs.aws.amazon.com/AWSEC2/latest/UserGuide/iam-roles-for-amazon-ec2.html#launch-instance-with-role) de la Guía del usuario de Amazon Elastic Compute Cloud para instancias de Linux.

Ejecución de la aplicación de demostración

Tras crear el rol de IAM y lanzar una instancia de EC2 con el rol, puede ejecutar una aplicación de demostración para ver cómo funciona.

Para ejecutar una aplicación de demostración y probar las métricas

1. Utilice la siguiente plantilla para crear un archivo de Go llamado main.go.

```
package main
import ( 
     "github.com/prometheus/client_golang/prometheus/promhttp" 
     "net/http"
```
 $\lambda$ 

```
func main() { 
     http.Handle("/metrics", promhttp.Handler()) 
     http.ListenAndServe(":8000", nil)
}
```
2. Ejecute los siguientes comandos para instalar las dependencias correctas.

```
sudo yum update -y
sudo yum install -y golang
go get github.com/prometheus/client_golang/prometheus/promhttp
```
3. Ejecute la aplicación de demostración.

```
go run main.go
```
La aplicación de demostración debería ejecutarse en el puerto 8000 y mostrar todas las métricas de Prometheus expuestas. A continuación se muestra un ejemplo de estas métricas.

```
curl -s http://localhost:8000/metrics 
...
process_max_fds 4096# HELP process_open_fds Number of open file descriptors.# TYPE 
 process_open_fds gauge
process_open_fds 10# HELP process_resident_memory_bytes Resident memory size in 
 bytes.# TYPE process_resident_memory_bytes gauge
process_resident_memory_bytes 1.0657792e+07# HELP process_start_time_seconds Start 
 time of the process since unix epoch in seconds.# TYPE process_start_time_seconds 
 gauge
process_start_time_seconds 1.61131955899e+09# HELP process_virtual_memory_bytes 
 Virtual memory size in bytes.# TYPE process_virtual_memory_bytes gauge
process_virtual_memory_bytes 7.77281536e+08# HELP process_virtual_memory_max_bytes 
 Maximum amount of virtual memory available in bytes.# TYPE 
 process_virtual_memory_max_bytes gauge
process_virtual_memory_max_bytes -1# HELP 
 promhttp_metric_handler_requests_in_flight Current number of scrapes being 
 served.# TYPE promhttp_metric_handler_requests_in_flight gauge
promhttp_metric_handler_requests_in_flight 1# HELP 
 promhttp_metric_handler_requests_total Total number of scrapes by HTTP status 
 code.# TYPE promhttp_metric_handler_requests_total counter
promhttp_metric_handler_requests_total{code="200"} 1
```

```
promhttp_metric_handler_requests_total{code="500"} 0
promhttp_metric_handler_requests_total{code="503"} 0
```
Creación de un espacio de trabajo de Amazon Managed Service para Prometheus

Para crear un espacio de trabajo de Amazon Managed Service para Prometheus, siga las instrucciones en [Crear un espacio de trabajo](#page-21-0).

Ejecución de un servidor de Prometheus

1. Utilice el siguiente archivo YAML de ejemplo como plantilla para crear un nuevo archivo denominado prometheus.yaml. Paraurl, sustituye *my-region* por el valor de tu región y *my-workspace-id*por el ID de espacio de trabajo que Amazon Managed Service for Prometheus generó para ti. En region, reemplace *my-region* por el valor de la región.

Ejemplo: archivo YAML

```
global: 
   scrape_interval: 15s 
   external_labels: 
     monitor: 'prometheus'
scrape_configs: 
   - job_name: 'prometheus' 
     static_configs: 
       - targets: ['localhost:8000']
remote_write: 
 - 
     url: https://aps-workspaces.my-region.amazonaws.com/workspaces/my-workspace-id/
api/v1/remote_write 
     queue_config: 
         max_samples_per_send: 1000 
         max_shards: 200 
         capacity: 2500 
     sigv4: 
          region: my-region
```
2. Ejecute el servidor de Prometheus para enviar las métricas de la aplicación de demostración al espacio de trabajo de Amazon Managed Service para Prometheus.

prometheus --config.file=prometheus.yaml

El servidor de Prometheus ahora debería enviar las métricas de la aplicación de demostración al espacio de trabajo de Amazon Managed Service para Prometheus.

# <span id="page-63-0"></span>Uso de una instancia de Prometheus como recopilador

En los siguientes temas se describen diferentes formas de configurar una instancia de Prometheus que se ejecuta en modo agente como recopilador de sus métricas.

# **A** Warning

[Habilite las características de seguridad](https://prometheus.io/docs/prometheus/latest/configuration/https/) para evitar exponer los puntos de conexión de raspado de Prometheus a la Internet pública.

Si ha configurado varias instancias de Prometheus que supervisan el mismo conjunto de métricas y las ha enviado a un único espacio de trabajo de Amazon Managed Service para Prometheus para obtener una alta disponibilidad, debe configurar la desduplicación. Si no sigue los pasos para configurar la desduplicación, se le cobrará por todas las muestras de datos enviadas a Amazon Managed Service para Prometheus, incluidas las muestras duplicadas. Para obtener instrucciones sobre cómo configurar la desduplicación, consulte [Desduplicación de métricas de alta disponibilidad](#page-73-0) [enviadas a Amazon Managed Service para Prometheus](#page-73-0).

## Temas

- [Configuración de la ingesta desde un nuevo servidor de Prometheus con Helm](#page-63-1)
- [Configuración de la ingesta desde un servidor de Prometheus existente en Kubernetes en EC2](#page-66-0)
- [Configuración de la ingesta desde un servidor de Prometheus existente en Kubernetes en Fargate](#page-71-0)

# <span id="page-63-1"></span>Configuración de la ingesta desde un nuevo servidor de Prometheus con Helm

Las instrucciones de esta sección le permiten empezar a utilizar Amazon Managed Service para Prometheus rápidamente. Ha configurado un nuevo servidor Prometheus en un clúster de Amazon EKS y el nuevo servidor utiliza una configuración predeterminada para enviar las métricas a Amazon Managed Service para Prometheus. Este método tiene los requisitos previos siguientes:

- Debe tener un clúster de Amazon EKS desde el que el nuevo servidor de Prometheus recopilará las métricas.
- Debe utilizar la CLI 3.0 de Helm o una versión posterior.
- Debe utilizar un ordenador Linux o macOS para realizar los pasos de las siguientes secciones.

Paso 1: Agregar nuevos repositorios de gráficos de Helm

Para agregar nuevos repositorios de gráficos de Helm, introduzca los siguientes comandos. Para obtener más información acerca de estos comandos, consulte [Repositorio de Helm.](https://helm.sh/docs/helm/helm_repo/)

```
helm repo add prometheus-community https://prometheus-community.github.io/helm-charts
helm repo add kube-state-metrics https://kubernetes.github.io/kube-state-metrics
helm repo update
```
Paso 2: Crear un espacio de nombres para Prometheus

Introduzca el siguiente comando para crear un espacio de nombres de Prometheus para el servidor de Prometheus y otros componentes de supervisión. Reemplace *prometheus-namespace* por el nombre que desee para este espacio de nombres.

kubectl create namespace *prometheus-namespace*

Paso 3: Configurar roles de IAM para cuentas de servicio

Para el método de incorporación que estamos documentando, debe utilizar roles de IAM para las cuentas de servicio del clúster de Amazon EKS en el que se ejecuta el servidor de Prometheus.

Con los roles de IAM de las cuentas de servicio, puede asociar un rol de IAM a una cuenta de servicio de Kubernetes. Esta cuenta de servicio puede proporcionar permisos AWS a los contenedores en cualquier pod que utilice esa cuenta de servicio. Para obtener más información, consulte [Roles de IAM para cuentas de servicio](https://docs.aws.amazon.com/eks/latest/userguide/iam-roles-for-service-accounts.html).

Si aún no ha configurado estos roles, siga las instrucciones de [Configuración de roles de servicio](#page-225-0)  [para la ingesta de métricas desde los clústeres de Amazon EKS](#page-225-0) para configurarlos. Las instrucciones de esa sección requieren el uso de eksctl. Para obtener más información, consulte [Introducción a](https://docs.aws.amazon.com/eks/latest/userguide/getting-started-eksctl.html)  [Amazon Elastic Kubernetes Service -](https://docs.aws.amazon.com/eks/latest/userguide/getting-started-eksctl.html) eksctl.

### **a** Note

Si no está en EKS o AWS utiliza solo la clave de acceso y la clave secreta para acceder a Amazon Managed Service for Prometheus, no puede utilizar EKS-IAM-ROLE el SiGv4 basado.

Paso 4: Configurar el nuevo servidor y comenzar a ingerir métricas

Para instalar el nuevo servidor de Prometheus que envía métricas al espacio de trabajo de Amazon Managed Service para Prometheus, siga estos pasos.

Para instalar un nuevo servidor de Prometheus para enviar métricas al espacio de trabajo de Amazon Managed Service para Prometheus

- 1. Utilice un editor de texto para crear un archivo denominado my\_prometheus\_values\_yaml con el siguiente contenido.
	- Sustituya *IAM\_PROXY\_PROMETHEUS\_ROLE\_ARN* por el ARN del que creó. amp-iamproxyingest-role[Configuración de roles de servicio para la ingesta de métricas desde los clústeres](#page-225-0)  [de Amazon EKS](#page-225-0)
	- Reemplace *WORKSPACE\_ID* por el ID del espacio de trabajo de Amazon Managed Service para Prometheus.
	- Reemplace *REGION* por la región del espacio de trabajo de Amazon Managed Service para **Prometheus.**

```
## The following is a set of default values for prometheus server helm chart which 
 enable remoteWrite to AMP
## For the rest of prometheus helm chart values see: https://github.com/prometheus-
community/helm-charts/blob/main/charts/prometheus/values.yaml
##
serviceAccounts: 
   server: 
     name: amp-iamproxy-ingest-service-account 
     annotations: 
       eks.amazonaws.com/role-arn: ${IAM_PROXY_PROMETHEUS_ROLE_ARN}
server: 
  remoteWrite:
```

```
 - url: https://aps-workspaces.${REGION}.amazonaws.com/workspaces/
${WORKSPACE_ID}/api/v1/remote_write 
       sigv4: 
         region: ${REGION} 
       queue_config: 
         max_samples_per_send: 1000 
         max_shards: 200 
         capacity: 2500
```
- 2. Introduzca el siguiente comando para crear el servidor de Prometheus.
	- *prometheus-chart-name*Sustitúyelo por el nombre de la versión de Prometheus.
	- Reemplace *prometheus-namespace* por el nombre del espacio de nombres de Prometheus.

```
helm install prometheus-chart-name prometheus-community/prometheus -n prometheus-
namespace \
-f my_prometheus_values_yaml
```
## **a** Note

Puede personalizar el comando helm install de muchas maneras. Para obtener más información, consulte [Instalación de Helm](https://helm.sh/docs/helm/helm_install/) en la documentación de Helm.

<span id="page-66-0"></span>Configuración de la ingesta desde un servidor de Prometheus existente en Kubernetes en EC2

Amazon Managed Service para Prometheus admite la ingesta de métricas de servidores de Prometheus en clústeres que se ejecuten en Amazon EKS y en clústeres de Kubernetes autoadministrados que se ejecuten en Amazon EC2. Las instrucciones detalladas de esta sección son para un servidor de Prometheus en un clúster de Amazon EKS. Los pasos para un clúster de Kubernetes autoadministrado en Amazon EC2 son los mismos, excepto que deberá encargarse de configurar por su cuenta los roles de proveedor de OIDC y de IAM para las cuentas de servicio en el clúster de Kubernetes.

En las instrucciones de esta sección, se utiliza Helm como administrador de paquetes de Kubernetes.

#### Temas

- [Paso 1: Configurar roles de IAM para cuentas de servicio](#page-67-0)
- [Paso 2: Actualizar un servidor de Prometheus existente mediante Helm](#page-67-1)

<span id="page-67-0"></span>Paso 1: Configurar roles de IAM para cuentas de servicio

Para el método de incorporación que estamos documentando, debe utilizar roles de IAM para las cuentas de servicio del clúster de Amazon EKS en el que se ejecuta el servidor de Prometheus. Estos roles también se denominan roles de servicio.

Con los roles de servicio, puede asociar un rol de IAM a una cuenta de servicio de Kubernetes. A continuación, esta cuenta de servicio puede proporcionar AWS permisos a los contenedores de cualquier pod que utilice esa cuenta de servicio. Para obtener más información, consulte [Roles de](https://docs.aws.amazon.com/eks/latest/userguide/iam-roles-for-service-accounts.html) [IAM para cuentas de servicio.](https://docs.aws.amazon.com/eks/latest/userguide/iam-roles-for-service-accounts.html)

Si aún no ha configurado estos roles, siga las instrucciones de [Configuración de roles de servicio](#page-225-0)  [para la ingesta de métricas desde los clústeres de Amazon EKS](#page-225-0) para configurarlos.

<span id="page-67-1"></span>Paso 2: Actualizar un servidor de Prometheus existente mediante Helm

Las instrucciones de esta sección incluyen la configuración de la escritura remota y sigv4 para autenticar el servidor de Prometheus y autorizarlo a escribir de forma remota en el espacio de trabajo de Amazon Managed Service para Prometheus.

Uso de Prometheus versión 2.26.0 o posterior

Siga estos pasos si utiliza un gráfico de Helm con una imagen del servidor de Prometheus de la versión 2.26.0 o posterior.

Para configurar la escritura remota desde un servidor de Prometheus mediante un gráfico de Helm

- 1. Cree una nueva sección de escritura remota en el archivo de configuración de Helm:
	- \${IAM\_PROXY\_PROMETHEUS\_ROLE\_ARN}Sustitúyalo por el ARN del amp-iamproxy-ingestroleque creó. [Paso 1: Configurar roles de IAM para cuentas de servicio](#page-67-0) El ARN del rol debe tener el formato arn:aws:iam::*your account ID*:role/amp-iamproxy-ingestrole.
	- Reemplace \$ {WORKSPACE\_ID} por el ID del espacio de trabajo de Amazon Managed Service para Prometheus.
	- Reemplace \${REGION} por la región del espacio de trabajo de Amazon Managed Service para Prometheus (como us-west-2).

```
## The following is a set of default values for prometheus server helm chart which 
 enable remoteWrite to AMP 
     ## For the rest of prometheus helm chart values see: https://github.com/
prometheus-community/helm-charts/blob/main/charts/prometheus/values.yaml 
     ## 
     serviceAccounts: 
       server: 
         name: amp-iamproxy-ingest-service-account 
         annotations: 
           eks.amazonaws.com/role-arn: ${IAM_PROXY_PROMETHEUS_ROLE_ARN} 
     server: 
       remoteWrite: 
         - url: https://aps-workspaces.${REGION}.amazonaws.com/workspaces/
${WORKSPACE_ID}/api/v1/remote_write 
           sigv4: 
             region: ${REGION} 
           queue_config: 
             max_samples_per_send: 1000 
             max_shards: 200 
             capacity: 2500
```
- 2. Actualice la configuración existente del servidor de Prometheus mediante Helm:
	- Reemplace prometheus-chart-name por el nombre de la versión de Prometheus.
	- Reemplace prometheus-namespace por el espacio de nombres de Kubernetes en el que está instalado el servidor de Prometheus.
	- Reemplace my\_prometheus\_values\_yaml por la ruta al archivo de configuración de Helm.
	- Reemplace current\_helm\_chart\_version por la versión actual del gráfico de Helm del servidor de Prometheus. Puede encontrar la versión actual del gráfico mediante el comando [helm list.](https://helm.sh/docs/helm/helm_list/)

```
helm upgrade prometheus-chart-name prometheus-community/prometheus \ 
        -n prometheus-namespace \ 
        -f my_prometheus_values_yaml \ 
        --version current_helm_chart_version
```
Uso de versiones anteriores de Prometheus

Siga estos pasos si utiliza una versión de Prometheus anterior a la 2.26.0. Estos pasos utilizan un enfoque de sidecar, ya que las versiones anteriores de Prometheus no AWS admiten de forma nativa el proceso de firma de la versión 4 de Signature (SiGv4).AWS

En estas instrucciones, se presupone que está utilizando Helm para implementar Prometheus.

Para configurar la escritura remota desde un servidor de Prometheus

1. En el servidor de Prometheus, cree una nueva configuración de escritura remota: En primer lugar, cree un nuevo archivo de actualización. Llamaremos al archivo amp\_ingest\_override\_values.yaml.

Agregue los siguientes valores al archivo YAML.

```
serviceAccounts: 
          server: 
              name: "amp-iamproxy-ingest-service-account" 
              annotations: 
                   eks.amazonaws.com/role-arn: 
  "${SERVICE_ACCOUNT_IAM_INGEST_ROLE_ARN}" 
     server: 
          sidecarContainers: 
              - name: aws-sigv4-proxy-sidecar 
                image: public.ecr.aws/aws-observability/aws-sigv4-proxy:1.0 
                args: 
                 - --name 
                 - aps 
                 - --region 
                - ${REGION} 
                 - --host 
                 - aps-workspaces.${REGION}.amazonaws.com 
                 - --port 
                 - :8005 
                ports: 
                 - name: aws-sigv4-proxy 
                   containerPort: 8005 
          statefulSet: 
              enabled: "true" 
          remoteWrite:
```
- url: http://localhost:8005/workspaces/\${WORKSPACE\_ID}/api/v1/

remote\_write

Reemplace \${REGION} por la región del espacio de trabajo de Amazon Managed Service para **Prometheus.** 

\${SERVICE\_ACCOUNT\_IAM\_INGEST\_ROLE\_ARN}Sustitúyalo por el ARN del amp-iamproxyingest-roleque creó. [Paso 1: Configurar roles de IAM para cuentas de servicio](#page-67-0) El ARN del rol debe tener el formato arn:aws:iam::*your account ID*:role/amp-iamproxy-ingestrole.

Reemplace \${WORKSPACE\_ID} por el ID del espacio de trabajo.

2. Mejore el gráfico de Helm de Prometheus. Primero, busca el nombre del gráfico de Helm introduciendo el siguiente comando. En el resultado de este comando, busque un gráfico con un nombre que incluya prometheus.

helm ls --all-namespaces

A continuación, escriba el siguiente comando.

```
helm upgrade --install prometheus-helm-chart-name prometheus-community/prometheus -
n prometheus-namespace -f ./amp_ingest_override_values.yaml
```
*prometheus-helm-chart-name*Sustitúyalo por el nombre de la carta de mando de Prometheus que se devolvió en el comando anterior. Reemplace *prometheus-namespace* por el nombre del espacio de nombres.

#### Descarga de gráficos de Helm

Si aún no ha descargado los gráficos de Helm de forma local, puede utilizar el siguiente comando para ello.

```
helm repo add prometheus-community https://prometheus-community.github.io/helm-charts 
     helm pull prometheus-community/prometheus --untar
```
<span id="page-71-0"></span>Configuración de la ingesta desde un servidor de Prometheus existente en Kubernetes en Fargate

Amazon Managed Service para Prometheus admite la ingesta de métricas de servidores de Prometheus en clústeres de Kubernetes autoadministrados que se ejecuten en Fargate. Para ingerir métricas de los servidores de Prometheus en los clústeres de Amazon EKS que se ejecutan en Fargate, anule las configuraciones predeterminadas en un archivo de configuración denominado amp\_ingest\_override\_values.yaml de la siguiente manera:

```
prometheus-node-exporter: 
          enabled: false 
     alertmanager: 
          enabled: false 
     serviceAccounts: 
       server: 
          name: amp-iamproxy-ingest-service-account 
          annotations: 
            eks.amazonaws.com/role-arn: ${IAM_PROXY_PROMETHEUS_ROLE_ARN} 
     server: 
       persistentVolume: 
          enabled: false 
       remoteWrite: 
          - url: https://aps-workspaces.${REGION}.amazonaws.com/workspaces/
${WORKSPACE_ID}/api/v1/remote_write 
            sigv4: 
              region: ${REGION} 
            queue_config: 
              max_samples_per_send: 1000 
              max_shards: 200 
              capacity: 2500
```
Instale Prometheus mediante las anulaciones con el siguiente comando:

```
helm install prometheus-for-amp prometheus-community/prometheus \ 
                    -n prometheus \ 
                    -f amp_ingest_override_values.yaml
```
Tenga en cuenta que en la configuración del gráfico de Helm hemos deshabilitado el exportador de nodos y el administrador de alertas, además de ejecutar la implementación del servidor de Prometheus.

Puede verificar la instalación con el siguiente ejemplo de consulta de prueba.

```
$ awscurl --region region --service aps "https://aps-
workspaces.region_id.amazonaws.com/workspaces/workspace_id/api/v1/query?
query=prometheus_api_remote_read_queries" 
     {"status":"success","data":{"resultType":"vector","result":[{"metric":
{"__name__":"prometheus_api_remote_read_queries","instance":"localhost:9090","job":"prometheus"
[1648461236.419,"0"]}]}}21
```
## Configuración de Amazon Managed Service para Prometheus para datos de alta disponibilidad

Al enviar datos a Amazon Managed Service para Prometheus, estos se replican de forma automática en todas las zonas de disponibilidad de AWS de la región y se envían desde un clúster de hosts que proporcionan escalabilidad, disponibilidad y seguridad. Es posible que desee agregar dispositivos de seguridad de alta disponibilidad adicionales, en función de su configuración concreta. Existen dos formas habituales de agregar dispositivos de seguridad de alta disponibilidad a la configuración:

• Si tiene varios contenedores o instancias con los mismos datos, puede enviarlos a Amazon Managed Service para Prometheus y hacer que los datos se desdupliquen de forma automática. Esto ayuda a garantizar que sus datos se envíen al espacio de trabajo de Amazon Managed Service para Prometheus.

Para obtener más información sobre la desduplicación de datos de alta disponibilidad, consulte [Desduplicación de métricas de alta disponibilidad enviadas a Amazon Managed Service para](#page-73-0)  [Prometheus.](#page-73-0)

• Si quiere asegurarse de tener acceso a los datos, incluso cuando la región de AWS no esté disponible, puede enviar las métricas a un segundo espacio de trabajo, en otra región.

Para obtener más información acerca del envío de datos de métricas a varios espacios de trabajo, consulte [Disponibilidad entre regiones.](#page-78-0)

### Temas

- [Desduplicación de métricas de alta disponibilidad enviadas a Amazon Managed Service para](#page-73-0)  **[Prometheus](#page-73-0)**
- [Envío de datos de alta disponibilidad a Amazon Managed Service para Prometheus con](#page-74-0) **[Prometheus](#page-74-0)**
- [Envío de datos de alta disponibilidad a Amazon Managed Service para Prometheus con el](#page-75-0)  [operador de Prometheus](#page-75-0)
- [Envíe datos de alta disponibilidad a Amazon Managed Service para Prometheus AWS con Distro](#page-76-0)  [for Open Telemetry](#page-76-0)
- [Envío de datos de alta disponibilidad a Amazon Managed Service para Prometheus con el gráfico](#page-77-0) [de Helm de la comunidad de Prometheus](#page-77-0)
- [Preguntas frecuentes sobre la configuración de alta disponibilidad](#page-77-1)
- [Disponibilidad entre regiones](#page-78-0)

### <span id="page-73-0"></span>Desduplicación de métricas de alta disponibilidad enviadas a Amazon Managed Service para Prometheus

Puede enviar datos desde varios agentes de Prometheus (instancias de Prometheus que se ejecutan en modo Agente) al espacio de trabajo de Amazon Managed Service para Prometheus. Si algunas de estas instancias registran y envían las mismas métricas, los datos tendrán una disponibilidad mayor (incluso si uno de los agentes deja de enviar datos, el espacio de trabajo de Amazon Managed Service para Prometheus seguirá recibiendo los datos de otra instancia). Sin embargo, lo que quiere es que el espacio de trabajo de Amazon Managed Service para Prometheus desduplique automáticamente las métricas para no verlas varias veces y también para que no se le cobre por la ingesta y el almacenamiento de datos varias veces.

Para que Amazon Managed Service para Prometheus desduplique automáticamente los datos de varios agentes de Prometheus, debe asignar al conjunto de agentes que envían los datos duplicados un nombre de clúster único y a cada una de las instancias un nombre de réplica. El nombre del clúster identifica las instancias que comparten datos y el nombre de la réplica permite a Amazon Managed Service para Prometheus identificar el origen de cada métrica. Las métricas almacenadas finales incluyen la etiqueta del clúster, pero no la réplica, por lo que las métricas parecen provenir de un solo origen.

### **a** Note

Algunas versiones de Kubernetes (1.28 y 1.29) pueden emitir su propia métrica con una etiqueta. cluster Esto puede provocar problemas con la deduplicación de Amazon Managed Service for Prometheus. Consulte las [preguntas frecuentes sobre alta](#page-78-1)  [disponibilidad para obtener más información](#page-78-1).

En los temas siguientes se muestra cómo enviar datos e incluir las \_\_replica\_\_ etiquetas cluster y para que Amazon Managed Service for Prometheus deduplique los datos automáticamente.

### **A** Important

Si no configura la desduplicación, se le cobrará por todas las muestras de datos que se envíen a Amazon Managed Service para Prometheus. Estas muestras de datos incluyen muestras duplicadas.

<span id="page-74-0"></span>Envío de datos de alta disponibilidad a Amazon Managed Service para Prometheus con Prometheus

Para configurar una configuración de alta disponibilidad con Prometheus, debe aplicar etiquetas externas en todas las instancias de un grupo de alta disponibilidad para que Amazon Managed Service para Prometheus pueda identificarlas. Utilice la etiqueta cluster para identificar un agente de instancias de Prometheus como parte de un grupo de alta disponibilidad. Utilice la etiqueta \_\_replica\_\_ para identificar cada réplica del grupo por separado. Debe aplicar ambas etiquetas, \_\_replica\_\_ y cluster, para que la desduplicación funcione.

**a** Note

La etiqueta \_\_replica\_\_ está formateada con dos símbolos de subrayado antes y después de la palabra replica.

Ejemplo: fragmentos de código

En los siguientes fragmentos de código, la etiqueta cluster identifica el agente de instancias de Prometheus prom-team1 y la etiqueta \_replica\_ identifica las réplicas replica1 y replica2.

cluster: prom-team1  $\_replica$ : replica $1$ 

cluster: prom-team1 \_\_replica\_\_: replica2

Dado que Amazon Managed Service para Prometheus almacena muestras de datos de réplicas de alta disponibilidad con estas etiquetas, la etiqueta replica se elimina al aceptarse las muestras. Esto significa que solo dispondrá de una asignación de series 1:1 para la serie actual, en lugar de una serie por réplica. La etiqueta cluster se conserva.

#### **a** Note

Algunas versiones de Kubernetes (1.28 y 1.29) pueden emitir su propia métrica con una etiqueta. cluster Esto puede provocar problemas con la deduplicación de Amazon Managed Service for Prometheus. Consulte las [preguntas frecuentes sobre alta](#page-78-1)  [disponibilidad para obtener más información](#page-78-1).

<span id="page-75-0"></span>Envío de datos de alta disponibilidad a Amazon Managed Service para Prometheus con el operador de Prometheus

Para configurar una configuración de alta disponibilidad con el operador de Prometheus, debe aplicar etiquetas externas en todas las instancias de un grupo de alta disponibilidad para que Amazon Managed Service para Prometheus pueda identificarlas. También debe establecer los atributos replicaExternalLabelName y externalLabels en el gráfico de Helm del operador de Prometheus.

Ejemplo: encabezado de YAML

En el siguiente encabezado de YAML, cluster se agrega a externalLabel para identificar un agente de instancias de Prometheus como parte de un grupo de alta disponibilidad y replicaExternalLabels identifica cada réplica del grupo.

```
replicaExternalLabelName: __replica__
```
#### externalLabels: cluster: prom-dev

### **a** Note

Algunas versiones de Kubernetes (1.28 y 1.29) pueden emitir su propia métrica con una etiqueta. cluster Esto puede provocar problemas con la deduplicación de Amazon Managed Service for Prometheus. Consulte las [preguntas frecuentes sobre alta](#page-78-1)  [disponibilidad para obtener más información](#page-78-1).

<span id="page-76-0"></span>Envíe datos de alta disponibilidad a Amazon Managed Service para Prometheus AWS con Distro for Open Telemetry

AWS Distro for Open Telemetry (ADOT) es una distribución del proyecto segura y lista para la producción. OpenTelemetry ADOT le proporciona API, bibliotecas y agentes de origen para que pueda recopilar rastreos y métricas distribuidos para la supervisión de las aplicaciones. [Para obtener](https://aws-otel.github.io/about)  [información sobre ADOT, consulte Acerca de Distro for Open Telemetry. AWS](https://aws-otel.github.io/about)

Para configurar ADOT con una configuración de alta disponibilidad, debe configurar una imagen de contenedor recopilador de ADOT y aplicar las etiquetas externas cluster y \_\_replica\_\_ al exportador de escritura remota AWS Prometheus. Este exportador envía las métricas raspadas al espacio de trabajo de Amazon Managed Service para Prometheus a través del punto de conexión remote write. Al colocar estas etiquetas en el exportador de escritura remota, se evita que se conserven las métricas duplicadas mientras se ejecutan las réplicas redundantes. Para obtener más información sobre el exportador de escritura remota de AWS Prometheus, consulta Cómo [empezar con el exportador de escritura remota de Prometheus para Amazon Managed Service for](https://aws-otel.github.io/docs/getting-started/prometheus-remote-write-exporter)  [Prometheus.](https://aws-otel.github.io/docs/getting-started/prometheus-remote-write-exporter)

#### **a** Note

Algunas versiones de Kubernetes (1.28 y 1.29) pueden emitir su propia métrica con una etiqueta. cluster Esto puede provocar problemas con la deduplicación de Amazon Managed Service for Prometheus. Consulte las [preguntas frecuentes sobre alta](#page-78-1)  [disponibilidad para obtener más información](#page-78-1).

### <span id="page-77-0"></span>Envío de datos de alta disponibilidad a Amazon Managed Service para Prometheus con el gráfico de Helm de la comunidad de Prometheus

Para configurar una configuración de alta disponibilidad con el gráfico de Helm de la comunidad de Prometheus, debe aplicar etiquetas externas a todas las instancias de un grupo de alta disponibilidad para que Amazon Managed Service para Prometheus pueda identificarlas. Este es un ejemplo de cómo pueden agregarse las external\_labels a una sola instancia de Prometheus desde el gráfico de Helm de la comunidad de Prometheus.

server: global: external\_labels: cluster: monitoring-cluster \_\_replica\_\_: replica-1

### **a** Note

Si desea varias réplicas, debe implementar el gráfico varias veces con valores de réplica diferentes, ya que el gráfico de Helm de la comunidad de Prometheus no le permite establecer de forma dinámica el valor de la réplica al aumentar el número de réplicas directamente desde el grupo de controladores. Si prefiere que la etiqueta replica se configure automáticamente, utilice el gráfico de Helm del operador de Prometheus.

### **a** Note

Algunas versiones de Kubernetes (1.28 y 1.29) pueden emitir su propia métrica con una etiqueta. cluster Esto puede provocar problemas con la deduplicación de Amazon Managed Service for Prometheus. Consulte las [preguntas frecuentes sobre alta](#page-78-1)  [disponibilidad para obtener más información](#page-78-1).

### <span id="page-77-1"></span>Preguntas frecuentes sobre la configuración de alta disponibilidad

¿Debo incluir el valor \_\_replica\_\_ en otra etiqueta para hacer un seguimiento de los puntos de muestra?

En un entorno de alta disponibilidad, Amazon Managed Service para Prometheus garantiza que las muestras de datos no se dupliquen mediante la elección de un líder en el clúster de instancias de Prometheus. Si la réplica líder deja de enviar muestras de datos durante 30 segundos, Amazon Managed Service para Prometheus convierte de forma automática otra instancia de Prometheus en réplica líder e ingiere los datos del nuevo líder, incluidos los datos omitidos. Por lo tanto, la respuesta es no, no se recomienda. Si lo hace, puede provocar problemas como los siguientes:

- Al consultar un count en PromQL, es posible que se devuelva un valor superior al esperado durante el periodo de elección de un nuevo líder.
- El número de active series aumenta durante el periodo de elección de un nuevo líder y alcanza el active series limits. Para obtener más información, consulte [Cuotas de AMP](https://docs.aws.amazon.com/prometheus/latest/userguide/AMP_quotas.html).

<span id="page-78-1"></span>Parece que Kubernetes tiene su propia etiqueta de clúster y no deduplica mis métricas. ¿Cómo puedo solucionarlo?

En Kubernetes 1.28 apiserver\_storage\_size\_bytes se introdujo una nueva métrica con una etiqueta. cluster Esto puede provocar problemas con la deduplicación en Amazon Managed Service for Prometheus, que depende de la etiqueta. cluster En Kubernetes 1.3, se cambia el nombre de la etiqueta a storage-cluster\_id (también se le cambia el nombre en los parches posteriores de la versión 1.28 y la 1.29). Si tu clúster emite esta métrica con la cluster etiqueta, Amazon Managed Service for Prometheus no puede deduplicar la serie temporal asociada. Le recomendamos que actualice su clúster de Kubernetes a la última versión parcheada para evitar este problema. Como alternativa, puedes volver a cluster etiquetar la etiqueta de tu apiserver\_storage\_size\_bytes métrica antes de incorporarla a Amazon Managed Service for Prometheus.

### **a** Note

Para obtener más información sobre el cambio a Kubernetes, consulte [Cambiar el nombre](https://github.com/kubernetes/kubernetes/pull/124283)  [del clúster de etiquetas](https://github.com/kubernetes/kubernetes/pull/124283) a storage cluster id para la métrica apiserver storage size bytes del proyecto Kubernetes. GitHub

### <span id="page-78-0"></span>Disponibilidad entre regiones

Para añadir a tus datos la disponibilidad entre regiones, puedes enviar métricas a AWS varios espacios de trabajo de todas las regiones. Prometheus admite tanto escritores múltiples como escritura entre regiones.

El siguiente ejemplo muestra cómo configurar un servidor de Prometheus que se ejecuta en modo Agente para enviar métricas a dos espacios de trabajo en distintas regiones con Helm.

```
extensions: 
       sigv4auth: 
         service: "aps" 
     receivers: 
       prometheus: 
         config: 
            scrape_configs: 
              - job_name: 'kubernetes-kubelet' 
                scheme: https 
               tls_config:
                  ca_file: /var/run/secrets/kubernetes.io/serviceaccount/ca.crt 
                  insecure_skip_verify: true 
                bearer_token_file: /var/run/secrets/kubernetes.io/serviceaccount/token 
                kubernetes_sd_configs: 
                - role: node 
                relabel_configs: 
                - action: labelmap 
                  regex: __meta_kubernetes_node_label_(.+) 
               - target_label: __address__
                  replacement: kubernetes.default.svc.cluster.local:443 
                - source_labels: [__meta_kubernetes_node_name] 
                 regex: (.+) target_label: __metrics_path__ 
                  replacement: /api/v1/nodes/$${1}/proxy/metrics 
     exporters: 
       prometheusremotewrite/one: 
         endpoint: "https://aps-workspaces.workspace_1_region.amazonaws.com/workspaces/
ws-workspace_1_id/api/v1/remote_write" 
         auth: 
            authenticator: sigv4auth 
       prometheusremotewrite/two: 
         endpoint: "https://aps-workspaces.workspace_2_region.amazonaws.com/workspaces/
ws-workspace_2_id/api/v1/remote_write" 
         auth: 
            authenticator: sigv4auth 
     service: 
       extensions: [sigv4auth]
```
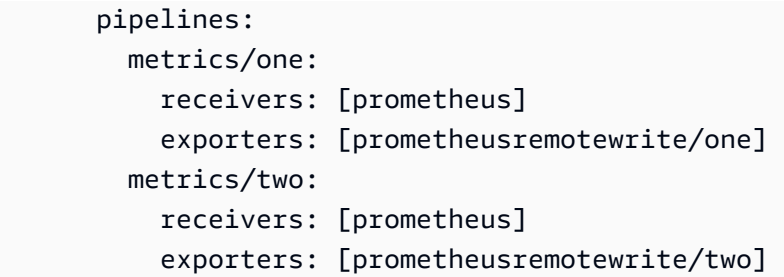

# Consulta de las métricas de Prometheus

Ahora que las métricas se están incorporando al espacio de trabajo, puede consultarlas. Para consultar las métricas, puede utilizar un servicio como Grafana o bien la API de Amazon Managed Service para Prometheus.

Las consultas se realizan con el lenguaje de consulta estándar de Prometheus, PromQL. Para obtener más información sobre PromQL y su sintaxis, consulte [Consultas de Prometheus](https://prometheus.io/docs/prometheus/latest/querying/basics/) en la documentación de Prometheus.

Temas

- [Protección de las consultas de métricas](#page-81-0)
- [Configuración de Amazon Managed Grafana para su uso con Amazon Managed Service para](#page-82-0) **[Prometheus](#page-82-0)**
- [Configuración de Grafana de código abierto o Grafana Enterprise para su uso con Amazon](#page-83-0) [Managed Service para Prometheus](#page-83-0)
- [Consultas con Grafana ejecutada en un clúster de Amazon EKS](#page-88-0)
- [Consultas mediante API compatibles con Prometheus](#page-92-0)
- [Consulta de información de estadísticas en la respuesta de la API de consulta](#page-95-0)

## <span id="page-81-0"></span>Protección de las consultas de métricas

Amazon Managed Service para Prometheus le ofrece varios métodos para ayudarlo a proteger la consulta de las métricas.

### Uso AWS PrivateLink con Amazon Managed Service para Prometheus

El tráfico de red para consultar métricas en Amazon Managed Service for Prometheus se puede realizar a través de un punto final de Internet público o mediante un punto de enlace de VPC a través de él. AWS PrivateLink Cuando lo utilizas AWS PrivateLink, el tráfico de red de tus VPC está protegido dentro de la AWS red sin pasar por la Internet pública. Para crear un punto de enlace de AWS PrivateLink VPC para Amazon Managed Service for Prometheus, consulte. [Uso de Amazon](#page-231-0)  [Managed Service para Prometheus con los puntos de conexión de VPC de tipo interfaz](#page-231-0)

## Autenticación y autorización

AWS Identity and Access Management es un servicio web que le ayuda a controlar de forma segura el acceso a los recursos. AWS Utilice IAM para controlar quién está autenticado (ha iniciado sesión) y autorizado (tiene permisos) para utilizar recursos. Amazon Managed Service para Prometheus se integra con IAM para ayudarlo a mantener la seguridad de los datos. Cuando configure Amazon Managed Service para Prometheus, necesitará crear algunos roles de IAM que permitan a los servidores de Grafana consultar las métricas almacenadas en los espacios de trabajo de Amazon Managed Service para Prometheus. Para obtener más información acerca de IAM;, consulte [¿Qué](https://docs.aws.amazon.com/IAM/latest/UserGuide/introduction.html)  [es IAM?.](https://docs.aws.amazon.com/IAM/latest/UserGuide/introduction.html)

Otra función AWS de seguridad que puede ayudarte a configurar Amazon Managed Service para Prometheus es el proceso AWS de firma de AWS la versión 4 de Signature (SiGv4). La versión 4 de Signature es el proceso para añadir información de autenticación a AWS las solicitudes enviadas por HTTP. Por motivos de seguridad, la mayoría de las solicitudes AWS deben firmarse con una clave de acceso, que consiste en un identificador de clave de acceso y una clave de acceso secreta. Estas dos claves comúnmente se denominan credenciales de seguridad. Para obtener más información acerca de SigV4, consulte [Proceso de firma de Signature Version 4.](https://docs.aws.amazon.com/general/latest/gr/signature-version-4.html)

# <span id="page-82-0"></span>Configuración de Amazon Managed Grafana para su uso con Amazon Managed Service para Prometheus

Amazon Managed Grafana es un servicio totalmente gestionado para Grafana de código abierto que simplifica la conexión con ISV AWS y servicios de código abierto de terceros para visualizar y analizar sus fuentes de datos a escala.

Amazon Managed Service para Prometheus admite el uso de Amazon Managed Grafana para consultar métricas en un espacio de trabajo. En la consola de Amazon Managed Grafana, puede agregar un espacio de trabajo de Amazon Managed Service para Prometheus como origen de datos descubriendo las cuentas actuales de Amazon Managed Service para Prometheus. Amazon Managed Grafana administra la configuración de las credenciales de autenticación necesarias para acceder a Amazon Managed Service para Prometheus. Para obtener instrucciones detalladas sobre cómo crear una conexión a Amazon Managed Service para Prometheus desde Amazon Managed Grafana, consulte las instrucciones de la [Guía del usuario de Amazon Managed Grafana](https://docs.aws.amazon.com/grafana/latest/userguide/prometheus-data-source.html).

También puede ver las alertas de Amazon Managed Service para Prometheus en Amazon Managed Grafana. Para obtener instrucciones sobre cómo configurar la integración con las alertas, consulte [Integración de alertas con Amazon Managed Grafana o Grafana de código abierto](#page-122-0).

### Conexión a Amazon Managed Grafana en una VPC privada

Amazon Managed Service para Prometheus proporciona un punto de conexión de servicio al que Amazon Managed Grafana puede conectarse cuando se consultan métricas y alertas.

Puede configurar Amazon Managed Grafana para que utilice una VPC privada (para obtener más información sobre la configuración de una VPC privada en Grafana, consulte [Conexión a Amazon](https://docs.aws.amazon.com/grafana/latest/userguide/AMG-configure-vpc.html) [VPC](https://docs.aws.amazon.com/grafana/latest/userguide/AMG-configure-vpc.html) en la Guía del usuario de Amazon Managed Grafana). Según la configuración, es posible que esta VPC no tenga acceso al punto de conexión del servicio de Amazon Managed Service para Prometheus.

Para agregar Amazon Managed Service para Prometheus como origen de datos a un espacio de trabajo de Amazon Managed Grafana que esté configurado para utilizar una VPC privada específica, primero debe conectar Amazon Managed Service para Prometheus a la misma VPC mediante la creación de un punto de conexión de VPC. Para obtener información acerca de cómo crear un punto de conexión de VPC, consulte [Creación de un punto de conexión de VPC de tipo interfaz para](#page-232-0)  [Amazon Managed Service para Prometheus](#page-232-0).

# <span id="page-83-0"></span>Configuración de Grafana de código abierto o Grafana Enterprise para su uso con Amazon Managed Service para Prometheus

Amazon Managed Service para Prometheus admite el uso de la versión 7.3.5 y posteriores de Grafana para consultar métricas en un espacio de trabajo. Las versiones 7.3.5 y posteriores incluyen soporte para AWS la autenticación Signature Version 4 (SiGv4).

Para obtener instrucciones sobre cómo configurar una versión independiente de Grafana mediante el archivo tar.gz o zip, consulte [Instalación de Grafana](https://grafana.com/docs/grafana/latest/installation/) en la documentación de Grafana. Si instala una nueva versión independiente de Grafana, se le solicitará el nombre de usuario y la contraseña. El valor predeterminado es **admin/admin**. Se le pedirá que cambie la contraseña después de iniciar sesión por primera vez. Para obtener más información, consulte [Introducción a Grafana](https://grafana.com/docs/grafana/latest/getting-started/getting-started/) en la documentación de Grafana.

Para verificar la versión del Grafana, ejecute el siguiente comando.

### *grafana\_install\_directory*/bin/grafana-server -v

Para configurar Grafana para que funcione con Amazon Managed Service for Prometheus, debes iniciar sesión en una cuenta que tenga la AmazonPrometheusQueryAccesspolítica o los

aps:QueryMetrics permisos,, y. aps:GetMetricMetadata aps:GetSeries aps:GetLabels Para obtener más información, consulte [Permisos y políticas de IAM](#page-208-0).

## Configure AWS SigV4

Amazon Managed Service for Prometheus funciona AWS Identity and Access Management con (IAM) para proteger todas las llamadas a las API de Prometheus con credenciales de IAM. De forma predeterminada, el origen de datos de Prometheus en Grafana presupone que Prometheus no requiere autenticación. Para permitir que Grafana aproveche las capacidades de autenticación y autorización de Amazon Managed Service para Prometheus, necesitará habilitar el soporte de autenticación SigV4 en el origen de datos de Grafana. Siga los pasos de esta página al utilizar un servidor autoadministrado de Grafana de código abierto o un servidor empresarial de Grafana. Si utiliza Amazon Managed Grafana, la autenticación SigV4 está totalmente automatizada. Para obtener más información sobre Amazon Managed Grafana, consulte [¿Qué es Amazon Managed Grafana?](https://docs.aws.amazon.com/grafana/latest/userguide/what-is-Amazon-Managed-Service-Grafana.html).

Para habilitar SigV4 en Grafana, inicie Grafana con las variables de entorno AWS\_SDK\_LOAD\_CONFIG y GF\_AUTH\_SIGV4\_AUTH\_ENABLED configuradas como true. La variable de entorno GF\_AUTH\_SIGV4\_AUTH\_ENABLED anula la configuración predeterminada de Grafana para habilitar la compatibilidad con SigV4. Para obtener más información, consulte [Configuración](https://grafana.com/docs/grafana/latest/administration/configuration/) en la documentación de Grafana.

Linux

Para habilitar SigV4 en un servidor de Grafana independiente en Linux, introduzca los siguientes comandos.

export AWS\_SDK\_LOAD\_CONFIG=true

export GF\_AUTH\_SIGV4\_AUTH\_ENABLED=true

cd *grafana\_install\_directory*

./bin/grafana-server

#### Windows

Para habilitar SigV4 en una versión independiente de Grafana en Windows mediante la línea de comandos de Windows, introduzca los siguientes comandos.

#### set AWS\_SDK\_LOAD\_CONFIG=true

set GF\_AUTH\_SIGV4\_AUTH\_ENABLED=true

### cd *grafana\_install\_directory*

.\bin\grafana-server.exe

### Adición del origen de datos de Prometheus en Grafana

En los siguientes pasos se explica cómo configurar el origen de datos de Prometheus en Grafana para consultar las métricas de Amazon Managed Service para Prometheus.

Para agregar el origen de datos de Prometheus al servidor de Grafana

- 1. Abra la consola de Grafana.
- 2. En Configuraciones, elija Orígenes de datos.
- 3. Elija Agregar origen de datos.
- 4. Elija Prometheus.
- 5. Para la URL HTTP, especifique el Punto de conexión: URL de consulta que figura en la página de detalles del espacio de trabajo de la consola de Amazon Managed Service para Prometheus.
- 6. En la URL HTTP que acaba de especificar, elimine la cadena /api/v1/query que se adjunta a la URL, ya que el origen de datos de Prometheus la anexará automáticamente.

La URL correcta debe tener un aspecto similar a https://aps-workspaces.uswest-2.amazonaws.com/workspaces/ws-1234a5b6-78cd-901e-2fgh-3i45j6k178l9.

- 7. En Autenticación, seleccione la opción Autenticación SigV4 para habilitarla.
- 8. Puede configurar la autorización de SigV4 especificando las credenciales a largo plazo directamente en Grafana o utilizando una cadena de proveedores predeterminada. Si especifica las credenciales a largo plazo directamente, podrá empezar más rápido. Además, en los siguientes pasos encontrará esas instrucciones en primer lugar. Una vez que esté más familiarizado con el uso de Grafana con Amazon Managed Service para Prometheus, le recomendamos que utilice una cadena de proveedores predeterminada, ya que proporciona una mayor flexibilidad y seguridad. Para obtener más información acerca de cómo configurar la cadena de proveedores predeterminada, consulte [Especificación de credenciales](https://docs.aws.amazon.com/sdk-for-go/v1/developer-guide/configuring-sdk.html#specifying-credentials).
- Para utilizar sus credenciales a largo plazo directamente, haga lo siguiente:
	- a. En Detalles de autenticación de SigV4, en Proveedor de autenticación, seleccione Acceso y clave secreta.
	- b. En ID de clave de acceso, introduzca el ID de clave de acceso de AWS .
	- c. En Clave de acceso secreta, introduzca la clave de acceso secreta de AWS .
	- d. Deje en blanco los campos ARN de rol de asunción e ID externo.
	- e. En Región predeterminada, seleccione la región del espacio de trabajo de Amazon Managed Service para Prometheus. Esta región debe coincidir con la región que figura en la URL indicada en el paso 5.
	- f. Elija Guardar y probar.

Debería ver el siguiente mensaje: El origen de datos funciona

La siguiente captura de pantalla muestra la configuración detallada de autenticación SigV4 de la clave de acceso y la clave secreta.

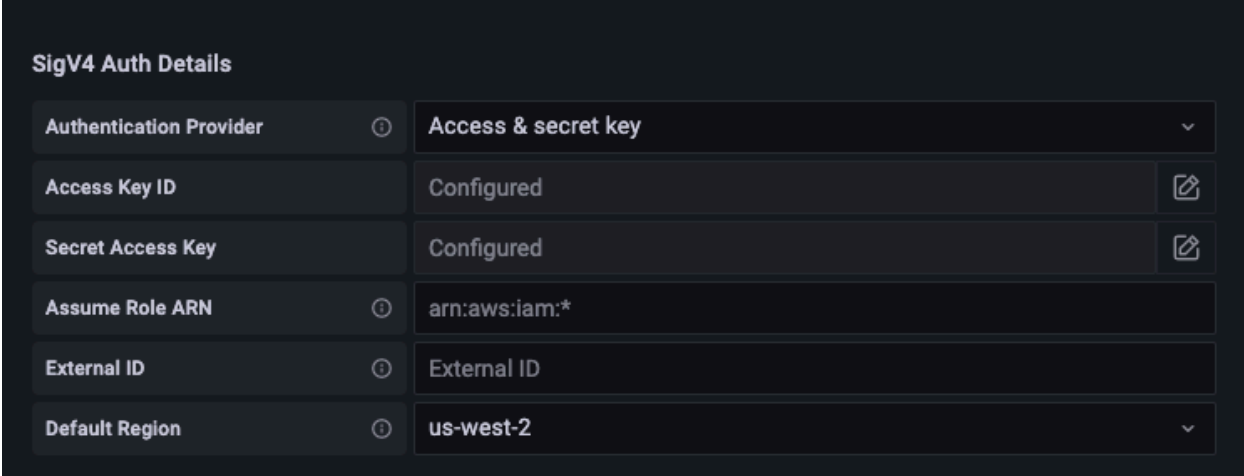

- Para utilizar una cadena de proveedores predeterminada en su lugar (recomendada para un entorno de producción), haga lo siguiente:
	- a. En Detalles de autenticación de SigV4, en Proveedor de autenticación, elija Predeterminado del SDK de AWS .
	- b. Deje en blanco los campos ARN de rol de asunción e ID externo.
	- c. En Región predeterminada, seleccione la región del espacio de trabajo de Amazon Managed Service para Prometheus. Esta región debe coincidir con la región que figura en la URL indicada en el paso 5.

d. Elija Guardar y probar.

Debería ver el siguiente mensaje: El origen de datos funciona

La siguiente captura de pantalla muestra la configuración detallada de autenticación SigV4 predeterminada del SDK.

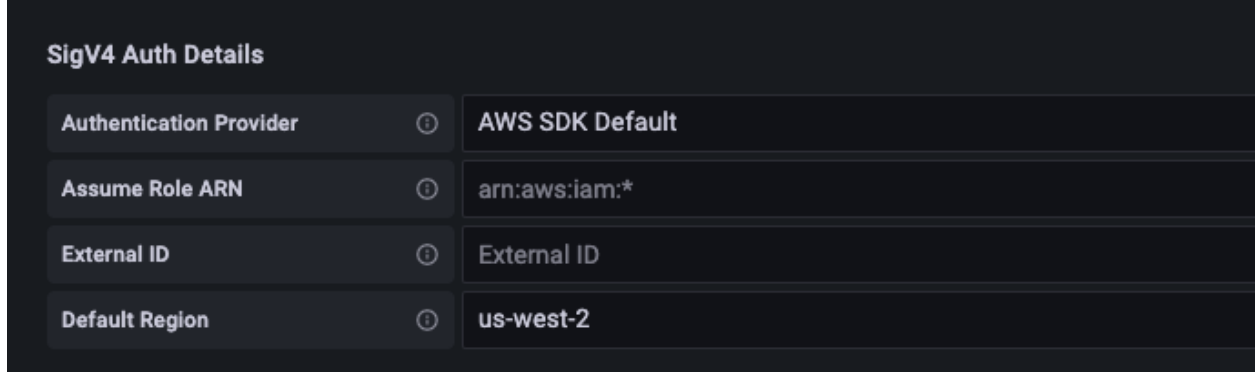

- 9. Pruebe una consulta de PromQL con el nuevo origen de datos:
	- a. Elija Explorar.
	- b. Ejecute una consulta de PromQL de ejemplo, como:

prometheus\_tsdb\_head\_series

### Solución de problemas si Guardar y probar no funciona

En el procedimiento anterior, si ve un error al seleccionar Guardar y probar, compruebe lo siguiente.

HTTP Error Not Found

Asegúrese de que el ID del espacio de trabajo de la URL es correcto.

HTTP Error Forbidden

Este error indica que las credenciales no son válidas. Compruebe lo siguiente:

- Compruebe que la región especificada en Región predeterminada es correcta.
- Compruebe que no haya errores tipográficos en las credenciales.
- Asegúrese de que la credencial que está utilizando cumpla con la política. AmazonPrometheusQueryAccess Para obtener más información, consulte [Permisos y políticas de](#page-208-0)  [IAM](#page-208-0).

• Asegúrese de que la credencial que está utilizando tenga acceso a este espacio de trabajo de Amazon Managed Service para Prometheus.

### HTTP Error Bad Gateway

Consulte el registro del servidor de Grafana para solucionar este error. Para obtener más información, consulte [Solución de problemas](https://grafana.com/docs/grafana/latest/troubleshooting/) en la documentación de Grafana.

Si lo ve**Error http: proxy error: NoCredentialProviders: no valid providers**  in chain, la cadena de proveedores de credenciales predeterminada no pudo encontrar una AWS credencial válida para usarla. Asegúrese de haber configurado las credenciales tal y como se indica en [Especificación de credenciales.](https://docs.aws.amazon.com/sdk-for-go/v1/developer-guide/configuring-sdk.html#specifying-credentials) Si desea utilizar una configuración compartida, asegúrese de que el entorno AWS\_SDK\_LOAD\_CONFIG esté configurado como true.

## <span id="page-88-0"></span>Consultas con Grafana ejecutada en un clúster de Amazon EKS

Amazon Managed Service para Prometheus admite el uso de la versión 7.3.5 y posteriores de Grafana para consultar métricas en un espacio de trabajo de Amazon Managed Service para Prometheus. Las versiones 7.3.5 y posteriores incluyen soporte para la autenticación de la versión 4 de AWS Signature (SiGv4).

Para configurar Grafana para que funcione con Amazon Managed Service for Prometheus, debes iniciar sesión en una cuenta que tenga la AmazonPrometheusQueryAccesspolítica o los aps:QueryMetrics permisos,, y. aps:GetMetricMetadata aps:GetSeries aps:GetLabels Para obtener más información, consulte [Permisos y políticas de IAM](#page-208-0).

### Configura SigV4 AWS

Grafana ha agregado una nueva función para admitir la autenticación AWS Signature Version 4 (SiGv4). Para obtener más información, consulte [Proceso de firma Signature Version 4.](https://docs.aws.amazon.com/general/latest/gr/signature-version-4.html) Esta característica no está habilitada en los servidores de Grafana de forma predeterminada. En las siguientes instrucciones para habilitar esta característica, se supone que está utilizando Helm para implementar Grafana en un clúster de Kubernetes.

Para habilitar SigV4 en un servidor de Grafana 7.3.5 o posterior

1. Cree un nuevo archivo de actualización para anular la configuración de Grafana y llámelo amp\_query\_override\_values.yaml.

2. Copie el siguiente contenido en el archivo y guárdelo. Reemplace *account-id por el ID* de AWS cuenta en el que se ejecuta el servidor Grafana.

```
serviceAccount: 
     name: "amp-iamproxy-query-service-account" 
     annotations: 
         eks.amazonaws.com/role-arn: "arn:aws:iam::account-id:role/amp-iamproxy-
query-role"
grafana.ini: 
   auth: 
     sigv4_auth_enabled: true
```
En el contenido de ese archivo YAML, amp-iamproxy-query-role es el nombre del rol que creará en la siguiente sección, [Configuración de roles de IAM para cuentas de servicio.](#page-89-0) Puede reemplazar este rol por su propio nombre de rol si ya ha creado un rol para realizar consultas en el espacio de trabajo.

<span id="page-89-0"></span>Utilizará este archivo más adelante, en [Actualización del servidor de Grafana con Helm](#page-90-0).

### Configuración de roles de IAM para cuentas de servicio

Si utiliza un servidor de Grafana en un clúster de Amazon EKS, le recomendamos que utilice roles de IAM para las cuentas de servicio, también conocidas como roles de servicio, para el control de acceso. Si haces esto para asociar una función de IAM a una cuenta de servicio de Kubernetes, la cuenta de servicio puede conceder AWS permisos a los contenedores de cualquier pod que utilice esa cuenta de servicio. Para obtener más información, consulte [Roles de IAM para cuentas de](https://docs.aws.amazon.com/eks/latest/userguide/iam-roles-for-service-accounts.html)  [servicio.](https://docs.aws.amazon.com/eks/latest/userguide/iam-roles-for-service-accounts.html)

Si aún no ha configurado estos roles de servicio para las consultas, siga las instrucciones que figuran en [Configuración de roles de IAM en cuentas de servicio para consultar métricas](#page-228-0) para configurarlos.

Luego, debe agregar la cuenta de servicio de Grafana en las condiciones de la relación de confianza.

Para agregar la cuenta de servicio de Grafana en las condiciones de la relación de confianza

1. Desde una ventana de terminal, determine el espacio de nombres y el nombre de la cuenta de servicio del servidor de Grafana. Por ejemplo, puede utilizar el comando siguiente:

kubectl get serviceaccounts -n *grafana\_namespace*

- 2. En la consola de Amazon EKS, abra el rol de IAM para las cuentas de servicio asociadas al clúster de EKS.
- 3. Elija Editar relación de confianza.
- 4. Actualice la condición para que incluya el espacio de nombres de Grafana y el nombre de la cuenta de servicio de Grafana que haya encontrado en el resultado del comando en el paso 1. A continuación, se muestra un ejemplo.

```
{ 
   "Version": "2012-10-17", 
   "Statement": [ 
     { 
       "Effect": "Allow", 
       "Principal": { 
          "Federated": "arn:aws:iam::account-id:oidc-provider/
oidc.eks.aws_region.amazonaws.com/id/openid" 
       }, 
       "Action": "sts:AssumeRoleWithWebIdentity", 
       "Condition": { 
         "StringEquals": { 
            "oidc.eks.region.amazonaws.com/id/openid:sub": [ 
              "system:serviceaccount:aws-amp:amp-iamproxy-query-service-account", 
              "system:serviceaccount:grafana-namespace:grafana-service-account-name" 
            ] 
         } 
       } 
     } 
   ]
}
```
5. Elija Actualizar política de confianza.

### <span id="page-90-0"></span>Actualización del servidor de Grafana con Helm

Este paso actualiza el servidor de Grafana para utilizar las entradas que haya agregado al archivo amp\_query\_override\_values.yaml en la sección anterior.

Ejecute los siguientes comandos. Para obtener más información sobre los gráficos de Helm para Grafana, consulte [Gráficos Helm de Kubernetes de la comunidad de Grafana.](https://grafana.github.io/helm-charts)

```
helm repo add grafana https://grafana.github.io/helm-charts
```
helm upgrade --install grafana grafana/grafana -n *grafana\_namespace* -f ./ amp\_query\_override\_values.yaml

### Adición del origen de datos de Prometheus en Grafana

En los siguientes pasos se explica cómo configurar el origen de datos de Prometheus en Grafana para consultar las métricas de Amazon Managed Service para Prometheus.

Para agregar el origen de datos de Prometheus al servidor de Grafana

- 1. Abra la consola de Grafana.
- 2. En Configuraciones, elija Orígenes de datos.
- 3. Elija Agregar origen de datos.
- 4. Elija Prometheus.
- 5. Para la URL HTTP, especifique el Punto de conexión: URL de consulta que figura en la página de detalles del espacio de trabajo de la consola de Amazon Managed Service para Prometheus.
- 6. En la URL HTTP que acaba de especificar, elimine la cadena /api/v1/query que se adjunta a la URL, ya que el origen de datos de Prometheus la anexará automáticamente.
- 7. En Autenticación, seleccione la opción Autenticación SigV4 para habilitarla.

Deje en blanco los campos ARN de rol de asunción e ID externo. A continuación, en Región predeterminada, seleccione la región en la que se encuentre el espacio de trabajo de Amazon Managed Service para Prometheus.

8. Elija Guardar y probar.

Debería ver el siguiente mensaje: El origen de datos funciona

- 9. Pruebe una consulta de PromQL con el nuevo origen de datos:
	- a. Elija Explorar.
	- b. Ejecute una consulta de PromQL de ejemplo, como:

prometheus\_tsdb\_head\_series

## <span id="page-92-0"></span>Consultas mediante API compatibles con Prometheus

Aunque utilizar una herramienta como [Amazon Managed Grafana](#page-82-0) es la forma más sencilla de ver y consultar métricas, Amazon Managed Service para Prometheus también admite varias API compatibles con Prometheus que puede utilizar para ello. Para obtener más información acerca de todas las API compatibles con Prometheus disponibles, consulte [API compatibles con Prometheus.](#page-265-0)

Cuando utilizas estas API para consultar tus métricas, las solicitudes deben firmarse con el proceso de firma de la versión 4 de AWS Signature. Puede configurar la [AWS Signature Version 4](https://docs.aws.amazon.com/general/latest/gr/signature-version-4.html) para simplificar el proceso de firma. Para obtener más información, consulte [aws-sigv4-proxy](https://github.com/awslabs/aws-sigv4-proxy).

La firma a través del proxy AWS SigV4 se puede realizar utilizandoawscurl. En el siguiente tema, [Uso de awscurl para realizar consultas en las API compatibles con Prometheus,](#page-92-1) se explica cómo utilizar awscurl para configurar AWS SigV4.

## <span id="page-92-1"></span>Uso de awscurl para realizar consultas en las API compatibles con **Prometheus**

Las solicitudes de API para Amazon Managed Service para Prometheus deben firmarse con [SigV4.](https://docs.aws.amazon.com/general/latest/gr/signature-version-4.html) Puede utilizar [awscurl](https://github.com/okigan/awscurl) para simplificar el proceso de consulta.

Para instalar awscurl, debe tener instalado Python 3 y el administrador de paquetes pip.

En una instancia basada en Linux, el siguiente comando instala awscurl.

```
$ pip3 install awscurl
```
En una máquina macOS, el siguiente comando instala awscurl.

\$ brew install awscurl

El siguiente ejemplo es un ejemplo de awscurl consulta. Sustituya las entradas *Region*, *Workspace-ID* y *QUERY* por los valores adecuados para su caso de uso:

```
# Define the Prometheus query endpoint URL. This can be found in the Amazon Managed 
  Service for Prometheus console page 
# under the respective workspace.
```

```
$ export AMP_QUERY_ENDPOINT=https://aps-workspaces.Region.amazonaws.com/
workspaces/Workspace-id/api/v1/query
# credentials are infered from the default profile
$ awscurl -X POST --region Region \ 
                   --service aps "${AMP_QUERY_ENDPOINT}" -d 'query=QUERY' --header 
  'Content-Type: application/x-www-form-urlencoded'
```
**a** Note

La cadena de consulta debe estar codificada como URL.

Para una consulta como estaquery=up, podrías obtener resultados como los siguientes:

```
{ 
   "status": "success", 
   "data": { 
      "resultType": "vector", 
      "result": [ 
        { 
           "metric": { 
             "__name__": "up", 
             "instance": "localhost:9090", 
             "job": "prometheus", 
             "monitor": "monitor" 
           }, 
           "value": [ 
             1652452637.636, 
             "1" 
           ] 
        }, 
     \mathbf 1 }
}
```
Para que awscurl pueda firmar las solicitudes proporcionadas, tendrá que pasar las credenciales válidas de una de las siguientes maneras:

• Proporcione el ID de clave de acceso y la clave secreta del rol de IAM. Puede encontrar la clave de acceso y la clave secreta del rol en [https://console.aws.amazon.com/iam/.](https://console.aws.amazon.com/iam/)

#### Por ejemplo:

```
$ export AMP_QUERY_ENDPOINT=https://aps-workspaces.Region.amazonaws.com/
workspaces/Workspace_id/api/v1/query
$ awscurl -X POST --region <Region> \ 
                   --access_key <ACCESS_KEY> \ 
                  --secret key <SECRET KEY> \
                   --service aps "$AMP_QUERY_ENDPOINT?query=<QUERY>"
```
• Consulte los archivos de configuración almacenados en los archivos .aws/credentials y / aws/config. También puede optar por especificar el nombre del perfil que va a utilizar. Si no se especifica, se utilizará el archivo default . Por ejemplo:

```
$ export AMP_QUERY_ENDPOINT=https://aps-workspaces.<Region>.amazonaws.com/workspaces/
<Workspace_ID>/api/v1/query
$ awscurl -X POST --region <Region> \ 
                   --profile <PROFILE_NAME> 
                   --service aps "$AMP_QUERY_ENDPOINT?query=<QUERY>"
```
• Use el perfil de instancia asociado a la instancia de EC2.

Ejecución de solicitudes de consulta mediante el contenedor awscurl

Si no es posible instalar una versión diferente de Python y de las dependencias asociadas, puede utilizarse un contenedor para empaquetar la aplicación awscurl y sus dependencias. En el siguiente ejemplo, se utiliza un tiempo de ejecución de Docker para implementar awscurl, pero cualquier tiempo de ejecución e imagen compatibles con OCI funcionará.

```
$ docker pull okigan/awscurl
$ export AMP_QUERY_ENDPOINT=https://aps-workspaces.Region.amazonaws.com/
workspaces/Workspace_id/api/v1/query
$ docker run --rm -it okigan/awscurl --access_key $AWS_ACCESS_KEY_ID --secret_key 
  $AWS_SECRET_ACCESS_KEY \ --region Region --service aps "$AMP_QUERY_ENDPOINT?
query=QUERY"
```
# <span id="page-95-0"></span>Consulta de información de estadísticas en la respuesta de la API de consulta

El [precio](https://aws.amazon.com/prometheus/pricing/) de las consultas se basa en el número total de muestras de consultas procesadas en un mes a partir de las consultas ejecutadas. La respuesta a las consultas para una API query o queryRange incluye los datos estadísticos sobre las muestras de consultas procesadas. Cuando se envía el parámetro de consulta stats=all en la solicitud, se crea un objeto samples en el objeto stats y se devuelven los datos stats en la respuesta.

El objeto samples consta de los siguientes atributos:

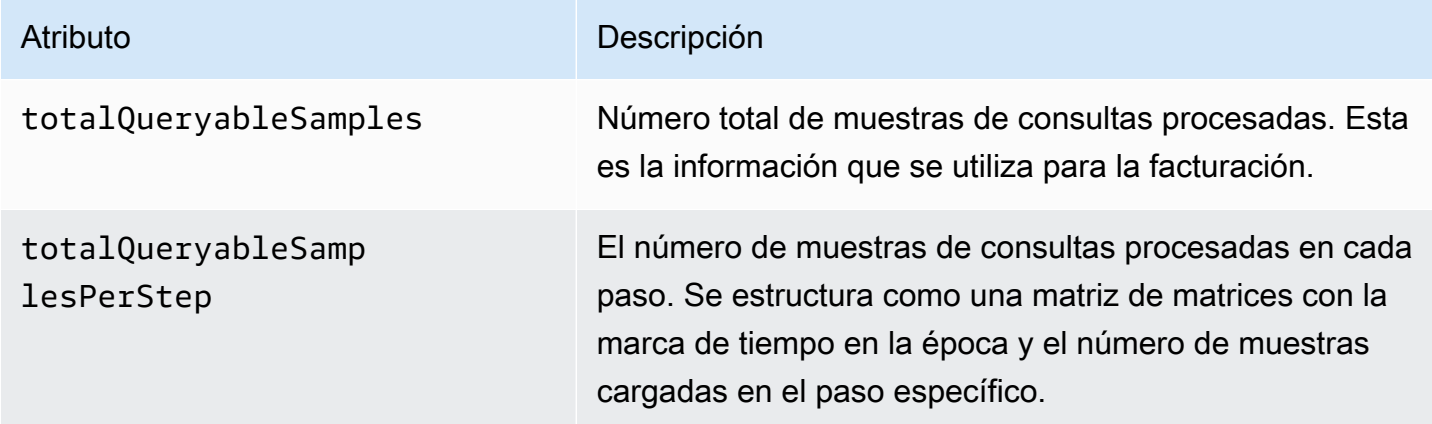

Las muestras de solicitudes y respuestas que incluyen la información de stats en la respuesta son las siguientes:

Ejemplo de query:

**GET** 

*endpoint*/api/v1/query?query=up&time=1652382537&stats=all

### Respuesta

```
{ 
      "status": "success", 
      "data": { 
          "resultType": "vector", 
          "result": [ 
\{\hspace{.1cm} \}
```

```
 "metric": { 
                               "__name__": "up", 
                               "instance": "localhost:9090", 
                               "job": "prometheus" 
                         }, 
                         "value": [ 
                               1652382537, 
                               "1" 
 ] 
 } 
             ], 
             "stats": { 
                   "timings": { 
                         "evalTotalTime": 0.00453349, 
                         "resultSortTime": 0, 
                         "queryPreparationTime": 0.000019363, 
                         "innerEvalTime": 0.004508405, 
                         "execQueueTime": 0.000008786, 
                         "execTotalTime": 0.004554219 
                  }, 
                   "samples": { 
                         "totalQueryableSamples": 1, 
                         "totalQueryableSamplesPerStep": [ 
the contract of the contract of the contract of the contract of the contract of the contract of the contract of
                                     1652382537, 
 1 
\sim 100 \sim 100 \sim 100 \sim 100 \sim 100 \sim 100 \sim 100 \sim 100 \sim 100 \sim 100 \sim 100 \sim 100 \sim 100 \sim 100 \sim 100 \sim 100 \sim 100 \sim 100 \sim 100 \sim 100 \sim 100 \sim 100 \sim 100 \sim 100 \sim 
 ] 
 } 
            } 
      }
```
Ejemplo de queryRange:

**GET** 

}

*endpoint*/api/v1/query\_range?query=sum+%28rate+%28go\_gc\_duration\_seconds\_count%5B1m%5D %29%29&start=1652382537&end=1652384705&step=1000&stats=all

#### Respuesta

{

```
 "status": "success", 
         "data": { 
                  "resultType": "matrix", 
                  "result": [ 
                          { 
                                   "metric": {}, 
                                   "values": [ 
the contract of the contract of the contract of the contract of the contract of the contract of the contract of
                                                    1652383000, 
 "0" 
 ], 
the contract of the contract of the contract of the contract of the contract of the contract of the contract of
                                                   1652384000, 
 "0" 
\sim 100 \sim 100 \sim 100 \sim 100 \sim 100 \sim 100 \sim 100 \sim 100 \sim 100 \sim 100 \sim 100 \sim 100 \sim 100 \sim 100 \sim 100 \sim 100 \sim 100 \sim 100 \sim 100 \sim 100 \sim 100 \sim 100 \sim 100 \sim 100 \sim 
 ] 
                          } 
                  ], 
                  "stats": { 
                           "samples": { 
                                   "totalQueryableSamples": 8, 
                                   "totalQueryableSamplesPerStep": [ 
the contract of the contract of the contract of the contract of the contract of the contract of the contract of
                                                    1652382000, 
\overline{0} ], 
the contract of the contract of the contract of the contract of the contract of the contract of the contract of
                                                    1652383000, 
 4 
 ], 
the contract of the contract of the contract of the contract of the contract of the contract of the contract of
                                                    1652384000, 
 4 
\sim 100 \sim 100 \sim 100 \sim 100 \sim 100 \sim 100 \sim 100 \sim 100 \sim 100 \sim 100 \sim 100 \sim 100 \sim 100 \sim 100 \sim 100 \sim 100 \sim 100 \sim 100 \sim 100 \sim 100 \sim 100 \sim 100 \sim 100 \sim 100 \sim 
 ] 
                          } 
                  } 
         }
}
```
# Reglas de registro y reglas de alerta

Amazon Managed Service para Prometheus admite dos tipos de reglas que evalúa de forma periódica:

- Las reglas de registro permiten precalcular expresiones que se necesitan con frecuencia o que son costosas desde el punto de vista computacional y guardar sus resultados como un nuevo conjunto de series temporales. Consultar el resultado precalculado suele ser mucho más rápido que ejecutar la expresión original cada vez que se necesita.
- Las reglas de alerta permiten definir las condiciones de alerta en función de PromQL y de un umbral. Cuando la regla activa el umbral, se envía una notificación al administrador de alertas, que la reenvía posteriormente a los destinatarios, como Amazon Simple Notification Service.

Para utilizar reglas en Amazon Managed Service para Prometheus, debe crear uno o más archivos de reglas YAML que definan dichas reglas. Un archivo de reglas de Amazon Managed Service para Prometheus tiene el mismo formato que un archivo de reglas de Prometheus independiente. Para obtener más información, consulte [Definición de reglas de registro](https://prometheus.io/docs/prometheus/latest/configuration/recording_rules/) y [Definición de reglas de alerta](https://prometheus.io/docs/prometheus/latest/configuration/alerting_rules/) en la documentación de Prometheus.

Puede tener varios archivos de reglas en un espacio de trabajo. Cada archivo de reglas independiente está contenido en un espacio de nombres diferente. Disponer de varios archivos de reglas le permite importar los archivos de reglas de Prometheus existentes a un espacio de trabajo sin tener que modificarlos ni combinarlos. Los distintos espacios de nombres de grupos de reglas también pueden tener etiquetas distintas.

### Secuencias de reglas

Dentro de un archivo de reglas, las reglas se incluyen en grupos de reglas. Las reglas de un único grupo de reglas de un archivo de reglas siempre se evalúan en orden, de arriba a abajo. Por lo tanto, en las reglas de registro, el resultado de una regla de registro se puede utilizar en el cálculo de una regla de registro posterior o en una regla de alerta del mismo grupo de reglas. Sin embargo, dado que no puede especificar el orden en el que se van a ejecutar archivos de reglas independientes, no puede utilizar los resultados de una regla de registro para calcular una regla en un grupo de reglas diferente o en un archivo de reglas diferente.

### Temas

• [Permisos de IAM necesarios](#page-99-0)

- [Creación de un archivo de reglas](#page-100-0)
- [Subida de un archivo de configuración de reglas a Amazon Managed Service para Prometheus](#page-101-0)
- [Edición de un archivo de configuración de reglas](#page-103-0)
- [Solución de problemas relacionados con las reglas](#page-105-0)

## <span id="page-99-0"></span>Permisos de IAM necesarios

Debe conceder a los usuarios permisos para utilizar reglas en Amazon Managed Service para Prometheus. Cree una política AWS Identity and Access Management (IAM) con los siguientes permisos y asígnela a sus usuarios, grupos o funciones.

**a** Note

Para obtener más información acerca de IAM, consulte [Identity and Access Management](#page-175-0) [para Amazon Managed Service para Prometheus](#page-175-0).

Política para dar acceso a las reglas de uso

La siguiente política proporciona acceso a las reglas de uso de todos los recursos de la cuenta.

```
{ 
     "Version": "2012-10-17", 
     "Statement": [ 
\overline{\mathcal{L}} "Effect": "Allow", 
               "Action": [ 
                    "aps: CreateRuleGroupsNamespace", 
                   "aps: ListRuleGroupsNamespaces", 
                   "aps: DescribeRuleGroupsNamespace", 
                   "aps: PutRuleGroupsNamespace", 
                   "aps: DeleteRuleGroupsNamespace", 
               ], 
               "Resource": "*" 
          } 
     ]
}
```
Política para dar acceso a un solo espacio de nombres

También puede crear una política que dé acceso únicamente a políticas específicas. El siguiente ejemplo de política proporciona acceso únicamente al RuleGroupNamespace especificado. Para usar esta política, reemplace *<account>*, *<region>*, *<workspace-id>* y *<namespace-name>* por los valores adecuados para la cuenta.

```
{ 
     "Version": "2012-10-17", 
     "Statement": [ 
        \{ "Effect": "Allow", 
              "Action": [ 
                  "aps:ListRules", 
                  "aps:ListTagsForResource", 
                  "aps:GetLabels", 
                  "aps:CreateRuleGroupsNamespace", 
                  "aps:ListRuleGroupsNamespaces", 
                  "aps:DescribeRuleGroupsNamespace", 
                  "aps:PutRuleGroupsNamespace", 
                  "aps:DeleteRuleGroupsNamespace" 
              ], 
              "Resource": [ 
                  "arn:aws:aps:*:<account>:workspace/*", 
                  "arn:aws:aps:<region>:<account>:rulegroupnamespace/<workspace-
id>/<namespace-name>" 
 ] 
         } 
     ]
}
```
## <span id="page-100-0"></span>Creación de un archivo de reglas

Para utilizar las reglas en Amazon Managed Service para Prometheus, debe crear un archivo de reglas que defina las reglas. Un archivo de reglas de Amazon Managed Service para Prometheus tiene el mismo formato que un archivo de reglas de Prometheus independiente. Para obtener más información, consulte [Definición de reglas de registro](https://prometheus.io/docs/prometheus/latest/configuration/recording_rules/) y [Definición de reglas de alerta.](https://prometheus.io/docs/prometheus/latest/configuration/alerting_rules/)

A continuación se muestra un ejemplo básico de un archivo de reglas:

```
groups: 
   - name: test 
      rules:
```

```
- record: metric: recording rule
     expr: avg(rate(container_cpu_usage_seconds_total[5m])) 
 - name: alert-test 
  rules: 
  - alert: metric:alerting_rule 
    expr: avg(rate(container cpu usage seconds total[5m])) > 0 for: 2m
```
Para ver más ejemplos de reglas de alerta, consulte [Ejemplos de reglas de alerta.](https://awesome-prometheus-alerts.grep.to/rules)

### **a** Note

Puedes crear un archivo de definición de reglas de forma local y, a continuación, subirlo a Amazon Managed Service for Prometheus, o puedes crear, editar y cargar la definición directamente en la consola de Amazon Managed Service for Prometheus. De cualquier forma, se aplican las mismas reglas de formato. Para obtener más información sobre cómo cargar y editar un archivo, consulte[Subida de un archivo de configuración de reglas a](#page-101-0) [Amazon Managed Service para Prometheus](#page-101-0).

# <span id="page-101-0"></span>Subida de un archivo de configuración de reglas a Amazon Managed Service para Prometheus

Una vez que sepa qué cambios desea realizar en el archivo de configuración de reglas, puede editarlo en la consola o cargar un archivo de reemplazo en la consola o AWS CLI.

### **a** Note

Si ejecuta un clúster de Amazon EKS, también puede cargar un archivo de configuración de reglas mediante [AWS Controllers for Kubernetes](#page-147-0).

Para usar la consola de Amazon Managed Service for Prometheus para editar o reemplazar la configuración de reglas y crear el espacio de nombres

1. Abra la consola de Amazon Managed Service para Prometheus en [https://](https://console.aws.amazon.com/prometheus/home) [console.aws.amazon.com/prometheus/](https://console.aws.amazon.com/prometheus/home).

- 2. En la esquina superior izquierda de la página, elija el icono de menú y, a continuación, elija Todos los espacios de trabajo.
- 3. Elija el ID de espacio de trabajo del espacio de trabajo y, a continuación, elija la pestaña Administración de reglas.
- 4. Elija Agregar espacio de nombres.
- 5. Elija Elegir archivo y seleccione el archivo de definición de reglas.

Como alternativa, puede crear y editar un archivo de definición de reglas directamente en la consola de Amazon Managed Service for Prometheus seleccionando Definir configuración. Esto creará un ejemplo de archivo de definición predeterminado que editarás antes de subirlo.

6. (Opcional) Para agregar etiquetas al espacio de nombres, elija Agregar nueva etiqueta.

Luego, en Key (Clave), ingrese un nombre para la etiqueta. Puede agregar un valor opcional para la etiqueta en Valor.

Para agregar otra etiqueta, elija Agregar nueva etiqueta.

7. Elija Continuar. Amazon Managed Service para Prometheus crea un nuevo espacio de nombres con el mismo nombre que el archivo de reglas que haya seleccionado.

Para usar la AWS CLI configuración de un administrador de alertas en un espacio de trabajo de un nuevo espacio de nombres

1. Codifique en Base64 el contenido del archivo del administrador de alertas. En Linux, puede utilizar el siguiente comando:

base64 *input-file output-file*

En macOS, puede utilizar el siguiente comando:

openssl base64 *input-file output-file*

2. Introduzca uno de los siguientes comandos para crear el espacio de nombres y subir el archivo.

En la AWS CLI versión 2, introduzca:

```
aws amp create-rule-groups-namespace --data file://path_to_base_64_output_file --
name namespace-name --workspace-id my-workspace-id --region region
```
En la AWS CLI versión 1, introduzca:

```
aws amp create-rule-groups-namespace --data fileb://path_to_base_64_output_file --
name namespace-name --workspace-id my-workspace-id --region region
```
3. La configuración del administrador de alertas tarda unos segundos en activarse. Para comprobar el estado, introduzca el siguiente comando:

```
aws amp describe-rule-groups-namespace --workspace-id workspace_id --
name namespace-name --region region
```
Si el status es ACTIVE, significa que el archivo de reglas se ha aplicado.

## <span id="page-103-0"></span>Edición de un archivo de configuración de reglas

Puede cargar un nuevo archivo de reglas para reemplazar una configuración existente o editar la configuración actual directamente en la consola. Si lo desea, puede descargar el archivo actual, editarlo en un editor de texto y, a continuación, subir la nueva versión.

Para utilizar la consola de Amazon Managed Service para Prometheus a fin de editar la configuración de las reglas

- 1. Abra la consola de Amazon Managed Service para Prometheus en [https://](https://console.aws.amazon.com/prometheus/home) [console.aws.amazon.com/prometheus/](https://console.aws.amazon.com/prometheus/home).
- 2. En la esquina superior izquierda de la página, elija el icono de menú y, a continuación, elija Todos los espacios de trabajo.
- 3. Elija el ID de espacio de trabajo del espacio de trabajo y, a continuación, elija la pestaña Administración de reglas.
- 4. Seleccione el nombre del archivo de configuración de reglas que desee editar.
- 5. (Opcional) Si desea descargar el archivo de configuración de reglas actual, seleccione Descargar o Copiar.
- 6. Seleccione Modificar para editar la configuración directamente en la consola. Seleccione Guardar cuando haya terminado.

Como alternativa, puede elegir Reemplazar configuración para cargar un nuevo archivo de configuración. Si es así, seleccione el nuevo archivo de definición de reglas y elija Continuar para cargarlo.

Para usarlo AWS CLI para editar un archivo de configuración de reglas

1. Codifique en Base64 el contenido del archivo de reglas. En Linux, puede utilizar el siguiente comando:

base64 *input-file output-file*

En macOS, puede utilizar el siguiente comando:

openssl base64 *input-file output-file*

2. Introduzca uno de los siguientes comandos para subir el nuevo archivo.

En la AWS CLI versión 2, introduzca:

```
aws amp put-rule-groups-namespace --data file://path_to_base_64_output_file --
name namespace-name --workspace-id my-workspace-id --region region
```
En la AWS CLI versión 1, introduzca:

```
aws amp put-rule-groups-namespace --data fileb://path_to_base_64_output_file --
name namespace-name --workspace-id my-workspace-id --region region
```
3. El archivo de reglas tarda unos segundos en activarse. Para comprobar el estado, introduzca el siguiente comando:

```
aws amp describe-rule-groups-namespace --workspace-id workspace_id --
name namespace-name --region region
```
Si el status es ACTIVE, significa que el archivo de reglas se ha aplicado. Hasta entonces, la versión anterior de este archivo de reglas seguirá activa.

## <span id="page-105-0"></span>Solución de problemas relacionados con las reglas

[CloudWatch Registros](#page-136-0) le permite solucionar problemas relacionados con el administrador de alertas y las reglas. Esta sección contiene temas de solución de problemas relacionados con las reglas.

Cuando el registro contiene el siguiente error relativo a las reglas:

```
{ 
     "workspaceId": "ws-12345c67-89c0-4d12-345b-f14db70f7a99", 
     "message": { 
         "log": "Evaluating rule failed, name=failure, 
  group=canary_long_running_vl_namespace, namespace=canary_long_running_vl_namespace, 
  err=found duplicate series for the match group {dimension1=\\\"1\\\"} on the right 
 hand-side of the operation: [{__name__=\\\"fake_metric2\\\", dimension1=\\\"1\\
\", dimension2=\\\"b\\\"}, {__name__=\\\"fake_metric2\\\", dimension1=\\\"1\\\", 
  dimension2=\\\"a\\\"}];many-to-many matching not allowed: matching labels must be 
  unique on one side", 
         "level": "ERROR", 
         "name": "failure", 
         "group": "canary_long_running_vl_namespace", 
         "namespace": "canary_long_running_vl_namespace" 
     }, 
     "component": "ruler"
}
```
Esto significa que se ha producido un error al ejecutar la regla.

#### Acción que debe ejecutarse

Utilice el mensaje de error para solucionar problemas de ejecución de reglas.

# Administrador de alertas

Cuando se activan las [reglas de alerta](#page-100-0) que ejecuta Amazon Managed Service para Prometheus, el administrador de alertas administra las alertas que se envían. Desduplica, agrupa y enruta las alertas a los receptores posteriores. Amazon Managed Service para Prometheus solo admite Amazon Simple Notification Service como receptor y puede enrutar mensajes a temas de Amazon SNS de la misma cuenta. También puede utilizar el administrador de alertas para silenciar e inhibir las alertas.

El administrador de alertas proporciona una funcionalidad similar al administrador de alertas de **Prometheus.** 

Puede utilizar el archivo de configuración del administrador de alertas para lo siguiente:

• Agrupación: la agrupación recopila alertas similares en una sola notificación. Esto resulta especialmente útil durante las interrupciones más largas, cuando muchos sistemas fallan a la vez y es posible que se activen cientos de alertas de forma simultánea. Por ejemplo, supongamos que un fallo en la red provoca que varios nodos fallen al mismo tiempo. Si estos tipos de alertas están agrupados, el administrador de alertas le enviará una única notificación.

La agrupación de alertas y la planificación de las notificaciones agrupadas se configuran mediante un árbol de enrutamiento en el archivo de configuración del administrador de alertas. Para obtener más información, consulte [<route>.](https://prometheus.io/docs/alerting/latest/configuration/#route)

- Inhibición: la inhibición suprime las notificaciones de determinadas alertas si ya se han activado otras. Por ejemplo, si se activa una alerta sobre un clúster inalcanzable, puede configurar el administrador de alertas para silenciar todas las demás alertas relacionadas con dicho clúster. Esto evita que se envíen cientos o miles de alertas que no estén relacionadas con el problema real. Para obtener más información sobre cómo escribir reglas de inhibición, consulte [<inhibit\\_rule>](https://prometheus.io/docs/alerting/latest/configuration/#inhibit_rule).
- Silencios: silencia las alertas durante un tiempo específico; por ejemplo, durante un periodo de mantenimiento. Se comprueba si las alertas entrantes coinciden con todos los parámetros de igualdad o con expresiones regulares de un silencio activo. En caso afirmativo, no se envía ninguna notificación para dicha alerta.

Para crear un silencio, se utiliza la API PutAlertManagerSilences. Para obtener más información, consulte [PutAlertManagerSilences.](#page-284-0)

### Plantillas de Prometheus

Prometheus independiente admite la creación de plantillas mediante archivos de plantilla independientes. Las plantillas pueden usar condicionales y dar formato a los datos, entre otras cosas.

[En Amazon Managed Service for Prometheus, coloca las plantillas en el mismo archivo de](#page-108-0)  [configuración del administrador de alertas que la configuración del administrador de alertas.](#page-108-0)

### Temas

- [Permisos de IAM necesarios](#page-107-0)
- [Creación de un archivo de configuración del administrador de alertas](#page-108-0)
- [Configuración del receptor de alertas](#page-110-0)
- [Subida del archivo de configuración del administrador de alertas a Amazon Managed Service para](#page-119-0)  **[Prometheus](#page-119-0)**
- [Integración de alertas con Amazon Managed Grafana o Grafana de código abierto](#page-122-0)
- [Solución de problemas del administrador de alertas](#page-125-0)

## <span id="page-107-0"></span>Permisos de IAM necesarios

Debe conceder a los usuarios permisos para utilizar reglas en Amazon Managed Service para Prometheus. Cree una política AWS Identity and Access Management (IAM) con los siguientes permisos y asígnela a sus usuarios, grupos o funciones.

```
{ 
     "Version": "2012-10-17", 
     "Statement": [ 
         { 
              "Effect": "Allow", 
              "Action": [ 
                  "aps: CreateAlertManagerDefinition", 
                  "aps: DescribeAlertManagerSilence", 
                  "aps: DescribeAlertManagerDefinition", 
                  "aps: PutAlertManagerDefinition", 
                  "aps: DeleteAlertManagerDefinition", 
                  "aps: ListAlerts", 
                  "aps: ListRules", 
                  "aps: ListAlertManagerReceivers", 
                  "aps: ListAlertManagerSilences", 
                  "aps: ListAlertManagerAlerts",
```
```
 "aps: ListAlertManagerAlertGroups", 
                   "aps: GetAlertManagerStatus", 
                   "aps: GetAlertManagerSilence", 
                   "aps: PutAlertManagerSilences", 
                   "aps: DeleteAlertManagerSilence", 
                   "aps: CreateAlertManagerAlerts" 
              ], 
              "Resource": "*" 
          } 
     ]
}
```
# <span id="page-108-0"></span>Creación de un archivo de configuración del administrador de alertas

Para utilizar el administrador de alertas y las plantillas en Amazon Managed Service para Prometheus, debe crear un archivo YAML de configuración del administrador de alertas. Un archivo del administrador de alertas de Amazon Managed Service para Prometheus tiene dos secciones principales:

- template files: contiene las plantillas utilizadas para los mensajes enviados por los destinatarios. Para obtener más información, consulte [Referencia de plantillas](https://prometheus.io/docs/prometheus/latest/configuration/template_reference/) y [Ejemplos de](https://prometheus.io/docs/prometheus/latest/configuration/template_examples/) [plantillas](https://prometheus.io/docs/prometheus/latest/configuration/template_examples/) en la documentación de Prometheus.
- alertmanager config: contiene la configuración del administrador de alertas. Utiliza la misma estructura que un archivo de configuración del administrador de alertas en Prometheus independiente. Para obtener más información, consulte [Configuración](https://prometheus.io/docs/alerting/latest/configuration/) en la documentación del administrador de alertas.

#### **a** Note

La configuración repeat\_interval descrita en la documentación de Prometheus anteriormente mencionada tiene una limitación adicional en Amazon Managed Service para Prometheus. El valor máximo permitido es de cinco días. Si lo establece en más de cinco días, se considerará igualmente de cinco días y las notificaciones se enviarán de nuevo una vez transcurrido dicho periodo.

### **a** Note

También puedes editar el archivo de configuración directamente en la consola de Amazon Managed Service para Prometheus, pero debe seguir el formato que se especifica aquí. Para obtener más información sobre cómo cargar o editar un archivo de configuración, consulte. [Subida del archivo de configuración del administrador de alertas a Amazon Managed Service](#page-119-0) [para Prometheus](#page-119-0)

En Amazon Managed Service para Prometheus, el archivo de configuración del administrador de alertas debe incluir todo el contenido de la configuración del administrador de alertas dentro de una clave alertmanager\_config en la raíz del archivo YAML.

El siguiente es un ejemplo básico de un archivo de configuración del administrador de alertas:

```
alertmanager_config: | 
   route: 
     receiver: 'default' 
   receivers: 
     - name: 'default' 
       sns_configs: 
       - topic_arn: arn:aws:sns:us-east-2:123456789012:My-Topic 
          sigv4: 
            region: us-east-2 
          attributes: 
            key: key1 
            value: value1
```
El único receptor admitido actualmente es Amazon Simple Notification Service (Amazon SNS). Si tiene otros tipos de receptores listados en la configuración, se rechazarán.

Este es otro ejemplo de archivo de configuración del administrador de alertas que utiliza tanto el bloque template\_files como el bloque alertmanager\_config.

```
template_files: 
   default_template: | 
     {{ define "sns.default.subject" }}[{{ .Status | toUpper }}{{ if eq .Status 
 "firing" }}: {\{ .Alerts.Firing | len }{}{{ end }{}}]{{} end {}}
     {{ define "__alertmanager" }}AlertManager{{ end }} 
     {{ define "__alertmanagerURL" }}{{ .ExternalURL }}/#/alerts?receiver={{ .Receiver | 
 urlquery }{{ end }}
```

```
alertmanager_config: | 
   global: 
   templates: 
     - 'default_template' 
   route: 
     receiver: default 
   receivers: 
     - name: 'default' 
        sns_configs: 
        - topic_arn: arn:aws:sns:us-east-2:accountid:My-Topic 
          sigv4: 
            region: us-east-2 
          attributes: 
            key: severity 
            value: SEV2
```
Bloque de plantillas de Amazon SNS predeterminado

La configuración predeterminada de Amazon SNS utiliza la siguiente plantilla, a menos que la anule de forma explícita.

```
{{ define "sns.default.message" }}{{ .CommonAnnotations.SortedPairs.Values | join " 
  " }} 
  \{ if gt (len .Alerts.Firing) \emptyset -}}
   Alerts Firing: 
     {{ template "__text_alert_list" .Alerts.Firing }} 
   {{- end }} 
   {{ if gt (len .Alerts.Resolved) 0 -}} 
   Alerts Resolved: 
     {{ template "__text_alert_list" .Alerts.Resolved }} 
   {{- end }}
{{- end }}
```
## Configuración del receptor de alertas

El único receptor de alertas admitido actualmente en Amazon Managed Service para Prometheus es Amazon Simple Notification Service (Amazon SNS). Para obtener más información, consulte [¿Qué](https://docs.aws.amazon.com/sns/latest/dg/welcome.html) [es Amazon SNS?](https://docs.aws.amazon.com/sns/latest/dg/welcome.html)

#### Temas

• [\(Opcional\) Creación de un nuevo tema de Amazon SNS](#page-111-0)

Configuración del receptor de alertas 103

- [Concesión de permisos a Amazon Managed Service para Prometheus para enviar mensajes a un](#page-111-1) [tema de Amazon SNS](#page-111-1)
- [Especificación del tema de Amazon SNS en el archivo de configuración del administrador de](#page-114-0)  [alertas](#page-114-0)
- [\(Opcional\) Configuración del administrador de alertas para enviar JSON a Amazon SNS](#page-115-0)
- [\(Opcional\) Envíos desde Amazon SNS a otros destinos](#page-117-0)
- [Reglas de validación y truncado de los mensajes del receptor SNS](#page-118-0)

## <span id="page-111-0"></span>(Opcional) Creación de un nuevo tema de Amazon SNS

Puede usar un tema de Amazon SNS existente o crear uno nuevo. Le recomendamos que utilice un tema de tipo Estándar para poder reenviar las alertas del tema por correo electrónico, SMS o HTTP.

Para crear un tema nuevo de Amazon SNS para usarlo como receptor del administrador de alertas, siga las instrucciones incluidas en el [Paso 1: Crear un tema](https://docs.aws.amazon.com/sns/latest/dg/sns-getting-started.html#step-create-queue). Asegúrese de elegir Estándar como tipo de tema.

Si desea recibir correos electrónicos cada vez que se envíe un mensaje a ese tema de Amazon SNS, siga las instrucciones incluidas en el [Paso 2: Crear una suscripción al tema.](https://docs.aws.amazon.com/sns/latest/dg/sns-getting-started.html#step-send-message)

## <span id="page-111-1"></span>Concesión de permisos a Amazon Managed Service para Prometheus para enviar mensajes a un tema de Amazon SNS

Debe conceder permiso a Amazon Managed Service para Prometheus para enviar mensajes a un tema de Amazon SNS. La siguiente instrucción de política incluye una instrucción Condition para ayudar a evitar el problema de seguridad del suplente confuso. La instrucción Condition restringe el acceso al tema de Amazon SNS para permitir únicamente las operaciones procedentes de esta cuenta específica y del espacio de trabajo de Amazon Managed Service para Prometheus. Para obtener más información sobre el problema del suplente confuso, consulte [Prevención de la](#page-113-0) [sustitución confusa entre servicios.](#page-113-0)

Para conceder permiso a Amazon Managed Service para Prometheus para enviar mensajes a un tema de Amazon SNS:

- 1. Abra la consola de Amazon SNS en [https://console.aws.amazon.com/sns/v3/home.](https://console.aws.amazon.com/sns/v3/home)
- 2. En el panel de navegación, elija Temas.
- 3. Elija el nombre del tema que va a utilizar con Amazon Managed Service para Prometheus.
- 4. Elija Editar.
- 5. Elija Política de acceso y agregue la siguiente instrucción de política a la política existente.

```
{ 
    "Sid": "Allow Publish Alarms",
     "Effect": "Allow", 
     "Principal": { 
          "Service": "aps.amazonaws.com" 
     }, 
     "Action": [ 
          "sns:Publish", 
          "sns:GetTopicAttributes" 
     ], 
     "Condition": { 
          "ArnEquals": { 
              "aws:SourceArn": "workspace_ARN" 
          }, 
          "StringEquals": { 
              "AWS:SourceAccount": "account_id" 
          } 
     }, 
     "Resource": "arn:aws:sns:region:account_id:topic_name"
}
```
[Opcional] Si el tema de SNS está habilitado para el cifrado del lado del servicio (SSE), debe agregar los siguientes permisos a la política de claves de KMS en el bloque "Action". Para obtener más información, consulte [Permisos de AWS KMS para el tema de SNS.](https://docs.aws.amazon.com/sns/latest/dg/sns-key-management.html#sns-what-permissions-for-sse)

 kms:GenerateDataKey kms:Decrypt

6. Elija Guardar cambios.

#### **a** Note

De forma predeterminada, Amazon SNS crea la política de acceso con la condición en AWS:SourceOwner. Para obtener más información, consulte [Política de acceso SNS](https://docs.aws.amazon.com/sns/latest/dg/sns-access-policy-use-cases.html#source-account-versus-source-owner).

#### **a** Note

IAM sigue la regla de [la política más restrictiva primero](https://docs.aws.amazon.com/IAM/latest/UserGuide/reference_policies_evaluation-logic.html). Si en el tema de SNS hay un bloque de políticas que es más restrictivo que el bloque de políticas de Amazon SNS documentado, no se concede el permiso para la política del tema. Para evaluar la política y averiguar qué se ha concedido, consulte [Lógica de evaluación de políticas.](https://docs.aws.amazon.com/IAM/latest/UserGuide/reference_policies_evaluation-logic.html)

### <span id="page-113-0"></span>Prevención de la sustitución confusa entre servicios

El problema de la sustitución confusa es un problema de seguridad en el que una entidad que no tiene permiso para realizar una acción puede obligar a una entidad con más privilegios a realizar la acción. En AWS, la suplantación de identidad entre servicios puede provocar el confuso problema de un diputado. La suplantación entre servicios puede producirse cuando un servicio (el servicio que lleva a cabo las llamadas) llama a otro servicio (el servicio al que se llama). El servicio que lleva a cabo las llamadas se puede manipular para utilizar sus permisos a fin de actuar en función de los recursos de otro cliente de una manera en la que no debe tener permiso para acceder. Para evitarlo, AWS proporciona herramientas que le ayudan a proteger los datos de todos los servicios cuyos directores de servicio tengan acceso a los recursos de su cuenta.

Se recomienda utilizar las claves de contexto de condición global aws: SourceArn y [aws:SourceAccount](https://docs.aws.amazon.com/IAM/latest/UserGuide/reference_policies_condition-keys.html#condition-keys-sourceaccount) en las políticas de recursos para limitar los permisos que Amazon Managed Service para Prometheus concede a Amazon SNS para el recurso. Si se utilizan ambas claves contextuales de condición global, el valor aws:SourceAccount y la cuenta del valor aws:SourceArn deben utilizar el mismo ID de cuenta cuando se utilicen en la misma declaración de política.

El valor de aws:SourceArn debe ser el ARN del espacio de trabajo de Amazon Managed Service para Prometheus.

La forma más eficaz de protegerse contra el problema de la sustitución confusa es utilizar la clave de contexto de condición global de aws:SourceArn con el ARN completo del recurso. Si no conoce el ARN completo del recurso o si especifica varios recursos, utilice la clave de condición de contexto global aws:SourceArn con comodines (\*) para las partes desconocidas del ARN. Por ejemplo, arn:aws:*servicename*::*123456789012*:\*.

La política mostrada en [Concesión de permisos a Amazon Managed Service para Prometheus para](#page-111-1)  [enviar mensajes a un tema de Amazon SNS](#page-111-1) muestra cómo se pueden utilizar las claves contextuales de condición global aws:SourceArn y aws:SourceAccount en Amazon Managed Service para Prometheus para evitar el problema del suplente confuso.

## <span id="page-114-0"></span>Especificación del tema de Amazon SNS en el archivo de configuración del administrador de alertas

Ahora puede agregar un receptor de Amazon SNS a la configuración del administrador de alertas. Para ello, debe conocer el Nombre de recurso de Amazon (ARN) del tema de Amazon SNS.

Para obtener más información sobre la configuración del receptor de Amazon SNS, consulte [<sns\\_configs>](https://prometheus.io/docs/alerting/latest/configuration/#sns_configs) en la documentación de configuración de Prometheus.

### Propiedades no compatibles

Amazon Managed Service para Prometheus es compatible con Amazon SNS como receptor de alertas. Sin embargo, debido a las limitaciones del servicio, no se admiten todas las propiedades del receptor de Amazon SNS. Las siguientes propiedades no están permitidas en un archivo de configuración del administrador de alertas de Amazon Managed Service para Prometheus:

- api url: Amazon Managed Service para Prometheus establece la api url en su nombre, por lo que esta propiedad no está permitida.
- Http\_config: esta propiedad le permite configurar proxies externos. Actualmente, Amazon Managed Service para Prometheus no admite esta característica.

Además, la configuración de SigV4 es necesaria para tener una propiedad Region. Sin la propiedad Region, Amazon Managed Service para Prometheus no tiene suficiente información para realizar la solicitud de autorización.

Para configurar el administrador de alertas con un tema de Amazon SNS como receptor:

- 1. Si está utilizando un archivo de configuración del administrador de alertas existente, ábralo en un editor de texto.
- 2. Si hay receptores actuales distintos de Amazon SNS en el bloque receivers, elimínelos. Puede configurar varios temas de Amazon SNS para que sean receptores colocándolos en bloques sns\_config separados dentro del bloque receivers.
- 3. Agregue el siguiente bloque de YAML dentro de la sección receivers.

<sup>-</sup> name: *name\_of\_receiver*

 sns\_configs: - sigv4: region: *region* topic\_arn: *ARN\_of\_SNS\_topic* subject: *somesubject* attributes: key: *somekey* value: *somevalue*

Si no se especifica un subject, de forma predeterminada se generará un asunto con la plantilla predeterminada con el nombre y los valores de la etiqueta, lo que puede dar como resultado un valor demasiado largo para SNS. Para cambiar la plantilla que se aplica al tema, consulte [\(Opcional\)](#page-115-0)  [Configuración del administrador de alertas para enviar JSON a Amazon SNS](#page-115-0) en esta guía.

Ahora tiene que subir el archivo de configuración del administrador de alertas a Amazon Managed Service para Prometheus. Para obtener más información, consulte [Subida del archivo de](#page-119-0)  [configuración del administrador de alertas a Amazon Managed Service para Prometheus.](#page-119-0)

## <span id="page-115-0"></span>(Opcional) Configuración del administrador de alertas para enviar JSON a Amazon SNS

Puede configurar el administrador de alertas para que envíe alertas en formato JSON, de modo que se puedan procesar en sentido descendente desde Amazon SNS AWS Lambda en puntos de enlace receptores de webhooks o en ellos. La plantilla predeterminada que se proporciona con el administrador de alertas de Amazon Managed Service para Prometheus muestra la carga del mensaje en un formato de lista de texto, que puede que no resulte fácil de analizar. En lugar de utilizar la plantilla predeterminada, puede definir una plantilla personalizada para mostrar el contenido del mensaje en JSON, lo que facilita su análisis en las funciones posteriores.

Para enviar mensajes del administrador de alertas a Amazon SNS en formato JSON, actualice la configuración del administrador de alertas para que incluya el siguiente código en la sección raíz template\_files:

```
default_template: | 
    {{ define "sns.default.message" }}{{ "{" }}"receiver": "{{ .Receiver }}","status": 
  "{{ .Status }}","alerts": [{{ range $alertIndex, $alerts := .Alerts }}{{ if 
  $alertIndex }}, {{ end }}{{ "{" }}"status": "{{ $alerts.Status }}"{{ if 
  gt (len $alerts.Labels.SortedPairs) 0 -}},"labels": {{ "{" }}{{ range 
  $index, $label := $alerts.Labels.SortedPairs }}{{ if $index }},
```

```
 {{ end }}"{{ $label.Name }}": "{{ $label.Value }}"{{ end }}
{f' "}" }}{f - end} }{f if gt (len $alerts.Annotations.SortedPairs )
 0 -}}, "annotations": {V : V : S} + {V : S} + {V : S} + {V : S} + {V : S} + {V : S} + {V : S} + {V : S} + {V : S} + {V : S} + {V : S} + {V : S} + {V : S} + {V : S} + {V : S} + {V : S} + {V : S} + {V : S} + {V : S} + {V : S} $alerts.Annotations.SortedPairs }}{{ if $index }}, {{ end }}"{{ $annotations.Name }}": 
 "\{ \{\ \$annotations.Value \}"\{ \{\ \ end \}}\{ \{\ \ \ \} \} \{ \{-\ \}end \}}, "startsAt":
  "{{ $alerts.StartsAt }}","endsAt": "{{ $alerts.EndsAt }}","generatorURL": 
  "{{ $alerts.GeneratorURL }}","fingerprint": "{{ $alerts.Fingerprint }}"{{ "}" }}
{{ end }}]{{ if gt (len .GroupLabels) 0 -}},"groupLabels": {{ "{" }}{{ range 
  $index, $groupLabels := .GroupLabels.SortedPairs }}{{ if $index }}, 
  {{ end }}"{{ $groupLabels.Name }}": "{{ $groupLabels.Value }}"{{ end }}
\{ { \} "}" }}\{ {- \text{ end }} } }\{ { \} if gt (len .CommonLabels) 0 -}}, "commonLabels": \{ { \} "\{ "\}}
{{ range $index, $commonLabels := .CommonLabels.SortedPairs }}{{ if $index }}, 
  {{ end }}"{{ $commonLabels.Name }}": "{{ $commonLabels.Value }}"{{ end }}{{ "}" }}{{- 
 end \}{{ if gt (len .CommonAnnotations) 0 -}},"commonAnnotations": {{ "{" }}{{ range
  $index, $commonAnnotations := .CommonAnnotations.SortedPairs }}{{ if $index }}, 
  {{ end }}"{{ $commonAnnotations.Name }}": "{{ $commonAnnotations.Value }}"{{ end }}
{'} "}" }}{F - end} }}{T " } }}{f \in \mathbb{R} end }}
    {{ define "sns.default.subject" }}[{{ .Status | toUpper }}{{ if eq .Status 
 "firing" }:{{ .Alerts.Firing | len }}{{ end }}]{{ end }}}
```
#### **a** Note

Esta plantilla crea JSON a partir de datos alfanuméricos. Si los datos contienen caracteres especiales, codifíquelos antes de usar esta plantilla.

Para asegurarse de que esta plantilla se usa en las notificaciones salientes, haga referencia a ella en el bloque alertmanager\_config de la siguiente manera:

```
alertmanager_config: | 
   global: 
   templates: 
     - 'default_template'
```
#### **a** Note

Esta plantilla es para todo el cuerpo del mensaje en formato JSON. Esta plantilla sobrescribe todo el cuerpo del mensaje. No puede anular el cuerpo del mensaje si desea utilizar esta plantilla específica. Cualquier modificación que se realice manualmente tendrá prioridad sobre la plantilla.

Para obtener más información acerca de:

- El archivo de configuración del administrador de alertas, consulte. [Creación de un archivo de](#page-108-0) [configuración del administrador de alertas](#page-108-0)
- La subida del archivo de configuración, consulte [Subida del archivo de configuración del](#page-119-0)  [administrador de alertas a Amazon Managed Service para Prometheus.](#page-119-0)

## <span id="page-117-0"></span>(Opcional) Envíos desde Amazon SNS a otros destinos

Actualmente, Amazon Managed Service para Prometheus solo puede enviar mensajes de alerta directamente a Amazon SNS. Puede configurar Amazon SNS para que envíe esos mensajes a otros destinos, como correo electrónico, webhook, Slack y. OpsGenie

### Correo electrónico

Para configurar un tema de Amazon SNS para que envíe mensajes al correo electrónico, cree una suscripción. En la consola de Amazon SNS, elija la pestaña Suscripciones para abrir la página de la lista Suscripciones. Elija Crear suscripción y seleccione Correo electrónico. Amazon SNS envía un correo electrónico de confirmación a la dirección de correo electrónico indicada. Tras aceptar la confirmación, podrá recibir las notificaciones de Amazon SNS en forma de correos electrónicos desde el tema al que se haya suscrito. Para obtener más información, consulte [Suscripción a un](https://docs.aws.amazon.com/sns/latest/dg/sns-create-subscribe-endpoint-to-topic.html)  [tema de Amazon SNS.](https://docs.aws.amazon.com/sns/latest/dg/sns-create-subscribe-endpoint-to-topic.html)

### **Webhook**

Para configurar un tema de Amazon SNS para que envíe mensajes a un punto de conexión de webhook, cree una suscripción. En la consola de Amazon SNS, elija la pestaña Suscripciones para abrir la página de la lista Suscripciones. Elija Crear suscripción y seleccione HTTP/HTTPS. Tras crear la suscripción, debe seguir los pasos de confirmación para activarla. Cuando esté activo, su punto de conexión HTTP debería recibir las notificaciones de Amazon SNS. Para obtener más información, consulte [Suscripción a un tema de Amazon SNS](https://docs.aws.amazon.com/sns/latest/dg/sns-create-subscribe-endpoint-to-topic.html). Para obtener más información sobre el uso de los webhooks de Slack para publicar mensajes en varios destinos, consulte [¿Cómo uso los](https://aws.amazon.com/premiumsupport/knowledge-center/sns-lambda-webhooks-chime-slack-teams/)  [webhooks para publicar mensajes de Amazon SNS en Amazon Chime, Slack o Microsoft Teams?](https://aws.amazon.com/premiumsupport/knowledge-center/sns-lambda-webhooks-chime-slack-teams/)

## **Slack**

Para configurar un tema de Amazon SNS para que envíe mensajes a Slack, tiene dos opciones. Puedes integrarlo con la email-to-channel integración de Slack, que permite a Slack aceptar mensajes de correo electrónico y reenviarlos a un canal de Slack, o puedes usar una función

Lambda para reescribir la notificación de Amazon SNS en Slack. [Para obtener más información](https://stackoverflow.com/questions/49341187/confirming-aws-sns-topic-subscription-for-slack-webhook)  [sobre el reenvío de correos electrónicos a los canales de Slack, consulta Cómo confirmar la](https://stackoverflow.com/questions/49341187/confirming-aws-sns-topic-subscription-for-slack-webhook)  [suscripción a un tema de SNS para Slack Webhook. AWS](https://stackoverflow.com/questions/49341187/confirming-aws-sns-topic-subscription-for-slack-webhook) Para obtener más información sobre cómo crear una función de Lambda para convertir los mensajes de Amazon SNS a Slack, consulte [Cómo](https://aws.amazon.com/blogs/mt/how-to-integrate-amazon-managed-service-for-prometheus-with-slack/) [integrar Amazon Managed Service para Prometheus con Slack](https://aws.amazon.com/blogs/mt/how-to-integrate-amazon-managed-service-for-prometheus-with-slack/).

### OpsGenie

Para obtener información sobre cómo configurar un tema de Amazon SNS para enviar mensajes OpsGenie, consulte [Integrar Opsgenie con Amazon SNS entrante.](https://support.atlassian.com/opsgenie/docs/integrate-opsgenie-with-incoming-amazon-sns/)

## <span id="page-118-0"></span>Reglas de validación y truncado de los mensajes del receptor SNS

El receptor SNS validará, truncará o modificará, si es necesario, los mensajes SNS según las siguientes reglas:

- El mensaje contiene caracteres que no son UTF.
	- El mensaje se reemplazará por "Error not a valid UTF-8 encoded string."
	- Se agregará un atributo de mensaje con la clave "truncated" y el valor "true"
	- Se agregará un atributo de mensaje con la clave "modified" y el valor "Message: Error not a valid UTF-8 encoded string."
- El mensaje está vacío.
	- El mensaje se reemplazará por "Error Message should not be empty."
	- Se agregará un atributo de mensaje con la clave "modified" y el valor "Message: Error Message should not be empty."
- El mensaje está truncado.
	- El mensaje tendrá el contenido truncado.
	- Se agregará un atributo de mensaje con la clave "truncated" y el valor "true"
	- Se agregará un atributo de mensaje con la clave "modified" y el valor "Message: Error Message has been truncated from *X* KB, because it exceeds the 256 KB size limit."
- El asunto no está en ASCII.
	- El asunto se reemplazará por "Error contains non printable ASCII characters."
	- Se agregará un atributo de mensaje con la clave "modified" y el valor "Subject: Error contains non-printable ASCII characters."
- El asunto está truncado.

Reglas de validación y truncado de los mensajes del receptor SNS 111

- El asunto tendrá el contenido truncado.
- Se agregará un atributo de mensaje con la clave "modified" y el valor "Subject: Error Subject has been truncated from *X* characters, because it exceeds the 100 character size limit."
- El atributo del mensaje tiene una clave o un valor no válidos.
	- Se eliminará el atributo de mensaje no válido.
	- Se añadirá un atributo de mensaje con la clave «modificado» y el valor de «MessageAttribute: Error: se ha eliminado *X* de los atributos del mensaje porque o no es válido». MessageAttributeKey MessageAttributeValue
- El atributo de mensaje está truncado.
	- Se eliminarán los atributos de mensaje adicionales.
	- Se añadirá un atributo de mensaje con la clave «modificado» y el valor de «MessageAttribute: Error: se ha eliminado *X* de los atributos del mensaje porque supera el límite de tamaño de 256 KB.

# <span id="page-119-0"></span>Subida del archivo de configuración del administrador de alertas a Amazon Managed Service para Prometheus

Una vez que sepa qué cambios quiere realizar en el archivo de configuración de Alert Manager, puede editarlo en la consola o cargar un archivo de reemplazo con la consola o AWS CLI.

### **a** Note

Si ejecuta un clúster de Amazon EKS, también puede cargar un archivo de configuración de Alert Manager mediante [AWS Controllers for Kubernetes.](#page-147-0)

Para usar la consola de Amazon Managed Service for Prometheus para editar o reemplazar la configuración del administrador de alertas

- 1. Abra la consola de Amazon Managed Service para Prometheus en [https://](https://console.aws.amazon.com/prometheus/home) [console.aws.amazon.com/prometheus/](https://console.aws.amazon.com/prometheus/home).
- 2. En la esquina superior izquierda de la página, elija el icono de menú y, a continuación, elija Todos los espacios de trabajo.
- 3. Elija el ID de espacio de trabajo del espacio de trabajo y, a continuación, elija la pestaña Administrador de alertas.

4. Si el espacio de trabajo aún no tiene ninguna definición del administrador de alertas, elija Agregar definición.

### **a** Note

Si el espacio de trabajo tiene una definición de administrador de alertas que desea reemplazar, elija Modificar en su lugar.

5. Elija Elegir archivo, seleccione el archivo de definición del administrador de alertas y elija Continuar.

#### **a** Note

Como alternativa, puede crear un archivo nuevo y editarlo directamente en la consola, seleccionando la opción Crear definición. Esto creará un ejemplo de configuración predeterminada que editará antes de cargarlo.

Para usar el AWS CLI para cargar una configuración de administrador de alertas en un espacio de trabajo por primera vez

1. Codifique en Base64 el contenido del archivo del administrador de alertas. En Linux, puede utilizar el siguiente comando:

base64 *input-file output-file*

En macOS, puede utilizar el siguiente comando:

openssl base64 *input-file output-file*

2. Para subir el archivo, introduzca uno de los siguientes comandos:

En la AWS CLI versión 2, introduzca:

```
aws amp create-alert-manager-definition --data file://path_to_base_64_output_file
  --workspace-id my-workspace-id --region region
```
En la AWS CLI versión 1, introduzca:

```
aws amp create-alert-manager-definition --data fileb://path to base 64 output file
  --workspace-id my-workspace-id --region region
```
3. La configuración del administrador de alertas tarda unos segundos en activarse. Para comprobar el estado, introduzca el siguiente comando:

```
aws amp describe-alert-manager-definition --workspace-id workspace_id --
region region
```
Si el status es ACTIVE, significa que la nueva definición del administrador de alertas se ha aplicado.

Para usar el AWS CLI para reemplazar la configuración del administrador de alertas de un espacio de trabajo por una nueva

1. Codifique en Base64 el contenido del archivo del administrador de alertas. En Linux, puede utilizar el siguiente comando:

base64 *input-file output-file*

En macOS, puede utilizar el siguiente comando:

openssl base64 *input-file output-file*

2. Para subir el archivo, introduzca uno de los siguientes comandos:

En la AWS CLI versión 2, introduzca:

```
aws amp put-alert-manager-definition --data file://path_to_base_64_output_file --
workspace-id my-workspace-id --region region
```
En la AWS CLI versión 1, introduzca:

```
aws amp put-alert-manager-definition --data fileb://path_to_base_64_output_file --
workspace-id my-workspace-id --region region
```
3. La nueva configuración del administrador de alertas tarda unos segundos en activarse. Para comprobar el estado, introduzca el siguiente comando:

aws amp describe-alert-manager-definition --workspace-id *workspace\_id* - region *region*

Si el status es ACTIVE, significa que la nueva definición del administrador de alertas se ha aplicado. Hasta ese momento, la configuración anterior del administrador de alertas seguirá activa.

# Integración de alertas con Amazon Managed Grafana o Grafana de código abierto

Las reglas de alerta que haya creado en el administrador de alertas en Amazon Managed Service para Prometheus pueden reenviarse y verse en [Amazon Managed Grafana](https://aws.amazon.com/grafana/) y [Grafana,](https://grafana.com) lo que unifica las reglas y alertas en un solo entorno. En Amazon Managed Grafana, puede ver las reglas de alertas y las alertas que se generan.

## Requisitos previos

Antes de empezar a integrar Amazon Managed Service para Prometheus con Amazon Managed Grafana, debe haber cumplido los siguientes requisitos previos:

• Debe disponer de una Cuenta de AWS existente y de credenciales de IAM para crear roles de IAM y de Amazon Managed Service para Prometheus mediante programación.

Para obtener información sobre cómo crear una Cuenta de AWS y credenciales de IAM, consulte [Configuración](#page-12-0).

- Debe tener un espacio de trabajo de Amazon Managed Service para Prometheus y estar ingiriendo datos en él. Para configurar un nuevo espacio de trabajo, consulte [Creación de un espacio](#page-14-0) [de trabajo](#page-14-0). También debería estar familiarizado con los conceptos de Prometheus, como el administrador de alertas y las reglas. Para obtener más información sobre estos temas, consulte la [documentación de Prometheus](https://prometheus.io/docs/introduction/overview/).
- Tiene una configuración del administrador de alertas y un archivo de reglas ya configurados en Amazon Managed Service para Prometheus. Para obtener más información sobre el administrador de alertas de Amazon Managed Service para Prometheus, consulte [Administrador de alertas](#page-106-0). Para obtener más información acerca de las reglas, consulte [Reglas de registro y reglas de alerta.](#page-98-0)
- Debe tener configurado Amazon Managed Grafana o ejecutar la versión de código abierto de Grafana.
	- Si utiliza Amazon Managed Grafana, debe utilizar las alertas de Grafana. Para obtener más información, consulte [Migración de las alertas del panel heredadas a las alertas de Grafana.](https://docs.aws.amazon.com/grafana/latest/userguide/alert-opt-in.html)
	- Si está utilizando la versión de código abierto de Grafana, debe ejecutar la versión 9.1 o superior.

### **a** Note

Puede usar versiones anteriores de Grafana, pero debe [habilitar la característica](https://grafana.com/docs/grafana/v8.4/alerting/unified-alerting/opt-in/) [de alertas unificadas](https://grafana.com/docs/grafana/v8.4/alerting/unified-alerting/opt-in/) (alertas de Grafana) y es posible que tenga que configurar un [proxy sigv4](https://github.com/awslabs/aws-sigv4-proxy) para realizar llamadas desde Grafana a Amazon Managed Service para Prometheus. Para obtener más información, consulte [Configuración de Grafana de](#page-83-0)  [código abierto o Grafana Enterprise para su uso con Amazon Managed Service para](#page-83-0)  [Prometheus.](#page-83-0)

- Amazon Managed Grafana debe tener los siguientes permisos para los recursos de Prometheus. Debe agregarlos a las políticas administradas por el servicio o administradas por el cliente que se describen en [https://docs.aws.amazon.com/grafana/latest/userguide/AMG-manage](https://docs.aws.amazon.com/grafana/latest/userguide/AMG-manage-permissions.html)[permissions.html.](https://docs.aws.amazon.com/grafana/latest/userguide/AMG-manage-permissions.html)
	- aps:ListRules
	- aps:ListAlertManagerSilences
	- aps:ListAlertManagerAlerts
	- aps:GetAlertManagerStatus
	- aps:ListAlertManagerAlertGroups
	- aps:PutAlertManagerSilences
	- aps:DeleteAlertManagerSilence

## Configuración de Amazon Managed Grafana

Si ya ha configurado reglas y alertas en la instancia de Amazon Managed Service para Prometheus, la configuración para utilizar Amazon Managed Grafana como panel para dichas alertas se realiza íntegramente en Amazon Managed Grafana.

Para configurar Amazon Managed Grafana como su panel de alertas:

- 1. Abre la consola de Grafana del espacio de trabajo.
- 2. En Configuraciones, elija Orígenes de datos.
- 3. Cree o abra el origen de datos de Prometheus. Si no ha configurado previamente un origen de datos de Prometheus, consulte [Adición del origen de datos de Prometheus en Grafana](#page-85-0) para obtener más información.
- 4. En el origen de datos de Prometheus, seleccione Administrar alertas mediante la interfaz de usuario del administrador de alertas.
- 5. Vuelva a la interfaz de Origen de datos.
- 6. Cree un nuevo origen de datos del administrador de alertas.
- 7. En la página de configuración del origen de datos del administrador de alertas, agregue los siguientes ajustes:
	- Defina Implementación como Prometheus.
	- Para configurar la URL, utilice la URL del espacio de trabajo de Prometheus, elimine todo lo que se muestre después del ID del espacio de trabajo y agregue /alertmanager al final. Por ejemplo, *https://aps-workspaces.us-east1.amazonaws.com/workspaces/wsexample-1234-5678-abcd-xyz00000001/alertmanager*.
	- En Autenticación, active Sigv4Auth. Esto le indica a Grafana que debe utilizar la autenticación [de AWS](https://docs.aws.amazon.com/general/latest/gr/signature-version-4.html) para las solicitudes.
	- En Detalles de Sigv4auth, en Región predeterminada, indique la región de la instancia de Prometheus; por ejemplo, us-east-1.
	- Defina la opción Predeterminada como true.
- 8. Elija Save and test (Guardar y probar).
- 9. Las alertas de Amazon Managed Service para Prometheus ahora deberían estar configuradas para que funcionen con la instancia de Grafana. Compruebe que puede ver las Reglas de alerta, los Grupos de alertas (incluidas las alertas activas) y los Silencios desde la instancia de Amazon Managed Service para Prometheus en la página Alertas de Grafana.

## Solución de problemas del administrador de alertas

[CloudWatch Registros](#page-136-0) le permite solucionar problemas relacionados con el administrador de alertas y las reglas. Esta sección contiene temas de solución de problemas relacionados con el administrador de alertas.

Temas

- [Advertencia de contenido vacío](#page-125-0)
- [Advertencia de caracteres no ASCII](#page-125-1)
- [Advertencia key/value no válida](#page-126-0)
- [Advertencia de límite de mensajes](#page-127-0)
- [Error de política no basada en recursos](#page-127-1)

## <span id="page-125-0"></span>Advertencia de contenido vacío

Cuando el registro contiene la siguiente advertencia

```
{ 
    "workspaceId": "ws-efdc5b42-b051-11ec-b123-4567ac120002", 
    "message": { 
        "log": "Message has been modified because the content was empty." 
        "level": "WARN" 
    }, 
    "component": "alertmanager"
}
```
Esto significa que la plantilla del administrador de alertas ha resuelto la alerta saliente con un mensaje vacío.

Acción que debe ejecutarse

Valide la plantilla del administrador de alertas y asegúrese de tener una plantilla válida para todas las rutas receptoras.

## <span id="page-125-1"></span>Advertencia de caracteres no ASCII

Cuando el registro contiene la siguiente advertencia

```
{ 
    "workspaceId": "ws-efdc5b42-b051-11ec-b123-4567ac120002", 
    "message": { 
        "log": "Subject has been modified because it contains control or non-ASCII 
  characters." 
        "level": "WARN" 
    }, 
    "component": "alertmanager"
}
```
Esto significa que el asunto contiene caracteres que no son ASCII.

#### Acción que debe ejecutarse

Elimine las referencias en el campo asunto de la plantilla a las etiquetas que puedan contener caracteres que no sean ASCII.

## <span id="page-126-0"></span>Advertencia **key/value** no válida

Cuando el registro contiene la siguiente advertencia

```
{ 
    "workspaceId": "ws-efdc5b42-b051-11ec-b123-4567ac120002", 
    "message": { 
        "log": "MessageAttributes has been removed because of invalid key/value, 
  numberOfRemovedAttributes=1" 
        "level": "WARN" 
    }, 
    "component": "alertmanager"
}
```
Esto significa que algunos de los atributos del mensaje se han eliminado debido a que las claves o los valores no son válidos.

Acción que debe ejecutarse

Vuelva a evaluar las plantillas que está utilizando para rellenar los atributos del mensaje y asegúrese de que se resuelvan en un atributo de mensaje de SNS válido. Para obtener más información acerca de la validación de un mensaje en un tema de Amazon SNS, consulte [Validación de un tema de](https://docs.aws.amazon.com/sns/latest/api/API_Publish.html#API_Publish_RequestParameters)  [SNS.](https://docs.aws.amazon.com/sns/latest/api/API_Publish.html#API_Publish_RequestParameters)

## <span id="page-127-0"></span>Advertencia de límite de mensajes

Cuando el registro contiene la siguiente advertencia

```
{ 
    "workspaceId": "ws-efdc5b42-b051-11ec-b123-4567ac120002", 
    "message": { 
        "log": "Message has been truncated because it exceeds size limit, 
  originSize=266K, truncatedSize=12K" 
        "level": "WARN" 
    }, 
    "component": "alertmanager"
}
```
Esto significa que parte del tamaño del mensaje es demasiado grande.

#### Acción que debe ejecutarse

Observe la plantilla de mensajes del receptor de alertas y vuelva a diseñarla para que se ajuste al límite de tamaño.

### <span id="page-127-1"></span>Error de política no basada en recursos

Cuando el registro contiene el siguiente error

```
{ 
    "workspaceId": "ws-efdc5b42-b051-11ec-b123-4567ac120002", 
    "message": { 
        "log": "Notify for alerts failed, AMP is not authorized to perform: SNS:Publish 
  on resource: arn:aws:sns:us-west-2:12345:testSnsReceiver because no resource-based 
  policy allows the SNS:Publish action" 
        "level": "ERROR" 
    }, 
    "component": "alertmanager"
}
```
Esto significa que Amazon Managed Service para Prometheus no dispone de los permisos necesarios para enviar la alerta al tema de SNS especificado.

Acción que debe ejecutarse

Advertencia de límite de mensajes 120

Valide que la política de acceso de su tema de Amazon SNS conceda a Amazon Managed Service para Prometheus la capacidad de enviar mensajes de SNS al tema. Cree una política de acceso a SNS que permita al servicio aps. amazonaws.com (Amazon Managed Service for Prometheus) acceder a su tema de Amazon SNS. Para obtener más información sobre las políticas de acceso a Amazon SNS, consulte [Uso del lenguaje de la política de acceso](https://docs.aws.amazon.com/sns/latest/dg/sns-access-policy-language-using.html) y [ejemplos de casos de control de](https://docs.aws.amazon.com/sns/latest/dg/sns-access-policy-use-cases.html) [acceso a Amazon SNS en la Guía para](https://docs.aws.amazon.com/sns/latest/dg/sns-access-policy-use-cases.html) desarrolladores de Amazon Simple Notification Service.

# Registro y monitorización

Puedes gestionar tu Amazon Managed Service para el uso de los recursos de Prometheus con las funciones de registro y supervisión de CloudWatch Amazon.

- Use [CloudWatch métricas](#page-129-0) para supervisar Amazon Managed Service para Prometheus.
- Use [CloudWatch Registros](#page-136-0) para consultar y ver los eventos del administrador de alertas y las reglas de Amazon Managed Service para Prometheus.

## <span id="page-129-0"></span>CloudWatch métricas

Amazon Managed Service for Prometheus envía métricas de uso a. CloudWatch Estas métricas proporcionan visibilidad sobre la utilización del espacio de trabajo. Las métricas vendidas se encuentran en los espacios de nombres y deAWS/Usage. AWS/Prometheus CloudWatch Estas métricas están disponibles de forma gratuita CloudWatch. Para obtener más información sobre las métricas de uso, consulta [las métricas CloudWatch de uso](https://docs.aws.amazon.com/AmazonCloudWatch/latest/monitoring/CloudWatch-Usage-Metrics.html).

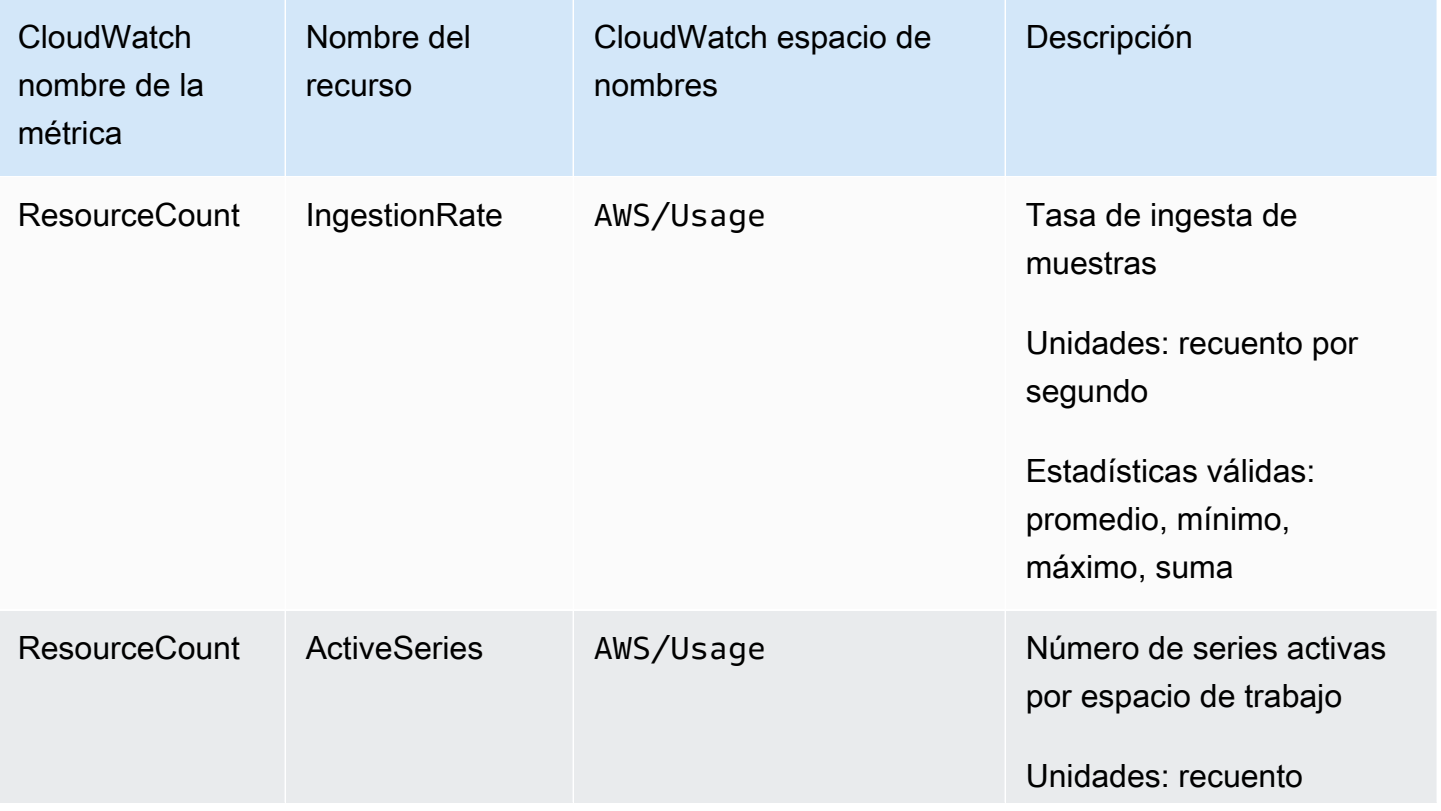

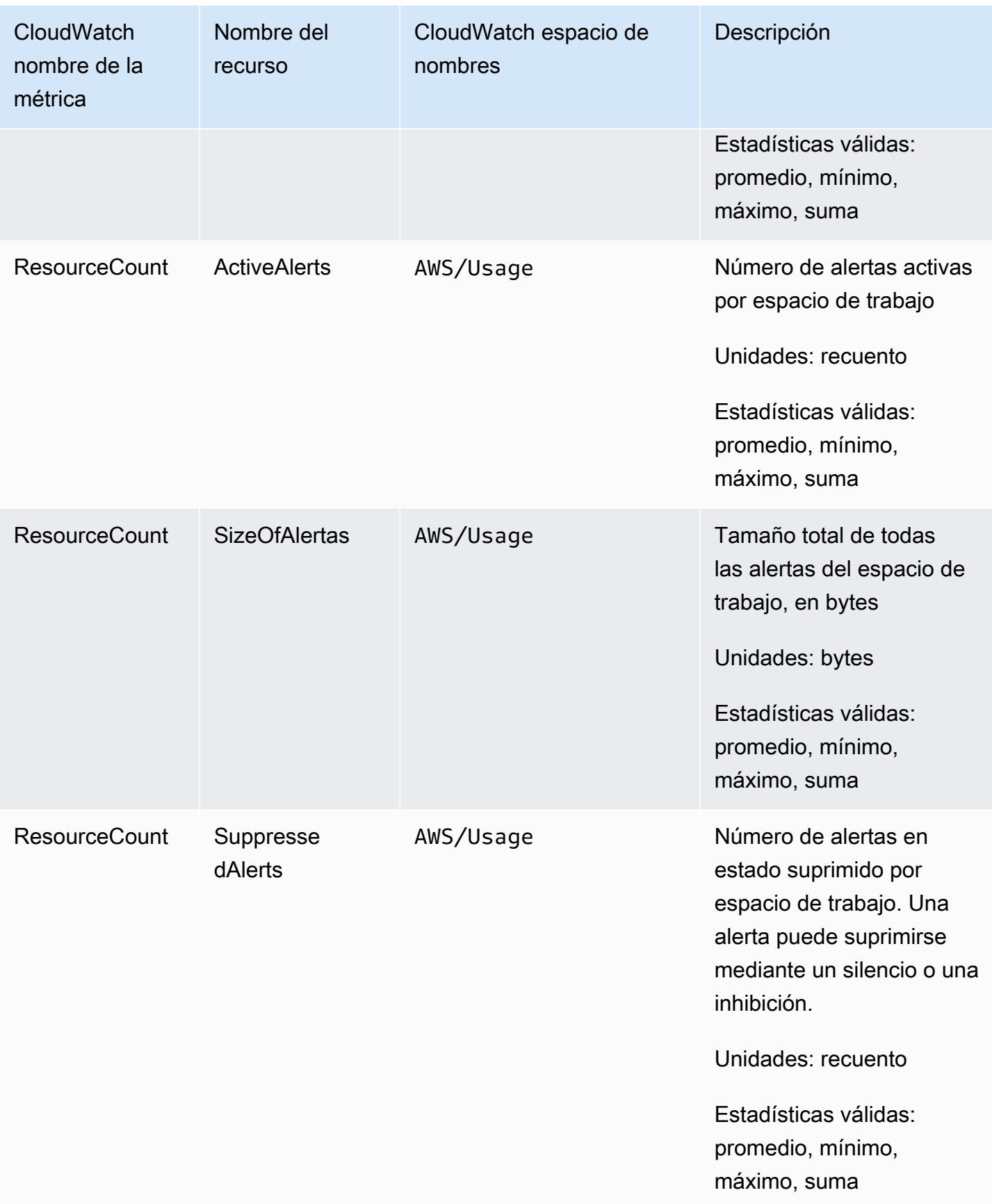

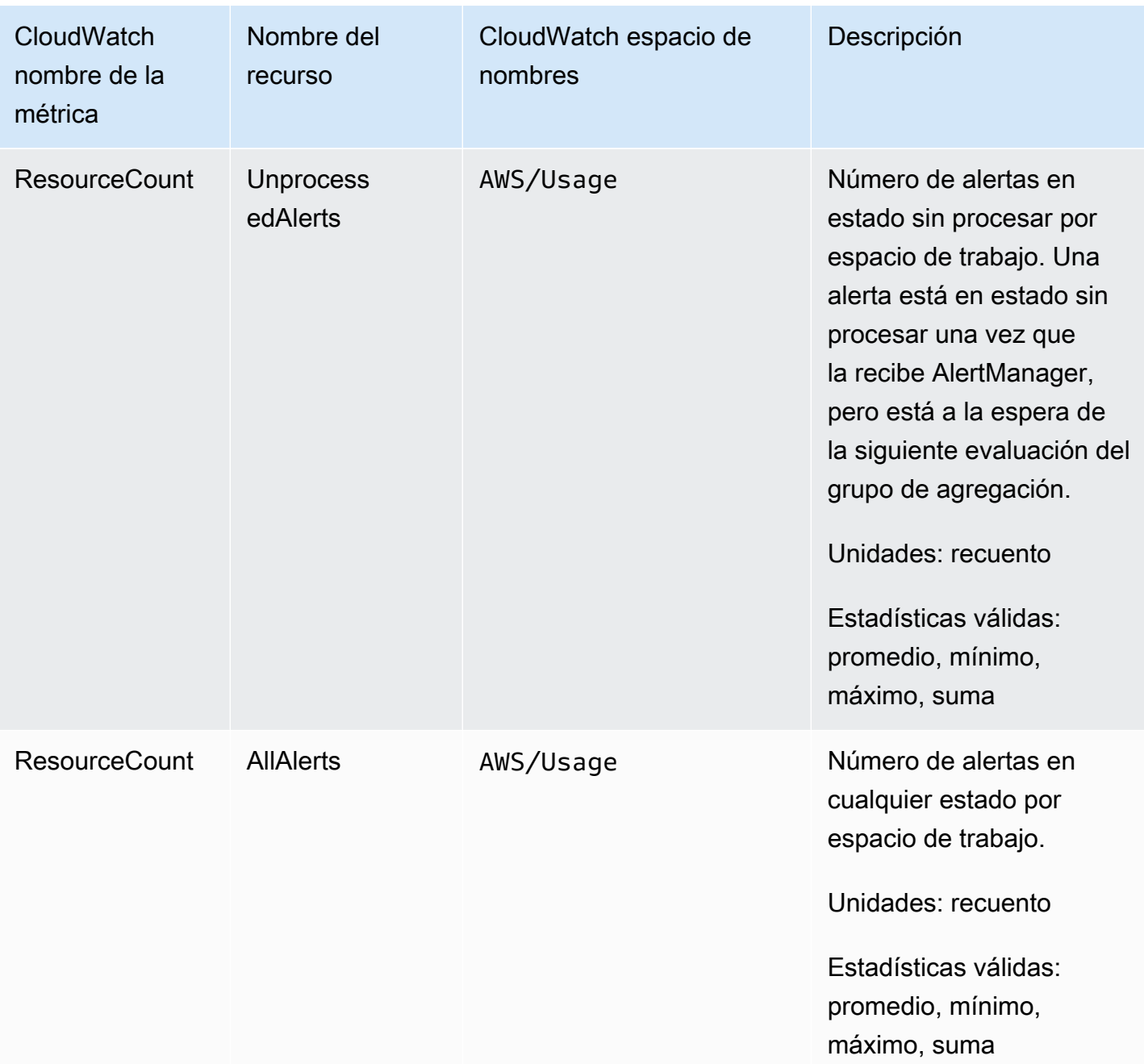

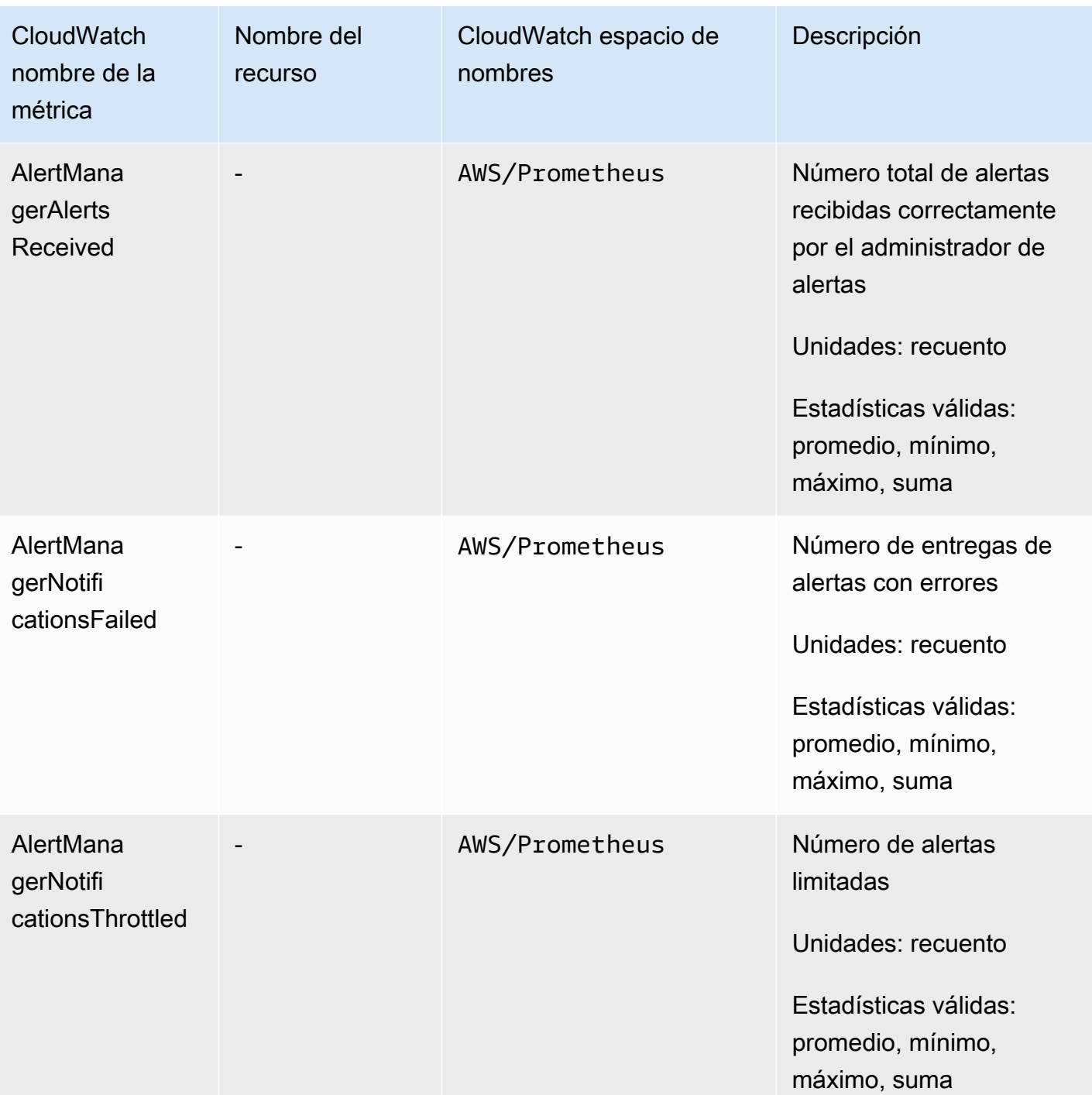

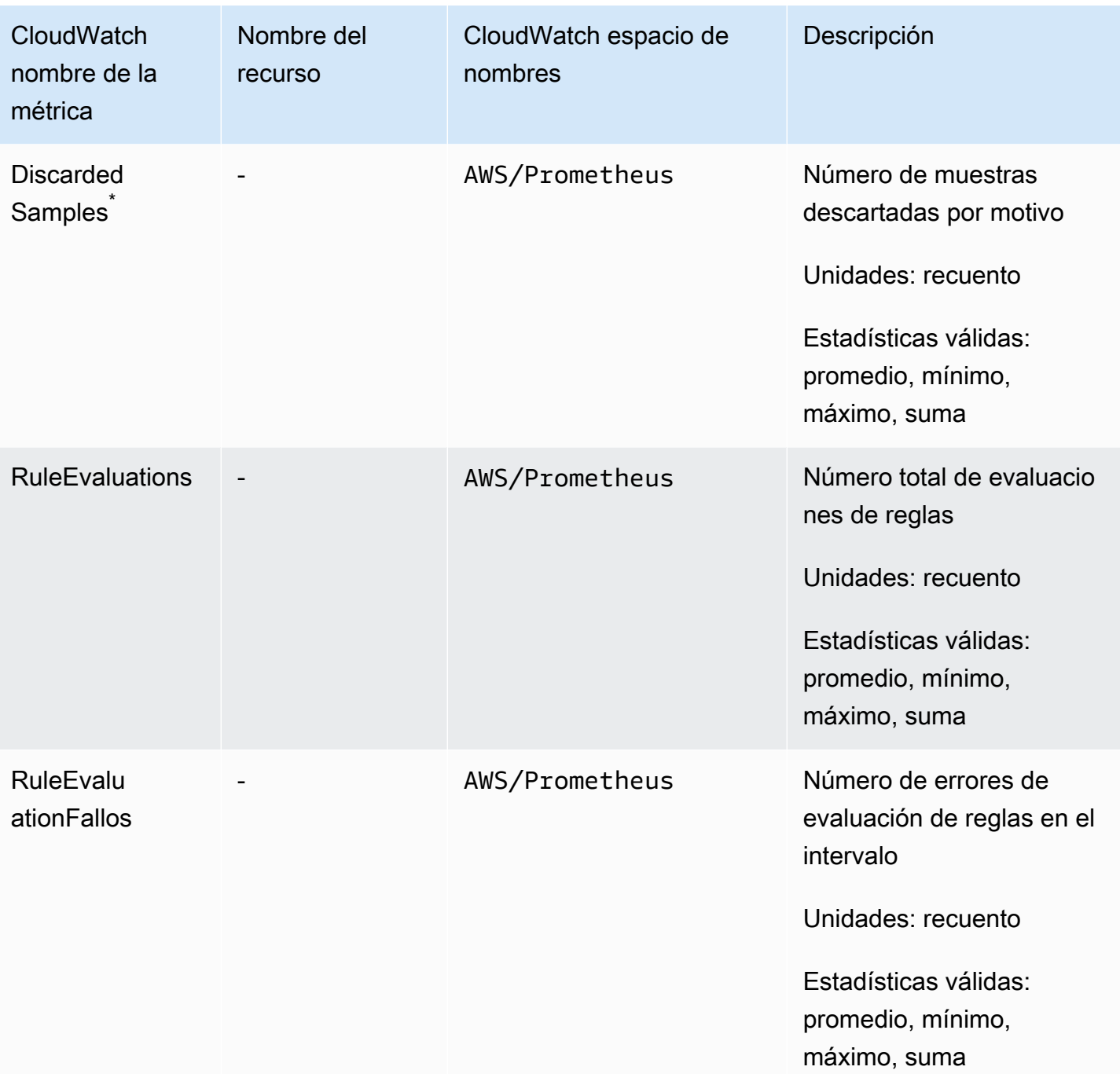

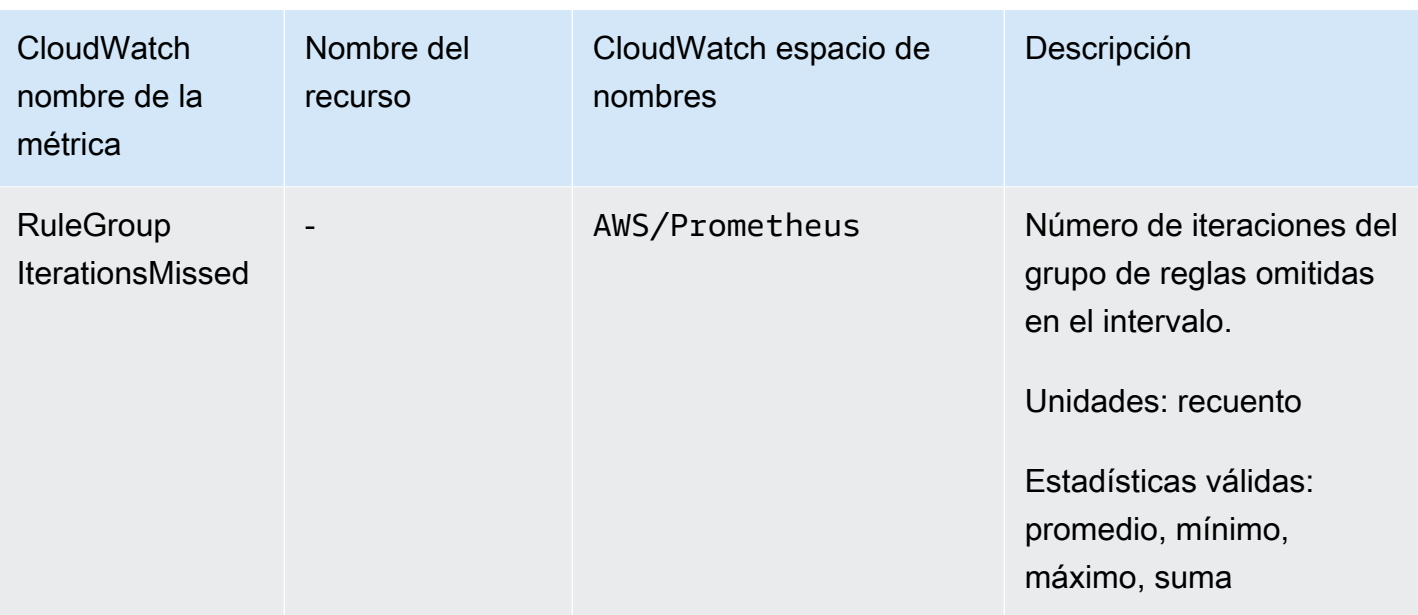

\* Algunas de las razones por las que se descartan las muestras son las siguientes.

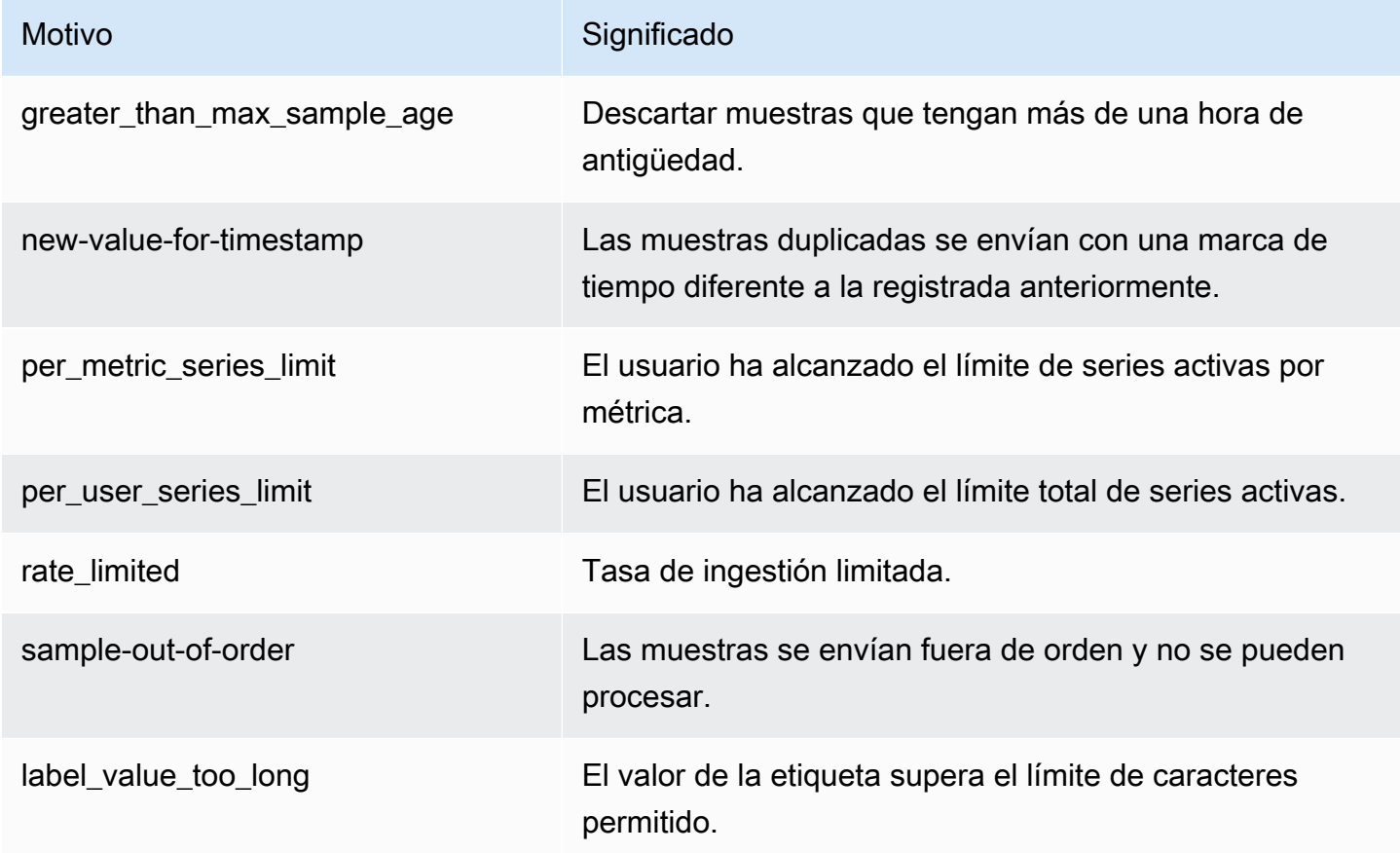

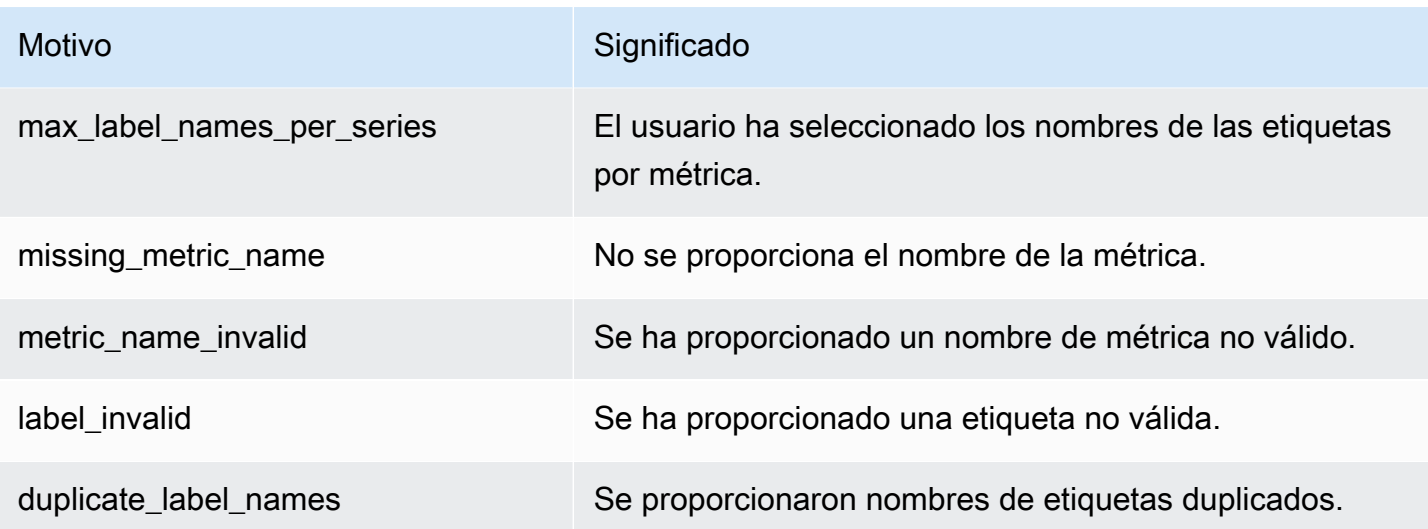

#### **a** Note

Que una métrica no exista o falte equivale a que el valor de dicha métrica sea 0.

#### **a** Note

RuleGroupIterationsMissed, RuleEvaluations y RuleEvaluationFailures tienen la dimensión RuleGroup de la siguiente estructura: *RuleGroupEspacio de nombres; RuleGroup*

## Configurar una CloudWatch alarma en las métricas vendidas de **Prometheus**

Puede monitorizar el uso de los recursos de Prometheus mediante alarmas. CloudWatch

Para configurar una alarma en el número de ActiveSeriesPrometheus

1. Selecciona la pestaña Métricas graficadas y desplázate hacia abajo hasta la etiqueta. **ActiveSeries** 

En la vista Métricas diagramadas, solo aparecerán las métricas que se estén ingiriendo en ese momento.

2. Seleccione el icono Notificación en la columna Acciones.

- 3. En Especifique la métrica y las condiciones, introduzca la condición de umbral en el campo Valor de las condiciones y elija Siguiente.
- 4. En Configurar acciones, seleccione un tema de SNS existente o cree un nuevo tema de SNS al que enviar la notificación.
- 5. En Agregar nombre y descripción, agregue el nombre de la alarma y una descripción opcional.
- 6. Elija Crear alarma.

## <span id="page-136-0"></span>CloudWatch Registros

Amazon Managed Service for Prometheus registra los eventos de error y advertencia de Alert Manager y Ruler en grupos de registros de Amazon Logs. CloudWatch Para obtener más información sobre el administrador de alertas y las reglas, consulte el tema [Administrador de alertas](https://docs.aws.amazon.com/prometheus/latest/userguide/AMP-alert-manager.html) de esta guía. Puede publicar los datos de los registros del espacio de trabajo en CloudWatch los flujos de registro de Logs. Puede configurar los registros que desee supervisar en la consola de Amazon Managed Service para Prometheus o mediante la AWS CLI. Puedes ver o consultar estos registros en la CloudWatch consola. Para obtener más información sobre cómo ver CloudWatch los flujos de registros en la consola, consulte [Trabajar con grupos de registros y flujos de registros](https://docs.aws.amazon.com/AmazonCloudWatch/latest/logs/Working-with-log-groups-and-streams.html) [CloudWatch en](https://docs.aws.amazon.com/AmazonCloudWatch/latest/logs/Working-with-log-groups-and-streams.html) la guía del CloudWatch usuario.

La capa CloudWatch gratuita permite publicar hasta 5 GB de CloudWatch registros en Logs. Los registros que superen la asignación del nivel gratuito se cobrarán según el [plan de CloudWatch](https://aws.amazon.com/cloudwatch/pricing/)  [precios.](https://aws.amazon.com/cloudwatch/pricing/)

#### Temas

• [Configuración de CloudWatch registros](#page-136-1)

## <span id="page-136-1"></span>Configuración de CloudWatch registros

Amazon Managed Service for Prometheus registra los eventos de error y advertencia de Alert Manager y Ruler en grupos de registros de Amazon Logs. CloudWatch

Puedes configurar el registro de CloudWatch registros en la consola de Amazon Managed Service for Prometheus o en AWS CLI la mediante una solicitud de API. create-logging-configuration

#### Requisitos previos

Antes de llamarcreate-logging-configuration, adjunta la siguiente política o permisos equivalentes al ID o rol que utilizarás para configurar CloudWatch Logs.

```
{ 
     "Version": "2012-10-17", 
     "Statement": [ 
          { 
              "Effect": "Allow", 
              "Action": [ 
                   "logs:CreateLogDelivery", 
                   "logs:GetLogDelivery", 
                   "logs:UpdateLogDelivery", 
                   "logs:DeleteLogDelivery", 
                   "logs:ListLogDeliveries", 
                   "logs:PutResourcePolicy", 
                   "logs:DescribeResourcePolicies", 
                   "logs:DescribeLogGroups", 
                   "aps:CreateLoggingConfiguration", 
                   "aps:UpdateLoggingConfiguration", 
                   "aps:DescribeLoggingConfiguration", 
                   "aps:DeleteLoggingConfiguration" 
              ], 
              "Resource": "*" 
          } 
     ]
}
```
Para configurar CloudWatch los registros

Puede configurar el inicio de sesión en Amazon Managed Service for Prometheus mediante la consola o AWS el. AWS CLI

### **Console**

Para configurar el registro en la consola de Amazon Managed Service para Prometheus

- 1. Vaya a la pestaña Registros en el panel de detalles del espacio de trabajo.
- 2. Seleccione Administrar registros en la parte superior derecha del panel Registros.
- 3. Elija Todo en la lista desplegable Nivel de registro.
- 4. Elija el grupo de registro en el que quiere publicar los registros en la lista desplegable Grupo de registro.

También puede crear un nuevo grupo de registros en CloudWatch la consola.

5. Elija Guardar cambios.

#### AWS CLI

Puede establecer la configuración de registro mediante AWS CLI.

Para configurar el registro mediante AWS CLI

• Con el AWS CLI, ejecute el siguiente comando.

```
aws amp create-logging-configuration --workspace-id my_workspace_ID
                                 --log-group-arn my-log-group-arn
```
### Limitaciones

• No se registran todos los eventos

Amazon Managed Service para Prometheus solo registra los eventos que están en los niveles warning o error.

• Límites de tamaño de políticas

CloudWatch Las políticas de recursos de registros están limitadas a 5120 caracteres. Cuando CloudWatch los registros detectan que una política se acerca a este límite de tamaño, habilita automáticamente los grupos de registros que comiencen por. /aws/vendedlogs/

Al crear una regla de alerta con el registro activado, Amazon Managed Service for Prometheus debe CloudWatch actualizar la política de recursos de Logs con el grupo de registros que especifique. Para evitar alcanzar el límite de tamaño de CloudWatch los recursos de la política de registros, ponga como prefijo los nombres de los grupos de CloudWatch registros de Logs. / aws/vendedlogs/ Al crear un grupo de registro en la consola de Amazon Managed Service para Prometheus, los nombres de los grupos de registro llevan el prefijo /aws/vendedlogs/. Para obtener más información, consulte [Habilitar el registro desde determinados AWS servicios](https://docs.aws.amazon.com/AmazonCloudWatch/latest/logs/AWS-logs-and-resource-policy.html) en la Guía del usuario de CloudWatch Logs.

# Comprensión y optimización de los costos

Las siguientes preguntas frecuentes y sus respuestas pueden resultar útiles para comprender y optimizar los costos asociados a Amazon Managed Service para Prometheus.

# ¿Qué contribuye a mis costos?

Para la mayoría de los clientes, la ingesta de métricas representa la mayoría de los costos. Los clientes con un uso elevado de consultas también percibirán algunos costos en función de las muestras de consultas procesadas, ya que el almacenamiento de métricas será un factor secundario de los costos generales. Para obtener más información sobre los precios correspondientes, consulte [Precios](https://aws.amazon.com/prometheus/pricing#Pricing) en la página del producto Amazon Managed Service para Prometheus.

# ¿Cuál es la mejor forma de reducir los costos? ¿Cómo puedo reducir los costos de ingesta?

Para la mayoría de los clientes, las tasas de ingesta (no el almacenamiento de las métricas) representan la mayoría de los costos. Puede reducir las tasas de ingesta reduciendo la frecuencia de recopilación (aumentando el intervalo de recopilación) o la cantidad de series activas ingeridas.

Puede aumentar el intervalo de recopilación (extracción) desde su agente de recopilación: tanto el servidor Prometheus (que se ejecuta en modo agente) como el recopilador Distro OpenTelemetry for (ADOT) admiten AWS la configuración. scrape\_interval Por ejemplo, si se aumenta el intervalo de recopilación de 30 a 60 segundos, el uso de la ingesta se reducirá a la mitad.

También puede filtrar las métricas enviadas a Amazon Managed Service para Prometheus mediante <relabel\_config>. Para obtener más información sobre cómo reetiquetar en la configuración del agente de Prometheus, consulte [https://prometheus.io/docs/prometheus/latest/configuration/](https://prometheus.io/docs/prometheus/latest/configuration/configuration/#relabel_config)  [configuration/#relabel\\_config](https://prometheus.io/docs/prometheus/latest/configuration/configuration/#relabel_config) en la documentación de Prometheus.

## ¿Cuál es la mejor forma de reducir los costos de las consultas?

Los costos de las consultas se basan en la cantidad de muestras procesadas. Puede reducir la frecuencia de las consultas para reducir los costos.

Para obtener más visibilidad de las consultas que más contribuyen a aumentar los costos, puede abrirle una incidencia a su contacto del servicio de asistencia. El equipo de Amazon Managed

Service para Prometheus puede ayudarlo a entender las consultas que más contribuyen a aumentar los costos.

# Si reduzco el periodo de retención de las métricas, ¿esto me ayudará a reducir la factura total?

Puede reducir el periodo de retención, pero es poco probable que esto reduzca los costos de forma sustancial.

Si desea reducir (o aumentar) el periodo de retención, puede presentar una [solicitud de límite de](https://console.aws.amazon.com/support/home#/case/create?issueType=service-limit-increase) [servicio](https://console.aws.amazon.com/support/home#/case/create?issueType=service-limit-increase) para cambiar la cuota de Retention time for ingested data.

# ¿Cómo puedo mantener bajos los costes de mis consultas de alertas?

Las alertas crean consultas en sus datos, lo que aumenta los costos de las consultas. Estas son algunas estrategias que puede utilizar para optimizar las consultas de alertas y reducir los costes.

• Utilice Amazon Managed Service para las alertas de Prometheus: los sistemas de alertas externos a Amazon Managed Service for Prometheus pueden requerir consultas adicionales para añadir resiliencia o alta disponibilidad, ya que el servicio externo consulta las métricas de varias zonas o regiones de disponibilidad. Esto incluye alertas en Grafana para garantizar una alta disponibilidad. Esto puede multiplicar su costo por tres o más. Las alertas de Amazon Managed Service for Prometheus están optimizadas y le proporcionarán una alta disponibilidad y resiliencia con el menor número de consultas.

Recomendamos utilizar las alertas nativas de Amazon Managed Service for Prometheus en lugar de los sistemas de alertas externos.

- Optimice el intervalo de alertas: una forma rápida de optimizar las consultas de alertas es aumentar el intervalo de actualización automática. Si tiene una alerta que consulta cada minuto, pero solo se necesita cada cinco minutos, aumentar el intervalo de actualización automática podría ahorrarle cinco veces los costes de consulta de esa alerta.
- Utilice una perspectiva retrospectiva óptima: una ventana retrospectiva más grande en la consulta aumenta los costes de la consulta, ya que extrae más datos. Asegúrese de que la ventana retrospectiva de su consulta de ProMQL tenga un tamaño razonable para los datos que necesita alertar. Por ejemplo, en la siguiente regla, la expresión incluye una ventana retrospectiva de diez minutos:

```
- alert: metric:alerting rule
  expr: avg(rate(container_cpu_usage_seconds_total[10m])) > 0 
  for: 2m
```
Cambiarlo expr a avg(rate(container\_cpu\_usage\_seconds\_total[*5m*])) > 0 puede ayudar a reducir los costes de consulta.

En general, revisa tus reglas de alertas y asegúrate de que las alertas se basan en las mejores métricas para tu servicio. Es fácil crear alertas superpuestas en las mismas métricas o varias alertas que te proporcionen la misma información, especialmente a medida que vas añadiendo alertas a lo largo del tiempo. Si te das cuenta de que a menudo aparecen grupos de alertas al mismo tiempo, es posible que puedas optimizarlas y no incluirlas todas.

Estas sugerencias pueden ayudarte a reducir los costes. En última instancia, debe equilibrar los costos con la creación del conjunto de alertas adecuado para comprender el estado de su sistema.

Para obtener más información sobre las alertas en Amazon Managed Service for Prometheus, consulte. [Administrador de alertas](#page-106-0)

## ¿Qué métricas puedo usar para supervisar los costos?

Supervisa IngestionRate en Amazon CloudWatch para hacer un seguimiento de tus costes de ingestión. Para obtener más información sobre la supervisión de Amazon Managed Service para las métricas CloudWatch de Prometheus en, consulte. [CloudWatch métricas](#page-129-0)

## ¿Puedo consultar la factura en cualquier momento?

Realiza un AWS Cost and Usage Report seguimiento de su AWS uso y proporciona los cargos estimados asociados a su cuenta dentro de un período de facturación. Para obtener más información, consulta [¿Qué son los informes de AWS costos y uso?](https://docs.aws.amazon.com/cur/latest/userguide/what-is-cur.html) en la Guía del usuario de los informes de AWS costo y uso

# ¿Por qué la factura es más alta al principio del mes que al final del mes?

Amazon Managed Service para Prometheus cuenta con un modelo de precios escalonado para la ingesta, lo que hace que los costos del uso inicial sean más elevados. A medida que el uso alcance niveles de ingesta más altos, con costos más bajos, los costos se irán reduciendo. Para obtener más información sobre los precios, incluidos los niveles de ingesta, consulte [Precios](https://aws.amazon.com/prometheus/pricing#Pricing) en la página del producto Amazon Managed Service para Prometheus.

### **a** Note

- Los niveles se utilizan dentro de una región, no entre regiones. El uso dentro de una región debe alcanzar el siguiente nivel para poder utilizar la tarifa más baja.
- En una organización AWS Organizations, el uso de los niveles se contabiliza por cuenta de pagador, no por cuenta (la cuenta de pagador es siempre la cuenta de administración de la organización). Cuando el total de métricas ingeridas (dentro de una región) de todas las cuentas de una organización alcanza el siguiente nivel, se cobra a todas las cuentas la tasa más baja.

# He eliminado todos mis espacios de trabajo de Amazon Managed Service para Prometheus, pero parece que me siguen cobrando. ¿Qué puede estar pasando?

En este caso, una posibilidad es que aún tengas rastreadores AWS gestionados que estén configurados para enviar métricas a tus espacios de trabajo eliminados. Siga las instrucciones para. [Buscar y eliminar raspadores](#page-37-0)

# Integración con otros servicios de AWS

Amazon Managed Service para Prometheus se integra con otros servicios de AWS. En esta sección, se describen la integración con Amazon Elastic Kubernetes Service (Amazon EKS), la supervisión de costos (con Kubecost) y el uso de los módulos de Terraform para crear una solución de observabilidad completa para los proyectos de EKS con el acelerador de observabilidad de AWS.

Temas

- [Integración con la supervisión de costos de Amazon EKS](#page-143-0)
- [Uso del acelerador de observabilidad de AWS](#page-144-0)
- [Integración con AWS controladores para Kubernetes](#page-147-0)
- [Integración de CloudWatch métricas con Firehose](#page-154-0)

## <span id="page-143-0"></span>Integración con la supervisión de costos de Amazon EKS

Amazon Managed Service para Prometheus se integra con la supervisión de costos de Amazon Elastic Kubernetes Service (Amazon EKS) (con Kubecost) para realizar cálculos de asignación de costos y proporcionar información sobre la optimización de los clústeres de Kubernetes. Al utilizar Amazon Managed Service para Prometheus con Kubecost, puede escalar de manera fiable la supervisión de costos para admitir clústeres más grandes.

La integración con Kubecost le proporciona una visibilidad pormenorizada de los costos de los clústeres de Amazon EKS. Puede agregar los costos en la mayoría de los contextos de Kubernetes, desde el nivel de contenedor hasta el nivel de clúster, e incluso en múltiples clústeres. Puede generar informes en todos los contenedores o clústeres para hacer un seguimiento de los costos con el fin de mostrarlos o reembolsarlos.

A continuación, se proporcionan instrucciones para la integración con Kubecost en un escenario de uno o varios clústeres:

- Integración de un solo clúster: para aprender a integrar la supervisión de costos de Amazon EKS con un solo clúster, consulte la entrada del blog de AWS [Integración de Kubecost con Amazon](https://aws.amazon.com/blogs/mt/integrating-kubecost-with-amazon-managed-service-for-prometheus/) [Managed Service para Prometheus.](https://aws.amazon.com/blogs/mt/integrating-kubecost-with-amazon-managed-service-for-prometheus/)
- Integración de varios clústeres: para aprender a integrar la supervisión de costos de Amazon EKS con varios clústeres, consulte la entrada del blog de AWS [Supervisión de costos de varios](https://aws.amazon.com/blogs/containers/multi-cluster-cost-monitoring-using-kubecost-with-amazon-eks-and-amazon-managed-service-for-prometheus/)  [clústeres para Amazon EKS mediante Kubecost y Amazon Managed Service para Prometheus.](https://aws.amazon.com/blogs/containers/multi-cluster-cost-monitoring-using-kubecost-with-amazon-eks-and-amazon-managed-service-for-prometheus/)
#### **a** Note

Para obtener más información sobre el uso de Kubecost, consulte [Supervisión de costos](https://docs.aws.amazon.com/eks/latest/userguide/cost-monitoring.html) en la Guía del usuario de Amazon EKS.

# Uso del acelerador de observabilidad de AWS

AWS proporciona herramientas de observabilidad, como supervisión, registro, alertas y paneles, para proyectos de Amazon Elastic Kubernetes Service (Amazon EKS). Esto incluye Amazon Managed Service para Prometheus, [Amazon Managed Grafana,](https://docs.aws.amazon.com/grafana/latest/userguide/what-is-Amazon-Managed-Service-Grafana.html) [AWS Distro para OpenTelemetry](https://aws-otel.github.io/) y otras herramientas. Para ayudarlo a utilizar estas herramientas en conjunto, AWS proporciona módulos de Terraform que configuran la observabilidad con estos servicios, conocidos como [acelerador de](https://github.com/aws-observability/terraform-aws-observability-accelerator) [observabilidad de AWS.](https://github.com/aws-observability/terraform-aws-observability-accelerator)

El acelerador de observabilidad de AWS proporciona ejemplos para supervisar la infraestructura, las implementaciones de [NGINX](https://nginx.org/en/) y otros escenarios. En esta sección se ofrece un ejemplo de la infraestructura de supervisión dentro del clúster de Amazon EKS.

Las plantillas de Terraform y las instrucciones detalladas se encuentran en la [página de GitHub del](https://github.com/aws-observability/terraform-aws-observability-accelerator)  [acelerador de observabilidad de AWS para Terraform.](https://github.com/aws-observability/terraform-aws-observability-accelerator) También puede leer la [entrada del blog que](https://aws.amazon.com/blogs/mt/announcing-aws-observability-accelerator-to-configure-comprehensive-observability-for-amazon-eks/) [anuncia el acelerador de observabilidad de AWS](https://aws.amazon.com/blogs/mt/announcing-aws-observability-accelerator-to-configure-comprehensive-observability-for-amazon-eks/).

### Requisitos previos

Para utilizar el acelerador de observabilidad de AWS, debe tener un clúster de Amazon EKS y cumplir los siguientes requisitos previos:

- [AWS CLI](https://docs.aws.amazon.com/cli/latest/userguide/getting-started-install.html): se utiliza para llamar a la funcionalidad AWS desde la línea de comandos.
- [kubectl](https://kubernetes.io/docs/tasks/tools/): se utiliza para controlar el clúster de EKS desde la línea de comandos.
- [Terraform:](https://learn.hashicorp.com/tutorials/terraform/install-cli) se utiliza para automatizar la creación de los recursos para esta solución. Debe tener el proveedor de AWS configurado con un rol de IAM que tenga acceso para crear y administrar Amazon Managed Service para Prometheus, Amazon Managed Grafana e IAM dentro de la cuenta de AWS. Para obtener más información sobre cómo configurar el proveedor de AWS para Terraform, consulte [Proveedor de AWS](https://registry.terraform.io/providers/hashicorp/aws/latest/docs) en la documentación de Terraform.

## Uso del ejemplo de supervisión de la infraestructura

El acelerador de observabilidad de AWS proporciona plantillas de ejemplo que utilizan los módulos de Terraform incluidos para configurar y ajustar la observabilidad del clúster de Amazon EKS. En este ejemplo, se muestra el uso del acelerador de observabilidad de AWS para configurar la supervisión de la infraestructura. Para obtener más información sobre el uso de esta plantilla y las capacidades adicionales que incluye, consulte la página [Clúster existente con la base del acelerador](https://github.com/aws-observability/terraform-aws-observability-accelerator/tree/main/examples/existing-cluster-with-base-and-infra)  [de observabilidad de AWS y supervisión de la infraestructura](https://github.com/aws-observability/terraform-aws-observability-accelerator/tree/main/examples/existing-cluster-with-base-and-infra) en GitHub.

Para usar el módulo de Terraform de supervisión de la infraestructura:

1. Desde la carpeta en la que desea crear el proyecto, clone el repositorio con el siguiente comando:

git clone https://github.com/aws-observability/terraform-aws-observabilityaccelerator.git

2. Inicialice Terraform con los siguientes comandos:

```
cd examples/existing-cluster-with-base-and-infra
```
terraform init

3. Cree un nuevo archivo terraform.tfvars, como en el siguiente ejemplo. Utilice la región de AWS y el ID de clúster de Amazon EKS.

```
# (mandatory) AWS Region where your resources will be located
aws_region = "eu-west-1"
# (mandatory) EKS Cluster name
eks_cluster_id = "my-eks-cluster"
```
- 4. Cree un espacio de trabajo de Amazon Managed Grafana si aún no tiene ninguno que quiera utilizar. Para obtener información sobre cómo crear un nuevo espacio de trabajo, consulte [Creación de su primer espacio de trabajo](https://docs.aws.amazon.com/grafana/latest/userguide/getting-started-with-AMG.html#AMG-getting-started-workspace-create) en la Guía del usuario de Amazon Managed Grafana.
- 5. Cree dos variables para que Terraform utilice el espacio de trabajo de Grafana ejecutando los siguientes comandos en la línea de comandos. Deberá reemplazar el *grafana-workspaceid* por el ID del espacio de trabajo de Grafana.

export TF\_VAR\_managed\_grafana\_workspace\_id=*grafana-workspace-id*

```
export TF_VAR_grafana_api_key=`aws grafana create-workspace-api-key --key-name 
  "observability-accelerator-$(date +%s)" --key-role ADMIN --seconds-to-live 1200 --
workspace-id $TF VAR managed grafana workspace id --query key --output text`
```
6. [Opcional] Para utilizar un espacio de trabajo de Amazon Managed Service para Prometheus existente, agregue el ID al archivo terraform.tfvars, como en el siguiente ejemplo, y reemplace *prometheus-workspace-id* por el ID del espacio de trabajo de Prometheus. Si no especifica un espacio de trabajo existente, se creará un nuevo espacio de trabajo de **Prometheus.** 

```
# (optional) Leave it empty for a new workspace to be created
managed_prometheus_workspace_id = "prometheus-workspace-id"
```
7. Implemente la solución con el siguiente comando.

terraform apply -var-file=terraform.tfvars

De este modo, se crearán recursos en la cuenta de AWS, entre los que se incluyen los siguientes:

- Un nuevo espacio de trabajo de Amazon Managed Service para Prometheus (a menos que haya optado por utilizar un espacio de trabajo existente).
- Configuración, alertas y reglas del administrador de alertas en el espacio de trabajo de **Prometheus**
- Nuevo origen de datos y paneles de Amazon Managed Grafana en el espacio de trabajo actual. El origen de datos se denominará aws-observability-accelerator. Los paneles se enumerarán en Paneles del acelerador de observabilidad.
- Un operador de [AWS Distro para OpenTelemetry](https://aws.amazon.com/otel/) configurado en el clúster de Amazon EKS proporcionado para enviar las métricas al espacio de trabajo de Amazon Managed Service para Prometheus.

Para ver los nuevos paneles, abra el panel específico en el espacio de trabajo de Amazon Managed Grafana. Para obtener más información sobre el uso de Amazon Managed Grafana, consulte [Trabajo](https://docs.aws.amazon.com/grafana/latest/userguide/AMG-working-with-Grafana-workspace.html)  [con el espacio de trabajo de Grafana](https://docs.aws.amazon.com/grafana/latest/userguide/AMG-working-with-Grafana-workspace.html) en la Guía del usuario de Amazon Managed Grafana.

# Integración con AWS controladores para Kubernetes

Amazon Managed Service para Prometheus está integrado con los [controladores de AWS para](https://aws-controllers-k8s.github.io/community/docs/community/overview/) [Kubernetes \(ACK\)](https://aws-controllers-k8s.github.io/community/docs/community/overview/) y permite administrar los recursos del espacio de trabajo, el administrador de alertas y las reglas en Amazon EKS. Puede usar AWS Controllers para las definiciones de recursos personalizadas (CRD) de Kubernetes y los objetos nativos de Kubernetes sin tener que definir ningún recurso externo a su clúster.

En esta sección se describe cómo configurar los AWS controladores para Kubernetes y Amazon Managed Service para Prometheus en un clúster de Amazon EKS existente.

También puedes leer las entradas del blog sobre [AWS Controllers for Kubernetes](https://aws.amazon.com/blogs/containers/aws-controllers-for-kubernetes-ack/) y sobre [el](https://aws.amazon.com/blogs/mt/introducing-the-ack-controller-for-amazon-managed-service-for-prometheus/) [controlador ACK para Amazon Managed Service for Prometheus.](https://aws.amazon.com/blogs/mt/introducing-the-ack-controller-for-amazon-managed-service-for-prometheus/)

### Requisitos previos

Antes de empezar a integrar AWS Controllers for Kubernetes y Amazon Managed Service for Prometheus con su clúster de Amazon EKS, debe cumplir los siguientes requisitos previos.

- Debe tener una cuenta [Cuenta de AWS y permisos](#page-12-0) para crear funciones de Amazon Managed Service for Prometheus e IAM mediante programación.
- Debe tener un [clúster de Amazon EKS](https://docs.aws.amazon.com/eks/latest/userguide/getting-started-console.html) existente con OpenID Connect (OIDC) habilitado.

Si no tiene OIDC habilitado, puede utilizar el siguiente comando para habilitarlo: Recuerde reemplazar *YOUR\_CLUSTER\_NAME* y *AWS\_REGION* por los valores correctos de la cuenta.

```
eksctl utils associate-iam-oidc-provider \ 
     --cluster ${YOUR_CLUSTER_NAME} --region ${AWS_REGION} \ 
     --approve
```
Para obtener más información sobre el uso de OIDC con Amazon EKS, consulte [Autenticación](https://docs.aws.amazon.com/eks/latest/userguide/authenticate-oidc-identity-provider.html) [de proveedores de identidad OIDC](https://docs.aws.amazon.com/eks/latest/userguide/authenticate-oidc-identity-provider.html) y [Creación de un proveedor de OIDC de IAM](https://docs.aws.amazon.com/eks/latest/userguide/enable-iam-roles-for-service-accounts.html) en la Guía del usuario de Amazon EKS.

- Debe tener el [controlador de CSI de Amazon EBS instalado](https://docs.aws.amazon.com/eks/latest/userguide/ebs-csi.html) en el clúster de Amazon EKS.
- Debe tener la [AWS CLI](https://docs.aws.amazon.com/cli/latest/userguide/getting-started-install.html) instalada. AWS CLI Se usa para llamar a la AWS funcionalidad desde la línea de comandos.
- [Helm,](https://docs.aws.amazon.com/eks/latest/userguide/helm.html) el administrador de paquetes de Kubernetes, debe estar instalado.
- [Las métricas del plano de control con Prometheus](https://docs.aws.amazon.com/eks/latest/userguide/prometheus.html) deben estar configuradas en el clúster de Amazon EKS.
- Debe tener un tema de [Amazon Simple Notification Service \(Amazon SNS](https://docs.aws.amazon.com/sns/)) al que desee enviar alertas desde el nuevo espacio de trabajo. Asegúrese de [haber dado permiso a Amazon Managed](#page-111-0) [Service para Prometheus para enviar mensajes sobre el tema](#page-111-0).

Si el clúster de Amazon EKS está configurado correctamente, debería poder ver las métricas formateadas para Prometheus llamando a kubectl get --raw /metrics. Ahora está listo para instalar un controlador de servicio de AWS Controllers for Kubernetes y usarlo para implementar los recursos de Amazon Managed Service for Prometheus.

# Implementación de un espacio de trabajo con Controllers for Kubernetes AWS

Para implementar un nuevo espacio de trabajo de Amazon Managed Service for Prometheus, instalará AWS un controlador de Controllers for Kubernetes y, a continuación, lo usará para crear el espacio de trabajo.

Para implementar un nuevo espacio AWS de trabajo de Amazon Managed Service para Prometheus con Controllers for Kubernetes

1. Utilice los siguientes comandos para usar Helm e instalar el controlador de servicios de Amazon Managed Service para Prometheus. Para obtener más información, consulte la documentación sobre la [instalación de un controlador ACK en la sección AWS Controllers](https://aws-controllers-k8s.github.io/community/docs/user-docs/install/) for Kubernetes. GitHub Utilice la *región* correcta para el sistema; por ejemplo, us-east-1.

```
export SERVICE=prometheusservice
export RELEASE_VERSION=`curl -sL https://api.github.com/repos/aws-controllers-k8s/
$SERVICE-controller/releases/latest | grep '"tag_name":' | cut -d'"' -f4`
export ACK_SYSTEM_NAMESPACE=ack-system
export AWS_REGION=region
aws ecr-public get-login-password --region us-east-1 | helm registry login --
username AWS --password-stdin public.ecr.aws
helm install --create-namespace -n $ACK_SYSTEM_NAMESPACE ack-$SERVICE-controller \ 
   oci://public.ecr.aws/aws-controllers-k8s/$SERVICE-chart --version=
$RELEASE_VERSION --set=aws.region=$AWS_REGION
```
Al cabo de unos instantes, debería ver una respuesta similar a la siguiente, lo que indicará que el proceso ha sido correcto.

You are now able to create Amazon Managed Service for Prometheus (AMP) resources! The controller is running in "cluster" mode. The controller is configured to manage AWS resources in region: "us-east-1"

Si lo desea, puede comprobar si el controlador AWS Controllers for Kubernetes se ha instalado correctamente con el siguiente comando.

```
helm list --namespace $ACK_SYSTEM_NAMESPACE -o yaml
```
Esto devolverá información sobre el controlador ack-prometheusservice-controller, incluida o el status: deployed.

2. Cree un archivo denominado workspace.yaml con el siguiente contenido. Esto se usará como configuración para el espacio de trabajo que está creando.

```
apiVersion: prometheusservice.services.k8s.aws/v1alpha1
kind: Workspace
metadata: 
   name: my-amp-workspace
spec: 
   alias: my-amp-workspace 
   tags: 
     ClusterName: EKS-demo
```
3. Ejecute el siguiente comando para crear el espacio de trabajo (este comando depende de las variables del sistema que haya configurado en el paso 1).

```
kubectl apply -f workspace.yaml -n $ACK_SYSTEM_NAMESPACE
```
Al cabo de unos instantes, debería poder ver un nuevo espacio de trabajo llamado my-ampworkspace en la cuenta.

Ejecute el siguiente comando para ver los detalles y el estado del espacio de trabajo, incluido el ID del espacio de trabajo. Como alternativa, puede ver el nuevo espacio de trabajo en la [consola](https://console.aws.amazon.com/prometheus)  [de Amazon Managed Service para Prometheus.](https://console.aws.amazon.com/prometheus)

kubectl describe workspace my-amp-workspace -n \$ACK\_SYSTEM\_NAMESPACE

#### **a** Note

También puede [utilizar un espacio de trabajo existente](https://aws-controllers-k8s.github.io/community/docs/user-docs/adopted-resource/) en lugar de crear uno nuevo.

4. Cree dos archivos yaml nuevos como configuración para los grupos de reglas y los creará a continuación con la AlertManager siguiente configuración.

Guarde esta configuración como rulegroup.yaml. Reemplace *WORKSPACE-ID* por el ID de espacio de trabajo del paso anterior.

```
apiVersion: prometheusservice.services.k8s.aws/v1alpha1
kind: RuleGroupsNamespace
metadata: 
   name: default-rule
spec: 
   workspaceID: WORKSPACE-ID
   name: default-rule 
   configuration: | 
     groups: 
     - name: example 
       rules: 
       - alert: HostHighCpuLoad 
          expr: 100 - (avg(rate(node_cpu_seconds_total{mode="idle"}[2m])) * 100) > 60 
         for: 5m 
          labels: 
            severity: warning 
            event_type: scale_up 
          annotations: 
            summary: Host high CPU load (instance {{ $labels.instance }}) 
           description: "CPU load is > 60%\n VALUE = \{ \text{ } \text{\$value } \} \in \text{ } LABELS =
  {{ $labels }}" 
        - alert: HostLowCpuLoad 
          expr: 100 - (avg(rate(node_cpu_seconds_total{mode="idle"}[2m])) * 100) < 30 
          for: 5m 
          labels: 
            severity: warning 
            event_type: scale_down 
          annotations: 
            summary: Host low CPU load (instance {{ $labels.instance }})
```

```
description: "CPU load is < 30%\n VALUE = \{ \$value \}\n LABELS =
 {{ $labels }}"
```
Guarde la siguiente configuración como. alertmanager.yaml Reemplace *WORKSPACE-ID* por el ID de espacio de trabajo del paso anterior. *Sustituya TOPIC-ARN por el ARN del tema de Amazon SNS al que se van a enviar las notificaciones y REGION por el que está utilizando.* Región de AWS Recuerde que Amazon Managed Service para Prometheus [debe tener permisos](#page-111-0) para el tema de Amazon SNS.

```
apiVersion: prometheusservice.services.k8s.aws/v1alpha1
kind: AlertManagerDefinition
metadata: 
   name: alert-manager
spec: 
   workspaceID: WORKSPACE-ID
   configuration: | 
     alertmanager_config: | 
       route: 
          receiver: default_receiver 
       receivers: 
        - name: default receiver
           sns_configs: 
           - topic_arn: TOPIC-ARN
             sigv4: 
                region: REGION
             message: | 
                alert_type: {{ .CommonLabels.alertname }} 
                event_type: {{ .CommonLabels.event_type }}
```
#### **a** Note

Para obtener más información sobre los formatos de estos archivos de configuración, consulte [RuleGroupsNamespaceData](https://docs.aws.amazon.com/prometheus/latest/APIReference/yaml-RuleGroupsNamespaceData.html) y [AlertManagerDefinitionData](https://docs.aws.amazon.com/prometheus/latest/APIReference/yaml-AlertManagerDefinitionData.html).

5. Ejecute los siguientes comandos para crear el grupo de reglas y la configuración del administrador de alertas (este comando depende de las variables del sistema que haya configurado en el paso 1).

```
kubectl apply -f rulegroup.yaml -n $ACK_SYSTEM_NAMESPACE
kubectl apply -f alertmanager.yaml -n $ACK_SYSTEM_NAMESPACE
```
Los cambios estarán disponibles en unos momentos.

#### **a** Note

Para actualizar un recurso en lugar de crear uno nuevo, basta con actualizar el archivo yaml y volver a ejecutar el comando kubectl apply.

Para eliminar un recurso, utilice el siguiente comando. *ResourceType*Sustitúyalo por el tipo de recurso que desee eliminar, o. Workspace AlertManagerDefinition RuleGroupNamespace *ResourceName*Sustitúyalo por el nombre del recurso que se va a eliminar.

kubectl delete *ResourceType ResourceName* -n \$ACK\_SYSTEM\_NAMESPACE

Esto completa la implementación del nuevo espacio de trabajo. En la siguiente sección, se describe la configuración del clúster para enviar métricas a ese espacio de trabajo.

# Configuración de un clúster de Amazon EKS para escribir en el espacio de trabajo de Amazon Managed Service para Prometheus

En esta sección, se describe cómo usar Helm para configurar el espacio de trabajo de Prometheus que se ejecuta en el clúster de Amazon EKS a fin de escribir métricas de forma remota en el espacio de trabajo de Amazon Managed Service para Prometheus que ha creado en la sección anterior.

Para este procedimiento, necesitará el nombre del rol de IAM que ha creado para utilizarlo en la ingesta de métricas. Si aún no lo ha hecho, consulte [Configuración de roles de servicio para](#page-225-0)  [la ingesta de métricas desde los clústeres de Amazon EKS](#page-225-0) para obtener más información e instrucciones. Si sigue estas instrucciones, el rol de IAM se denominará amp-iamproxy-ingestrole.

Para configurar el clúster de Amazon EKS para la escritura remota:

1. Utilice el siguiente comando a fin de obtener el prometheusEndpoint para el espacio de trabajo. Reemplace *WORKSPACE-ID* por el ID del espacio de trabajo de la sección anterior.

```
aws amp describe-workspace --workspace-id WORKSPACE-ID
```
prometheusEndpoint aparecerá en los resultados devueltos y tendrá el siguiente formato:

```
https://aps-workspaces.us-west-2.amazonaws.com/workspaces/ws-a1b2c3d4-a123-b456-
c789-ac1234567890/
```
Guarde esta URL para utilizarla en los pasos siguientes.

2. Cree un nuevo archivo con el siguiente texto y llámelo prometheus-config.yaml. Reemplace *account* por el ID de la cuenta, *workspaceURL/* por la URL que acaba de encontrar y *region* por la Región de AWS correspondiente a su sistema.

```
serviceAccounts: 
         server: 
              name: "amp-iamproxy-ingest-service-account" 
              annotations: 
                  eks.amazonaws.com/role-arn: "arn:aws:iam::account:role/amp-
iamproxy-ingest-role"
server: 
     remoteWrite: 
         - url: workspaceURL/api/v1/remote_write 
           sigv4: 
              region: region
           queue_config: 
              max_samples_per_send: 1000 
              max_shards: 200 
              capacity: 2500
```
3. Busque los nombres de los gráficos y espacios de nombres de Prometheus, así como la versión del gráfico, con el siguiente comando de Helm.

helm ls --all-namespaces

Según los pasos realizados hasta ahora, tanto el gráfico como el espacio de nombres de Prometheus deben llamarse prometheus y la versión del gráfico puede ser 15.2.0.

4. Ejecute el siguiente comando, utilizando las *PrometheusChartName*teclas *PrometheusNamespace*, y *PrometheusChartVersion*que se encuentran en el paso anterior.

helm upgrade *PrometheusChartName* prometheus-community/prometheus n *PrometheusNamespace* -f prometheus-config.yaml --version *PrometheusChartVersion*

Al cabo de unos minutos, aparecerá un mensaje para informar de que la actualización se ha realizado correctamente.

5. Si lo desea, compruebe que las métricas se envíen correctamente consultando el punto de conexión de Amazon Managed Service para Prometheus a través de awscurl. Sustituya *Region* por la Región de AWS que está utilizando y *WorkspaceURL/* por la URL que encontró en el paso 1.

```
awscurl --service="aps" --region="Region" "workspaceURL/api/v1/query?
query=node_cpu_seconds_total"
```
Ahora ha creado un espacio de trabajo de Amazon Managed Service para Prometheus y se ha conectado al mismo desde el clúster de Amazon EKS con archivos YAML como configuración. Estos archivos, denominados definiciones de recursos personalizados (CRD), se encuentran dentro del clúster de Amazon EKS. Puede utilizar el controlador AWS Controllers for Kubernetes para gestionar todos los recursos de Amazon Managed Service for Prometheus directamente desde el clúster.

## Integración de CloudWatch métricas con Firehose

En esta sección se describe cómo instrumentar un [flujo de CloudWatch métricas de Amazon](https://docs.aws.amazon.com/AmazonCloudWatch/latest/monitoring/CloudWatch-Metric-Streams.html) y cómo utilizar [Amazon Data Firehose](https://docs.aws.amazon.com/firehose/latest/dev/what-is-this-service.html), así como [AWS Lambdac](https://docs.aws.amazon.com/lambda/latest/dg/welcome.html)ómo incorporar métricas en Amazon Managed Service for Prometheus.

Configurará una pila con el [AWS Cloud Development Kit \(CDK\)](https://aws.amazon.com/cdk/) para crear un Firehose Delivery Stream, una Lambda y un bucket de Amazon S3 para mostrar un escenario completo.

### Infraestructura

Lo primero que debe hacer es configurar la infraestructura para esta receta.

CloudWatch los flujos métricos permiten reenviar los datos de métricas de streaming a un punto final HTTP o a un [bucket de Amazon S3.](https://docs.aws.amazon.com/AmazonS3/latest/userguide/Welcome.html)

La configuración de la infraestructura constará de 4 pasos:

- Configuración de requisitos previos
- Creación de un espacio de trabajo de Amazon Managed Service para Prometheus
- Instalación de dependencias
- Implementación de la pila

#### Requisitos previos

- AWS CLI Está [instalado](https://docs.aws.amazon.com/cli/latest/userguide/cli-chap-install.html) y [configurado](https://docs.aws.amazon.com/cli/latest/userguide/cli-chap-configure.html) en su entorno.
- [TypeScript de AWS CDK](https://docs.aws.amazon.com/cdk/latest/guide/work-with-cdk-typescript.html) instalado en el entorno.
- Node.js y Go instalados en el entorno.
- El repositorio github (CWMetricsStreamExporter[\) del exportador de CloudWatch métricas de](https://github.com/aws-observability/observability-best-practices/tree/main/sandbox/CWMetricStreamExporter)  [AWS observabilidad](https://github.com/aws-observability/observability-best-practices/tree/main/sandbox/CWMetricStreamExporter) se ha clonado en tu máquina local.

Para crear un espacio de trabajo de Amazon Managed Service para Prometheus:

1. La aplicación de demostración de esta receta se ejecutará sobre Amazon Managed Service para Prometheus. Cree el espacio de trabajo de Amazon Managed Service para Prometheus con el comando siguiente:

aws amp create-workspace --alias prometheus-demo-recipe

2. Asegúrese de que el espacio de trabajo se haya creado con el siguiente comando:

aws amp list-workspaces

Para obtener más información sobre Amazon Managed Service para Prometheus, consulte la Guía de usuario de [Amazon Managed Service para Prometheus](https://docs.aws.amazon.com/prometheus/latest/userguide/AMP-getting-started.html).

Para instalar las dependencias:

1. Instale las dependencias

Desde la raíz del repositorio aws-o11y-recipes, cambia el directorio a CWMetricStreamExporter mediante el siguiente comando:

cd sandbox/CWMetricStreamExporter

De ahora en adelante, se considerará la raíz del repositorio.

2. Cambie el directorio a /cdk mediante el siguiente comando:

cd cdk

3. Instale las dependencias de CDK mediante el siguiente comando:

npm install

4. Vuelva a cambiar el directorio a la raíz del repositorio y, a continuación, cambie el directorio a / lambda mediante el siguiente comando:

cd lambda

5. Una vez en la carpeta /lambda, instale las dependencias de Go mediante:

go get

Ahora ya están instaladas todas las dependencias.

Para implementar la pila:

1. En la raíz del repositorio, abra config.yaml y modifique la URL del espacio de trabajo de Amazon Managed Service para Prometheus reemplazando {workspace} por el ID del espacio de trabajo recién creado y la región en la que se encuentra el espacio de trabajo de Amazon Managed Service para Prometheus.

Por ejemplo, modifique lo siguiente con:

```
AMP: 
     remote_write_url: "https://aps-workspaces.us-east-2.amazonaws.com/workspaces/
{workspaceId}/api/v1/remote_write" 
     region: us-east-2
```
Cambia los nombres de la transmisión de entrega de Firehose y del depósito de Amazon S3 a tu gusto.

2. Para compilar el código Lambda AWS CDK y el código Lambda, ejecute el siguiente comando en la raíz del repositorio:

npm run build

Este paso de compilación garantiza la creación del binario Go Lambda y, en él, despliega la CDK. CloudFormation

- 3. Para completar la implementación, revise y acepte los cambios de IAM que requiera la pila.
- 4. (Opcional) Puede comprobar si la pila se ha creado ejecutando el comando siguiente:

aws cloudformation list-stacks

En la lista aparecerá una pila llamada CDK Stack.

### Crear una CloudWatch transmisión de Amazon

Ahora que tienes una función lambda para gestionar las métricas, puedes crear el flujo de métricas desde Amazon CloudWatch.

Para crear un flujo de CloudWatch métricas

- 1. Ve a la CloudWatch consola, en [https://console.aws.amazon.com/cloudwatch/home#metric](https://console.aws.amazon.com/cloudwatch/home#metric-streams:streamsList)[streams:streamsList](https://console.aws.amazon.com/cloudwatch/home#metric-streams:streamsList), y selecciona Crear flujo de métricas.
- 2. Seleccione las métricas necesarias, ya sea todas o solo las de los espacios de nombres seleccionados.
- 3. En Configuration, elija Seleccionar una Firehose existente propiedad de la cuenta.
- 4. Utilizará la Firehose creada anteriormente por el CDK. En el menú desplegable Seleccionar la secuencia de Kinesis Data Firehose, seleccione la secuencia creada anteriormente. Tendrá un nombre como CdkStack-KinesisFirehoseStream123456AB-sample1234.
- 5. Cambie el formato de salida a JSON.
- 6. Asigne a la secuencia de métricas un nombre que tenga sentido para usted.
- 7. Elija Create metric stream (Crear flujo métrico).
- 8. (Opcional) Para comprobar la invocación de la función de Lambda, vaya a la [consola de Lambda](https://console.aws.amazon.com/lambda/home) y elija la función KinesisMessageHandler. Seleccione la pestaña Supervisar y la subpestaña Registros y, en Invocaciones recientes, debería haber entradas de la función de Lambda que se está activando.

#### **a** Note

Es posible que pasen hasta 5 minutos antes de que las invocaciones comiencen a mostrarse en la pestaña Supervisar.

Tus estadísticas se están transmitiendo ahora de Amazon CloudWatch a Amazon Managed Service for Prometheus.

### Limpieza

Puede que desee limpiar los recursos que se han utilizado en este ejemplo. El siguiente procedimiento explica cómo hacerlo. Esto detendrá la secuencia de métricas que ha creado.

Para limpiar los recursos:

1. Comience por eliminar la CloudFormation pila con los siguientes comandos:

cd cdk cdk destroy

2. Elimine el espacio de trabajo de Amazon Managed Service para Prometheus:

```
aws amp delete-workspace --workspace-id \setminus `aws amp list-workspaces --alias prometheus-sample-app --query 
  'workspaces[0].workspaceId' --output text`
```
3. Por último, elimina el flujo de CloudWatch métricas de Amazon con la [CloudWatch consola de](https://console.aws.amazon.com/cloudwatch/home#metric-streams:streamsList) [Amazon](https://console.aws.amazon.com/cloudwatch/home#metric-streams:streamsList).

# Seguridad en Amazon Managed Service para Prometheus

En AWS, la seguridad en la nube es la máxima prioridad. Como cliente de AWS, se beneficiará de una arquitectura de red y de centros de datos diseñados para satisfacer los requisitos de seguridad de las organizaciones más exigentes.

La seguridad es una responsabilidad compartida entre AWS y usted. El [modelo de responsabilidad](https://aws.amazon.com/compliance/shared-responsibility-model/)  [compartida](https://aws.amazon.com/compliance/shared-responsibility-model/) la describe como seguridad de la nube y seguridad en la nube:

- Seguridad de la nube: AWS es responsable de proteger la infraestructura que ejecuta los servicios de AWS en la nube de AWS. AWS también proporciona servicios que puede utilizar de forma segura. Los auditores externos prueban y verifican periódicamente la eficacia de nuestra seguridad como parte de los [Programas de conformidad de AWS](https://aws.amazon.com/compliance/programs/) . Para obtener información sobre los programas de conformidad que se aplican a Amazon Managed Service para Prometheus, consulte [Servicios de AWS en el ámbito del programa de conformidad.](https://aws.amazon.com/compliance/services-in-scope/)
- Seguridad en la nube: su responsabilidad viene determinada por el servicio de AWS que utilice. También es responsable de otros factores, incluida la confidencialidad de los datos, los requisitos de la empresa y la legislación y la normativa aplicables.

Esta documentación lo ayuda a comprender cómo debe aplicarse el modelo de responsabilidad compartida al utilizar Amazon Managed Service para Prometheus. En los siguientes temas, se muestra cómo configurar Amazon Managed Service para Prometheus para satisfacer sus objetivos de seguridad y conformidad. También puede aprender a utilizar otros servicios de AWS que ayudan a supervisar y proteger los recursos de Amazon Managed Service para Prometheus.

#### Temas

- [Protección de los datos en Amazon Managed Service para Prometheus](#page-160-0)
- [Identity and Access Management para Amazon Managed Service para Prometheus](#page-175-0)
- [Permisos y políticas de IAM](#page-208-0)
- [Validación de la conformidad para Amazon Managed Service para Prometheus](#page-212-0)
- [Resiliencia en Amazon Managed Service para Prometheus](#page-214-0)
- [Seguridad de infraestructuras en Amazon Managed Service para Prometheus](#page-214-1)
- [Uso de roles vinculados a servicios para Amazon Managed Service para Prometheus](#page-215-0)
- [Registro de llamadas a la API de Amazon Managed Service para Prometheus mediante AWS](#page-218-0) **[CloudTrail](#page-218-0)**
- [Configuración de roles de IAM para cuentas de servicio](#page-224-0)
- [Uso de Amazon Managed Service para Prometheus con los puntos de conexión de VPC de tipo](#page-231-0)  [interfaz](#page-231-0)

# <span id="page-160-0"></span>Protección de los datos en Amazon Managed Service para **Prometheus**

El [modelo de](https://aws.amazon.com/compliance/shared-responsibility-model/) se aplica a protección de datos en Amazon Managed Service for Prometheus. Como se describe en este modelo, AWS es responsable de proteger la infraestructura global en la que se ejecutan todos los. Nube de AWS Usted es responsable de mantener el control sobre el contenido alojado en esta infraestructura. Usted también es responsable de las tareas de administración y configuración de seguridad para los Servicios de AWS que utiliza. Para obtener más información sobre la privacidad de los datos, consulte las [Preguntas frecuentes sobre la privacidad de datos](https://aws.amazon.com/compliance/data-privacy-faq). Para obtener información sobre la protección de datos en Europa, consulte la publicación de blog sobre el [Modelo de responsabilidad compartida de AWS y GDPR](https://aws.amazon.com/blogs/security/the-aws-shared-responsibility-model-and-gdpr/) en el Blog de seguridad de AWS.

Con fines de protección de datos, le recomendamos que proteja Cuenta de AWS las credenciales y configure los usuarios individuales con AWS IAM Identity Center o AWS Identity and Access Management (IAM). De esta manera, solo se otorgan a cada usuario los permisos necesarios para cumplir sus obligaciones laborales. También recomendamos proteger sus datos de la siguiente manera:

- Utilice la autenticación multifactor (MFA) en cada cuenta.
- Utilice SSL/TLS para comunicarse con los recursos. AWS Se recomienda el uso de TLS 1.2 y recomendamos TLS 1.3
- Configure la API y el registro de actividad de los usuarios con. AWS CloudTrail
- Utilice soluciones de AWS cifrado, junto con todos los controles de seguridad predeterminados Servicios de AWS.
- Utilice servicios de seguridad administrados avanzados, como Amazon Macie, que lo ayuden a detectar y proteger los datos confidenciales almacenados en Amazon S3.
- Si necesita módulos criptográficos validados por FIPS 140-2 para acceder a AWS través de una interfaz de línea de comandos o una API, utilice un punto final FIPS. Para obtener más información sobre los puntos de conexión de FIPS disponibles, consulte [Estándar de procesamiento de la](https://aws.amazon.com/compliance/fips/)  [información federal \(FIPS\) 140-2.](https://aws.amazon.com/compliance/fips/)

Se recomienda encarecidamente no introducir nunca información confidencial o sensible, como, por ejemplo, direcciones de correo electrónico de clientes, en etiquetas o campos de formato libre, tales como el campo Nombre. Esto incluye cuando trabajas con Amazon Managed Service for Prometheus u Servicios de AWS otro servicio mediante la consola, la API AWS CLI o los SDK. AWS Cualquier dato que ingrese en etiquetas o campos de formato libre utilizados para nombres se puede emplear para los registros de facturación o diagnóstico. Si proporciona una URL a un servidor externo, recomendamos encarecidamente que no incluya información de credenciales en la URL a fin de validar la solicitud para ese servidor.

#### Temas

- [Datos recopilados por Amazon Managed Service para Prometheus](#page-161-0)
- [Cifrado en reposo](#page-162-0)

### <span id="page-161-0"></span>Datos recopilados por Amazon Managed Service para Prometheus

Amazon Managed Service para Prometheus recopila y almacena las métricas operativas que se haya encargado de configurar para que se envíen desde los servidores de Prometheus ubicados en la cuenta a Amazon Managed Service para Prometheus. Estos datos incluyen lo siguiente:

- Valores de métrica
- Etiquetas métricas (o pares clave-valor arbitrarios) que ayudan a identificar y clasificar los datos.
- Marcas temporales para muestras de datos

Los ID de inquilino únicos aíslan los datos de distintos clientes. Estos ID limitan los datos de los clientes a los que puede accederse. Los clientes no pueden cambiar los ID de inquilino.

Amazon Managed Service for Prometheus cifra los datos que almacena AWS Key Management Service con claves ().AWS KMS Amazon Managed Service para Prometheus administra estas claves.

#### **a** Note

Amazon Managed Service for Prometheus admite la creación de claves gestionadas por el cliente para cifrar sus datos. Para obtener más información sobre las claves que Amazon Managed Service for Prometheus usa de forma predeterminada y sobre cómo usar sus propias claves administradas por el cliente, consulte. [Cifrado en reposo](#page-162-0)

Los datos en tránsito se cifran automáticamente con HTTPS. Amazon Managed Service for Prometheus protege las conexiones entre las zonas de disponibilidad de AWS una región mediante HTTPS internamente.

### <span id="page-162-0"></span>Cifrado en reposo

De forma predeterminada, Amazon Managed Service for Prometheus te proporciona automáticamente el cifrado en reposo y lo hace con las claves de AWS cifrado propias.

• AWS claves propias: Amazon Managed Service for Prometheus utiliza estas claves para cifrar automáticamente los datos subidos a tu espacio de trabajo. No puedes ver, gestionar ni usar las claves AWS propias, ni auditar su uso. Sin embargo, no tiene que realizar ninguna acción ni cambiar ningún programa para proteger las claves que cifran sus datos. Para obtener más información, consulte las [claves propiedad de AWS](https://docs.aws.amazon.com/kms/latest/developerguide/concepts.html#aws-owned-cmk) en la Guía para desarrolladores de AWS Key Management Service .

El cifrado de datos en reposo ayuda a reducir la sobrecarga operativa y la complejidad que implica la protección de los datos confidenciales de los clientes, como la información de identificación personal. Le permite crear aplicaciones seguras que cumplen con los estrictos requisitos normativos y de conformidad del cifrado.

Cuando cree su espacio de trabajo, también puede optar por utilizar una clave administrada por el cliente:

- Claves administradas por el cliente: Amazon Managed Service para Prometheus admite el uso de una clave simétrica administrada por el cliente que usted crea, posee y gestiona para cifrar los datos de su espacio de trabajo. Como usted tiene el control total de este cifrado, puede realizar tareas como las siguientes:
	- Establecer y mantener políticas de claves
	- Establecer y mantener concesiones y políticas de IAM
	- Habilitar y deshabilitar políticas de claves
	- Rotar el material criptográfico
	- Agregar etiquetas.
	- Crear alias de clave
	- Programar la eliminación de claves

Para obtener más información, consulte las [claves administradas por el cliente](https://docs.aws.amazon.com/kms/latest/developerguide/concepts.html#customer-cmk) en la Guía para desarrolladores de AWS Key Management Service .

Elige si deseas utilizar con cuidado las claves gestionadas por el cliente o las AWS propias. Los espacios de trabajo creados con claves administradas por el cliente no se pueden convertir para usar claves AWS propias más adelante (y viceversa).

#### **a** Note

Amazon Managed Service for Prometheus habilita automáticamente el cifrado en reposo AWS mediante claves propias para proteger tus datos sin coste alguno. Sin embargo, el uso de una clave gestionada por el cliente conlleva un AWS KMS suplemento. Para obtener más información acerca de los precios, consulte [Precios de AWS](https://aws.amazon.com/kms/pricing/)  [Key Management Service](https://aws.amazon.com/kms/pricing/).

Para obtener más información AWS KMS, consulte [¿Qué es AWS Key Management Service?](https://docs.aws.amazon.com/kms/latest/developerguide/overview.html)

#### **a** Note

Los espacios de trabajo creados con claves administradas por el cliente no pueden utilizar [recopiladores administrados por AWS](#page-28-0) para la ingesta.

### Cómo utiliza Amazon Managed Service for Prometheus las subvenciones en AWS KMS

Amazon Managed Service para Prometheus necesita tres [concesiones](https://docs.aws.amazon.com/kms/latest/developerguide/grants.html) para utilizar la clave administrada por el cliente.

Al crear un espacio de trabajo de Amazon Managed Service for Prometheus cifrado con una clave gestionada por el cliente, Amazon Managed Service for Prometheus crea las tres subvenciones en tu nombre y envía las solicitudes a. [CreateGrant](https://docs.aws.amazon.com/kms/latest/APIReference/API_CreateGrant.html) AWS KMS Las concesiones se AWS KMS utilizan para permitir que Amazon Managed Service for Prometheus acceda a la clave de KMS de su cuenta, incluso cuando no se haya llamado directamente en su nombre (por ejemplo, al almacenar datos de métricas extraídos de un clúster de Amazon EKS).

Amazon Managed Service para Prometheus necesita las concesiones para utilizar la clave administrada por el cliente para las siguientes operaciones internas:

- Envíe [DescribeKeys](https://docs.aws.amazon.com/kms/latest/APIReference/API_DescribeKey.html)olicitudes AWS KMS a para comprobar que la clave KMS simétrica administrada por el cliente que se proporcionó al crear un espacio de trabajo es válida.
- Envía [GenerateDataKeys](https://docs.aws.amazon.com/kms/latest/APIReference/API_GenerateDataKey.html)olicitudes AWS KMS para generar claves de datos cifradas con tu clave gestionada por el cliente.
- Envíe solicitudes de [descifrado](https://docs.aws.amazon.com/kms/latest/APIReference/API_Decrypt.html) AWS KMS a para descifrar las claves de datos cifrados para que puedan usarse para cifrar sus datos.

Amazon Managed Service for Prometheus crea tres concesiones para AWS KMS la clave que permiten a Amazon Managed Service for Prometheus utilizar la clave en tu nombre. Puede eliminar el acceso a la clave cambiando la política de claves, deshabilitando la clave o revocando la concesión. Debe comprender las consecuencias de estas acciones antes de llevarlas a cabo. Esto puede provocar la pérdida de datos en su espacio de trabajo.

Si elimina el acceso a alguna de las concesiones de alguna forma, Amazon Managed Service para Prometheus no podrá acceder a ninguno de los datos cifrados por la clave administrada por el cliente ni almacenar los nuevos datos que se envíen al espacio de trabajo, lo que afectará a las operaciones que dependen de esos datos. No se podrá acceder a los nuevos datos que se envíen al espacio de trabajo y es posible que se pierdan definitivamente.

#### **A** Warning

• Si deshabilita la clave o elimina el acceso a Amazon Managed Service para Prometheus en la política de claves, ya no podrá acceder a los datos del espacio de trabajo. No se podrá acceder a los nuevos datos que se estén enviando al espacio de trabajo y es posible que se pierdan de forma permanente.

Puede acceder a los datos del espacio de trabajo y volver a recibir nuevos datos restableciendo el acceso de Amazon Managed Service para Prometheus a la clave.

• Si revoca una concesión, no se podrá volver a crear y los datos del espacio de trabajo se perderán de forma permanente.

### Paso 1: Crear una clave administrada por el cliente

Puede crear una clave simétrica gestionada por el cliente mediante las API o las AWS Management Console API. AWS KMS No es necesario que la clave esté en la misma cuenta que el espacio de trabajo de Amazon Managed Service para Prometheus, siempre y cuando proporcione el acceso correcto a través de la política, tal como se describe a continuación.

Para crear una clave simétrica administrada por el cliente

Siga los pasos para [crear una clave simétrica administrada por el cliente](https://docs.aws.amazon.com/kms/latest/developerguide/create-keys.html#create-symmetric-cmk) que se indican en la AWS Key Management Service Guía para desarrolladores.

#### Política de claves

Las políticas de clave controlan el acceso a la clave administrada por el cliente. Cada clave administrada por el cliente debe tener exactamente una política de clave, que contiene instrucciones que determinan quién puede usar la clave y cómo puede utilizarla. Cuando crea la clave administrada por el cliente, puede especificar una política de clave. Para obtener más información, consulte [Administración del acceso a las claves](https://docs.aws.amazon.com/kms/latest/developerguide/control-access-overview.html#managing-access) en la Guía para desarrolladores de AWS Key Management Service .

Para utilizar su clave administrada por el cliente con sus espacios de trabajo de Amazon Managed Service para Prometheus, en la política de claves deben permitirse las siguientes operaciones de API:

• [kms:CreateGrant](https://docs.aws.amazon.com/kms/latest/APIReference/API_CreateGrant.html): añade una concesión a una clave administrada por el cliente. Otorga el acceso de control a una clave de KMS específica, que permite acceder a las [operaciones](https://docs.aws.amazon.com/kms/latest/developerguide/grants.html#terms-grant-operations)  [de concesión](https://docs.aws.amazon.com/kms/latest/developerguide/grants.html#terms-grant-operations) que requiere Amazon Managed Service para Prometheus. Para obtener más información, consulte [Uso de concesiones](https://docs.aws.amazon.com/kms/latest/developerguide/grants.html) en la Guía para desarrolladores de AWS Key Management Service .

Esto permite a Amazon Managed Service para Prometheus hacer lo siguiente:

- Llamar a GenerateDataKey para generar una clave de datos cifrada y almacenarla, ya que la clave de datos no se utiliza inmediatamente para cifrar.
- Llamar a Decrypt para usar la clave de datos cifrados almacenada para acceder a los datos cifrados.
- [kms:DescribeKey](https://docs.aws.amazon.com/kms/latest/APIReference/API_DescribeKey.html): proporciona los detalles de la clave administrada por el cliente para permitir que Amazon Managed Service para Prometheus valide la clave.

A continuación se muestran ejemplos de declaraciones de política que puede agregar para Amazon Managed Service para Prometheus:

```
 "Statement" : [ 
    { 
      "Sid" : "Allow access to Amazon Managed Service for Prometheus principal within 
 your account", 
      "Effect" : "Allow", 
      "Principal" : { 
         "AWS" : "*" 
      }, 
      "Action" : [ 
         "kms:DescribeKey", 
        "kms:CreateGrant", 
        "kms:GenerateDataKey", 
         "kms:Decrypt" 
      ], 
      "Resource" : "*", 
      "Condition" : { 
         "StringEquals" : { 
           "kms:ViaService" : "aps.region.amazonaws.com", 
           "kms:CallerAccount" : "111122223333" 
        } 
    }, 
    { 
      "Sid": "Allow access for key administrators - not required for Amazon Managed 
 Service for Prometheus", 
      "Effect": "Allow", 
      "Principal": { 
         "AWS": "arn:aws:iam::111122223333:root" 
       }, 
     "Action" : [
         "kms:*" 
       ], 
      "Resource": "arn:aws:kms:region:111122223333:key/key_ID" 
    }, 
    <other statements needed for other non-Amazon Managed Service for Prometheus 
 scenarios>
 \mathbf{I}
```
• Para obtener más información sobre [cómo especificar permisos en una política,](https://docs.aws.amazon.com/kms/latest/developerguide/control-access-overview.html#overview-policy-elements) consulte la Guía para desarrolladores de AWS Key Management Service .

• Para obtener información sobre la [solución de problemas de acceso a las claves](https://docs.aws.amazon.com/kms/latest/developerguide/policy-evaluation.html#example-no-iam), consulte la Guía para desarrolladores de AWS Key Management Service .

Paso 2: Especificar una clave gestionada por el cliente para Amazon Managed Service for Prometheus

Al crear un espacio de trabajo, puede especificar la clave administrada por el cliente introduciendo un ARN de clave de KMS, que Amazon Managed Service para Prometheus utiliza para cifrar los datos almacenados en el espacio de trabajo.

Paso 3: Acceder a los datos de otros servicios, como Grafana gestionado por Amazon

Este paso es opcional y solo es obligatorio si necesitas acceder a los datos de Amazon Managed Service for Prometheus desde otro servicio.

No se puede acceder a tus datos cifrados desde otros servicios, a menos que ellos también tengan acceso para usar la AWS KMS clave. Por ejemplo, si quieres usar Amazon Managed Grafana para crear un panel o una alerta sobre tus datos, debes permitir que Amazon Managed Grafana acceda a la clave.

Para conceder a Grafana gestionada por Amazon acceso a su clave gestionada por el cliente

- 1. En la [lista de espacios de trabajo de Amazon Managed Grafana,](https://console.aws.amazon.com/grafana/home?#/workspaces) selecciona el nombre del espacio de trabajo al que quieres que acceda a Amazon Managed Service for Prometheus. Aquí encontrarás información resumida sobre tu espacio de trabajo de Grafana gestionado por Amazon.
- 2. Anota el nombre de la función de IAM que utiliza tu espacio de trabajo. El nombre está en el formatoAmazonGrafanaServiceRole-<unique-id>. La consola muestra el ARN completo del rol. Especificará este nombre en la AWS KMS consola en un paso posterior.
- 3. En la [lista de claves gestionadas por el AWS KMS cliente](https://console.aws.amazon.com/kms/home?#/kme/keys), selecciona la clave gestionada por el cliente que utilizaste al crear tu espacio de trabajo de Amazon Managed Service for Prometheus. Se abrirá la página de detalles de configuración clave.
- 4. Junto a Usuarios clave, selecciona el botón Añadir.
- 5. De la lista de nombres, elige el rol de IAM de Grafana gestionado por Amazon que mencionaste anteriormente. Para que sea más fácil de encontrar, también puedes buscar por nombre.
- 6. Seleccione Añadir para añadir el rol de IAM a la lista de usuarios clave.

Su espacio de trabajo de Grafana gestionado por Amazon ahora puede acceder a los datos de su espacio de trabajo de Amazon Managed Service for Prometheus. Puede añadir otros usuarios o roles a los usuarios clave para permitir que otros servicios accedan a su espacio de trabajo.

#### Contexto de cifrado de Amazon Managed Service para Prometheus

Un [contexto de cifrado](https://docs.aws.amazon.com/kms/latest/developerguide/concepts.html#encrypt_context) es un conjunto opcional de pares clave-valor que pueden contener información contextual adicional sobre los datos.

AWS KMS utiliza el contexto de cifrado como [datos autenticados adicionales](https://docs.aws.amazon.com/crypto/latest/userguide/cryptography-concepts.html#term-aad) para respaldar el cifrado [autenticado.](https://docs.aws.amazon.com/crypto/latest/userguide/cryptography-concepts.html#define-authenticated-encryption) Al incluir un contexto de cifrado en una solicitud de cifrado de datos, AWS KMS vincula el contexto de cifrado a los datos cifrados. Para descifrar los datos, debe incluir el mismo contexto de cifrado en la solicitud.

Contexto de cifrado de Amazon Managed Service para Prometheus

Amazon Managed Service for Prometheus utiliza el mismo contexto de cifrado en AWS KMS todas las operaciones criptográficas, donde la clave aws:amp:arn es y el valor es el [nombre del recurso](https://docs.aws.amazon.com/general/latest/gr/aws-arns-and-namespaces.html)  [de Amazon \(ARN\) del](https://docs.aws.amazon.com/general/latest/gr/aws-arns-and-namespaces.html) espacio de trabajo.

#### Example

```
"encryptionContext": { 
     "aws:aps:arn": "arn:aws:aps:us-west-2:111122223333:workspace/ws-sample-1234-
abcd-56ef-7890abcd12ef"
}
```
Uso del contexto de cifrado para la supervisión

Si utiliza una clave simétrica administrada por el cliente para cifrar los datos de su espacio de trabajo, también puede utilizar el contexto de cifrado en los registros y registros de auditoría para identificar cómo se está utilizando la clave administrada por el cliente. El contexto de cifrado también aparece en [los registros generados por AWS CloudTrail Amazon CloudWatch Logs.](#page-169-0)

Utilizar el contexto de cifrado para controlar el acceso a la clave administrada por el cliente

Puede utilizar el contexto de cifrado en las políticas de claves y las políticas de IAM como conditions para controlar el acceso a la clave simétrica administrada por el cliente. Puede usar también una restricción de contexto de cifrado en una concesión.

Amazon Managed Service para Prometheus utiliza el contexto de cifrado para restringir las concesiones que permiten el acceso a la clave administrada por el cliente o a en su cuenta y región. La restricción de concesión requiere que las operaciones que permite la concesión utilicen el contexto de cifrado especificado.

#### Example

A continuación se muestran ejemplos de declaraciones de política de claves para dar acceso a una clave administrada por el cliente para un contexto de cifrado específico. La condición de esta declaración de política exige que las concesiones tengan una restricción de contexto de cifrado que especifique el contexto de cifrado.

```
{ 
     "Sid": "Enable DescribeKey", 
     "Effect": "Allow", 
     "Principal": { 
         "AWS": "arn:aws:iam::111122223333:role/ExampleReadOnlyRole" 
      }, 
      "Action": "kms:DescribeKey", 
      "Resource": "*"
},
{ 
      "Sid": "Enable CreateGrant", 
      "Effect": "Allow", 
      "Principal": { 
          "AWS": "arn:aws:iam::111122223333:role/ExampleReadOnlyRole" 
      }, 
      "Action": "kms:CreateGrant", 
      "Resource": "*", 
      "Condition": { 
          "StringEquals": { 
               "kms:EncryptionContext:aws:aps:arn": "arn:aws:aps:us-
west-2:111122223333:workspace/ws-sample-1234-abcd-56ef-7890abcd12ef" 
 } 
      }
}
```
<span id="page-169-0"></span>Supervisión de las claves de cifrado para Amazon Managed Service para Prometheus

Si utilizas una clave gestionada por el AWS KMS cliente en tus espacios de trabajo de Amazon Managed Service for Prometheus, puedes utilizar [AWS CloudTrail](https://docs.aws.amazon.com/awscloudtrail/latest/userguide/cloudtrail-user-guide.html)Amazon Logs para realizar un seguimiento de las solicitudes que [CloudWatch Amazon](https://docs.aws.amazon.com/AmazonCloudWatch/latest/logs/WhatIsCloudWatchLogs.html) Managed Service for Prometheus envía. AWS KMS

Los siguientes ejemplos son AWS CloudTrail eventos para CreateGrant GenerateDataKeyDecrypt, y DescribeKey para monitorear las operaciones de KMS solicitadas por Amazon Managed Service para que Prometheus acceda a los datos cifrados por su clave administrada por el cliente:

#### CreateGrant

Cuando utilizas una clave gestionada por el AWS KMS cliente para cifrar tu espacio de trabajo, Amazon Managed Service for Prometheus envía CreateGrant tres solicitudes en tu nombre para acceder a la clave de KMS que has especificado. Las concesiones que Amazon Managed Service para Prometheus crea es específica para el recurso asociado a la clave administrada por el cliente de AWS KMS .

El siguiente evento de ejemplo registra una operación CreateGrant:

```
{ 
     "eventVersion": "1.08", 
     "userIdentity": { 
         "type": "AssumedRole", 
         "principalId": "TESTANDEXAMPLE:Sampleuser01", 
         "arn": "arn:aws:sts::111122223333:assumed-role/Admin/Sampleuser01", 
         "accountId": "111122223333", 
         "accessKeyId": "EXAMPLE-KEY-ID1", 
         "sessionContext": { 
              "sessionIssuer": { 
                  "type": "Role", 
                  "principalId": "TESTANDEXAMPLE:Sampleuser01", 
                  "arn": "arn:aws:sts::111122223333:assumed-role/Admin/Sampleuser01", 
                  "accountId": "111122223333", 
                  "userName": "Admin" 
             }, 
              "webIdFederationData": {}, 
              "attributes": { 
                  "mfaAuthenticated": "false", 
                  "creationDate": "2021-04-22T17:02:00Z" 
 } 
         }, 
         "invokedBy": "aps.amazonaws.com" 
     }, 
     "eventTime": "2021-04-22T17:07:02Z", 
     "eventSource": "kms.amazonaws.com", 
     "eventName": "CreateGrant",
```

```
 "awsRegion": "us-west-2", 
     "sourceIPAddress": "172.12.34.56", 
     "userAgent": "ExampleDesktop/1.0 (V1; OS)", 
     "requestParameters": { 
         "retiringPrincipal": "aps.region.amazonaws.com", 
          "operations": [ 
              "GenerateDataKey", 
              "Decrypt", 
              "DescribeKey" 
         ], 
         "keyId": "arn:aws:kms:us-
west-2:111122223333:key/1234abcd-12ab-34cd-56ef-123456SAMPLE", 
          "granteePrincipal": "aps.region.amazonaws.com" 
     }, 
     "responseElements": { 
          "grantId": 
  "0ab0ac0d0b000f00ea00cc0a0e00fc00bce000c000f0000000c0bc0a0000aaafSAMPLE" 
     }, 
     "requestID": "ff000af-00eb-00ce-0e00-ea000fb0fba0SAMPLE", 
     "eventID": "ff000af-00eb-00ce-0e00-ea000fb0fba0SAMPLE", 
     "readOnly": false, 
     "resources": [ 
         { 
              "accountId": "111122223333", 
             "type": "AWS::KMS::Key",
              "ARN": "arn:aws:kms:us-
west-2:111122223333:key/1234abcd-12ab-34cd-56ef-123456SAMPLE" 
         } 
     ], 
     "eventType": "AwsApiCall", 
     "managementEvent": true, 
     "eventCategory": "Management", 
     "recipientAccountId": "111122223333"
}
```
#### GenerateDataKey

Cuando habilitas una clave gestionada por el AWS KMS cliente para tu espacio de trabajo, Amazon Managed Service for Prometheus crea una clave única. Envía una GenerateDataKey solicitud a la AWS KMS que se especifica la clave gestionada por el AWS KMS cliente para el recurso.

El siguiente evento de ejemplo registra la operación GenerateDataKey:

```
{ 
     "eventVersion": "1.08", 
     "userIdentity": { 
          "type": "AWSService", 
          "invokedBy": "aps.amazonaws.com" 
     }, 
     "eventTime": "2021-04-22T17:07:02Z", 
     "eventSource": "kms.amazonaws.com", 
     "eventName": "GenerateDataKey", 
     "awsRegion": "us-west-2", 
     "sourceIPAddress": "172.12.34.56", 
     "userAgent": "ExampleDesktop/1.0 (V1; OS)", 
     "requestParameters": { 
          "encryptionContext": { 
              "aws:aps:arn": "arn:aws:aps:us-west-2:111122223333:workspace/ws-
sample-1234-abcd-56ef-7890abcd12ef" 
         }, 
          "keySpec": "AES_256", 
         "keyId": "arn:aws:kms:us-
west-2:111122223333:key/1234abcd-12ab-34cd-56ef-123456SAMPLE" 
     }, 
     "responseElements": null, 
     "requestID": "ff000af-00eb-00ce-0e00-ea000fb0fba0SAMPLE", 
     "eventID": "ff000af-00eb-00ce-0e00-ea000fb0fba0SAMPLE", 
     "readOnly": true, 
     "resources": [ 
         { 
              "accountId": "111122223333", 
             "type": "AWS::KMS::Key",
              "ARN": "arn:aws:kms:us-
west-2:111122223333:key/1234abcd-12ab-34cd-56ef-123456SAMPLE" 
         } 
     ], 
     "eventType": "AwsApiCall", 
     "managementEvent": true, 
     "eventCategory": "Management", 
     "recipientAccountId": "111122223333", 
     "sharedEventID": "57f5dbee-16da-413e-979f-2c4c6663475e"
}
```
#### Decrypt

Cuando se genera una consulta en un espacio de trabajo cifrado, Amazon Managed Service para Prometheus llama a la operación Decrypt para que utilice la clave de datos cifrados almacenada para acceder a los datos cifrados.

El siguiente evento de ejemplo registra la operación Decrypt:

```
{ 
     "eventVersion": "1.08", 
     "userIdentity": { 
          "type": "AWSService", 
         "invokedBy": "aps.amazonaws.com" 
     }, 
     "eventTime": "2021-04-22T17:10:51Z", 
     "eventSource": "kms.amazonaws.com", 
     "eventName": "Decrypt", 
     "awsRegion": "us-west-2", 
     "sourceIPAddress": "172.12.34.56", 
     "userAgent": "ExampleDesktop/1.0 (V1; OS)", 
     "requestParameters": { 
         "encryptionContext": { 
              "aws:aps:arn": "arn:aws:aps:us-west-2:111122223333:workspace/ws-
sample-1234-abcd-56ef-7890abcd12ef" 
         }, 
         "keyId": "arn:aws:kms:us-
west-2:111122223333:key/1234abcd-12ab-34cd-56ef-123456SAMPLE", 
          "encryptionAlgorithm": "SYMMETRIC_DEFAULT" 
     }, 
     "responseElements": null, 
     "requestID": "ff000af-00eb-00ce-0e00-ea000fb0fba0SAMPLE", 
     "eventID": "ff000af-00eb-00ce-0e00-ea000fb0fba0SAMPLE", 
     "readOnly": true, 
     "resources": [ 
        \{ "accountId": "111122223333", 
             "type": "AWS::KMS::Key",
              "ARN": "arn:aws:kms:us-
west-2:111122223333:key/1234abcd-12ab-34cd-56ef-123456SAMPLE" 
         } 
     ], 
     "eventType": "AwsApiCall", 
     "managementEvent": true,
```

```
 "eventCategory": "Management", 
     "recipientAccountId": "111122223333", 
     "sharedEventID": "dc129381-1d94-49bd-b522-f56a3482d088"
}
```
#### **DescribeKey**

Amazon Managed Service para Prometheus utiliza la operación DescribeKey para comprobar si la clave administrada por el cliente de AWS KMS que se asocia a su espacio de trabajo existe en la cuenta y la región.

El siguiente evento de ejemplo registra la operación DescribeKey:

```
{ 
     "eventVersion": "1.08", 
     "userIdentity": { 
         "type": "AssumedRole", 
         "principalId": "TESTANDEXAMPLE:Sampleuser01", 
         "arn": "arn:aws:sts::111122223333:assumed-role/Admin/Sampleuser01", 
         "accountId": "111122223333", 
         "accessKeyId": "EXAMPLE-KEY-ID1", 
         "sessionContext": { 
              "sessionIssuer": { 
                  "type": "Role", 
                  "principalId": "TESTANDEXAMPLE:Sampleuser01", 
                  "arn": "arn:aws:sts::111122223333:assumed-role/Admin/Sampleuser01", 
                  "accountId": "111122223333", 
                  "userName": "Admin" 
              }, 
              "webIdFederationData": {}, 
              "attributes": { 
                  "mfaAuthenticated": "false", 
                  "creationDate": "2021-04-22T17:02:00Z" 
 } 
         }, 
         "invokedBy": "aps.amazonaws.com" 
     }, 
     "eventTime": "2021-04-22T17:07:02Z", 
     "eventSource": "kms.amazonaws.com", 
     "eventName": "DescribeKey", 
     "awsRegion": "us-west-2", 
     "sourceIPAddress": "172.12.34.56", 
     "userAgent": "ExampleDesktop/1.0 (V1; OS)",
```

```
 "requestParameters": { 
         "keyId": "00dd0db0-0000-0000-ac00-b0c000SAMPLE" 
     }, 
     "responseElements": null, 
     "requestID": "ff000af-00eb-00ce-0e00-ea000fb0fba0SAMPLE", 
     "eventID": "ff000af-00eb-00ce-0e00-ea000fb0fba0SAMPLE", 
     "readOnly": true, 
     "resources": [ 
         { 
              "accountId": "111122223333", 
             "type": "AWS::KMS::Key",
             "ARN": "arn:aws:kms:us-
west-2:111122223333:key/1234abcd-12ab-34cd-56ef-123456SAMPLE" 
 } 
     ], 
     "eventType": "AwsApiCall", 
     "managementEvent": true, 
     "eventCategory": "Management", 
     "recipientAccountId": "111122223333"
}
```
### Más información

Los siguientes recursos proporcionan más información sobre cifrado de datos en reposo.

- Para obtener más información acerca de [conceptos básicos de AWS Key Management Service,](https://docs.aws.amazon.com/kms/latest/developerguide/concepts.html) consulte la Guía para desarrolladores de AWS Key Management Service .
- Para obtener más información sobre [las prácticas recomendadas de seguridad AWS Key](https://docs.aws.amazon.com/kms/latest/developerguide/best-practices.html)  [Management Service, consulte la Guía para AWS Key Management Service](https://docs.aws.amazon.com/kms/latest/developerguide/best-practices.html) desarrolladores.

# <span id="page-175-0"></span>Identity and Access Management para Amazon Managed Service para Prometheus

AWS Identity and Access Management (IAM) es una Servicio de AWS que ayuda al administrador a controlar de forma segura el acceso a AWS los recursos. Los administradores de IAM controlan quién está autenticado (ha iniciado sesión) y autorizado (tiene permisos) para utilizar los recursos de Amazon Managed Service para Prometheus. La IAM es una Servicio de AWS herramienta que puede utilizar sin coste adicional.

#### Temas

- [Público](#page-176-0)
- [Autenticación con identidades](#page-177-0)
- [Administración de acceso mediante políticas](#page-180-0)
- [Cómo funciona Amazon Managed Service para Prometheus con IAM](#page-183-0)
- [Ejemplos de políticas basadas en identidad de Amazon Managed Service para Prometheus](#page-191-0)
- [AWS políticas gestionadas para Amazon Managed Service for Prometheus](#page-194-0)
- [Solución de problemas de identidad y acceso de Amazon Managed Service para Prometheus](#page-206-0)

## <span id="page-176-0"></span>Público

La forma de usar AWS Identity and Access Management (IAM) varía según el trabajo que realices en Amazon Managed Service for Prometheus.

Usuario del servicio: si utiliza el servicio Amazon Managed Service para Prometheus para realizar el trabajo, el administrador le proporciona las credenciales y los permisos que necesita. A medida que utilice más características de Amazon Managed Service para Prometheus para realizar el trabajo, es posible que necesite permisos adicionales. Entender cómo se administra el acceso puede ayudarlo a solicitar los permisos correctos al administrador. Si no puede acceder a alguna característica de Amazon Managed Service para Prometheus, consulte [Solución de problemas de identidad y acceso](#page-206-0) [de Amazon Managed Service para Prometheus.](#page-206-0)

Administrador del servicio: si está a cargo de los recursos de Amazon Managed Service para Prometheus de la empresa, es probable que tenga acceso completo a Amazon Managed Service para Prometheus. Su trabajo consiste en determinar a qué características y recursos de Amazon Managed Service para Prometheus deben acceder los usuarios del servicio. Luego, debe enviar solicitudes a su administrador de IAM para cambiar los permisos de los usuarios de su servicio. Revise la información de esta página para conocer los conceptos básicos de IAM. Para obtener más información acerca de cómo la empresa puede utilizar IAM con Amazon Managed Service para Prometheus, consulte [Cómo funciona Amazon Managed Service para Prometheus con IAM.](#page-183-0)

Administrador de IAM: si es un administrador de IAM, es posible que desee obtener información sobre cómo escribir políticas para administrar el acceso a Amazon Managed Service para Prometheus. Para consultar ejemplos de políticas de Amazon Managed Service para Prometheus basadas en identidades que puede utilizar en IAM, consulte [Ejemplos de políticas basadas en](#page-191-0) [identidad de Amazon Managed Service para Prometheus.](#page-191-0)

# <span id="page-177-0"></span>Autenticación con identidades

La autenticación es la forma de iniciar sesión AWS con sus credenciales de identidad. Debe estar autenticado (con quien haya iniciado sesión AWS) como usuario de IAM o asumiendo una función de IAM. Usuario raíz de la cuenta de AWS

Puede iniciar sesión AWS como una identidad federada mediante las credenciales proporcionadas a través de una fuente de identidad. AWS IAM Identity Center Los usuarios (Centro de identidades de IAM), la autenticación de inicio de sesión único de su empresa y sus credenciales de Google o Facebook son ejemplos de identidades federadas. Al iniciar sesión como una identidad federada, su administrador habrá configurado previamente la federación de identidades mediante roles de IAM. Cuando accedes AWS mediante la federación, estás asumiendo un rol de forma indirecta.

Según el tipo de usuario que sea, puede iniciar sesión en el portal AWS Management Console o en el de AWS acceso. Para obtener más información sobre cómo iniciar sesión AWS, consulte [Cómo](https://docs.aws.amazon.com/signin/latest/userguide/how-to-sign-in.html) [iniciar sesión Cuenta de AWS en su](https://docs.aws.amazon.com/signin/latest/userguide/how-to-sign-in.html) Guía del AWS Sign-In usuario.

Si accede AWS mediante programación, AWS proporciona un kit de desarrollo de software (SDK) y una interfaz de línea de comandos (CLI) para firmar criptográficamente sus solicitudes con sus credenciales. Si no utilizas AWS herramientas, debes firmar las solicitudes tú mismo. Para obtener más información sobre cómo usar el método recomendado para firmar las solicitudes usted mismo, consulte [Firmar las solicitudes de la AWS API](https://docs.aws.amazon.com/IAM/latest/UserGuide/reference_aws-signing.html) en la Guía del usuario de IAM.

Independientemente del método de autenticación que use, es posible que deba proporcionar información de seguridad adicional. Por ejemplo, le AWS recomienda que utilice la autenticación multifactor (MFA) para aumentar la seguridad de su cuenta. Para obtener más información, consulte [Autenticación multifactor](https://docs.aws.amazon.com/singlesignon/latest/userguide/enable-mfa.html) en la Guía del usuario de AWS IAM Identity Center y [Uso de la](https://docs.aws.amazon.com/IAM/latest/UserGuide/id_credentials_mfa.html) [autenticación multifactor \(MFA\) en AWS](https://docs.aws.amazon.com/IAM/latest/UserGuide/id_credentials_mfa.html)en la Guía del usuario de IAM.

### Cuenta de AWS usuario root

Al crear una Cuenta de AWS, comienza con una identidad de inicio de sesión que tiene acceso completo a todos Servicios de AWS los recursos de la cuenta. Esta identidad se denomina usuario Cuenta de AWS raíz y se accede a ella iniciando sesión con la dirección de correo electrónico y la contraseña que utilizaste para crear la cuenta. Recomendamos encarecidamente que no utilice el usuario raíz para sus tareas diarias. Proteja las credenciales del usuario raíz y utilícelas solo para las tareas que solo el usuario raíz pueda realizar. Para ver la lista completa de las tareas que requieren que inicie sesión como usuario raíz, consulte [Tareas que requieren credenciales de usuario raíz](https://docs.aws.amazon.com/IAM/latest/UserGuide/root-user-tasks.html) en la Guía del usuario de IAM.

### Identidad federada

Como práctica recomendada, exija a los usuarios humanos, incluidos los que requieren acceso de administrador, que utilicen la federación con un proveedor de identidades para acceder Servicios de AWS mediante credenciales temporales.

Una identidad federada es un usuario del directorio de usuarios de su empresa, un proveedor de identidades web AWS Directory Service, el directorio del Centro de Identidad o cualquier usuario al que acceda Servicios de AWS mediante las credenciales proporcionadas a través de una fuente de identidad. Cuando las identidades federadas acceden Cuentas de AWS, asumen funciones y las funciones proporcionan credenciales temporales.

Para una administración de acceso centralizada, le recomendamos que utilice AWS IAM Identity Center. Puede crear usuarios y grupos en el Centro de identidades de IAM, o puede conectarse y sincronizarse con un conjunto de usuarios y grupos de su propia fuente de identidad para usarlos en todas sus Cuentas de AWS aplicaciones. Para obtener más información, consulte [¿Qué es el Centro](https://docs.aws.amazon.com/singlesignon/latest/userguide/what-is.html)  [de identidades de IAM?](https://docs.aws.amazon.com/singlesignon/latest/userguide/what-is.html) en la Guía del usuario de AWS IAM Identity Center .

### Usuarios y grupos de IAM

Un [usuario de IAM](https://docs.aws.amazon.com/IAM/latest/UserGuide/id_users.html) es una identidad propia Cuenta de AWS que tiene permisos específicos para una sola persona o aplicación. Siempre que sea posible, recomendamos emplear credenciales temporales, en lugar de crear usuarios de IAM que tengan credenciales de larga duración como contraseñas y claves de acceso. No obstante, si tiene casos de uso específicos que requieran credenciales de larga duración con usuarios de IAM, recomendamos rotar las claves de acceso. Para más información, consulte [Rotar las claves de acceso periódicamente para casos de uso que](https://docs.aws.amazon.com/IAM/latest/UserGuide/best-practices.html#rotate-credentials)  [requieran credenciales de larga duración](https://docs.aws.amazon.com/IAM/latest/UserGuide/best-practices.html#rotate-credentials) en la Guía del usuario de IAM.

Un [grupo de IAM](https://docs.aws.amazon.com/IAM/latest/UserGuide/id_groups.html) es una identidad que especifica un conjunto de usuarios de IAM. No puede iniciar sesión como grupo. Puede usar los grupos para especificar permisos para varios usuarios a la vez. Los grupos facilitan la administración de los permisos de grandes conjuntos de usuarios. Por ejemplo, podría tener un grupo cuyo nombre fuese IAMAdmins y conceder permisos a dicho grupo para administrar los recursos de IAM.

Los usuarios son diferentes de los roles. Un usuario se asocia exclusivamente a una persona o aplicación, pero la intención es que cualquier usuario pueda asumir un rol que necesite. Los usuarios tienen credenciales permanentes a largo plazo y los roles proporcionan credenciales temporales. Para más información, consulte [Cuándo crear un usuario de IAM \(en lugar de un rol\)](https://docs.aws.amazon.com/IAM/latest/UserGuide/id.html#id_which-to-choose) en la Guía del usuario de IAM.

### Roles de IAM

Un [rol de IAM](https://docs.aws.amazon.com/IAM/latest/UserGuide/id_roles.html) es una identidad dentro de usted Cuenta de AWS que tiene permisos específicos. Es similar a un usuario de IAM, pero no está asociado a una determinada persona. Puede asumir temporalmente una función de IAM en el AWS Management Console [cambiando](https://docs.aws.amazon.com/IAM/latest/UserGuide/id_roles_use_switch-role-console.html) de función. Puede asumir un rol llamando a una operación de AWS API AWS CLI o utilizando una URL personalizada. Para más información sobre los métodos para el uso de roles, consulte [Uso de roles de IAM](https://docs.aws.amazon.com/IAM/latest/UserGuide/id_roles_use.html) en la Guía del usuario de IAM.

Los roles de IAM con credenciales temporales son útiles en las siguientes situaciones:

- Acceso de usuario federado: para asignar permisos a una identidad federada, puede crear un rol y definir sus permisos. Cuando se autentica una identidad federada, se asocia la identidad al rol y se le conceden los permisos define el rol. Para obtener información acerca de roles para federación, consulte [Creación de un rol para un proveedor de identidades de terceros](https://docs.aws.amazon.com/IAM/latest/UserGuide/id_roles_create_for-idp.html) en la Guía del usuario de IAM. Si utiliza IAM Identity Center, debe configurar un conjunto de permisos. IAM Identity Center correlaciona el conjunto de permisos con un rol en IAM para controlar a qué pueden acceder las identidades después de autenticarse. Para obtener información acerca de los conjuntos de permisos, consulte [Conjuntos de permisos](https://docs.aws.amazon.com/singlesignon/latest/userguide/permissionsetsconcept.html) en la Guía del usuario de AWS IAM Identity Center .
- Permisos de usuario de IAM temporales: un usuario de IAM puede asumir un rol de IAM para recibir temporalmente permisos distintos que le permitan realizar una tarea concreta.
- Acceso entre cuentas: puede utilizar un rol de IAM para permitir que alguien (una entidad principal de confianza) de otra cuenta acceda a los recursos de la cuenta. Los roles son la forma principal de conceder acceso entre cuentas. Sin embargo, con algunas Servicios de AWS, puedes adjuntar una política directamente a un recurso (en lugar de usar un rol como proxy). Para conocer la diferencia entre las funciones y las políticas basadas en recursos para el acceso entre cuentas, consulte el tema sobre el acceso a [recursos entre cuentas en IAM en la Guía del usuario de IAM](https://docs.aws.amazon.com/IAM/latest/UserGuide/access_policies-cross-account-resource-access.html).
- Acceso entre servicios: algunos utilizan funciones en otros. Servicios de AWS Servicios de AWS Por ejemplo, cuando realiza una llamada en un servicio, es común que ese servicio ejecute aplicaciones en Amazon EC2 o almacene objetos en Amazon S3. Es posible que un servicio haga esto usando los permisos de la entidad principal, usando un rol de servicio o usando un rol vinculado al servicio.
	- Sesiones de acceso directo (FAS): cuando utilizas un usuario o un rol de IAM para realizar acciones en ellas AWS, se te considera director. Cuando utiliza algunos servicios, es posible que realice una acción que desencadene otra acción en un servicio diferente. El FAS utiliza los permisos del principal que llama Servicio de AWS y los solicita Servicio de AWS para realizar
solicitudes a los servicios descendentes. Las solicitudes de FAS solo se realizan cuando un servicio recibe una solicitud que requiere interacciones con otros Servicios de AWS recursos para completarse. En este caso, debe tener permisos para realizar ambas acciones. Para obtener información sobre las políticas a la hora de realizar solicitudes de FAS, consulte [Reenviar sesiones de acceso.](https://docs.aws.amazon.com/IAM/latest/UserGuide/access_forward_access_sessions.html)

- Rol de servicio: un rol de servicio es un [rol de IAM](https://docs.aws.amazon.com/IAM/latest/UserGuide/id_roles.html) que adopta un servicio para realizar acciones en su nombre. Un administrador de IAM puede crear, modificar y eliminar un rol de servicio desde IAM. Para obtener más información, consulte [Creación de un rol para delegar permisos a](https://docs.aws.amazon.com/IAM/latest/UserGuide/id_roles_create_for-service.html)  [un Servicio de AWS](https://docs.aws.amazon.com/IAM/latest/UserGuide/id_roles_create_for-service.html) en la Guía del usuario de IAM.
- Función vinculada al servicio: una función vinculada a un servicio es un tipo de función de servicio que está vinculada a un. Servicio de AWS El servicio puede asumir el rol para realizar una acción en su nombre. Los roles vinculados al servicio aparecen en usted Cuenta de AWS y son propiedad del servicio. Un administrador de IAM puede ver, pero no editar, los permisos de los roles vinculados a servicios.
- Aplicaciones que se ejecutan en Amazon EC2: puede usar un rol de IAM para administrar las credenciales temporales de las aplicaciones que se ejecutan en una instancia EC2 y realizan AWS CLI solicitudes a la API. AWS Es preferible hacerlo de este modo a almacenar claves de acceso en la instancia de EC2. Para asignar una AWS función a una instancia EC2 y ponerla a disposición de todas sus aplicaciones, debe crear un perfil de instancia adjunto a la instancia. Un perfil de instancia contiene el rol y permite a los programas que se ejecutan en la instancia de EC2 obtener credenciales temporales. Para más información, consulte [Uso de un rol de IAM para conceder](https://docs.aws.amazon.com/IAM/latest/UserGuide/id_roles_use_switch-role-ec2.html)  [permisos a aplicaciones que se ejecutan en instancias Amazon EC2](https://docs.aws.amazon.com/IAM/latest/UserGuide/id_roles_use_switch-role-ec2.html) en la Guía del usuario de IAM.

Para obtener información sobre el uso de los roles de IAM, consulte [Cuándo crear un rol de IAM \(en](https://docs.aws.amazon.com/IAM/latest/UserGuide/id.html#id_which-to-choose_role)  [lugar de un usuario\)](https://docs.aws.amazon.com/IAM/latest/UserGuide/id.html#id_which-to-choose_role) en la Guía del usuario de IAM.

# Administración de acceso mediante políticas

El acceso se controla AWS creando políticas y adjuntándolas a AWS identidades o recursos. Una política es un objeto AWS que, cuando se asocia a una identidad o un recurso, define sus permisos. AWS evalúa estas políticas cuando un director (usuario, usuario raíz o sesión de rol) realiza una solicitud. Los permisos en las políticas determinan si la solicitud se permite o se deniega. La mayoría de las políticas se almacenan AWS como documentos JSON. Para obtener más información sobre la estructura y el contenido de los documentos de política JSON, consulte [Información general de](https://docs.aws.amazon.com/IAM/latest/UserGuide/access_policies.html#access_policies-json)  [políticas JSON](https://docs.aws.amazon.com/IAM/latest/UserGuide/access_policies.html#access_policies-json) en la Guía del usuario de IAM.

Los administradores pueden usar las políticas de AWS JSON para especificar quién tiene acceso a qué. Es decir, qué entidad principal puede realizar acciones en qué recursos y en qué condiciones.

De forma predeterminada, los usuarios y los roles no tienen permisos. Un administrador de IAM puede crear políticas de IAM para conceder permisos a los usuarios para realizar acciones en los recursos que necesitan. A continuación, el administrador puede añadir las políticas de IAM a roles y los usuarios pueden asumirlos.

Las políticas de IAM definen permisos para una acción independientemente del método que se utilice para realizar la operación. Por ejemplo, suponga que dispone de una política que permite la acción iam:GetRole. Un usuario con esa política puede obtener información sobre el rol de la API AWS Management Console AWS CLI, la o la AWS API.

## Políticas basadas en identidades

Las políticas basadas en identidad son documentos de políticas de permisos JSON que puede asociar a una identidad, como un usuario de IAM, un grupo de usuarios o un rol. Estas políticas controlan qué acciones pueden realizar los usuarios y los roles, en qué recursos y en qué condiciones. Para obtener más información sobre cómo crear una política basada en identidad, consulte [Creación de políticas de IAM](https://docs.aws.amazon.com/IAM/latest/UserGuide/access_policies_create.html) en la Guía del usuario de IAM.

Las políticas basadas en identidades pueden clasificarse además como políticas insertadas o políticas administradas. Las políticas insertadas se integran directamente en un único usuario, grupo o rol. Las políticas administradas son políticas independientes que puede adjuntar a varios usuarios, grupos y roles de su Cuenta de AWS empresa. Las políticas administradas incluyen políticas AWS administradas y políticas administradas por el cliente. Para más información sobre cómo elegir una política administrada o una política insertada, consulte [Elegir entre políticas administradas y políticas](https://docs.aws.amazon.com/IAM/latest/UserGuide/access_policies_managed-vs-inline.html#choosing-managed-or-inline) [insertadas](https://docs.aws.amazon.com/IAM/latest/UserGuide/access_policies_managed-vs-inline.html#choosing-managed-or-inline) en la Guía del usuario de IAM.

## Políticas basadas en recursos

Las políticas basadas en recursos son documentos de política JSON que se asocian a un recurso. Ejemplos de políticas basadas en recursos son las políticas de confianza de roles de IAM y las políticas de bucket de Amazon S3. En los servicios que admiten políticas basadas en recursos, los administradores de servicios pueden utilizarlos para controlar el acceso a un recurso específico. Para el recurso al que se asocia la política, la política define qué acciones puede realizar una entidad principal especificada en ese recurso y en qué condiciones. Debe [especificar una entidad principal](https://docs.aws.amazon.com/IAM/latest/UserGuide/reference_policies_elements_principal.html) en una política en función de recursos. Los principales pueden incluir cuentas, usuarios, roles, usuarios federados o. Servicios de AWS

Las políticas basadas en recursos son políticas insertadas que se encuentran en ese servicio. No puedes usar políticas AWS gestionadas de IAM en una política basada en recursos.

## Listas de control de acceso (ACL)

Las listas de control de acceso (ACL) controlan qué entidades principales (miembros de cuentas, usuarios o roles) tienen permisos para acceder a un recurso. Las ACL son similares a las políticas basadas en recursos, aunque no utilizan el formato de documento de políticas JSON.

Amazon S3 y Amazon VPC son ejemplos de servicios que admiten las ACL. AWS WAF Para obtener más información sobre las ACL, consulte [Información general de Lista de control de acceso \(ACL\)](https://docs.aws.amazon.com/AmazonS3/latest/dev/acl-overview.html) en la Guía para desarrolladores de Amazon Simple Storage Service.

## Otros tipos de políticas

AWS admite tipos de políticas adicionales y menos comunes. Estos tipos de políticas pueden establecer el máximo de permisos que los tipos de políticas más frecuentes le conceden.

- Límites de permisos: un límite de permisos es una característica avanzada que le permite establecer los permisos máximos que una política basada en identidad puede conceder a una entidad de IAM (usuario o rol de IAM). Puede establecer un límite de permisos para una entidad. Los permisos resultantes son la intersección de las políticas basadas en la identidad de la entidad y los límites de permisos. Las políticas basadas en recursos que especifiquen el usuario o rol en el campo Principal no estarán restringidas por el límite de permisos. Una denegación explícita en cualquiera de estas políticas anulará el permiso. Para obtener más información sobre los límites de los permisos, consulte [Límites de permisos para las entidades de IAM](https://docs.aws.amazon.com/IAM/latest/UserGuide/access_policies_boundaries.html) en la Guía del usuario de IAM.
- Políticas de control de servicios (SCP): las SCP son políticas de JSON que especifican los permisos máximos para una organización o unidad organizativa (OU). AWS Organizations AWS Organizations es un servicio para agrupar y gestionar de forma centralizada varios de los Cuentas de AWS que son propiedad de su empresa. Si habilita todas las características en una organización, entonces podrá aplicar políticas de control de servicio (SCP) a una o a todas sus cuentas. El SCP limita los permisos de las entidades en las cuentas de los miembros, incluidas las de cada una. Usuario raíz de la cuenta de AWS Para obtener más información acerca de Organizations y las SCP, consulte [Funcionamiento de las SCP](https://docs.aws.amazon.com/organizations/latest/userguide/orgs_manage_policies_about-scps.html) en la Guía del usuario de AWS Organizations .
- Políticas de sesión: las políticas de sesión son políticas avanzadas que se pasan como parámetro cuando se crea una sesión temporal mediante programación para un rol o un usuario federado.

Los permisos de la sesión resultantes son la intersección de las políticas basadas en identidades del rol y las políticas de la sesión. Los permisos también pueden proceder de una política en función de recursos. Una denegación explícita en cualquiera de estas políticas anulará el permiso. Para más información, consulte [Políticas de sesión](https://docs.aws.amazon.com/IAM/latest/UserGuide/access_policies.html#policies_session) en la Guía del usuario de IAM.

## Varios tipos de políticas

Cuando se aplican varios tipos de políticas a una solicitud, los permisos resultantes son más complicados de entender. Para saber cómo AWS determinar si se debe permitir una solicitud cuando se trata de varios tipos de políticas, consulte la [lógica de evaluación de políticas](https://docs.aws.amazon.com/IAM/latest/UserGuide/reference_policies_evaluation-logic.html) en la Guía del usuario de IAM.

# <span id="page-183-0"></span>Cómo funciona Amazon Managed Service para Prometheus con IAM

Antes de utilizar IAM para administrar el acceso a Amazon Managed Service para Prometheus, conozca qué características de IAM se pueden utilizar con Amazon Managed Service para Prometheus.

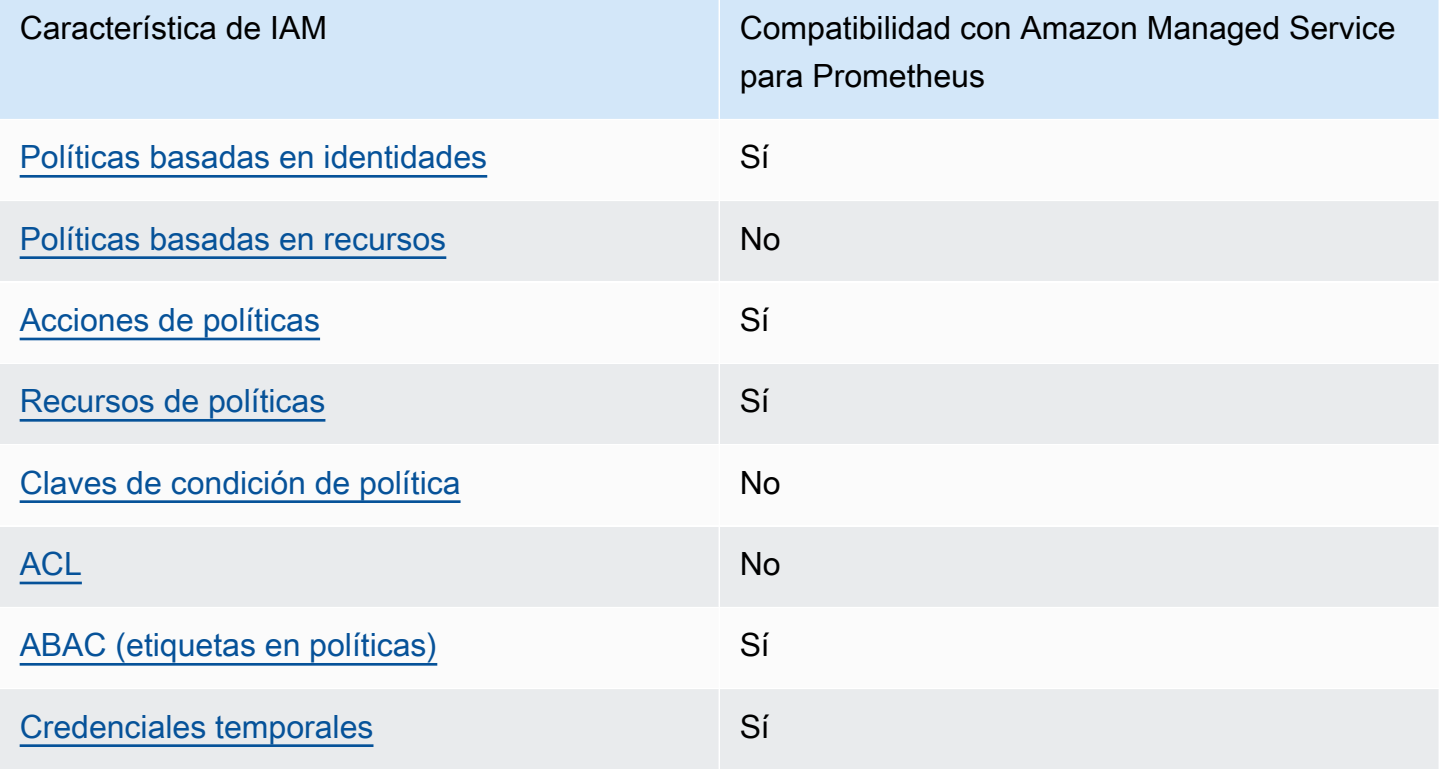

Características de IAM que puede utilizar con Amazon Managed Service para Prometheus

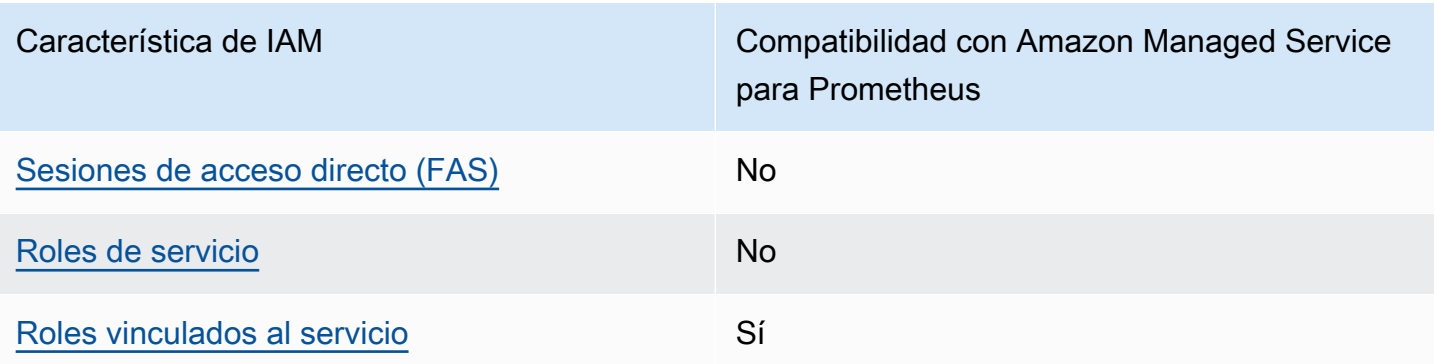

Para obtener una visión general de cómo Amazon Managed Service for Prometheus y AWS otros servicios funcionan con la mayoría de las funciones de IAM, [AWS consulte los servicios que](https://docs.aws.amazon.com/IAM/latest/UserGuide/reference_aws-services-that-work-with-iam.html) [funcionan con](https://docs.aws.amazon.com/IAM/latest/UserGuide/reference_aws-services-that-work-with-iam.html) IAM en la Guía del usuario de IAM.

<span id="page-184-0"></span>Políticas de Amazon Managed Service para Prometheus basadas en identidad

Compatibilidad con las políticas basadas en identidad Sí

Las políticas basadas en identidad son documentos de políticas de permisos JSON que puede asociar a una identidad, como un usuario de IAM, un grupo de usuarios o un rol. Estas políticas controlan qué acciones pueden realizar los usuarios y los roles, en qué recursos y en qué condiciones. Para obtener más información sobre cómo crear una política basada en identidad, consulte [Creación de políticas de IAM](https://docs.aws.amazon.com/IAM/latest/UserGuide/access_policies_create.html) en la Guía del usuario de IAM.

Con las políticas basadas en identidades de IAM, puede especificar las acciones y los recursos permitidos o denegados, así como las condiciones en las que se permiten o deniegan las acciones. No es posible especificar la entidad principal en una política basada en identidad porque se aplica al usuario o rol al que está adjunto. Para más información sobre los elementos que puede utilizar en una política de JSON, consulte [Referencia de los elementos de las políticas de JSON de IAM](https://docs.aws.amazon.com/IAM/latest/UserGuide/reference_policies_elements.html) en la Guía del usuario de IAM.

Ejemplos de políticas basadas en identidad de Amazon Managed Service para Prometheus

Para ver ejemplos de políticas basadas en identidad de Amazon Managed Service para Prometheus, consulte [Ejemplos de políticas basadas en identidad de Amazon Managed Service para Prometheus.](#page-191-0)

Cómo funciona Amazon Managed Service para Prometheus con IAM 177

### <span id="page-185-0"></span>Políticas basadas en recursos de Amazon Managed Service para Prometheus

Compatibilidad con las políticas basadas en recursos No

Las políticas basadas en recursos son documentos de política JSON que se asocian a un recurso. Ejemplos de políticas basadas en recursos son las políticas de confianza de roles de IAM y las políticas de bucket de Amazon S3. En los servicios que admiten políticas basadas en recursos, los administradores de servicios pueden utilizarlos para controlar el acceso a un recurso específico. Para el recurso al que se asocia la política, la política define qué acciones puede realizar una entidad principal especificada en ese recurso y en qué condiciones. Debe [especificar una entidad principal](https://docs.aws.amazon.com/IAM/latest/UserGuide/reference_policies_elements_principal.html) en una política en función de recursos. Los principales pueden incluir cuentas, usuarios, roles, usuarios federados o. Servicios de AWS

Para habilitar el acceso entre cuentas, puede especificar toda una cuenta o entidades de IAM de otra cuenta como la entidad principal de una política en función de recursos. Añadir a una política en función de recursos una entidad principal entre cuentas es solo una parte del establecimiento de una relación de confianza. Cuando el principal y el recurso son diferentes Cuentas de AWS, el administrador de IAM de la cuenta de confianza también debe conceder a la entidad principal (usuario o rol) permiso para acceder al recurso. Para conceder el permiso, adjunte la entidad a una política basada en identidad. Sin embargo, si la política en función de recursos concede el acceso a una entidad principal de la misma cuenta, no es necesaria una política basada en identidad adicional. Para obtener más información, consulte el tema [Acceso a recursos entre cuentas en IAM en](https://docs.aws.amazon.com/IAM/latest/UserGuide/access_policies-cross-account-resource-access.html) la Guía del usuario de IAM.

<span id="page-185-1"></span>Acciones de política para Amazon Managed Service para Prometheus

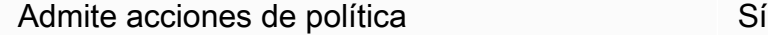

Los administradores pueden usar las políticas de AWS JSON para especificar quién tiene acceso a qué. Es decir, qué entidad principal puede realizar acciones en qué recursos y en qué condiciones.

El elemento Action de una política JSON describe las acciones que puede utilizar para conceder o denegar el acceso en una política. Las acciones políticas suelen tener el mismo nombre que la operación de AWS API asociada. Hay algunas excepciones, como acciones de solo permiso que no tienen una operación de API coincidente. También hay algunas operaciones que requieren varias acciones en una política. Estas acciones adicionales se denominan acciones dependientes.

Incluya acciones en una política para conceder permisos y así llevar a cabo la operación asociada.

Para ver una lista de las acciones de Amazon Managed Service para Prometheus, consulte [Acciones](https://docs.aws.amazon.com/service-authorization/latest/reference/list_amazonmanagedserviceforprometheus.html#amazonmanagedserviceforprometheus-actions-as-permissions)  [definidas por Amazon Managed Service para Prometheus](https://docs.aws.amazon.com/service-authorization/latest/reference/list_amazonmanagedserviceforprometheus.html#amazonmanagedserviceforprometheus-actions-as-permissions) en la Referencia de autorizaciones de servicio.

Las acciones de política de Amazon Managed Service para Prometheus utilizan el siguiente prefijo antes de la acción:

aps

Para especificar varias acciones en una única instrucción, sepárelas con comas.

```
"Action": [ 
       "aps:action1", 
       "aps:action2" 
 ]
```
Para ver ejemplos de políticas basadas en identidad de Amazon Managed Service para Prometheus, consulte [Ejemplos de políticas basadas en identidad de Amazon Managed Service para Prometheus.](#page-191-0)

<span id="page-186-0"></span>Recursos de políticas para Amazon Managed Service para Prometheus

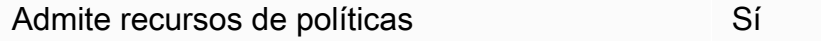

Los administradores pueden usar las políticas de AWS JSON para especificar quién tiene acceso a qué. Es decir, qué entidad principal puede realizar acciones en qué recursos y en qué condiciones.

El elemento Resource de la política JSON especifica el objeto u objetos a los que se aplica la acción. Las instrucciones deben contener un elemento Resource o NotResource. Como práctica recomendada, especifique un recurso utilizando el [Nombre de recurso de Amazon \(ARN\).](https://docs.aws.amazon.com/general/latest/gr/aws-arns-and-namespaces.html) Puede hacerlo para acciones que admitan un tipo de recurso específico, conocido como permisos de nivel de recurso.

Para las acciones que no admiten permisos de nivel de recurso, como las operaciones de descripción, utilice un carácter comodín (\*) para indicar que la instrucción se aplica a todos los recursos.

"Resource": "\*"

Para ver una lista de tipos de recursos de Amazon Managed Service para Prometheus y sus ARN, consulte [Recursos definidos por Amazon Managed Service para Prometheus](https://docs.aws.amazon.com/service-authorization/latest/reference/list_amazonmanagedserviceforprometheus.html#amazonmanagedserviceforprometheus-resources-for-iam-policies) en la Referencia de autorizaciones de servicio. Para obtener información acerca de las acciones con las que puede especificar el ARN de cada recurso, consulte [Acciones definidas por Amazon Managed Service para](https://docs.aws.amazon.com/service-authorization/latest/reference/list_amazonmanagedserviceforprometheus.html#amazonmanagedserviceforprometheus-actions-as-permissions)  [Prometheus.](https://docs.aws.amazon.com/service-authorization/latest/reference/list_amazonmanagedserviceforprometheus.html#amazonmanagedserviceforprometheus-actions-as-permissions)

Para ver ejemplos de políticas basadas en identidad de Amazon Managed Service para Prometheus, consulte [Ejemplos de políticas basadas en identidad de Amazon Managed Service para Prometheus.](#page-191-0)

No

<span id="page-187-0"></span>Claves de condición de política de Amazon Managed Service para Prometheus

Admite claves de condición de políticas específicas del servicio

Los administradores pueden usar las políticas de AWS JSON para especificar quién tiene acceso a qué. Es decir, qué entidad principal puede realizar acciones en qué recursos y en qué condiciones.

El elemento Condition (o bloque de Condition) permite especificar condiciones en las que entra en vigor una instrucción. El elemento Condition es opcional. Puede crear expresiones condicionales que utilicen [operadores de condición](https://docs.aws.amazon.com/IAM/latest/UserGuide/reference_policies_elements_condition_operators.html), tales como igual o menor que, para que la condición de la política coincida con los valores de la solicitud.

Si especifica varios elementos de Condition en una instrucción o varias claves en un único elemento de Condition, AWS las evalúa mediante una operación AND lógica. Si especifica varios valores para una única clave de condición, AWS evalúa la condición mediante una OR operación lógica. Se deben cumplir todas las condiciones antes de que se concedan los permisos de la instrucción.

También puede utilizar variables de marcador de posición al especificar condiciones. Por ejemplo, puede conceder un permiso de usuario de IAM para acceder a un recurso solo si está etiquetado

con su nombre de usuario de IAM. Para más información, consulte [Elementos de la política de IAM:](https://docs.aws.amazon.com/IAM/latest/UserGuide/reference_policies_variables.html)  [variables y etiquetas](https://docs.aws.amazon.com/IAM/latest/UserGuide/reference_policies_variables.html) en la Guía del usuario de IAM.

AWS admite claves de condición globales y claves de condición específicas del servicio. Para ver todas las claves de condición AWS globales, consulte las claves de [contexto de condición AWS](https://docs.aws.amazon.com/IAM/latest/UserGuide/reference_policies_condition-keys.html)  [globales en la Guía](https://docs.aws.amazon.com/IAM/latest/UserGuide/reference_policies_condition-keys.html) del usuario de IAM.

Para obtener una lista de las claves de condición de Amazon Managed Service para Prometheus, consulte [Claves de condición de Amazon Managed Service](https://docs.aws.amazon.com/service-authorization/latest/reference/list_amazonmanagedserviceforprometheus.html#amazonmanagedserviceforprometheus-policy-keys) para Prometheus en la Referencia de autorizaciones de servicio. Para obtener más información acerca de las acciones y los recursos con los que puede utilizar una clave de condición, consulte [Acciones definidas por Amazon Managed](https://docs.aws.amazon.com/service-authorization/latest/reference/list_amazonmanagedserviceforprometheus.html#amazonmanagedserviceforprometheus-actions-as-permissions)  [Service para Prometheus](https://docs.aws.amazon.com/service-authorization/latest/reference/list_amazonmanagedserviceforprometheus.html#amazonmanagedserviceforprometheus-actions-as-permissions).

Para ver ejemplos de políticas basadas en identidad de Amazon Managed Service para Prometheus, consulte [Ejemplos de políticas basadas en identidad de Amazon Managed Service para Prometheus.](#page-191-0)

<span id="page-188-0"></span>Listas de control de acceso (ACL) en Amazon Managed Service para Prometheus

Admite las ACL No

Las listas de control de acceso (ACL) controlan qué entidades principales (miembros de cuentas, usuarios o roles) tienen permisos para acceder a un recurso. Las ACL son similares a las políticas basadas en recursos, aunque no utilizan el formato de documento de políticas JSON.

<span id="page-188-1"></span>Control de acceso basado en atributos (ABAC) con Amazon Managed Service para **Prometheus** 

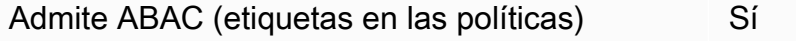

El control de acceso basado en atributos (ABAC) es una estrategia de autorización que define permisos en función de atributos. En AWS, estos atributos se denominan etiquetas. Puede adjuntar etiquetas a las entidades de IAM (usuarios o roles) y a muchos AWS recursos. El etiquetado de entidades y recursos es el primer paso de ABAC. A continuación, designa las políticas de ABAC para permitir operaciones cuando la etiqueta de la entidad principal coincida con la etiqueta del recurso al que se intenta acceder.

ABAC es útil en entornos que crecen con rapidez y ayuda en situaciones en las que la administración de las políticas resulta engorrosa.

Para controlar el acceso en función de etiquetas, debe proporcionar información de las etiquetas en el [elemento de condición](https://docs.aws.amazon.com/IAM/latest/UserGuide/reference_policies_elements_condition.html) de una política utilizando las claves de condición aws:ResourceTag/*key-name*, aws:RequestTag/*key-name* o aws:TagKeys.

Si un servicio admite las tres claves de condición para cada tipo de recurso, el valor es Sí para el servicio. Si un servicio admite las tres claves de condición solo para algunos tipos de recursos, el valor es Parcial.

Para obtener más información sobre ABAC, consulte [¿Qué es ABAC?](https://docs.aws.amazon.com/IAM/latest/UserGuide/introduction_attribute-based-access-control.html) en la Guía del usuario de IAM. Para ver un tutorial con los pasos para configurar ABAC, consulte [Uso del control de acceso basado](https://docs.aws.amazon.com/IAM/latest/UserGuide/tutorial_attribute-based-access-control.html) [en atributos \(ABAC\)](https://docs.aws.amazon.com/IAM/latest/UserGuide/tutorial_attribute-based-access-control.html) en la Guía del usuario de IAM.

<span id="page-189-0"></span>Uso de credenciales temporales con Amazon Managed Service para Prometheus

Compatible con el uso de credenciales temporales Sí

Algunas Servicios de AWS no funcionan cuando inicias sesión con credenciales temporales. Para obtener información adicional, incluidas las que Servicios de AWS funcionan con credenciales temporales, consulta Cómo [Servicios de AWS funcionan con IAM](https://docs.aws.amazon.com/IAM/latest/UserGuide/reference_aws-services-that-work-with-iam.html) en la Guía del usuario de IAM.

Utiliza credenciales temporales si inicia sesión en ellas AWS Management Console mediante cualquier método excepto un nombre de usuario y una contraseña. Por ejemplo, cuando accedes AWS mediante el enlace de inicio de sesión único (SSO) de tu empresa, ese proceso crea automáticamente credenciales temporales. También crea credenciales temporales de forma automática cuando inicia sesión en la consola como usuario y luego cambia de rol. Para más información sobre el cambio de roles, consulte [Cambio a un rol \(consola\)](https://docs.aws.amazon.com/IAM/latest/UserGuide/id_roles_use_switch-role-console.html) en la Guía del usuario de IAM.

Puedes crear credenciales temporales manualmente mediante la AWS CLI API o. AWS A continuación, puede utilizar esas credenciales temporales para acceder AWS. AWS recomienda generar credenciales temporales de forma dinámica en lugar de utilizar claves de acceso a largo plazo. Para más información, consulte [Credenciales de seguridad temporales en IAM](https://docs.aws.amazon.com/IAM/latest/UserGuide/id_credentials_temp.html).

Cómo funciona Amazon Managed Service para Prometheus con IAM 182

## <span id="page-190-0"></span>Reenvío de sesiones de acceso para Amazon Managed Service para Prometheus

Admite sesiones de acceso directo (FAS) No

Cuando utilizas un usuario o un rol de IAM para realizar acciones en AWSél, se te considera director. Cuando utiliza algunos servicios, es posible que realice una acción que desencadene otra acción en un servicio diferente. FAS utiliza los permisos del principal que llama y los que solicita Servicio de AWS para realizar solicitudes a los servicios descendentes. Servicio de AWS Las solicitudes de FAS solo se realizan cuando un servicio recibe una solicitud que requiere interacciones con otros Servicios de AWS recursos para completarse. En este caso, debe tener permisos para realizar ambas acciones. Para obtener información sobre las políticas a la hora de realizar solicitudes de FAS, consulte [Reenviar sesiones de acceso.](https://docs.aws.amazon.com/IAM/latest/UserGuide/access_forward_access_sessions.html)

<span id="page-190-1"></span>Roles de servicio para Amazon Managed Service para Prometheus

Compatible con roles de servicio No

Un rol de servicio es un [rol de IAM](https://docs.aws.amazon.com/IAM/latest/UserGuide/id_roles.html) que asume un servicio para realizar acciones en su nombre. Un administrador de IAM puede crear, modificar y eliminar un rol de servicio desde IAM. Para obtener más información, consulte [Creación de un rol para delegar permisos a un Servicio de AWS](https://docs.aws.amazon.com/IAM/latest/UserGuide/id_roles_create_for-service.html) en la Guía del usuario de IAM.

#### **A** Warning

Cambiar los permisos de un rol de servicio podría interrumpir la funcionalidad de Amazon Managed Service para Prometheus. Edite los roles de servicio solo cuando Amazon Managed Service para Prometheus proporcione orientación para ello.

<span id="page-190-2"></span>Roles vinculados a servicios para Amazon Managed Service para Prometheus

Compatible con roles vinculados al servicio Sí

Un rol vinculado a un servicio es un tipo de rol de servicio que está vinculado a un. Servicio de AWS El servicio puede asumir el rol para realizar una acción en su nombre. Los roles vinculados al servicio aparecen en usted Cuenta de AWS y son propiedad del servicio. Un administrador de IAM puede ver, pero no editar, los permisos de los roles vinculados a servicios.

Para obtener más información sobre cómo crear o administrar roles vinculados a servicios de Amazon Managed Service para Prometheus, consulte [Uso de roles vinculados a servicios para](#page-215-0) [Amazon Managed Service para Prometheus](#page-215-0).

# <span id="page-191-0"></span>Ejemplos de políticas basadas en identidad de Amazon Managed Service para Prometheus

De forma predeterminada, los usuarios y roles no tienen permiso para crear ni modificar los recursos de Amazon Managed Service para Prometheus. Tampoco pueden realizar tareas mediante la AWS Management Console, AWS Command Line Interface (AWS CLI) o AWS la API. Un administrador de IAM puede crear políticas de IAM para conceder permisos a los usuarios para realizar acciones en los recursos que necesitan. A continuación, el administrador puede añadir las políticas de IAM a roles y los usuarios pueden asumirlos.

Para obtener información acerca de cómo crear una política basada en identidades de IAM mediante el uso de estos documentos de políticas JSON de ejemplo, consulte [Creación de políticas de IAM](https://docs.aws.amazon.com/IAM/latest/UserGuide/access_policies_create-console.html) en la Guía del usuario de IAM.

Para obtener más información sobre las acciones y los tipos de recursos definidos por Amazon Managed Service para Prometheus, incluido el formato de los ARN para cada uno de los tipos de recursos, consulte [Acciones, recursos y claves de condición de Amazon Managed Service para](https://docs.aws.amazon.com/service-authorization/latest/reference/list_amazonmanagedserviceforprometheus.html) [Prometheus](https://docs.aws.amazon.com/service-authorization/latest/reference/list_amazonmanagedserviceforprometheus.html) en la Referencia de autorizaciones de servicio.

#### Temas

- [Prácticas recomendadas sobre las políticas](#page-191-1)
- [Uso de la consola de Amazon Managed Service para Prometheus](#page-193-0)
- [Cómo permitir a los usuarios consultar sus propios permisos](#page-193-1)

## <span id="page-191-1"></span>Prácticas recomendadas sobre las políticas

Las políticas basadas en identidades determinan si alguien puede crear, eliminar o acceder a los recursos de Amazon Managed Service para Prometheus de la cuenta. Estas acciones pueden generar costos adicionales para su Cuenta de AWS. Siga estas directrices y recomendaciones al crear o editar políticas basadas en identidades:

- Comience con las políticas AWS administradas y avance hacia los permisos con privilegios mínimos: para empezar a conceder permisos a sus usuarios y cargas de trabajo, utilice las políticas AWS administradas que otorgan permisos en muchos casos de uso comunes. Están disponibles en su. Cuenta de AWS Le recomendamos que reduzca aún más los permisos definiendo políticas administradas por el AWS cliente que sean específicas para sus casos de uso. Con el fin de obtener más información, consulte las [políticas administradas por AWS](https://docs.aws.amazon.com/IAM/latest/UserGuide/access_policies_managed-vs-inline.html#aws-managed-policies) o las [políticas](https://docs.aws.amazon.com/IAM/latest/UserGuide/access_policies_job-functions.html) [administradas por AWS para funciones de trabajo](https://docs.aws.amazon.com/IAM/latest/UserGuide/access_policies_job-functions.html) en la Guía de usuario de IAM.
- Aplique permisos de privilegio mínimo: cuando establezca permisos con políticas de IAM, conceda solo los permisos necesarios para realizar una tarea. Para ello, debe definir las acciones que se pueden llevar a cabo en determinados recursos en condiciones específicas, también conocidos como permisos de privilegios mínimos. Con el fin de obtener más información sobre el uso de IAM para aplicar permisos, consulte [Políticas y permisos en IAM](https://docs.aws.amazon.com/IAM/latest/UserGuide/access_policies.html) en la Guía del usuario de IAM.
- Utilice condiciones en las políticas de IAM para restringir aún más el acceso: puede agregar una condición a sus políticas para limitar el acceso a las acciones y los recursos. Por ejemplo, puede escribir una condición de políticas para especificar que todas las solicitudes deben enviarse utilizando SSL. También puedes usar condiciones para conceder el acceso a las acciones del servicio si se utilizan a través de una acción específica Servicio de AWS, por ejemplo AWS CloudFormation. Para obtener más información, consulte [Elementos de la política de JSON de](https://docs.aws.amazon.com/IAM/latest/UserGuide/reference_policies_elements_condition.html) [IAM: Condición](https://docs.aws.amazon.com/IAM/latest/UserGuide/reference_policies_elements_condition.html) en la Guía del usuario de IAM.
- Utilice el analizador de acceso de IAM para validar las políticas de IAM con el fin de garantizar la seguridad y funcionalidad de los permisos: el analizador de acceso de IAM valida políticas nuevas y existentes para que respeten el lenguaje (JSON) de las políticas de IAM y las prácticas recomendadas de IAM. El analizador de acceso de IAM proporciona más de 100 verificaciones de políticas y recomendaciones procesables para ayudar a crear políticas seguras y funcionales. Para más información, consulte [Política de validación de Analizador de acceso de IAM](https://docs.aws.amazon.com/IAM/latest/UserGuide/access-analyzer-policy-validation.html) en la Guía de usuario de IAM.
- Requerir autenticación multifactor (MFA): si tiene un escenario que requiere usuarios de IAM o un usuario raíz en Cuenta de AWS su cuenta, active la MFA para mayor seguridad. Para solicitar la MFA cuando se invocan las operaciones de la API, agregue las condiciones de la MFA a sus políticas. Para más información, consulte [Configuración del acceso a una API protegido por MFA](https://docs.aws.amazon.com/IAM/latest/UserGuide/id_credentials_mfa_configure-api-require.html) en la Guía de usuario de IAM.

Para obtener más información sobre las prácticas recomendadas de IAM, consulte las [Prácticas](https://docs.aws.amazon.com/IAM/latest/UserGuide/best-practices.html)  [recomendadas de seguridad en IAM](https://docs.aws.amazon.com/IAM/latest/UserGuide/best-practices.html) en la Guía del usuario de IAM.

## <span id="page-193-0"></span>Uso de la consola de Amazon Managed Service para Prometheus

Para acceder a la consola de Amazon Managed Service para Prometheus, debe tener un conjunto mínimo de permisos. Estos permisos deben permitirle registrar y consultar los detalles acerca de los recursos de Amazon Managed Service para Prometheus en la cuenta de Cuenta de AWS. Si crea una política basada en identidades que sea más restrictiva que el mínimo de permisos necesarios, la consola no funcionará del modo esperado para las entidades (usuarios o roles) que tengan esa política.

No es necesario que concedas permisos mínimos de consola a los usuarios que solo realizan llamadas a la API o a la AWS CLI API. AWS En su lugar, permite acceso únicamente a las acciones que coincidan con la operación de API que intentan realizar.

Para garantizar que los usuarios y los roles puedan seguir utilizando la consola de Amazon Managed Service for Prometheus, adjunte también el Amazon Managed Service for ConsoleAccess ReadOnly AWS Prometheus o la política gestionada a las entidades. Para más información, consulte [Adición de permisos a un usuario](https://docs.aws.amazon.com/IAM/latest/UserGuide/id_users_change-permissions.html#users_change_permissions-add-console) en la Guía del usuario de IAM:

### <span id="page-193-1"></span>Cómo permitir a los usuarios consultar sus propios permisos

En este ejemplo, se muestra cómo podría crear una política que permita a los usuarios de IAM ver las políticas administradas e insertadas que se asocian a la identidad de sus usuarios. Esta política incluye permisos para completar esta acción en la consola o mediante programación mediante la API o. AWS CLI AWS

```
{ 
     "Version": "2012-10-17", 
     "Statement": [ 
          { 
              "Sid": "ViewOwnUserInfo", 
               "Effect": "Allow", 
              "Action": [ 
                   "iam:GetUserPolicy", 
                   "iam:ListGroupsForUser", 
                   "iam:ListAttachedUserPolicies", 
                   "iam:ListUserPolicies", 
                   "iam:GetUser" 
              ], 
               "Resource": ["arn:aws:iam::*:user/${aws:username}"] 
          }, 
          {
```

```
 "Sid": "NavigateInConsole", 
               "Effect": "Allow", 
               "Action": [ 
                    "iam:GetGroupPolicy", 
                    "iam:GetPolicyVersion", 
                    "iam:GetPolicy", 
                    "iam:ListAttachedGroupPolicies", 
                    "iam:ListGroupPolicies", 
                    "iam:ListPolicyVersions", 
                    "iam:ListPolicies", 
                    "iam:ListUsers" 
               ], 
               "Resource": "*" 
          } 
    \mathbf{I}}
```
# AWS políticas gestionadas para Amazon Managed Service for Prometheus

Una política AWS gestionada es una política independiente creada y administrada por. AWS AWS Las políticas administradas están diseñadas para proporcionar permisos para muchos casos de uso comunes, de modo que pueda empezar a asignar permisos a usuarios, grupos y funciones.

Ten en cuenta que es posible que las políticas AWS administradas no otorguen permisos con privilegios mínimos para tus casos de uso específicos, ya que están disponibles para que los usen todos los AWS clientes. Se recomienda definir [políticas administradas por el cliente](https://docs.aws.amazon.com/IAM/latest/UserGuide/access_policies_managed-vs-inline.html#customer-managed-policies) específicas para sus casos de uso a fin de reducir aún más los permisos.

No puedes cambiar los permisos definidos en AWS las políticas administradas. Si AWS actualiza los permisos definidos en una política AWS administrada, la actualización afecta a todas las identidades principales (usuarios, grupos y roles) a las que está asociada la política. AWS es más probable que actualice una política AWS administrada cuando Servicio de AWS se lance una nueva o cuando estén disponibles nuevas operaciones de API para los servicios existentes.

Para obtener más información, consulte [Políticas administradas de AWS](https://docs.aws.amazon.com/IAM/latest/UserGuide/access_policies_managed-vs-inline.html#aws-managed-policies) en la Guía del usuario de IAM.

## <span id="page-194-0"></span>AmazonPrometheusFullAccess

Puede adjuntar la política de AmazonPrometheusFullAccess a las identidades de IAM.

#### Detalles de los permisos

Esta política incluye los siguientes permisos.

- aps: permite el acceso completo a Amazon Managed Service para Prometheus
- eks: permite que el servicio Amazon Managed Service para Prometheus lea información sobre sus clústeres de Amazon EKS. Esto es necesario para poder crear raspadores administrados y detectar las métricas de su clúster.
- ec2: permite que el servicio Amazon Managed Service para Prometheus lea información sobre sus redes Amazon EC2. Esto es necesario para poder crear raspadores administrados con acceso a sus métricas de Amazon EKS.
- iam: permite que las entidades principales creen un rol vinculado a un servicio para raspadores de métricas administrados.

El contenido de AmazonPrometheusFullAccesses el siguiente:

```
{ 
  "Version": "2012-10-17", 
  "Statement": [ 
   { 
    "Sid": "AllPrometheusActions", 
    "Effect": "Allow", 
    "Action": [ 
     "aps:*" 
    ], 
    "Resource": "*" 
   }, 
   { 
    "Sid": "DescribeCluster", 
    "Effect": "Allow", 
    "Action": [ 
     "eks:DescribeCluster", 
     "ec2:DescribeSubnets", 
     "ec2:DescribeSecurityGroups" 
    ], 
    "Condition": { 
     "ForAnyValue:StringEquals": { 
      "aws:CalledVia": [ 
        "aps.amazonaws.com" 
      ] 
     }
```

```
 }, 
    "Resource": "*" 
   }, 
   { 
    "Sid": "CreateServiceLinkedRole", 
    "Effect": "Allow", 
    "Action": "iam:CreateServiceLinkedRole", 
    "Resource": "arn:aws:iam::*:role/aws-service-role/scraper.aps.amazonaws.com/
AWSServiceRoleForAmazonPrometheusScraper*", 
    "Condition": { 
     "StringEquals": { 
      "iam:AWSServiceName": "scraper.aps.amazonaws.com" 
     } 
    } 
   } 
  ]
}
```
<span id="page-196-0"></span>AmazonPrometheusConsoleFullAccess

Puede adjuntar la política de AmazonPrometheusConsoleFullAccess a las identidades de IAM.

Detalles de los permisos

Esta política incluye los siguientes permisos.

- aps: permite el acceso completo a Amazon Managed Service para Prometheus
- tag: permite a las entidades principales ver las sugerencias de etiquetas en la consola de Amazon Managed Service para Prometheus.

```
{ 
  "Version": "2012-10-17", 
  "Statement": [ 
  \mathcal{L} "Sid": "TagSuggestions", 
    "Effect": "Allow", 
    "Action": [ 
     "tag:GetTagValues", 
     "tag:GetTagKeys" 
    ], 
    "Resource": "*" 
   },
```
{

```
 "Sid": "PrometheusConsoleActions", 
    "Effect": "Allow", 
    "Action": [ 
     "aps:CreateWorkspace", 
     "aps:DescribeWorkspace", 
     "aps:UpdateWorkspaceAlias", 
     "aps:DeleteWorkspace", 
     "aps:ListWorkspaces", 
     "aps:DescribeAlertManagerDefinition", 
     "aps:DescribeRuleGroupsNamespace", 
     "aps:CreateAlertManagerDefinition", 
     "aps:CreateRuleGroupsNamespace", 
     "aps:DeleteAlertManagerDefinition", 
     "aps:DeleteRuleGroupsNamespace", 
     "aps:ListRuleGroupsNamespaces", 
     "aps:PutAlertManagerDefinition", 
     "aps:PutRuleGroupsNamespace", 
     "aps:TagResource", 
     "aps:UntagResource", 
     "aps:CreateLoggingConfiguration", 
     "aps:UpdateLoggingConfiguration", 
     "aps:DeleteLoggingConfiguration", 
     "aps:DescribeLoggingConfiguration" 
    ], 
    "Resource": "*" 
   } 
  ]
}
```
## AmazonPrometheusRemoteWriteAccess

El contenido de AmazonPrometheusRemoteWriteAccesses el siguiente:

```
{ 
      "Version": "2012-10-17", 
      "Statement": [ 
          { 
               "Action": [ 
                    "aps:RemoteWrite" 
               ], 
               "Effect": "Allow", 
               "Resource": "*"
```
 $\mathbf{I}$ }

}

#### AmazonPrometheusQueryAccess

El contenido de AmazonPrometheusQueryAccesses el siguiente:

```
{ 
      "Version": "2012-10-17", 
      "Statement": [ 
           { 
                "Action": [ 
                     "aps:GetLabels", 
                     "aps:GetMetricMetadata", 
                     "aps:GetSeries", 
                     "aps:QueryMetrics" 
               ], 
                "Effect": "Allow", 
                "Resource": "*" 
           } 
     \mathbf{I}}
```
<span id="page-198-0"></span>AWS política gestionada: AmazonPrometheusScraperServiceRolePolicy

No puede adjuntarse AmazonPrometheusScraperServiceRolePolicy a sus entidades de IAM. Esta política está asociada a un rol vinculado a un servicio que permite a Amazon Managed Service para Prometheus realizar acciones por usted. Para obtener más información, consulte [Uso de roles para](#page-215-1)  [raspar métricas de EKS.](#page-215-1)

Esta política concede a los colaboradores permisos para leer desde su clúster de Amazon EKS y escribir en su espacio de trabajo de Amazon Managed Service para Prometheus.

```
a Note
  Anteriormente, esta guía del usuario denominaba erróneamente a esta política
   AmazonPrometheusScraperServiceLinkedRolePolicy
```
#### Detalles de los permisos

Esta política incluye los siguientes permisos.

- aps: permite a la entidad principal del servicio escribir métricas en sus espacios de trabajo de Amazon Managed Service para Prometheus.
- ec2: permite a la entidad principal del servicio leer y modificar la configuración de red para conectarse a la red que contiene sus clústeres de Amazon EKS.
- eks: permite a la entidad principal del servicio acceder a sus clústeres de Amazon EKS. Esto es necesario para poder extraer métricas de forma automática. También permite al director limpiar los recursos de Amazon EKS cuando se retira un raspador.

```
{ 
  "Version": "2012-10-17", 
  "Statement": [ 
  \{ "Sid": "DeleteSLR", 
    "Effect": "Allow", 
    "Action": [ 
     "iam:DeleteRole" 
    ], 
    "Resource": "arn:aws:iam::*:role/aws-service-role/scraper.aps.amazonaws.com/
AWSServiceRoleForAmazonPrometheusScraper*" 
   }, 
   { 
    "Sid": "NetworkDiscovery", 
    "Effect": "Allow", 
    "Action": [ 
     "ec2:DescribeNetworkInterfaces", 
     "ec2:DescribeSubnets", 
     "ec2:DescribeSecurityGroups" 
    ], 
    "Resource": "*" 
   }, 
   { 
    "Sid": "ENIManagement", 
    "Effect": "Allow", 
    "Action": "ec2:CreateNetworkInterface", 
    "Resource": "*", 
    "Condition": { 
     "ForAllValues:StringEquals": { 
      "aws:TagKeys": [ 
       "AMPAgentlessScraper"
```

```
 ] 
   } 
 } 
 }, 
\mathcal{L} "Sid": "TagManagement", 
  "Effect": "Allow", 
  "Action": "ec2:CreateTags", 
  "Resource": "arn:aws:ec2:*:*:network-interface/*", 
  "Condition": { 
   "StringEquals": { 
    "ec2:CreateAction": "CreateNetworkInterface" 
   }, 
   "Null": { 
   "aws:RequestTag/AMPAgentlessScraper": "false" 
   } 
 } 
 }, 
 { 
  "Sid": "ENIUpdating", 
  "Effect": "Allow", 
  "Action": [ 
   "ec2:DeleteNetworkInterface", 
   "ec2:ModifyNetworkInterfaceAttribute" 
  ], 
  "Resource": "*", 
  "Condition": { 
   "Null": { 
   "ec2:ResourceTag/AMPAgentlessScraper": "false" 
   } 
 } 
 }, 
 { 
  "Sid": "EKSAccess", 
  "Effect": "Allow", 
  "Action": "eks:DescribeCluster", 
  "Resource": "arn:aws:eks:*:*:cluster/*" 
 }, 
 { 
  "Sid": "DeleteEKSAccessEntry", 
  "Effect": "Allow", 
  "Action": "eks:DeleteAccessEntry", 
  "Resource": "arn:aws:eks:*:*:access-entry/*/role/*", 
  "Condition": {
```

```
 "StringEquals": { 
      "aws:PrincipalAccount": "${aws:ResourceAccount}" 
     }, 
     "ArnLike": { 
      "eks:principalArn": "arn:aws:iam::*:role/aws-service-role/
scraper.aps.amazonaws.com/AWSServiceRoleForAmazonPrometheusScraper*" 
     } 
    } 
   }, 
   { 
    "Sid": "APSWriting", 
    "Effect": "Allow", 
    "Action": "aps:RemoteWrite", 
    "Resource": "arn:aws:aps:*:*:workspace/*", 
    "Condition": { 
     "StringEquals": { 
      "aws:PrincipalAccount": "${aws:ResourceAccount}" 
     } 
    } 
   } 
  ]
}
```
Amazon Managed Service for Prometheus actualiza las políticas gestionadas AWS

Consulta los detalles sobre las actualizaciones de las políticas AWS gestionadas de Amazon Managed Service for Prometheus desde que este servicio comenzó a rastrear estos cambios. Para obtener alertas automáticas sobre cambios en esta página, suscríbase a la fuente RSS en la página de historial de documentos de Amazon Managed Service para Prometheus.

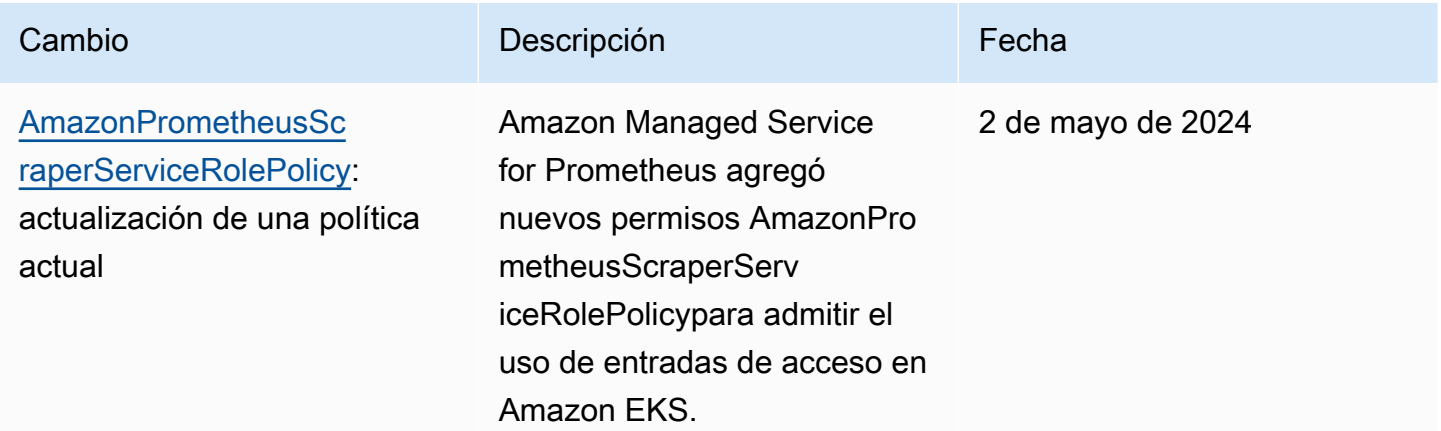

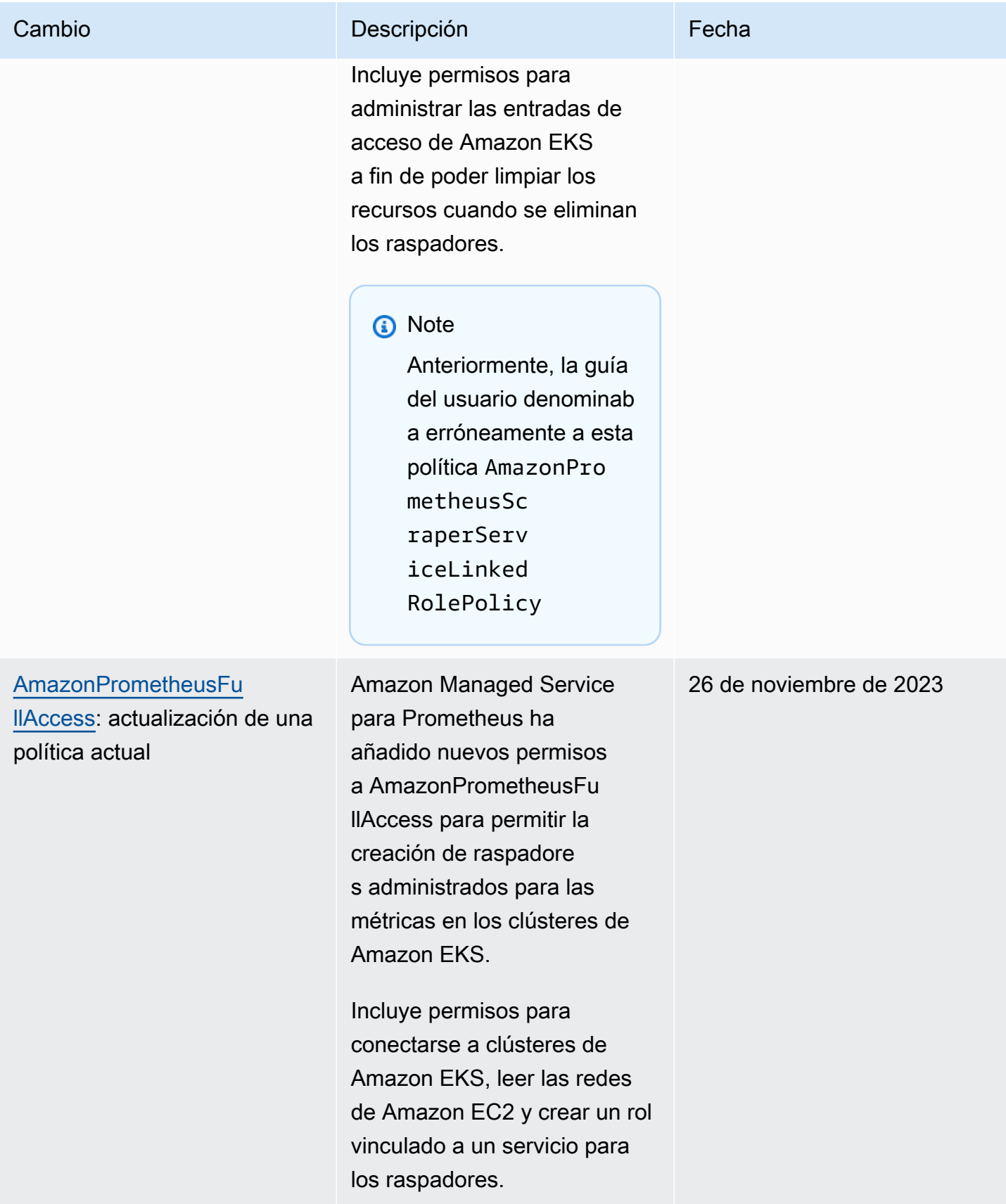

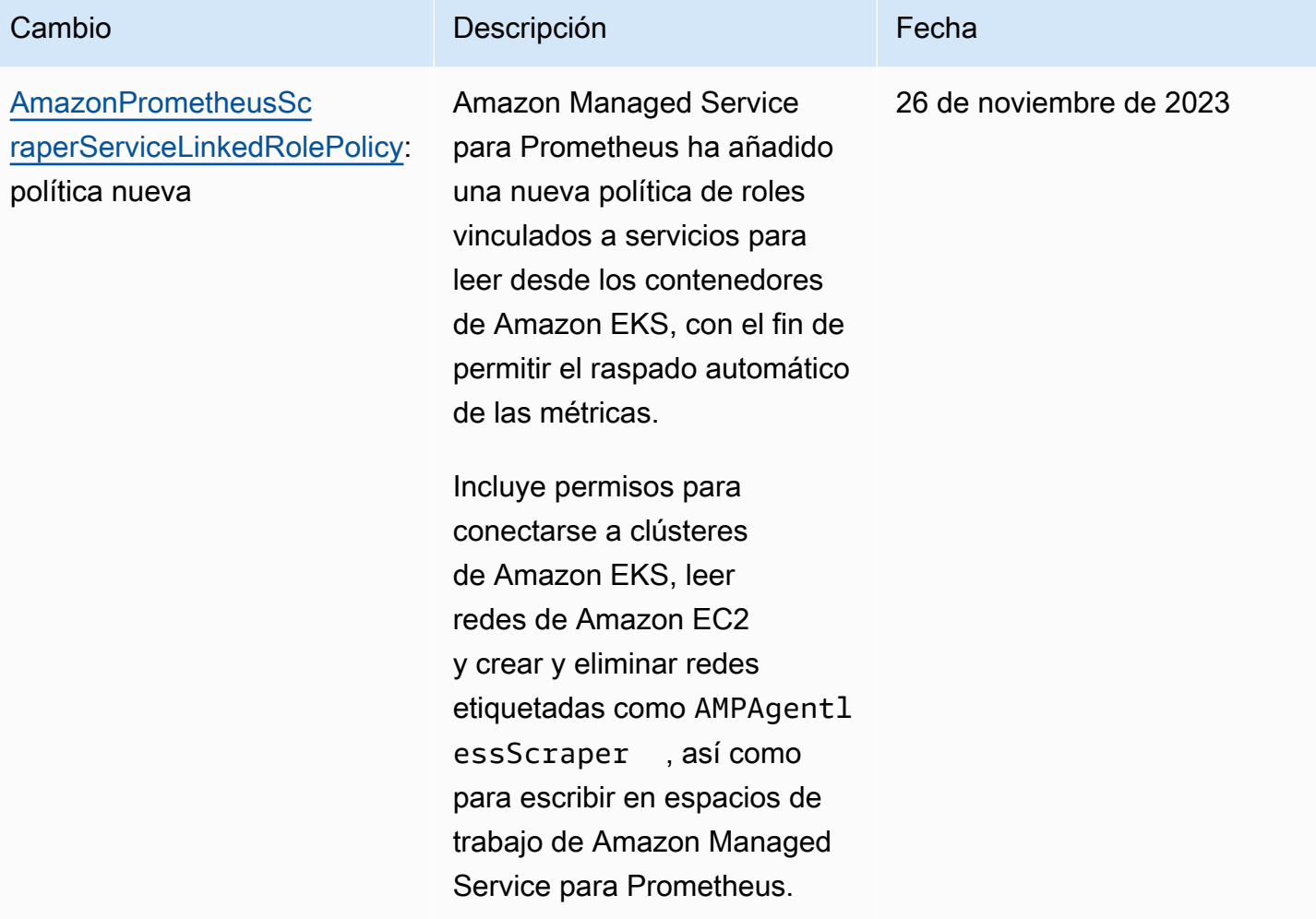

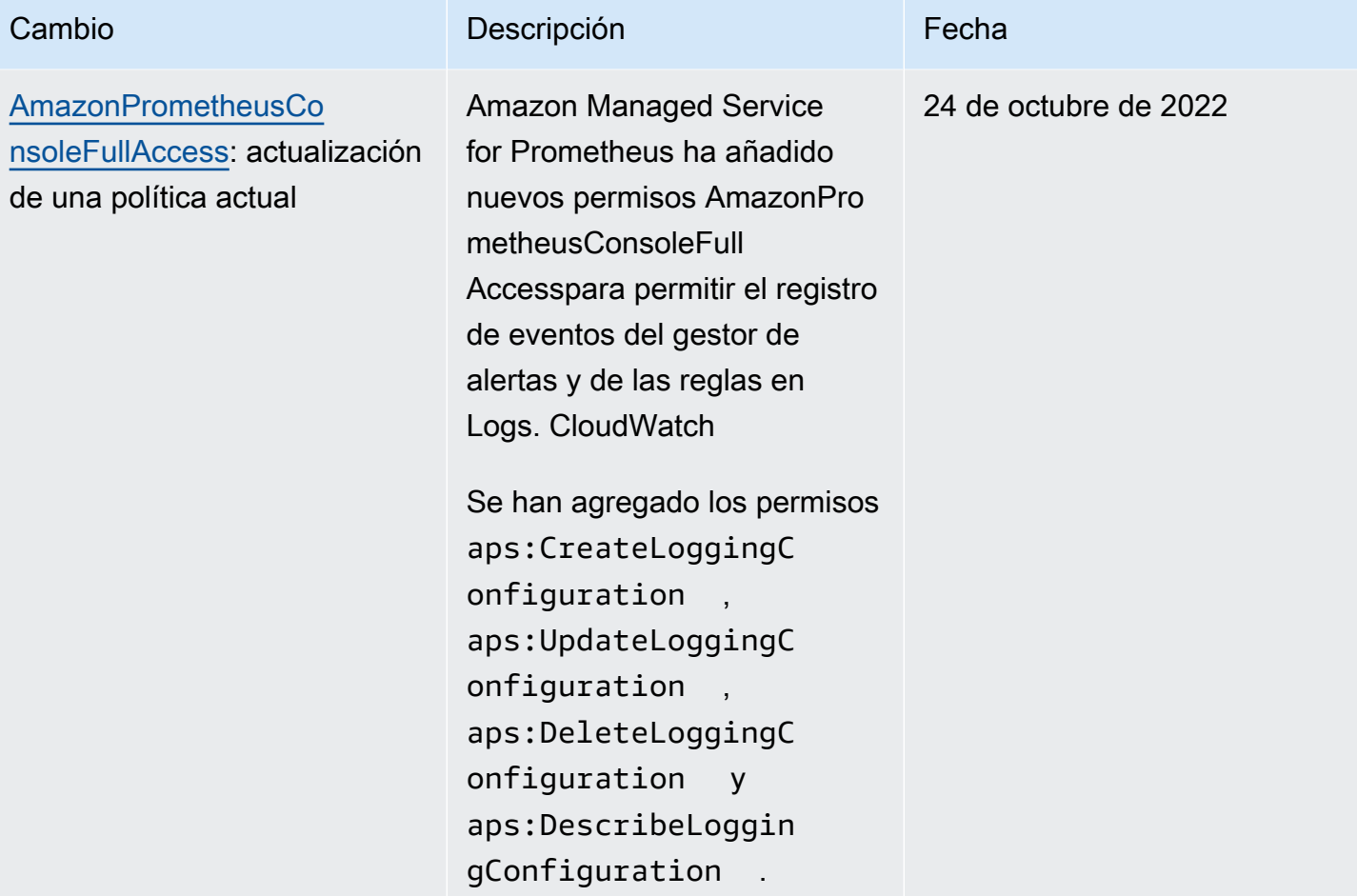

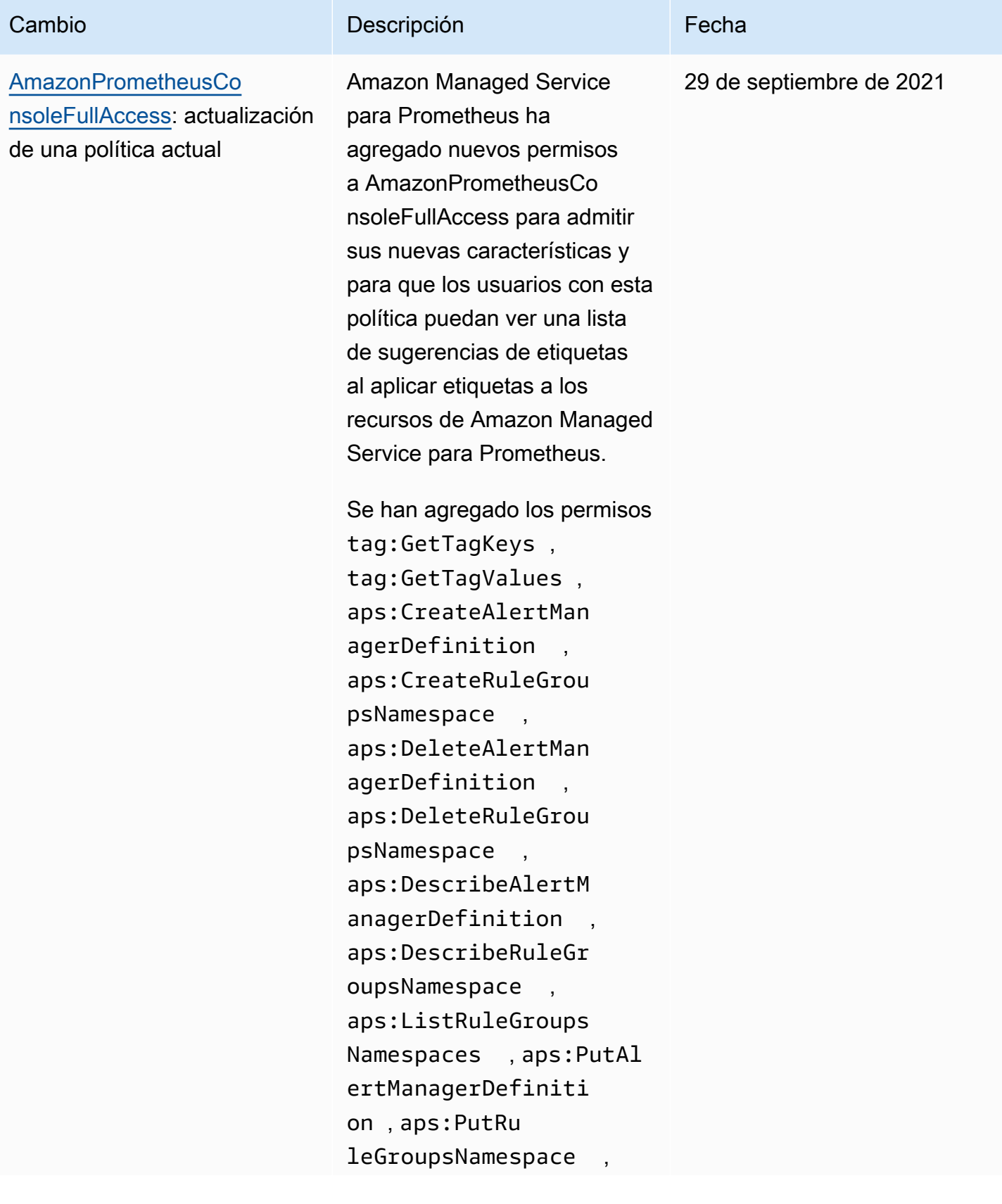

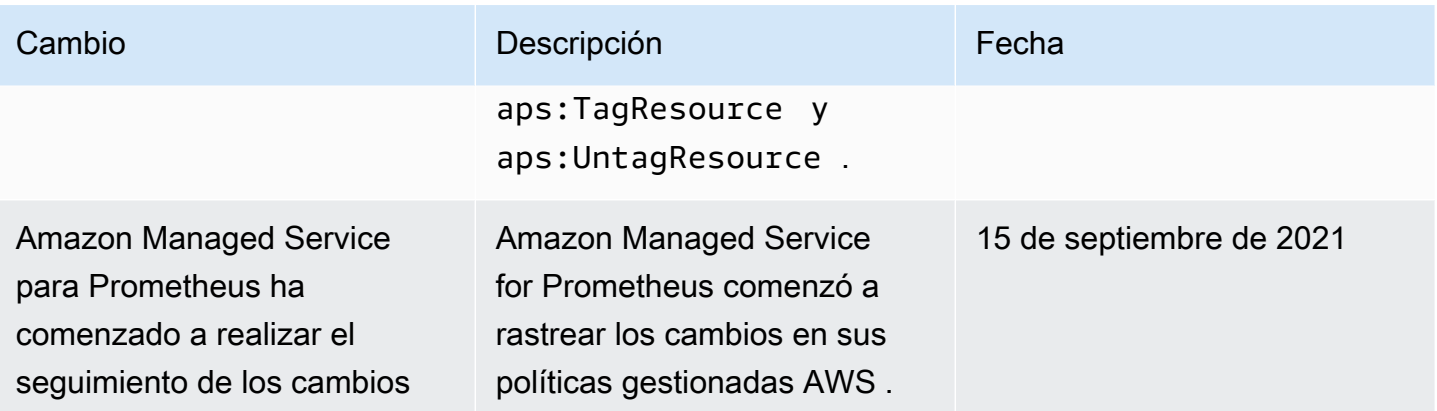

# Solución de problemas de identidad y acceso de Amazon Managed Service para Prometheus

Utilice la siguiente información para diagnosticar y solucionar los problemas habituales que pueden surgir cuando se trabaja con Amazon Managed Service para Prometheus e IAM.

#### Temas

- [No tengo autorización para realizar una acción en Amazon Managed Service para Prometheus](#page-206-0)
- [No estoy autorizado a realizar tareas como: PassRole](#page-207-0)
- [Quiero permitir que personas ajenas a mi AWS cuenta accedan a mis recursos de Amazon](#page-207-1)  [Managed Service for Prometheus](#page-207-1)

<span id="page-206-0"></span>No tengo autorización para realizar una acción en Amazon Managed Service para **Prometheus** 

Si recibe un error que indica que no tiene autorización para realizar una acción, las políticas se deben actualizar para permitirle realizar la acción.

En el siguiente ejemplo, el error se produce cuando el usuario de IAM mateojackson intenta utilizar la consola para consultar los detalles acerca de un recurso ficticio *my-example-widget*, pero no tiene los permisos ficticios aps:*GetWidget*.

```
User: arn:aws:iam::123456789012:user/mateojackson is not authorized to perform: 
  aps:GetWidget on resource: my-example-widget
```
En este caso, la política del usuario mateojackson debe actualizarse para permitir el acceso al recurso *my-example-widget* mediante la acción aps:*GetWidget*.

Si necesitas ayuda, ponte en contacto con tu administrador. AWS El administrador es la persona que le proporcionó las credenciales de inicio de sesión.

### <span id="page-207-0"></span>No estoy autorizado a realizar tareas como: PassRole

Si recibe un error que indica que no tiene autorización para llevar a cabo la acción iam:PassRole, las políticas se deben actualizar para permitirle pasar un rol a Amazon Managed Service para Prometheus.

Algunas Servicios de AWS permiten transferir una función existente a ese servicio en lugar de crear una nueva función de servicio o una función vinculada a un servicio. Para ello, debe tener permisos para transferir el rol al servicio.

En el siguiente ejemplo, el error se produce cuando un usuario de IAM denominado marymajor intenta utilizar la consola para realizar una acción en Amazon Managed Service para Prometheus. Sin embargo, la acción requiere que el servicio cuente con permisos que otorguen un rol de servicio. Mary no tiene permisos para transferir el rol al servicio.

User: arn:aws:iam::123456789012:user/marymajor is not authorized to perform: iam:PassRole

En este caso, las políticas de Mary se deben actualizar para permitirle realizar la acción iam:PassRole.

Si necesita ayuda, póngase en contacto con su administrador. AWS El administrador es la persona que le proporcionó las credenciales de inicio de sesión.

<span id="page-207-1"></span>Quiero permitir que personas ajenas a mi AWS cuenta accedan a mis recursos de Amazon Managed Service for Prometheus

Puede crear un rol que los usuarios de otras cuentas o las personas externas a la organización puedan utilizar para acceder a sus recursos. Puede especificar una persona de confianza para que asuma el rol. En el caso de los servicios que admitan las políticas basadas en recursos o las listas de control de acceso (ACL), puede utilizar dichas políticas para conceder a las personas acceso a sus recursos.

Para más información, consulte lo siguiente:

• Para saber si Amazon Managed Service para Prometheus es compatible con estas características, consulte [Cómo funciona Amazon Managed Service para Prometheus con IAM](#page-183-0).

- Para obtener información sobre cómo proporcionar acceso a tus recursos a través de los Cuentas de AWS que eres propietario, consulta Cómo [proporcionar acceso a un usuario de IAM en otro](https://docs.aws.amazon.com/IAM/latest/UserGuide/id_roles_common-scenarios_aws-accounts.html)  [usuario de tu propiedad Cuenta de AWS en la Guía](https://docs.aws.amazon.com/IAM/latest/UserGuide/id_roles_common-scenarios_aws-accounts.html) del usuario de IAM.
- Para obtener información sobre cómo proporcionar acceso a tus recursos a terceros Cuentas de AWS, consulta Cómo [proporcionar acceso a recursos que Cuentas de AWS son propiedad de](https://docs.aws.amazon.com/IAM/latest/UserGuide/id_roles_common-scenarios_third-party.html)  [terceros](https://docs.aws.amazon.com/IAM/latest/UserGuide/id_roles_common-scenarios_third-party.html) en la Guía del usuario de IAM.
- Para obtener información sobre cómo proporcionar acceso mediante una federación de identidades, consulte [Proporcionar acceso a usuarios autenticados externamente \(identidad](https://docs.aws.amazon.com/IAM/latest/UserGuide/id_roles_common-scenarios_federated-users.html)  [federada\)](https://docs.aws.amazon.com/IAM/latest/UserGuide/id_roles_common-scenarios_federated-users.html) en la Guía del usuario de IAM.
- Para conocer la diferencia entre usar roles y políticas basadas en recursos para el acceso entre cuentas, consulte el tema Acceso a [recursos entre cuentas en IAM en la Guía del usuario de IAM](https://docs.aws.amazon.com/IAM/latest/UserGuide/access_policies-cross-account-resource-access.html).

# Permisos y políticas de IAM

El acceso a las acciones y los datos de Amazon Managed Service para Prometheus requiere credenciales. Esas credenciales deben tener permisos para realizar las acciones y acceder a los recursos de AWS, como la recuperación de datos de Amazon Managed Service para Prometheus sobre sus recursos en la nube. En las siguientes secciones, se proporcionan detalles acerca del uso de AWS Identity and Access Management (IAM) y Amazon Managed Service para Prometheus para ayudar a proteger los recursos mediante el control de quién puede acceder a ellos. Para obtener más información, consulte [Políticas y permisos en IAM.](https://docs.aws.amazon.com/IAM/latest/UserGuide/access_policies.html)

# Permisos de Amazon Managed Service para Prometheus

En la siguiente tabla se muestran las posibles acciones de Amazon Managed Service para Prometheus y los permisos necesarios. Las acciones también pueden requerir permisos de otros servicios, los cuales no se detallan aquí.

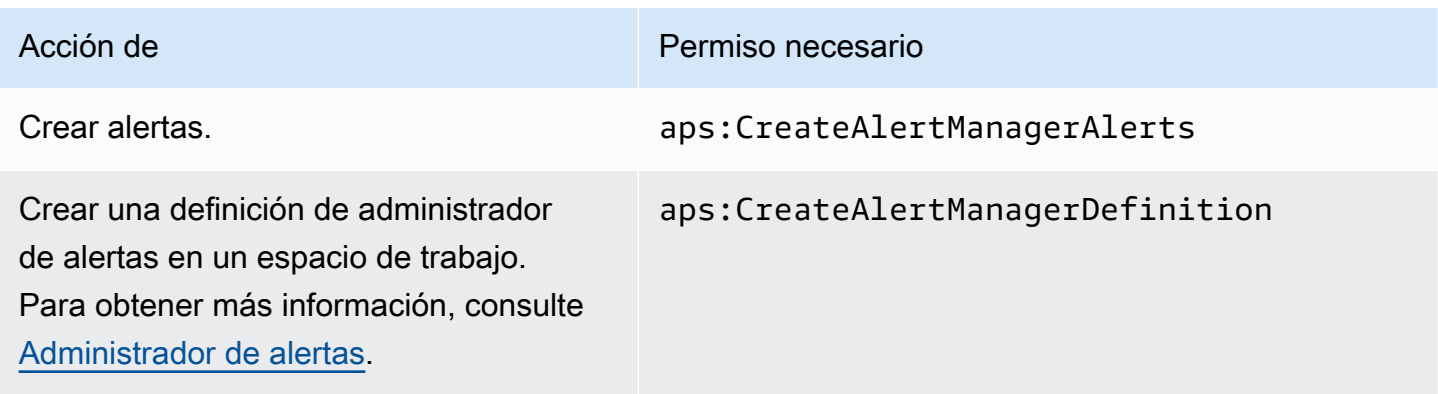

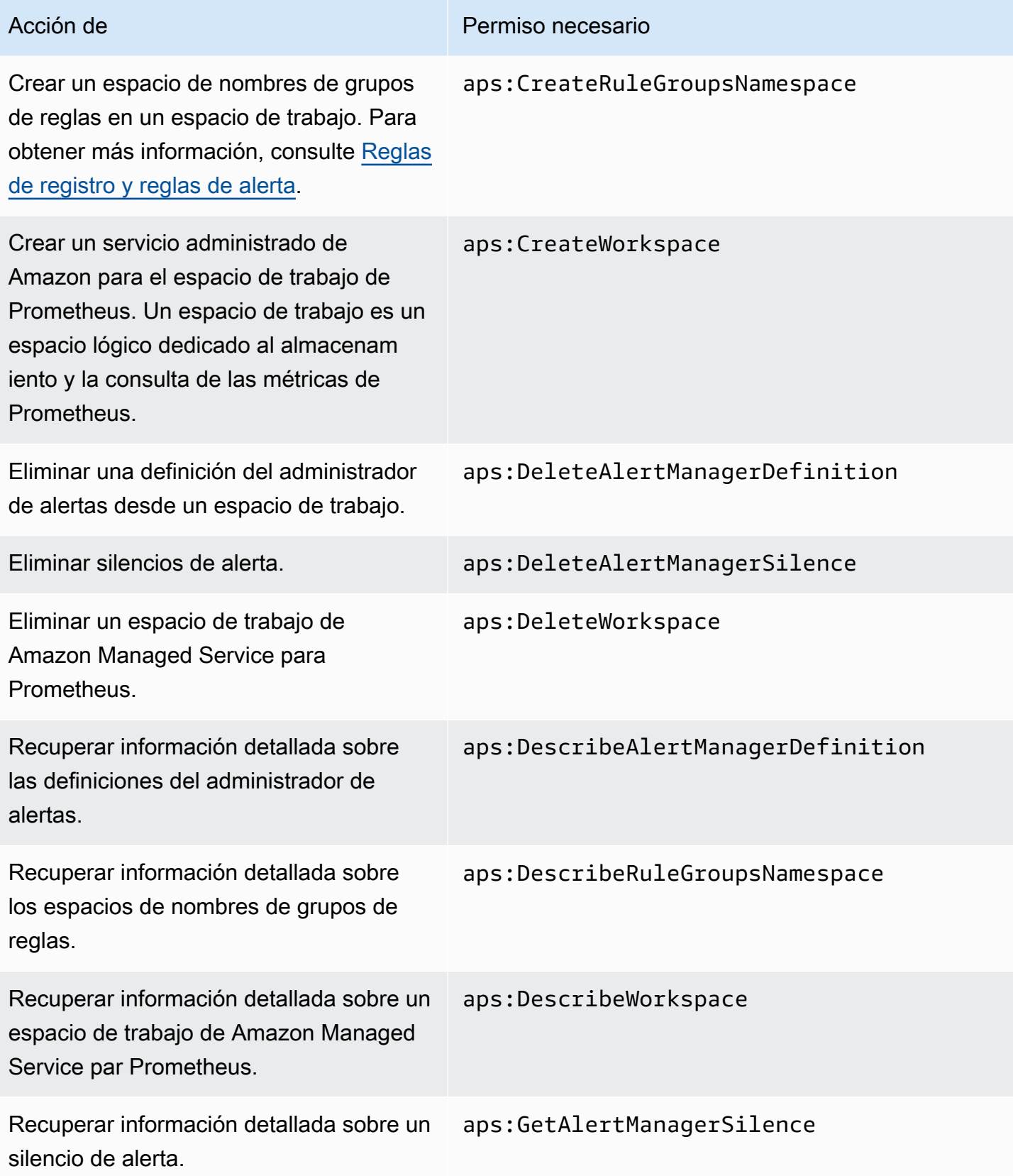

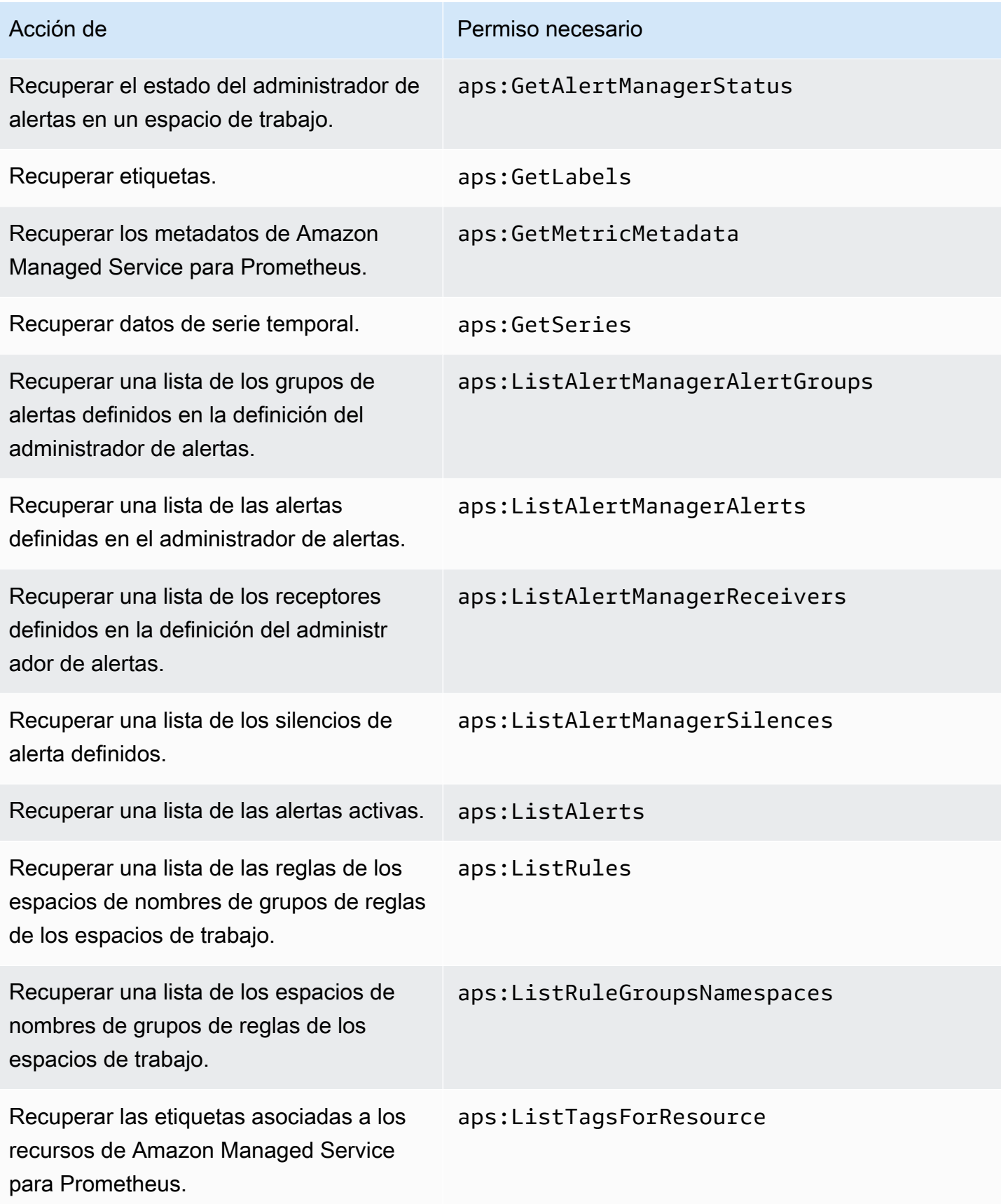

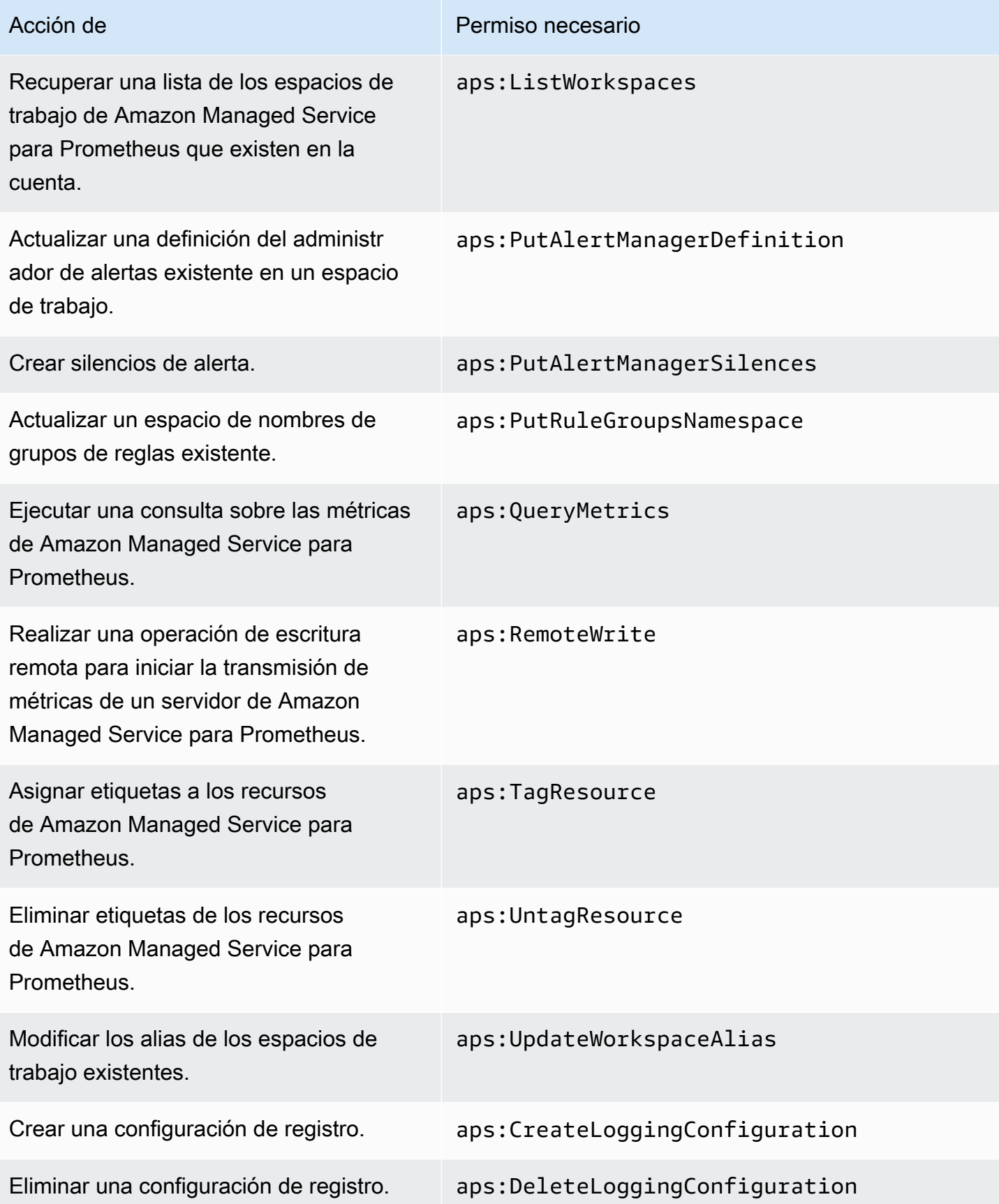

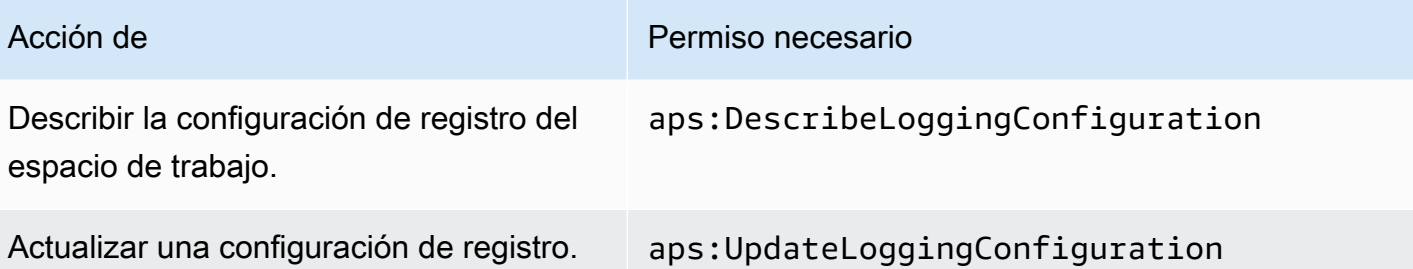

## Políticas de IAM de muestra

En esta sección se proporcionan ejemplos de otras políticas autoadministradas que puede crear.

La siguiente política de IAM otorga acceso total a Amazon Managed Service para Prometheus y también permite al usuario descubrir los clústeres de Amazon EKS y ver los detalles sobre ellos.

```
{ 
      "Version": "2012-10-17", 
      "Statement": [ 
           { 
                "Effect": "Allow", 
                "Action": [ 
                    "aps:*", 
                    "eks:DescribeCluster", 
                    "eks:ListClusters" 
               ], 
                "Resource": "*" 
           } 
     ]
}
```
# Validación de la conformidad para Amazon Managed Service para **Prometheus**

Para saber si uno Servicio de AWS está dentro del ámbito de aplicación de programas de cumplimiento específicos, consulte [Servicios de AWS Alcance por programa de cumplimiento](https://aws.amazon.com/compliance/services-in-scope/)  [Servicios de AWS](https://aws.amazon.com/compliance/services-in-scope/) de cumplimiento y elija el programa de cumplimiento que le interese. Para obtener información general, consulte Programas de [AWS cumplimiento > Programas AWS](https://aws.amazon.com/compliance/programs/) .

Puede descargar informes de auditoría de terceros utilizando AWS Artifact. Para obtener más información, consulte [Descarga de informes en AWS Artifact](https://docs.aws.amazon.com/artifact/latest/ug/downloading-documents.html) .

Su responsabilidad de cumplimiento al Servicios de AWS utilizarlos viene determinada por la confidencialidad de sus datos, los objetivos de cumplimiento de su empresa y las leyes y reglamentos aplicables. AWS proporciona los siguientes recursos para ayudar con el cumplimiento:

- [Guías de inicio rápido sobre seguridad y cumplimiento:](https://aws.amazon.com/quickstart/?awsf.filter-tech-category=tech-category%23security-identity-compliance) estas guías de implementación analizan las consideraciones arquitectónicas y proporcionan los pasos para implementar entornos básicos centrados en AWS la seguridad y el cumplimiento.
- Diseño de [arquitectura para garantizar la seguridad y el cumplimiento de la HIPAA en Amazon](https://docs.aws.amazon.com/whitepapers/latest/architecting-hipaa-security-and-compliance-on-aws/welcome.html)  [Web Services:](https://docs.aws.amazon.com/whitepapers/latest/architecting-hipaa-security-and-compliance-on-aws/welcome.html) en este documento técnico se describe cómo pueden utilizar AWS las empresas para crear aplicaciones aptas para la HIPAA.

#### **a** Note

No Servicios de AWS todas cumplen con los requisitos de la HIPAA. Para más información, consulte la [Referencia de servicios compatibles con HIPAA](https://aws.amazon.com/compliance/hipaa-eligible-services-reference/).

- [AWS Recursos de](https://aws.amazon.com/compliance/resources/) de cumplimiento: esta colección de libros de trabajo y guías puede aplicarse a su industria y ubicación.
- [AWS Guías de cumplimiento para clientes:](https://d1.awsstatic.com/whitepapers/compliance/AWS_Customer_Compliance_Guides.pdf) comprenda el modelo de responsabilidad compartida desde el punto de vista del cumplimiento. Las guías resumen las mejores prácticas para garantizar la seguridad Servicios de AWS y orientan los controles de seguridad en varios marcos (incluidos el Instituto Nacional de Estándares y Tecnología (NIST), el Consejo de Normas de Seguridad del Sector de Tarjetas de Pago (PCI) y la Organización Internacional de Normalización (ISO)).
- [Evaluación de los recursos con reglas](https://docs.aws.amazon.com/config/latest/developerguide/evaluate-config.html) en la guía para AWS Config desarrolladores: el AWS Config servicio evalúa en qué medida las configuraciones de los recursos cumplen con las prácticas internas, las directrices del sector y las normas.
- [AWS Security Hub](https://docs.aws.amazon.com/securityhub/latest/userguide/what-is-securityhub.html) Esto Servicio de AWS proporciona una visión completa del estado de su seguridad interior AWS. Security Hub utiliza controles de seguridad para evaluar sus recursos de AWS y comprobar su cumplimiento con los estándares y las prácticas recomendadas del sector de la seguridad. Para obtener una lista de los servicios y controles compatibles, consulte la [Referencia de controles de Security Hub](https://docs.aws.amazon.com/securityhub/latest/userguide/securityhub-controls-reference.html).
- [Amazon GuardDuty](https://docs.aws.amazon.com/guardduty/latest/ug/what-is-guardduty.html): Servicio de AWS detecta posibles amenazas para sus cargas de trabajo Cuentas de AWS, contenedores y datos mediante la supervisión de su entorno para detectar actividades sospechosas y maliciosas. GuardDuty puede ayudarlo a cumplir con varios requisitos de conformidad, como el PCI DSS, al cumplir con los requisitos de detección de intrusiones exigidos por ciertos marcos de cumplimiento.

• [AWS Audit Manager—](https://docs.aws.amazon.com/audit-manager/latest/userguide/what-is.html) Esto le Servicio de AWS ayuda a auditar continuamente su AWS uso para simplificar la gestión del riesgo y el cumplimiento de las normativas y los estándares del sector.

# Resiliencia en Amazon Managed Service para Prometheus

La infraestructura global de AWS se compone de regiones y zonas de disponibilidad de AWS. AWS Las regiones proporcionan varias zonas de disponibilidad físicamente independientes y aisladas que se encuentran conectadas mediante redes con un alto nivel de rendimiento y redundancia, además de baja latencia. Mediante las zonas de disponibilidad, puede diseñar y utilizar aplicaciones y bases de datos que realizan una conmutación por error automática entre las zonas sin interrupciones. Las zonas de disponibilidad tienen una mayor disponibilidad, tolerancia a errores y escalabilidad que las infraestructuras tradicionales de uno o varios centros de datos.

Para obtener más información sobre las regiones y zonas de disponibilidad de AWS, consulte [Infraestructura global de AWS.](https://aws.amazon.com/about-aws/global-infrastructure/)

Además de la infraestructura global de AWS, Amazon Managed Service para Prometheus ofrece varias características que lo ayudan con sus necesidades de resiliencia y copia de seguridad de los datos, incluida la compatibilidad con los [datos de alta disponibilidad.](#page-73-0)

# Seguridad de infraestructuras en Amazon Managed Service para **Prometheus**

Al tratarse de un servicio administrado, Amazon Managed Service para Prometheus está protegido por la seguridad de red global de AWS. Para obtener información sobre los servicios de seguridad de AWS y sobre cómo AWS protege la infraestructura, consulte [Seguridad en la nube de AWS.](https://aws.amazon.com/security/) Para diseñar su entorno de AWS conforme a las prácticas recomendadas de seguridad de la infraestructura, consulte [Protección de la infraestructura](https://docs.aws.amazon.com/wellarchitected/latest/security-pillar/infrastructure-protection.html) en Pilar de seguridad del Marco de AWS Well-Architected.

Puede utilizar llamadas a la API publicadas en AWS para acceder a Amazon Managed Service para Prometheus a través de la red. Los clientes deben admitir lo siguiente:

- Seguridad de la capa de transporte (TLS). Exigimos TLS 1.2 y recomendamos TLS 1.3.
- Conjuntos de cifrado con confidencialidad directa total (PFS) como DHE (Ephemeral Diffie-Hellman) o ECDHE (Elliptic Curve Ephemeral Diffie-Hellman). La mayoría de los sistemas modernos como Java 7 y posteriores son compatibles con estos modos.

Además, las solicitudes deben estar firmadas mediante un ID de clave de acceso y una clave de acceso secreta que esté asociada a una entidad principal de IAM. También puede utilizar [AWS](https://docs.aws.amazon.com/STS/latest/APIReference/Welcome.html) [Security Token Service](https://docs.aws.amazon.com/STS/latest/APIReference/Welcome.html) (AWS STS) para generar credenciales de seguridad temporales para firmar solicitudes.

# <span id="page-215-0"></span>Uso de roles vinculados a servicios para Amazon Managed Service para Prometheus

[Amazon Managed Service for Prometheus AWS Identity and Access Management utiliza funciones](https://docs.aws.amazon.com/IAM/latest/UserGuide/id_roles_terms-and-concepts.html#iam-term-service-linked-role)  [vinculadas a servicios \(IAM\).](https://docs.aws.amazon.com/IAM/latest/UserGuide/id_roles_terms-and-concepts.html#iam-term-service-linked-role) Un rol vinculado a servicios es un tipo único de rol de IAM que se vincula directamente a Amazon Managed Service para Prometheus. Los roles vinculados a servicios están predefinidos por Amazon Managed Service para Prometheus e incluyen todos los permisos que el servicio requiere para llamar a otros servicios de AWS en su nombre.

Un rol vinculado a servicios le facilita la configuración de Amazon Managed Service para Prometheus dado que no tiene que añadir manualmente los permisos necesarios. Amazon Managed Service para Prometheus define los permisos de sus roles vinculados a servicios y, a menos que se defina de otro modo, solo Amazon Managed Service para Prometheus puede asumir sus roles. Los permisos definidos incluyen las políticas de confianza y de permisos, y que la política de permisos no se pueda adjuntar a ninguna otra entidad de IAM.

# <span id="page-215-1"></span>Uso de roles para raspar métricas de EKS

Cuando se recopilan automáticamente las métricas con Amazon Managed Service para el recopilador gestionado de Prometheus, AWSServiceRoleForAmazonPrometheusScraper la función vinculada al servicio se utiliza para facilitar la configuración del recopilador gestionado, ya que no es necesario añadir manualmente los permisos necesarios. Amazon Managed Service para Prometheus define los permisos y es el único que puede asumir el rol.

Para obtener información sobre otros servicios que admiten roles vinculados a servicios, consulte [Servicios de AWS que funcionan con IAM](https://docs.aws.amazon.com/IAM/latest/UserGuide/reference_aws-services-that-work-with-iam.html) y busque los servicios que muestran Sí en la columna Roles vinculados a servicios. Elija una opción Sí con un enlace para ver la documentación acerca del rol vinculado al servicio en cuestión.
### Permisos de roles vinculados a servicios para Amazon Managed Service para **Prometheus**

Amazon Managed Service for Prometheus utiliza un rol vinculado a un servicio denominado con el prefijo AWSServiceRoleForAmazonPrometheusScraperpara permitir que Amazon Managed Service for Prometheus extraiga automáticamente las métricas de sus clústeres de Amazon EKS.

El rol AWSServiceRoleForAmazonPrometheusScraper vinculado al servicio confía en que los siguientes servicios asuman el rol:

• scraper.aps.amazonaws.com

La política de permisos de roles denominada [AmazonPrometheusScraperServiceRolePolicy](#page-198-0)permite a Amazon Managed Service for Prometheus realizar las siguientes acciones en los recursos especificados:

- Prepare y modifique la configuración de red para conectarse a la red que contiene su clúster de Amazon EKS.
- Lea las métricas de los clústeres de Amazon EKS y escríbalas en sus espacios de trabajo de Amazon Managed Service para Prometheus.

Debe configurar los permisos para permitir a sus usuarios, grupos o roles para crear la descripción de un rol vinculado al servicio. Para obtener más información, consulte [Permisos de roles vinculados](https://docs.aws.amazon.com/IAM/latest/UserGuide/using-service-linked-roles.html#service-linked-role-permissions) [a servicios](https://docs.aws.amazon.com/IAM/latest/UserGuide/using-service-linked-roles.html#service-linked-role-permissions) en la Guía del usuario de IAM.

### Creación de un rol vinculado a servicios para Amazon Managed Service para **Prometheus**

No necesita crear manualmente un rol vinculado a servicios. Cuando crea una instancia de recopilador gestionado mediante Amazon EKS o Amazon Managed Service for Prometheus en la, la o AWS Management Console la AWS API, AWS CLI Amazon Managed Service for Prometheus crea el rol vinculado al servicio automáticamente.

#### **A** Important

Este rol vinculado a servicios puede aparecer en su cuenta si se ha completado una acción en otro servicio que utilice las características compatibles con este rol. Para obtener más información, consulte Apareció [un](https://docs.aws.amazon.com/IAM/latest/UserGuide/troubleshoot_roles.html#troubleshoot_roles_new-role-appeared) nuevo rol en mi. Cuenta de AWS

Si elimina este rol vinculado a servicios y necesita crearlo de nuevo, puede utilizar el mismo proceso para volver a crear el rol en su cuenta. Cuando crea una instancia de recopilador administrado con Amazon EKS o Amazon Managed Service para Prometheus, este último crea el rol vinculado al servicio en su nombre.

Edición de un rol vinculado a servicios para Amazon Managed Service para **Prometheus** 

Amazon Managed Service for Prometheus no le permite editar

AWSServiceRoleForAmazonPrometheusScraper el rol vinculado al servicio. Después de crear un rol vinculado al servicio, no podrá cambiar el nombre del rol, ya que varias entidades podrían hacer referencia al rol. Sin embargo, sí puede editar la descripción del rol con IAM. Para obtener más información, consulte [Editar un rol vinculado a servicios](https://docs.aws.amazon.com/IAM/latest/UserGuide/using-service-linked-roles.html#edit-service-linked-role) en la Guía del usuario de IAM.

Eliminación de un rol vinculado a servicios para Amazon Managed Service para **Prometheus** 

No es necesario que elimines el rol manualmente. AWSServiceRoleForAmazonPrometheusScraper Al eliminar todas las instancias de recopilador gestionadas asociadas a la función en la AWS Management Console AWS CLI, la o la AWS API, Amazon Managed Service for Prometheus limpia los recursos y elimina automáticamente la función vinculada al servicio.

Regiones admitidas para roles vinculados a servicios para Amazon Managed Service para Prometheus

Amazon Managed Service para Prometheus admite el uso de roles vinculados a servicios en todas las regiones en las que el servicio esté disponible. Para obtener más información, consulte [Regiones](#page-8-0)  [admitidas](#page-8-0).

# Registro de llamadas a la API de Amazon Managed Service para Prometheus mediante AWS CloudTrail

Amazon Managed Service for Prometheus está integrado AWS CloudTrail con un servicio que proporciona un registro de las acciones realizadas por un usuario, un rol o un AWS servicio en Amazon Managed Service for Prometheus. CloudTrail captura todas las llamadas a la API de Amazon Managed Service for Prometheus como eventos. Las llamadas que se capturan incluyen llamadas de la consola de Amazon Managed Service para Prometheus y llamadas de código a las operaciones de la API de Amazon Managed Service para Prometheus. Si crea una ruta, puede habilitar la entrega continua de CloudTrail eventos a un bucket de Amazon S3, incluidos los eventos de Amazon Managed Service for Prometheus. Si no configura una ruta, podrá ver los eventos más recientes en la CloudTrail consola, en el historial de eventos. Con la información recopilada por CloudTrail, puedes determinar la solicitud que se realizó a Amazon Managed Service for Prometheus, la dirección IP desde la que se realizó la solicitud, quién la hizo, cuándo se realizó y detalles adicionales.

Para obtener más información CloudTrail, consulta la Guía del [AWS CloudTrail usuario.](https://docs.aws.amazon.com/awscloudtrail/latest/userguide/cloudtrail-user-guide.html)

### Información sobre Amazon Managed Service for Prometheus en CloudTrail

CloudTrail está activado en su AWS cuenta al crear la cuenta. Cuando se produce una actividad en Amazon Managed Service for Prometheus, esa actividad se registra en CloudTrail un evento junto con AWS otros eventos de servicio en el historial de eventos. Puede ver, buscar y descargar los eventos recientes en su AWS cuenta. Para obtener más información, consulta Cómo [ver eventos con](https://docs.aws.amazon.com/awscloudtrail/latest/userguide/view-cloudtrail-events.html)  [el historial de CloudTrail eventos.](https://docs.aws.amazon.com/awscloudtrail/latest/userguide/view-cloudtrail-events.html)

Para tener un registro continuo de los eventos de tu AWS cuenta, incluidos los eventos de Amazon Managed Service for Prometheus, crea una ruta. Un rastro permite CloudTrail entregar archivos de registro a un bucket de Amazon S3. De forma predeterminada, cuando crea una ruta en la consola, la ruta se aplica a todas AWS las regiones. La ruta registra los eventos de todas las regiones de la AWS partición y envía los archivos de registro al bucket de Amazon S3 que especifique. Además, puede configurar otros AWS servicios para analizar más a fondo los datos de eventos que se recopilan en los CloudTrail registros y actuar en función de ellos. Para más información, consulte los siguientes temas:

- [Introducción a la creación de registros de seguimiento](https://docs.aws.amazon.com/awscloudtrail/latest/userguide/cloudtrail-create-and-update-a-trail.html)
- [CloudTrail servicios e integraciones compatibles](https://docs.aws.amazon.com/awscloudtrail/latest/userguide/cloudtrail-aws-service-specific-topics.html)
- [Configuración de notificaciones de Amazon SNS para CloudTrail](https://docs.aws.amazon.com/awscloudtrail/latest/userguide/configure-sns-notifications-for-cloudtrail.html)
- [Recepción de archivos de CloudTrail registro de varias regiones](https://docs.aws.amazon.com/awscloudtrail/latest/userguide/receive-cloudtrail-log-files-from-multiple-regions.html) y [recepción de archivos de](https://docs.aws.amazon.com/awscloudtrail/latest/userguide/cloudtrail-receive-logs-from-multiple-accounts.html)  [CloudTrail registro de varias cuentas](https://docs.aws.amazon.com/awscloudtrail/latest/userguide/cloudtrail-receive-logs-from-multiple-accounts.html)

Amazon Managed Service para Prometheus admite el registro de las siguientes acciones:

- [CreateAlertManagerAlerts](#page-265-0)
- [CreateAlertManagerDefinition](https://docs.aws.amazon.com/prometheus/latest/APIReference/API_CreateAlertManagerDefinition.html)
- [CreateRuleGroupsNamespace](https://docs.aws.amazon.com/prometheus/latest/APIReference/API_CreateRuleGroupsNamespace.html)
- [CreateWorkspace](https://docs.aws.amazon.com/prometheus/latest/APIReference/API_CreateWorkspace.html)
- [DeleteAlertManagerDefinition](https://docs.aws.amazon.com/prometheus/latest/APIReference/API_DeleteAlertManagerDefinition.html)
- [DeleteAlertManagerSilence](#page-267-0)
- [DeleteWorkspace](https://docs.aws.amazon.com/prometheus/latest/APIReference/API_DeleteWorkspace.html)
- [DeleteRuleGroupsNamespace](https://docs.aws.amazon.com/prometheus/latest/APIReference/API_DeleteRuleGroupsNamespace.html)
- [DescribeAlertManagerDefinition](https://docs.aws.amazon.com/prometheus/latest/APIReference/API_DescribeAlertManagerDefinition.html)
- [DescribeRulesGroupsNamespace](https://docs.aws.amazon.com/prometheus/latest/APIReference/API_DescribeRuleGroupsNamespace.html)
- [DescribeWorkspace](https://docs.aws.amazon.com/prometheus/latest/APIReference/API_DescribeWorkspace.html)
- [ListRuleGroupsNamespaces](https://docs.aws.amazon.com/prometheus/latest/APIReference/API_ListRuleGroupsNamespaces.html)
- [ListWorkspaces](https://docs.aws.amazon.com/prometheus/latest/APIReference/API_ListWorkspaces.html)
- [PutAlertManagerDefinition](https://docs.aws.amazon.com/prometheus/latest/APIReference/API_PutAlertManagerDefinition.html)
- [PutAlertManagerSilences](#page-284-0)
- [PutRuleGroupsNamespace](https://docs.aws.amazon.com/prometheus/latest/APIReference/API_PutRuleGroupsNamespace.html)
- [UpdateWorkspaceAlias](https://docs.aws.amazon.com/prometheus/latest/APIReference/API_UpdateWorkspaceAlias.html)

Cada entrada de registro o evento contiene información sobre quién generó la solicitud. La información de identidad del usuario lo ayuda a determinar lo siguiente:

- Si la solicitud se realizó con credenciales de usuario root o AWS Identity and Access Management (IAM).
- Si la solicitud se realizó con credenciales de seguridad temporales de un rol o fue un usuario federado.
- Si la solicitud la realizó otro AWS servicio.

Para obtener más información, consulte el [elemento userIdentity de CloudTrail .](https://docs.aws.amazon.com/awscloudtrail/latest/userguide/cloudtrail-event-reference-user-identity.html)

# Descripción de las entradas de los archivos de registro de Amazon Managed Service para Prometheus

Un rastro es una configuración que permite la entrega de eventos como archivos de registro a un bucket de Amazon S3 que usted especifique. CloudTrail Los archivos de registro contienen una o más entradas de registro. Un evento representa una solicitud única de cualquier fuente e incluye información sobre la acción solicitada, la fecha y la hora de la acción, los parámetros de la solicitud, etc. CloudTrail Los archivos de registro no son un registro ordenado de las llamadas a la API pública, por lo que no aparecen en ningún orden específico.

#### Ejemplo: CreateWorkspace

El siguiente ejemplo muestra una entrada de CloudTrail registro que demuestra la CreateWorkspace acción.

```
{ 
     "eventVersion": "1.08", 
     "userIdentity": { 
          "type": "AssumedRole", 
          "principalId": "EXAMPLE123EXAMPLE123-1234567890616", 
          "arn": "arn:aws:sts::123456789012:assumed-role/Admin/admin", 
          "accountId": "123456789012", 
          "accessKeyId": "AKIAIOSFODNN7EXAMPLE", 
          "sessionContext": { 
              "sessionIssuer": { 
                  "type": "Role", 
                  "principalId": "AIDACKCEVSQ6C2EXAMPLE", 
                  "arn": "arn:aws:iam::123456789012:role/Admin", 
                  "accountId": "123456789012", 
                   "userName": "Admin" 
              }, 
              "webIdFederationData": { 
              }, 
              "attributes": { 
                   "mfaAuthenticated": "false", 
                   "creationDate": "2020-11-30T23:39:29Z" 
              } 
          } 
     },
```

```
 "eventTime": "2020-11-30T23:43:21Z", 
     "eventSource": "aps.amazonaws.com", 
     "eventName": "CreateWorkspace", 
     "awsRegion": "us-west-2", 
     "sourceIPAddress": "203.0.113.1", 
     "userAgent": "aws-cli/1.11.167 Python/2.7.10 Darwin/16.7.0 botocore/1.7.25", 
     "requestParameters": { 
         "alias": "alias-example", 
         "clientToken": "12345678-1234-abcd-1234-12345abcd1" 
     }, 
     "responseElements": { 
         "Access-Control-Expose-Headers": "x-amzn-errortype,x-amzn-requestid,x-amzn-
trace-id,x-amzn-errormessage,x-amz-apigw-id,date", 
         "arn": "arn:aws:aps:us-west-2:123456789012:workspace/ws-abc123456-
abcd-1234-5678-1234567890", 
         "status": { 
              "statusCode": "CREATING" 
         }, 
         "workspaceId": "ws-12345678-1234-abcd-1234-1234567890" 
     }, 
     "requestID": "890b8639-e51f-11e7-b038-EXAMPLE", 
     "eventID": "874f89fa-70fc-4798-bc00-EXAMPLE", 
     "readOnly": false, 
     "eventType": "AwsApiCall", 
     "managementEvent": true, 
     "eventCategory": "Management", 
     "recipientAccountId": "123456789012"
}
```
Ejemplo: CreateAlertManagerDefinition

El siguiente ejemplo muestra una entrada de CloudTrail registro que demuestra la CreateAlertManagerDefinition acción.

```
{ 
     "eventVersion": "1.08", 
     "userIdentity": { 
         "type": "AssumedRole", 
         "principalId": "EXAMPLE123EXAMPLE123-1234567890616", 
         "arn": "arn:aws:sts::123456789012:assumed-role/Admin/admin", 
         "accountId": "123456789012", 
         "accessKeyId": "AKIAIOSFODNN7EXAMPLE", 
         "sessionContext": {
```

```
 "sessionIssuer": { 
                  "type": "Role", 
                  "principalId": "AIDACKCEVSQ6C2EXAMPLE", 
                  "arn": "arn:aws:iam::123456789012:role/Admin", 
                  "accountId": "123456789012", 
                  "userName": "Admin" 
             }, 
              "webIdFederationData": { 
             }, 
              "attributes": { 
                  "mfaAuthenticated": "false", 
                  "creationDate": "2021-09-23T20:20:14Z" 
 } 
         } 
     }, 
     "eventTime": "2021-09-23T20:22:43Z", 
     "eventSource": "aps.amazonaws.com", 
     "eventName": "CreateAlertManagerDefinition", 
     "awsRegion": "us-west-2", 
     "sourceIPAddress": "203.0.113.1", 
     "userAgent": "Boto3/1.17.46 Python/3.6.14 Linux/4.14.238-182.422.amzn2.x86_64 exec-
env/AWS_ECS_FARGATE Botocore/1.20.46", 
     "requestParameters": { 
         "data": 
 "YWxlcnRtYW5hZ2VyX2NvbmZpZzogfAogIGdsb2JhbDoKICAgIHNtdHBfc21hcnRob3N00iAnbG9jYWxob3N00jI1JwogI
         "clientToken": "12345678-1234-abcd-1234-12345abcd1", 
         "workspaceId": "ws-12345678-1234-abcd-1234-1234567890" 
     }, 
     "responseElements": { 
         "Access-Control-Expose-Headers": "x-amzn-errortype,x-amzn-requestid,x-amzn-
trace-id,x-amzn-errormessage,x-amz-apigw-id,date", 
         "status": { 
              "statusCode": "CREATING" 
         } 
     }, 
     "requestID": "890b8639-e51f-11e7-b038-EXAMPLE", 
     "eventID": "874f89fa-70fc-4798-bc00-EXAMPLE", 
     "readOnly": false, 
     "eventType": "AwsApiCall", 
     "managementEvent": true, 
     "eventCategory": "Management", 
     "recipientAccountId": "123456789012"
```
}

Ejemplo: CreateRuleGroupsNamespace

El siguiente ejemplo muestra una entrada de CloudTrail registro que demuestra la CreateRuleGroupsNamespace acción.

```
{ 
     "eventVersion": "1.08", 
     "userIdentity": { 
         "type": "AssumedRole", 
         "principalId": "EXAMPLE123EXAMPLE123-1234567890616", 
         "arn": "arn:aws:sts::123456789012:assumed-role/Admin/admin", 
         "accountId": "123456789012", 
         "accessKeyId": "AKIAIOSFODNN7EXAMPLE", 
         "sessionContext": { 
              "sessionIssuer": { 
                  "type": "Role", 
                  "principalId": "AIDACKCEVSQ6C2EXAMPLE", 
                  "arn": "arn:aws:iam::123456789012:role/Admin", 
                  "accountId": "123456789012", 
                  "userName": "Admin" 
             }, 
              "webIdFederationData": { 
             }, 
              "attributes": { 
                  "creationDate": "2021-09-23T20:22:19Z", 
                  "mfaAuthenticated": "false" 
 } 
         } 
     }, 
     "eventTime": "2021-09-23T20:25:08Z", 
     "eventSource": "aps.amazonaws.com", 
     "eventName": "CreateRuleGroupsNamespace", 
     "awsRegion": "us-west-2", 
     "sourceIPAddress": "34.212.33.165", 
     "userAgent": "Boto3/1.17.63 Python/3.6.14 Linux/4.14.238-182.422.amzn2.x86_64 exec-
env/AWS_ECS_FARGATE Botocore/1.20.63", 
     "requestParameters": { 
         "data": 
 "Z3JvdXBzOgogIC0gbmFtZTogdGVzdFJ1bGVHcm91cHNOYW1lc3BhY2UKICAgIHJ1bGVzOgogICAgLSBhbGVydDogdGVzc
         "clientToken": "12345678-1234-abcd-1234-12345abcd1",
```

```
 "name": "exampleRuleGroupsNamespace", 
         "workspaceId": "ws-12345678-1234-abcd-1234-1234567890" 
     }, 
     "responseElements": { 
         "Access-Control-Expose-Headers": "x-amzn-errortype,x-amzn-requestid,x-amzn-
trace-id,x-amzn-errormessage,x-amz-apigw-id,date", 
         "name": "exampleRuleGroupsNamespace", 
         "arn": "arn:aws:aps:us-west-2:492980759322:rulegroupsnamespace/ws-
ae46a85c-1609-4c22-90a3-2148642c3b6c/exampleRuleGroupsNamespace", 
         "status": { 
              "statusCode": "CREATING" 
         }, 
         "tags": {} 
     }, 
     "requestID": "890b8639-e51f-11e7-b038-EXAMPLE", 
     "eventID": "874f89fa-70fc-4798-bc00-EXAMPLE", 
     "readOnly": false, 
     "eventType": "AwsApiCall", 
     "managementEvent": true, 
     "eventCategory": "Management", 
     "recipientAccountId": "123456789012"
}
```
## Configuración de roles de IAM para cuentas de servicio

Con los roles de IAM de las cuentas de servicio, puede asociar un rol de IAM a una cuenta de servicio de Kubernetes. Esta cuenta de servicio puede proporcionar permisos AWS a los contenedores en cualquier pod que utilice esa cuenta de servicio. Para obtener más información, consulte [Roles de IAM para cuentas de servicio](https://docs.aws.amazon.com/eks/latest/userguide/iam-roles-for-service-accounts.html).

Los roles de IAM para las cuentas de servicio también se conocen como roles de servicio.

En Amazon Managed Service para Prometheus, el uso de roles de servicio puede ayudarlo a obtener los roles que necesita para autorizar y autenticar entre Amazon Managed Service para Prometheus, los servidores de Prometheus y los servidores de Grafana.

Requisitos previos

Los procedimientos de esta página requieren que tenga instalada la AWS CLI y la interfaz de línea de comandos EKSCTL.

# Configuración de roles de servicio para la ingesta de métricas desde los clústeres de Amazon EKS

Para configurar los roles de servicio que permitan a Amazon Managed Service para Prometheus ingerir métricas de los servidores de Prometheus en los clústeres de Amazon EKS, debe iniciar sesión en una cuenta con los siguientes permisos:

- iam:CreateRole
- iam:CreatePolicy
- iam:GetRole
- iam:AttachRolePolicy
- iam:GetOpenIDConnectProvider

Para configurar el rol de servicio para su ingesta en Amazon Managed Service para Prometheus:

1. Cree un archivo llamado createIRSA-AMPIngest.sh con el siguiente contenido. Reemplace <my\_amazon\_eks\_clustername> por el nombre del clúster y <my\_prometheus\_namespace> por el espacio de nombres de Prometheus.

```
#!/bin/bash -e
CLUSTER_NAME=<my_amazon_eks_clustername>
SERVICE_ACCOUNT_NAMESPACE=<my_prometheus_namespace>
AWS_ACCOUNT_ID=$(aws sts get-caller-identity --query "Account" --output text)
OIDC_PROVIDER=$(aws eks describe-cluster --name $CLUSTER_NAME --query 
 "cluster.identity.oidc.issuer" --output text | sed -e "s/^https:\/\///")
SERVICE_ACCOUNT_AMP_INGEST_NAME=amp-iamproxy-ingest-service-account
SERVICE_ACCOUNT_IAM_AMP_INGEST_ROLE=amp-iamproxy-ingest-role
SERVICE_ACCOUNT_IAM_AMP_INGEST_POLICY=AMPIngestPolicy
#
# Set up a trust policy designed for a specific combination of K8s service account 
 and namespace to sign in from a Kubernetes cluster which hosts the OIDC Idp.
#
cat <<EOF > TrustPolicy.json
{ 
   "Version": "2012-10-17", 
   "Statement": [ 
\{ "Effect": "Allow", 
       "Principal": {
```

```
 "Federated": "arn:aws:iam::${AWS_ACCOUNT_ID}:oidc-provider/
${OIDC_PROVIDER}" 
       }, 
       "Action": "sts:AssumeRoleWithWebIdentity", 
       "Condition": { 
         "StringEquals": { 
            "${OIDC_PROVIDER}:sub": "system:serviceaccount:
${SERVICE_ACCOUNT_NAMESPACE}:${SERVICE_ACCOUNT_AMP_INGEST_NAME}" 
         } 
       } 
     } 
   ]
}
EOF
#
# Set up the permission policy that grants ingest (remote write) permissions for 
 all AMP workspaces
#
cat <<EOF > PermissionPolicyIngest.json
{ 
   "Version": "2012-10-17", 
    "Statement": [ 
        {"Effect": "Allow", 
         "Action": [ 
             "aps:RemoteWrite", 
             "aps:GetSeries", 
             "aps:GetLabels", 
             "aps:GetMetricMetadata" 
         ], 
         "Resource": "*" 
       } 
    ]
}
EOF
function getRoleArn() { 
   OUTPUT=$(aws iam get-role --role-name $1 --query 'Role.Arn' --output text 2>&1) 
   # Check for an expected exception 
   if [[ $? -eq 0 ]]; then 
     echo $OUTPUT 
   elif [[ -n $(grep "NoSuchEntity" <<< $OUTPUT) ]]; then 
     echo "" 
   else
```

```
 >&2 echo $OUTPUT 
     return 1 
  fi
}
#
# Create the IAM Role for ingest with the above trust policy
#
SERVICE ACCOUNT IAM AMP INGEST ROLE ARN=$(getRoleArn
$SERVICE ACCOUNT IAM AMP INGEST ROLE)
if [ "$SERVICE_ACCOUNT_IAM_AMP_INGEST_ROLE_ARN" = "" ]; 
then 
   # 
   # Create the IAM role for service account 
   # 
   SERVICE_ACCOUNT_IAM_AMP_INGEST_ROLE_ARN=$(aws iam create-role \ 
   --role-name $SERVICE_ACCOUNT_IAM_AMP_INGEST_ROLE \ 
   --assume-role-policy-document file://TrustPolicy.json \ 
   --query "Role.Arn" --output text) 
   # 
   # Create an IAM permission policy 
   # 
   SERVICE_ACCOUNT_IAM_AMP_INGEST_ARN=$(aws iam create-policy --policy-name 
  $SERVICE_ACCOUNT_IAM_AMP_INGEST_POLICY \ 
   --policy-document file://PermissionPolicyIngest.json \ 
   --query 'Policy.Arn' --output text) 
   # 
   # Attach the required IAM policies to the IAM role created above 
   # 
   aws iam attach-role-policy \ 
  --role-name $SERVICE ACCOUNT IAM AMP INGEST ROLE \
   --policy-arn $SERVICE_ACCOUNT_IAM_AMP_INGEST_ARN 
else 
     echo "$SERVICE_ACCOUNT_IAM_AMP_INGEST_ROLE_ARN IAM role for ingest already 
 exists"
fi
echo $SERVICE_ACCOUNT_IAM_AMP_INGEST_ROLE_ARN
#
# EKS cluster hosts an OIDC provider with a public discovery endpoint.
# Associate this IdP with AWS IAM so that the latter can validate and accept the 
 OIDC tokens issued by Kubernetes to service accounts.
# Doing this with eksctl is the easier and best approach.
#
```
eksctl utils associate-iam-oidc-provider --cluster \$CLUSTER\_NAME --approve

2. Introduzca el siguiente comando para otorgar los privilegios necesarios al script.

```
chmod +x createIRSA-AMPIngest.sh
```
3. Ejecute el guión.

# Configuración de roles de IAM en cuentas de servicio para consultar métricas

Para configurar el rol de IAM para la cuenta de servicio (rol de servicio) a fin de permitir la consulta de métricas de los espacios de trabajo de Amazon Managed Service para Prometheus, debe iniciar sesión en una cuenta con los siguientes permisos:

- iam:CreateRole
- iam:CreatePolicy
- iam:GetRole
- iam:AttachRolePolicy
- iam:GetOpenIDConnectProvider

Para configurar roles de servicio para la consulta de las métricas de Amazon Managed Service para Prometheus:

1. Cree un archivo llamado createIRSA-AMPQuery.sh con el siguiente contenido. Reemplace <my\_amazon\_eks\_clustername> por el nombre del clúster y <my\_prometheus\_namespace> por el espacio de nombres de Prometheus.

```
#!/bin/bash -e
CLUSTER_NAME=<my_amazon_eks_clustername>
SERVICE_ACCOUNT_NAMESPACE=<my_prometheus_namespace>
AWS_ACCOUNT_ID=$(aws sts get-caller-identity --query "Account" --output text)
OIDC_PROVIDER=$(aws eks describe-cluster --name $CLUSTER_NAME --query 
 "cluster.identity.oidc.issuer" --output text | sed -e "s/^https:\/\///")
SERVICE_ACCOUNT_AMP_QUERY_NAME=amp-iamproxy-query-service-account
SERVICE_ACCOUNT_IAM_AMP_QUERY_ROLE=amp-iamproxy-query-role
SERVICE_ACCOUNT_IAM_AMP_QUERY_POLICY=AMPQueryPolicy
#
```

```
# Setup a trust policy designed for a specific combination of K8s service account 
  and namespace to sign in from a Kubernetes cluster which hosts the OIDC Idp.
#
cat <<EOF > TrustPolicy.json
{ 
   "Version": "2012-10-17", 
   "Statement": [ 
    \sqrt{ } "Effect": "Allow", 
       "Principal": { 
         "Federated": "arn:aws:iam::${AWS_ACCOUNT_ID}:oidc-provider/
${OIDC_PROVIDER}" 
       }, 
       "Action": "sts:AssumeRoleWithWebIdentity", 
       "Condition": { 
         "StringEquals": { 
            "${OIDC_PROVIDER}:sub": "system:serviceaccount:
${SERVICE_ACCOUNT_NAMESPACE}:${SERVICE_ACCOUNT_AMP_QUERY_NAME}" 
         } 
       } 
     } 
   ]
}
EOF
#
# Set up the permission policy that grants query permissions for all AMP workspaces
#
cat <<EOF > PermissionPolicyQuery.json
{ 
   "Version": "2012-10-17", 
    "Statement": [ 
        {"Effect": "Allow", 
         "Action": [ 
             "aps:QueryMetrics", 
             "aps:GetSeries", 
             "aps:GetLabels", 
             "aps:GetMetricMetadata" 
         ], 
         "Resource": "*" 
       } 
    ]
}
EOF
```

```
function getRoleArn() { 
   OUTPUT=$(aws iam get-role --role-name $1 --query 'Role.Arn' --output text 2>&1) 
   # Check for an expected exception 
   if [[ $? -eq 0 ]]; then 
     echo $OUTPUT 
   elif [[ -n $(grep "NoSuchEntity" <<< $OUTPUT) ]]; then 
     echo "" 
   else 
     >&2 echo $OUTPUT 
     return 1 
   fi
}
#
# Create the IAM Role for query with the above trust policy
#
SERVICE_ACCOUNT_IAM_AMP_QUERY_ROLE_ARN=$(getRoleArn 
 $SERVICE_ACCOUNT_IAM_AMP_QUERY_ROLE)
if [ "$SERVICE_ACCOUNT_IAM_AMP_QUERY_ROLE_ARN" = "" ]; 
then 
   # 
   # Create the IAM role for service account 
   # 
  SERVICE ACCOUNT IAM AMP OUERY ROLE ARN=$(aws iam create-role \
   --role-name $SERVICE_ACCOUNT_IAM_AMP_QUERY_ROLE \ 
   --assume-role-policy-document file://TrustPolicy.json \ 
   --query "Role.Arn" --output text) 
   # 
   # Create an IAM permission policy 
   # 
   SERVICE_ACCOUNT_IAM_AMP_QUERY_ARN=$(aws iam create-policy --policy-name 
  $SERVICE_ACCOUNT_IAM_AMP_QUERY_POLICY \ 
   --policy-document file://PermissionPolicyQuery.json \ 
   --query 'Policy.Arn' --output text) 
   # 
   # Attach the required IAM policies to the IAM role create above 
   # 
   aws iam attach-role-policy \ 
   --role-name $SERVICE_ACCOUNT_IAM_AMP_QUERY_ROLE \ 
   --policy-arn $SERVICE_ACCOUNT_IAM_AMP_QUERY_ARN 
else 
    echo "$SERVICE ACCOUNT IAM AMP QUERY ROLE ARN IAM role for query already
  exists"
```

```
fi
echo $SERVICE_ACCOUNT_IAM_AMP_QUERY_ROLE_ARN
#
# EKS cluster hosts an OIDC provider with a public discovery endpoint.
# Associate this IdP with AWS IAM so that the latter can validate and accept the 
 OIDC tokens issued by Kubernetes to service accounts.
# Doing this with eksctl is the easier and best approach.
#
eksctl utils associate-iam-oidc-provider --cluster $CLUSTER_NAME --approve
```
2. Introduzca el siguiente comando para otorgar los privilegios necesarios al script.

```
chmod +x createIRSA-AMPQuery.sh
```
3. Ejecute el guión.

# Uso de Amazon Managed Service para Prometheus con los puntos de conexión de VPC de tipo interfaz

Si utiliza Amazon Virtual Private Cloud (Amazon VPC) para alojar sus recursos de AWS, puede establecer una conexión privada entre la VPC y Amazon Managed Service para Prometheus. Puede utilizar estas conexiones para habilitar que Amazon Managed Service para Prometheus se comunique con los recursos en la VPC sin pasar por la red pública de Internet.

Amazon VPC es un servicio de AWS que puede utilizar para lanzar recursos de AWS en una red virtual que defina. Con una VPC, puede controlar la configuración de la red, como el rango de direcciones IP, las subredes, las tablas de ruteo y las gateways de red. Para conectar la VPC a Amazon Managed Service para Prometheus, defina un punto de conexión de VPC de tipo interfaz para conectar la VPC a los servicios de AWS. Con el punto de conexión, se ofrece conectividad escalable de confianza con Amazon Managed Service para Prometheus sin necesidad de utilizar una puerta de enlace de Internet, una instancia de Traducción de direcciones de red (NAT) (instancia NAT) o una conexión de VPN. Para obtener más información, consulte [¿Qué es Amazon VPC?\)](https://docs.aws.amazon.com/vpc/latest/userguide/) en la Guía del usuario de Amazon VPC.

Los puntos de conexión de VPC de tipo interfaz utilizan AWS PrivateLink, una tecnología de AWS que permite la comunicación privada entre los servicios de AWS mediante una interfaz de red elástica con direcciones IP privadas. Para obtener más información, consulte la publicación de blog [New – AWS PrivateLink for AWS Services.](https://aws.amazon.com/blogs/aws/new-aws-privatelink-endpoints-kinesis-ec2-systems-manager-and-elb-apis-in-your-vpc/)

La siguiente información va dirigida a los usuarios de Amazon VPC: Para obtener información sobre cómo empezar a utilizar Amazon VPC, consulte la [Introducción](https://docs.aws.amazon.com/vpc/latest/userguide/GetStarted.html) en la Guía del usuario de Amazon VPC.

# Creación de un punto de conexión de VPC de tipo interfaz para Amazon Managed Service para Prometheus

Cree un punto de conexión de VPC de tipo interfaz para empezar a utilizar Amazon Managed Service para Prometheus. Elija uno de los siguientes puntos de conexión de nombre de servicio:

• com.amazonaws.*region*.aps-workspaces

Elija este nombre de servicio para trabajar con las API compatibles con Prometheus. Para obtener más información, consulte [API compatibles con Prometheus](https://docs.aws.amazon.com/prometheus/latest/userguide/AMP-APIReference.html#AMP-APIReference-Prometheus-Compatible-Apis) en la Guía del usuario de Amazon Managed Service para Prometheus.

• com.amazonaws.*region*.aps

Elija este nombre de servicio para realizar tareas de administración del espacio de trabajo. Para obtener más información, consulte [API de Amazon Managed Service para Prometheus](https://docs.aws.amazon.com/prometheus/latest/userguide/AMP-APIReference.html#AMP-APIReference-AMPApis) en la Guía del usuario de Amazon Managed Service para Prometheus.

#### **a** Note

Si utiliza remote\_write en una VPC sin acceso directo a Internet, también debe crear un punto de conexión de VPC de tipo interfaz para AWS Security Token Service, a fin de permitir que sigv4 funcione a través del punto de conexión. Para obtener más información sobre la creación de un punto de conexión de VPC para AWS STS, consulte [Uso de](https://docs.aws.amazon.com/IAM/latest/UserGuide/id_credentials_sts_vpce.html)  [puntos de conexión de VPC de tipo interfaz en AWS STS](https://docs.aws.amazon.com/IAM/latest/UserGuide/id_credentials_sts_vpce.html) en la Guía del usuario de AWS Identity and Access Management. Debe configurar AWS STS para usar [puntos de conexión](https://docs.aws.amazon.com/sdkref/latest/guide/feature-sts-regionalized-endpoints.html)  [regionalizados](https://docs.aws.amazon.com/sdkref/latest/guide/feature-sts-regionalized-endpoints.html).

Para obtener más información, incluidas las instrucciones paso a paso para crear un punto de conexión de VPC de tipo interfaz, consulte [Creación de un punto de conexión de tipo interfaz](https://docs.aws.amazon.com/vpc/latest/privatelink/vpce-interface.html#create-interface-endpoint) en la Guía del usuario de Amazon VPC.

Creación de un punto de conexión de VPC de tipo interfaz para Amazon Managed Service para **Prometheus** 

#### **a** Note

Puede utilizar las políticas de punto de conexión de VPC para controlar el acceso al punto de conexión de VPC de tipo interfaz de Amazon Managed Service para Prometheus. Para obtener más información, consulte la siguiente sección.

Si ha creado un punto de conexión de VPC de tipo interfaz para Amazon Managed Service para Prometheus y ya tiene datos que circulan por los espacios de trabajo que se encuentran en la VPC, las métricas circularán por el punto de conexión de VPC de tipo interfaz de forma predeterminada. Amazon Managed Service para Prometheus utiliza puntos de conexión públicos o puntos de conexión de interfaz privada (los que se encuentren en uso) para realizar esta tarea.

Control del acceso al punto de conexión de VPC de Amazon Managed Service para **Prometheus** 

Puede utilizar las políticas de punto de conexión de VPC para controlar el acceso al punto de conexión de VPC de tipo interfaz de Amazon Managed Service para Prometheus. Una política de punto de conexión de VPC es una política de recursos de IAM que puede asociar a un punto de conexión cuando crea o modifica el punto de conexión. Si no adjunta una política al crear un punto de enlace, Amazon VPC adjunta una política predeterminada que le conceda acceso completo al servicio. Una política de punto de conexión no anula ni reemplaza las políticas basadas en identidad de IAM ni las políticas específicas del servicio. Se trata de una política independiente para controlar el acceso desde el punto de conexión al servicio especificado.

Para obtener más información, consulte [Controlar el acceso a servicios con puntos de conexión de](https://docs.aws.amazon.com/vpc/latest/userguide/vpc-endpoints-access.html) [VPC](https://docs.aws.amazon.com/vpc/latest/userguide/vpc-endpoints-access.html) en la Guía del usuario de Amazon VPC.

A continuación, se muestra un ejemplo de una política de punto de conexión para Amazon Managed Service para Prometheus. Esta política permite que los usuarios con el rol PromUser se conecten a Amazon Managed Service para Prometheus a través de la VPC para ver los espacios de trabajo y los grupos de reglas, pero no, por ejemplo, para crear o eliminar espacios de trabajo.

```
{ 
     "Version": "2012-10-17", 
     "Statement": [ 
          { 
               "Sid": "AmazonManagedPrometheusPermissions", 
               "Effect": "Allow",
```

```
 "Action": [ 
                 "aps:DescribeWorkspace", 
                 "aps:DescribeRuleGroupsNamespace", 
                 "aps:ListRuleGroupsNamespace", 
                 "aps:ListWorkspaces" 
             ], 
             "Resource": "arn:aws:aps:*:*:/workspaces*", 
             "Principal": { 
                 "AWS": [ 
                     "arn:aws:iam::111122223333:role/PromUser" 
 ] 
 } 
         } 
     ]
}
```
En el siguiente ejemplo, se muestra una política que solo permite que las solicitudes procedentes de una dirección IP específica en la VPC especificada se ejecuten correctamente. Las solicitudes de otras direcciones IP devolverán un error.

```
{ 
     "Statement": [ 
         { 
              "Action": "aps:*", 
              "Effect": "Allow", 
              "Principal": "*", 
              "Resource": "*", 
              "Condition": { 
                  "IpAddress": { 
                      "aws:VpcSourceIp": "192.0.2.123" 
                  }, 
         "StringEquals": { 
                      "aws:SourceVpc": "vpc-555555555555" 
 } 
 } 
         } 
     ]
}
```
# Resolución de problemas

Utilice las siguientes secciones como ayuda para solucionar los problemas que puedan presentarse con Amazon Managed Service para Prometheus.

Temas

- [429 o se ha superado el límite de errores](#page-235-0)
- [Veo muestras duplicadas](#page-236-0)
- [Veo errores en los ejemplos de marcas de tiempo](#page-236-1)
- [Aparece un mensaje de error relacionado con un límite](#page-237-0)
- [La producción del servidor de Prometheus local supera el límite.](#page-238-0)
- [Algunos de mis datos no aparecen](#page-239-0)

### <span id="page-235-0"></span>429 o se ha superado el límite de errores

Si ve un error 429 similar al siguiente ejemplo, significa que las solicitudes han superado las cuotas de ingesta de Amazon Managed Service para Prometheus.

```
ts=2020-10-29T15:34:41.845Z caller=dedupe.go:112 component=remote level=error 
  remote_name=e13b0c 
url=http://iamproxy-external.prometheus.uswest2-prod.eks:9090/workspaces/workspace_id/
api/v1/remote_write 
msg="non-recoverable error" count=500 err="server returned HTTP status 429 
Too Many Requests: ingestion rate limit (6666.666666666667) exceeded while adding 499 
  samples and 0 metadata
```
Si ve un error 429 similar al siguiente ejemplo, significa que las solicitudes han superado la cuota de Amazon Managed Service para Prometheus en cuanto al número de métricas activas en un espacio de trabajo.

```
ts=2020-11-05T12:40:33.375Z caller=dedupe.go:112 component=remote level=error 
  remote_name=aps 
url=http://iamproxy-external.prometheus.uswest2-prod.eks:9090/workspaces/workspace_id/
api/v1/remote_write 
msg="non-recoverable error" count=500 err="server returned HTTP status 429 Too Many 
  Requests: user=accountid_workspace_id:
```
per-user series limit (local limit: 0 global limit: 3000000 actual local limit: 500000) exceeded

Si ves un error 400 similar al siguiente ejemplo, significa que tus solicitudes han superado la cuota de Amazon Managed Service for Prometheus para series temporales activas. Para obtener más información sobre cómo se gestionan las cuotas de series temporales activas, consulte. [Series](#page-261-0)  [activas predeterminadas](#page-261-0)

```
ts=2024-03-26T16:50:21.780708811Z caller=push.go:53 level=warn
url=https://aps-workspaces.us-east-1.amazonaws.com/workspaces/workspace_id/api/v1/
remote_write
msg="non-recoverable error" count=500 exemplarCount=0 
err="server returned HTTP status 400 Bad Request: maxFailure (quorum) on a given error 
 family, rpc error: code = Code(400) 
desc = addr=10.1.41.23:9095 state=ACTIVE zone=us-east-1a, rpc error: code = Code(400) 
desc = user=accountid_workspace_id: per-user series limit of 10000000 exceeded, 
Capacity from 2,000,000 to 10,000,000 is automatically adjusted based on the last 30 
 min of usage. 
If throttled above 10,000,000 or in case of incoming surges, please contact 
  administrator to raise it. 
(local limit: 0 global limit: 10000000 actual local limit: 92879)"
```
Para obtener más información sobre las cuotas de servicio de Amazon Managed Service para Prometheus y sobre cómo solicitar aumentos, consulte [Cuotas de servicio de Amazon Managed](#page-255-0)  [Service para Prometheus](#page-255-0).

## <span id="page-236-0"></span>Veo muestras duplicadas

Si utiliza un grupo de Prometheus de alta disponibilidad, debe utilizar etiquetas externas en las instancias de Prometheus para configurar la desduplicación. Para obtener más información, consulte [Desduplicación de métricas de alta disponibilidad enviadas a Amazon Managed Service para](#page-73-0)  [Prometheus.](#page-73-0)

<span id="page-236-1"></span>En la siguiente sección se analizan otras cuestiones relacionadas con la duplicación de datos.

## Veo errores en los ejemplos de marcas de tiempo

Amazon Managed Service for Prometheus ingiere los datos en orden y espera que cada muestra tenga una fecha posterior a la de la muestra anterior.

Si los datos no llegan en orden, pueden aparecer errores relacionados con, o. out-of-order samples duplicate sample for timestamp samples with different value but same timestamp Estos problemas suelen deberse a una configuración incorrecta del cliente que envía los datos a Amazon Managed Service for Prometheus. Si utiliza un cliente de Prometheus que se ejecuta en modo agente, compruebe en la configuración las reglas con el nombre de la serie duplicado o los objetivos duplicados. Si sus métricas proporcionan la marca de tiempo directamente, compruebe que no estén desordenadas.

Para obtener más información sobre cómo funciona o cómo comprobar la configuración, consulta la entrada del blog [Understanding Duplicate Samples and O ut-of-order Timestamp Errors in](https://promlabs.com/blog/2022/12/15/understanding-duplicate-samples-and-out-of-order-timestamp-errors-in-prometheus/)  [Prometheus](https://promlabs.com/blog/2022/12/15/understanding-duplicate-samples-and-out-of-order-timestamp-errors-in-prometheus/) de Prom Labs.

# <span id="page-237-0"></span>Aparece un mensaje de error relacionado con un límite

#### **a** Note

Amazon Managed Service for Prometheus [CloudWatch proporciona métricas de uso para](https://docs.aws.amazon.com/prometheus/latest/userguide/AMP-CW-usage-metrics.html)  [supervisar el uso](https://docs.aws.amazon.com/prometheus/latest/userguide/AMP-CW-usage-metrics.html) de los recursos de Prometheus. Con la función de alarma de métricas de CloudWatch uso, puede supervisar los recursos y el uso de Prometheus para evitar errores de límite.

Si ve uno de los siguientes mensajes de error, puede solicitar un aumento de una de las cuotas de Amazon Managed Service para Prometheus para solucionar el problema. Para obtener más información, consulte [Cuotas de servicio de Amazon Managed Service para Prometheus](#page-255-0).

- per-user series limit of *<value>* exceeded, please contact administrator to raise it
- per-metric series limit of *<value>* exceeded, please contact administrator to raise it
- ingestion rate limit (...) exceeded
- series has too many labels (...) series: '%s'
- the query time range exceeds the limit (query length: xxx, limit: yyy)
- the query hit the max number of chunks limit while fetching chunks from ingesters
- Limit exceeded. Maximum workspaces per account.

# <span id="page-238-0"></span>La producción del servidor de Prometheus local supera el límite.

Amazon Managed Service para Prometheus cuenta con cuotas de servicio para la cantidad de datos que un espacio de trabajo puede recibir de los servidores de Prometheus. Para saber la cantidad de datos que el servidor de Prometheus envía a Amazon Managed Service para Prometheus, puede ejecutar las siguientes consultas en el servidor de Prometheus. Si descubre que el resultado de Prometheus supera un límite de Amazon Managed Service para Prometheus, puede solicitar un aumento de la cuota de servicio correspondiente. Para obtener más información, consulte [Cuotas de](#page-255-0) [servicio de Amazon Managed Service para Prometheus.](#page-255-0)

Realiza consultas en el servidor de Prometheus local autoadministrado para encontrar los límites de resultados.

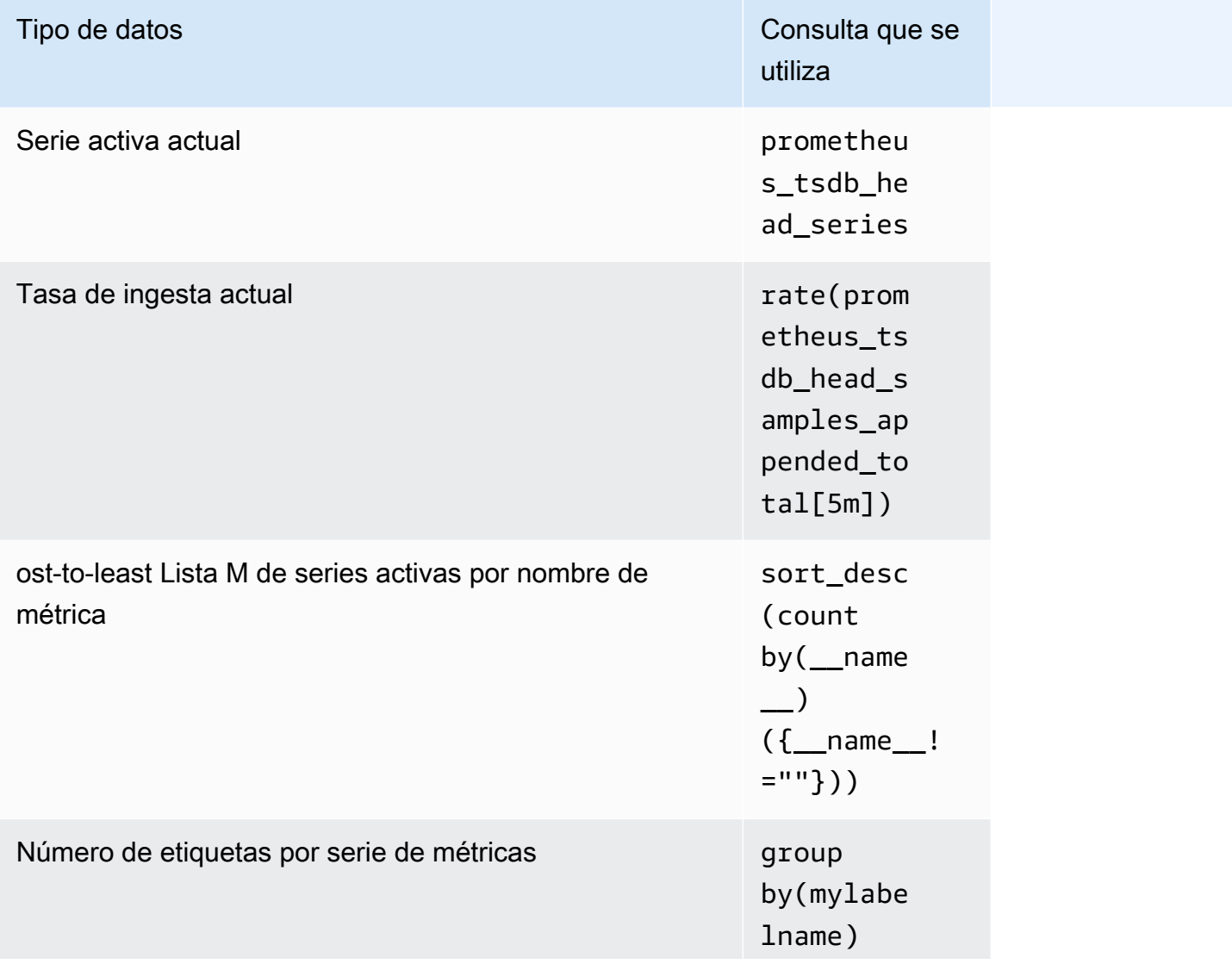

La producción del servidor de Prometheus local supera el límite. 231

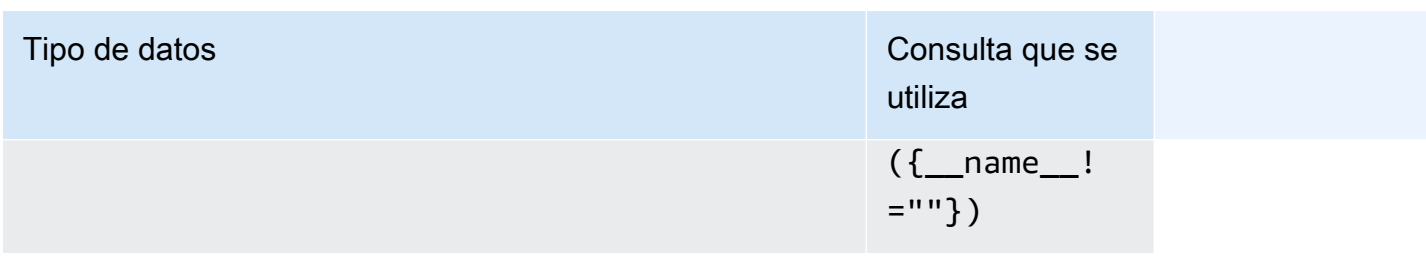

## <span id="page-239-0"></span>Algunos de mis datos no aparecen

Los datos que se envían a Amazon Managed Service para Prometheus se pueden descartar por varios motivos. En la siguiente tabla se muestran los motivos por los que los datos podrían descartarse en lugar de ingerirse.

Puedes hacer un seguimiento de la cantidad y los motivos por los que se descartan los datos a través de Amazon CloudWatch. Para obtener más información, consulte [CloudWatch métricas](#page-129-0).

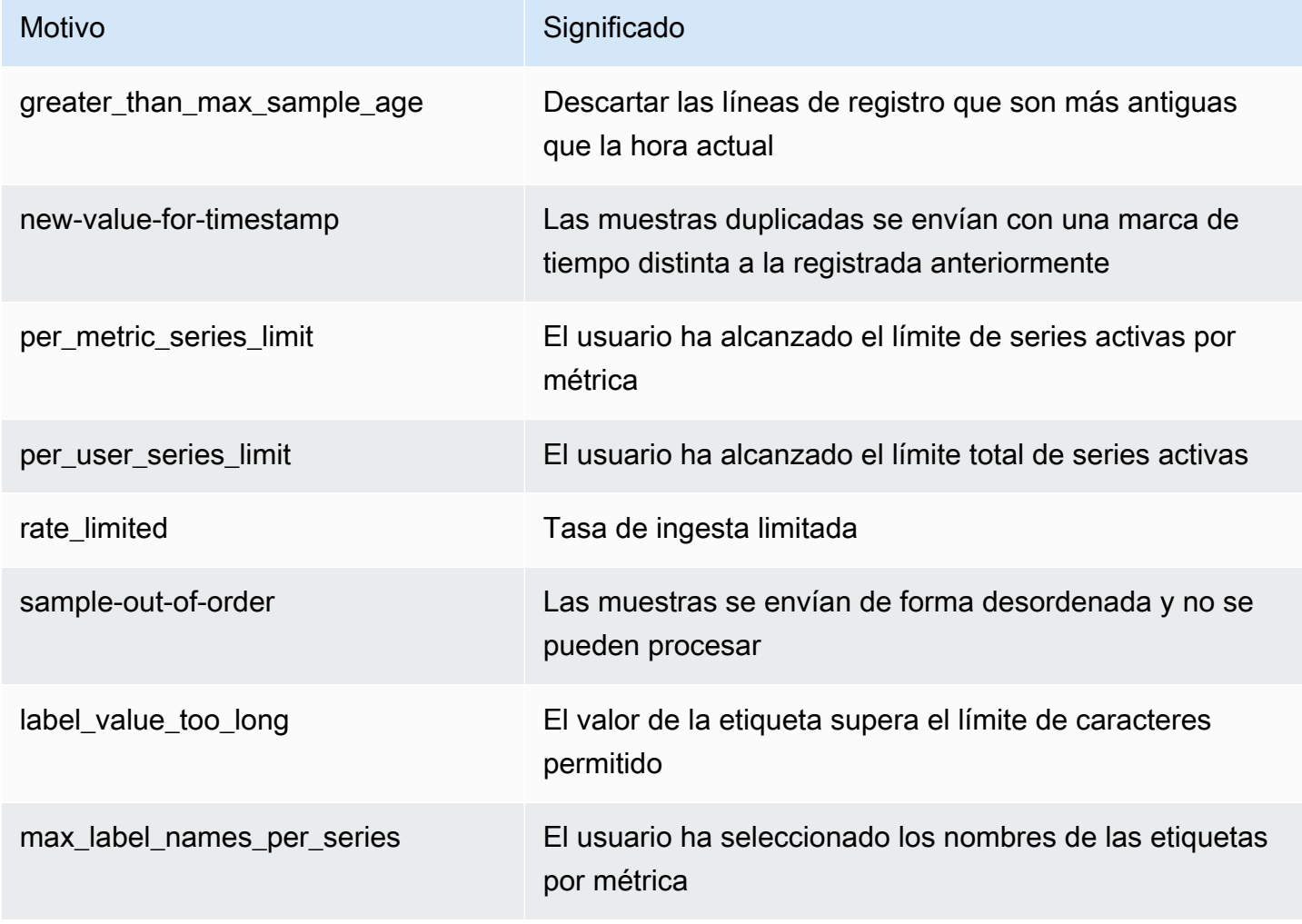

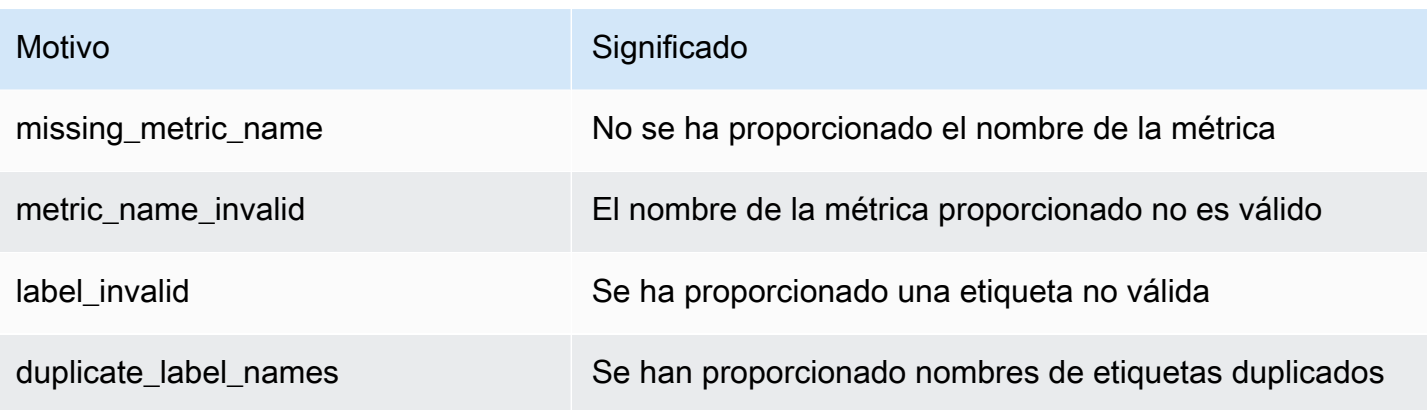

# **Etiquetado**

Una etiqueta es un atributo personalizado que usted o AWS asignan a un recurso de AWS. Cada etiqueta de AWS tiene dos partes:

- Una clave de etiqueta (por ejemplo, CostCenter, Environment, Project o Secret). Las claves de etiqueta distinguen entre mayúsculas y minúsculas.
- Un campo opcional que se denomina valor de etiqueta (por ejemplo, 111122223333 o Production o el nombre de un equipo). Omitir el valor de etiqueta es lo mismo que utilizar una cadena vacía. Al igual que las claves de etiqueta, los valores de etiqueta distinguen entre mayúsculas y minúsculas.

En conjunto, se conocen como pares clave-valor. Puede tener hasta 50 etiquetas asignadas a cada espacio de trabajo.

Las etiquetas le ayudan a identificar y organizar los recursos de AWS. Muchos servicios de AWS admiten el etiquetado, por lo que puede asignar la misma etiqueta a los recursos de diferentes servicios para indicar que los recursos están relacionados. Por ejemplo, puede asignar la misma etiqueta a un espacio de trabajo de Amazon Managed Service para Prometheus que se asigna a un bucket de Amazon S3. Para obtener más información acerca de las estrategias de etiquetado, consulte [Etiquetado de recursos de AWS.](https://docs.aws.amazon.com/general/latest/gr/aws_tagging.html)

En Amazon Managed Service para Prometheus, pueden etiquetarse espacios de trabajo y espacios de nombres de grupos de reglas. Puede utilizar la consola, la AWS CLI, las API o los SDK para agregar, administrar y eliminar etiquetas de estos recursos. Además de identificar y organizar sus espacios de trabajo y espacios de nombres de grupos de reglas con etiquetas, así como de realizar un seguimiento de ellos, puede utilizar etiquetas en las políticas de IAM para ayudar a controlar quién puede ver sus recursos de Amazon Managed Service para Prometheus e interactuar con dichos recursos.

Restricciones de las etiquetas

Se aplican las siguientes restricciones básicas a las etiquetas:

- Cada recurso puede tener un máximo de 50 etiquetas.
- Para cada recurso, cada clave de etiqueta debe ser única y solo puede tener un valor.
- La longitud máxima de la clave de etiqueta es de 128 caracteres Unicode en UTF-8.
- La longitud máxima del valor de etiqueta es de 256 caracteres Unicode en UTF-8.
- Si se utiliza su esquema de etiquetado en múltiples servicios y recursos de AWS, recuerde que otros servicios pueden tener restricciones sobre caracteres permitidos. Los caracteres permitidos generalmente son letras, números y espacios representables en UTF-8, además de los siguientes caracteres:  $\therefore$  + =  $@$   $\angle$  / - (guion).
- Las claves y los valores de las etiquetas distinguen entre mayúsculas y minúsculas. Como práctica recomendada, decida una estrategia de uso de mayúsculas y minúsculas en las etiquetas e implemente esa estrategia sistemáticamente en todos los tipos de recursos. Por ejemplo, decida si se va a utilizar Costcenter, costcenter o CostCenter y utilice la misma convención para todas las etiquetas. Procure no utilizar etiquetas similares con un tratamiento de mayúsculas y minúsculas incoherente.
- No utilice aws:, AWS:, ni ninguna combinación de mayúsculas o minúsculas del mismo como prefijo para claves o valores. Estos están reservados solo para la utilización de AWS. Las claves y valores de etiquetas que tienen este prefijo no se pueden editar. Las etiquetas que tengan este prefijo no cuentan para el límite de etiquetas por recurso.

#### Temas

- [Etiquetado de espacios de trabajo](#page-242-0)
- [Etiquetado de espacios de nombres de grupos de reglas](#page-248-0)

## <span id="page-242-0"></span>Etiquetado de espacios de trabajo

Utilice los procedimientos de esta sección para trabajar con etiquetas para espacios de trabajo de Amazon Managed Service para Prometheus.

#### Temas

- [Adición de una etiqueta a un espacio de trabajo](#page-243-0)
- [Visualización de etiquetas de un espacio de trabajo](#page-244-0)
- [Edición de etiquetas de un espacio de trabajo](#page-246-0)
- [Eliminación de una etiqueta de un espacio de trabajo](#page-247-0)

### <span id="page-243-0"></span>Adición de una etiqueta a un espacio de trabajo

Agregar etiquetas a un espacio de trabajo de Amazon Managed Service para Prometheus puede ayudarlo a identificar y organizar los recursos de AWS y a administrar el acceso a dichos recursos. En primer lugar, agregue una o varias etiquetas (pares de clave-valor) a un espacio de trabajo. Cuando tenga las etiquetas, puede crear políticas de IAM para administrar el acceso al espacio de trabajo en función de dichas etiquetas. Puede utilizar la consola o la AWS CLI para agregar etiquetas a un espacio de trabajo de Amazon Managed Service para Prometheus.

#### **A** Important

Agregar etiquetas a un espacio de trabajo puede afectar al acceso a dicho espacio de trabajo. Antes de agregar una etiqueta a un espacio de trabajo, asegúrese de revisar las políticas de IAM que es posible que utilicen etiquetas para controlar el acceso a recursos.

Para obtener más información sobre cómo agregar etiquetas a un espacio de trabajo de Amazon Managed Service para Prometheus al crearlo, consulte [Creación de un espacio de trabajo.](#page-21-0)

Temas

- [Adición de una etiqueta a un espacio de trabajo \(consola\)](#page-243-1)
- [Adición de una etiqueta a un espacio de trabajo \(AWS CLI\)](#page-244-1)

<span id="page-243-1"></span>Adición de una etiqueta a un espacio de trabajo (consola)

Puede utilizar la consola para agregar una o varias etiquetas a un espacio de trabajo de Amazon Managed Service para Prometheus.

- 1. Abra la consola de Amazon Managed Service para Prometheus en [https://](https://console.aws.amazon.com/prometheus/home) [console.aws.amazon.com/prometheus/](https://console.aws.amazon.com/prometheus/home).
- 2. En el panel de navegación, elija el icono del menú.
- 3. Elija Todos los espacios de trabajo.
- 4. Elija el ID de espacio de trabajo del espacio de trabajo que desea administrar.
- 5. Elija la pestaña Tags (Etiquetas).
- 6. Si no se ha agregado ninguna etiqueta al espacio de trabajo de Amazon Managed Service para Prometheus, seleccione Crear etiqueta. Si de lo contrario ya se ha agregado alguna, seleccione Administrar etiquetas.
- 7. En Key (Clave), escriba un nombre para la etiqueta. Puede añadir un valor opcional para la etiqueta en Value (Valor).
- 8. (Opcional) Para añadir otra etiqueta, vuelva a elegir Add tag (Añadir etiqueta).
- 9. Cuando haya terminado de agregar etiquetas, elija Guardar cambios.

<span id="page-244-1"></span>Adición de una etiqueta a un espacio de trabajo (AWS CLI)

Siga estos pasos para usar la AWS CLI a fin de agregar una etiqueta a un espacio de trabajo de Amazon Managed Service para Prometheus. Para agregar una etiqueta a un espacio de trabajo al crearlo, consulte [Creación de un espacio de trabajo](#page-21-0).

En estos pasos, se presupone que ya ha instalado una versión reciente de la AWS CLI o que la ha actualizado a la versión actual. Para obtener más información, consulte [Instalación de AWS](https://docs.aws.amazon.com/cli/latest/userguide/installing.html)  [Command Line Interface](https://docs.aws.amazon.com/cli/latest/userguide/installing.html).

En el terminal o la línea de comandos, ejecute el comando tag-resource, especificando el Nombre de recurso de Amazon (ARN) del espacio de trabajo al que desea agregar etiquetas y la clave y el valor de la etiqueta que desea agregar. Puede agregar más de una etiqueta a un espacio de trabajo. Por ejemplo, para etiquetar un espacio de trabajo de Amazon Managed Service para Prometheus denominado My-Workspace con dos etiquetas, una clave de etiqueta denominada *Status* con el valor de etiqueta *Secret* y una clave de etiqueta denominada *Team* con el valor de etiqueta *My-Team*:

```
aws amp tag-resource --resource-arn arn:aws:aps:us-
west-2:123456789012:workspace/IDstring
--tags Status=Secret,Team=My-Team
```
Si se ejecuta correctamente, este comando no devuelve nada.

## <span id="page-244-0"></span>Visualización de etiquetas de un espacio de trabajo

Las etiquetas pueden ayudarle a identificar y organizar sus recursos de AWS y administrar el acceso a ellos. Para obtener más información acerca de las estrategias de etiquetado, consulte [Etiquetado](https://docs.aws.amazon.com/general/latest/gr/aws_tagging.html)  [de recursos de AWS.](https://docs.aws.amazon.com/general/latest/gr/aws_tagging.html)

Visualización de etiquetas de un espacio de trabajo de Amazon Managed Service para Prometheus (consola)

Puede utilizar la consola para ver las etiquetas asociadas a un espacio de trabajo de Amazon Managed Service para Prometheus.

- 1. Abra la consola de Amazon Managed Service para Prometheus en [https://](https://console.aws.amazon.com/prometheus/home) [console.aws.amazon.com/prometheus/](https://console.aws.amazon.com/prometheus/home).
- 2. En el panel de navegación, elija el icono del menú.
- 3. Elija Todos los espacios de trabajo.
- 4. Elija el ID de espacio de trabajo del espacio de trabajo que desea administrar.
- 5. Elija la pestaña Tags (Etiquetas).

Visualización de etiquetas para un espacio de trabajo de Amazon Managed Service para Prometheus (AWS CLI)

Siga estos pasos para utilizar la AWS CLI para ver las etiquetas de AWS de un espacio de trabajo. Si no se han añadido etiquetas, la lista obtenida está vacía.

En el terminal o la línea de comandos, ejecute el comando list-tags-for-resource. Por ejemplo, para ver una lista de las claves y los valores de las etiquetas de un espacio de trabajo:

```
aws amp list-tags-for-resource --resource-arn arn:aws:aps:us-
west-2:123456789012:workspace/IDstring
```
Si se ejecuta correctamente, este comando proporciona información similar a la siguiente:

```
{ 
      "tags": { 
           "Status": "Secret", 
           "Team": "My-Team" 
      }
}
```
## <span id="page-246-0"></span>Edición de etiquetas de un espacio de trabajo

Puede cambiar el valor de una etiqueta asociada a un espacio de trabajo. También puede cambiar el nombre de la clave, lo que equivale a eliminar la etiqueta actual y añadir otra distinta con el nuevo nombre y el mismo valor que la otra clave.

#### **A** Important

Editar etiquetas de un espacio de trabajo de Amazon Managed Service para Prometheus puede afectar al acceso a dicho espacio de trabajo. Antes de editar el nombre (clave) o valor de una etiqueta de un espacio de trabajo, asegúrese de revisar cualquier política de IAM que pueda usar la clave o el valor de una etiqueta para controlar el acceso a recursos como los repositorios.

### Edición de una etiqueta para un espacio de trabajo de Amazon Managed Service para Prometheus (consola)

Puede utilizar la consola para editar las etiquetas asociadas a un espacio de trabajo de Amazon Managed Service para Prometheus.

- 1. Abra la consola de Amazon Managed Service para Prometheus en [https://](https://console.aws.amazon.com/prometheus/home) [console.aws.amazon.com/prometheus/](https://console.aws.amazon.com/prometheus/home).
- 2. En el panel de navegación, elija el icono del menú.
- 3. Elija Todos los espacios de trabajo.
- 4. Elija el ID de espacio de trabajo del espacio de trabajo que desea administrar.
- 5. Elija la pestaña Tags (Etiquetas).
- 6. Si no se ha agregado ninguna etiqueta al espacio de trabajo, elija Crear etiqueta. Si de lo contrario ya se ha agregado alguna, seleccione Administrar etiquetas.
- 7. En Key (Clave), escriba un nombre para la etiqueta. Puede añadir un valor opcional para la etiqueta en Value (Valor).
- 8. (Opcional) Para añadir otra etiqueta, vuelva a elegir Add tag (Añadir etiqueta).
- 9. Cuando haya terminado de agregar etiquetas, elija Guardar cambios.

### Edición de etiquetas para un espacio de trabajo de Amazon Managed Service para Prometheus (AWS CLI)

Siga estos pasos para utilizar la AWS CLI para actualizar una etiqueta de un espacio de trabajo. Puede cambiar el valor de una clave existente o añadir otra clave.

En el terminal o la línea de comandos, ejecute el comando tag-resource, especificando el Nombre de recurso de Amazon (ARN) del espacio de trabajo de Amazon Managed Service para Prometheus en el que desea actualizar una etiqueta, y especifique la clave y el valor de la etiqueta:

```
aws amp tag-resource --resource-arn arn:aws:aps:us-
west-2:123456789012:workspace/IDstring --tags Team=New-Team
```
### <span id="page-247-0"></span>Eliminación de una etiqueta de un espacio de trabajo

Puede eliminar una o varias etiquetas asociadas a un espacio de trabajo. La eliminación de una etiqueta no la elimina de otros recursos de AWS que están asociados con esa etiqueta.

**A** Important

Eliminar etiquetas de un espacio de trabajo de Amazon Managed Service para Prometheus puede afectar al acceso a dicho espacio de trabajo. Antes de eliminar una etiqueta de un espacio de trabajo, asegúrese de revisar cualquier política de IAM que pueda utilizar la clave o el valor de una etiqueta para controlar el acceso a recursos como los repositorios.

Eliminación de una etiqueta de un espacio de trabajo de Amazon Managed Service para Prometheus (consola)

Puede utilizar la consola para eliminar la asociación entre una etiqueta y un espacio de trabajo.

- 1. Abra la consola de Amazon Managed Service para Prometheus en [https://](https://console.aws.amazon.com/prometheus/home) [console.aws.amazon.com/prometheus/](https://console.aws.amazon.com/prometheus/home).
- 2. En el panel de navegación, elija el icono del menú.
- 3. Elija Todos los espacios de trabajo.
- 4. Elija el ID de espacio de trabajo del espacio de trabajo que desea administrar.
- 5. Elija la pestaña Tags (Etiquetas).
- 6. Elija Manage tags (Administrar etiquetas).

7. Busque la etiqueta que desea eliminar y seleccione Eliminar.

Eliminación de etiquetas para un espacio de trabajo de Amazon Managed Service para Prometheus (AWS CLI)

Siga estos pasos para utilizar la AWS CLI para eliminar una etiqueta de un espacio de trabajo. Al eliminar una etiqueta no la elimina totalmente, sino que simplemente elimina la asociación entre la etiqueta y el espacio de trabajo.

#### **a** Note

Si elimina un espacio de trabajo de Amazon Managed Service para Prometheus, todas las asociaciones de etiquetas se eliminan del espacio de trabajo eliminado. No es necesario eliminar las etiquetas antes de eliminar un espacio de trabajo.

En el terminal o en la línea de comandos, ejecute el comando untag-resource, especificando el Nombre de recurso de Amazon (ARN) del espacio de trabajo del que desea eliminar etiquetas y la clave de la etiqueta que desea eliminar. Por ejemplo, para eliminar una etiqueta en un espacio de trabajo denominado My-Workspace con la clave de etiqueta *Status*:

```
aws amp untag-resource --resource-arn arn:aws:aps:us-
west-2:123456789012:workspace/IDstring --tag-keys Status
```
Si se ejecuta correctamente, este comando no devuelve nada. Para verificar las etiquetas asociadas al espacio de trabajo, ejecute el comando list-tags-for-resource.

## <span id="page-248-0"></span>Etiquetado de espacios de nombres de grupos de reglas

Utilice los procedimientos de esta sección para trabajar con etiquetas para espacios de nombres de grupos de reglas de Amazon Managed Service para Prometheus.

#### Temas

- [Adición de una etiqueta a un espacio de nombres de grupos de reglas](#page-249-0)
- [Visualización de las etiquetas de un espacio de nombres de grupos de reglas](#page-250-0)
- [Edición de etiquetas para un espacio de nombres de grupos de reglas](#page-252-0)
- [Eliminación de una etiqueta de un espacio de nombres de grupos de reglas](#page-253-0)

### <span id="page-249-0"></span>Adición de una etiqueta a un espacio de nombres de grupos de reglas

Agregar etiquetas a un espacio de nombres de grupos de reglas de Amazon Managed Service para Prometheus puede ayudarlo a identificar y organizar los recursos de AWS y a administrar el acceso a ellos. En primer lugar, agregue una o varias etiquetas (pares de clave-valor) a un espacio de nombres de grupos de reglas. Cuando tenga las etiquetas, puede crear políticas de IAM para administrar el acceso al espacio de nombres en función de dichas etiquetas. Puede usar la consola o la AWS CLI para agregar etiquetas a un espacio de nombres de grupos de reglas de Amazon Managed Service para Prometheus.

#### **A** Important

Agregar etiquetas a un espacio de nombres de grupos de reglas puede afectar al acceso a dicho espacio de nombres. Antes de agregar una etiqueta, asegúrese de revisar las políticas de IAM que es posible que utilicen etiquetas para controlar el acceso a los recursos.

Para obtener más información sobre cómo agregar etiquetas a un espacio de nombres de grupos de reglas al crearlo, consulte [Creación de un archivo de reglas.](#page-100-0)

#### Temas

- [Adición de una etiqueta a un espacio de nombres de grupos de reglas \(consola\)](#page-249-1)
- [Adición de una etiqueta a un espacio de nombres de grupos de reglas \(AWS CLI\)](#page-250-1)

<span id="page-249-1"></span>Adición de una etiqueta a un espacio de nombres de grupos de reglas (consola)

Puede utilizar la consola para agregar una o más etiquetas a un espacio de nombres de grupos de reglas de Amazon Managed Service para Prometheus.

- 1. Abra la consola de Amazon Managed Service para Prometheus en [https://](https://console.aws.amazon.com/prometheus/home) [console.aws.amazon.com/prometheus/](https://console.aws.amazon.com/prometheus/home).
- 2. En el panel de navegación, elija el icono del menú.
- 3. Elija Todos los espacios de trabajo.
- 4. Elija el ID de espacio de trabajo del espacio de trabajo que desea administrar.
- 5. Elija la pestaña Administración de reglas.
- 6. Elija el botón situado junto al nombre del espacio de nombres y elija Editar.
- 7. Elija Crear etiquetas, Agregar nueva etiqueta.
- 8. En Key (Clave), escriba un nombre para la etiqueta. Puede añadir un valor opcional para la etiqueta en Value (Valor).
- 9. (Opcional) Para agregar otra etiqueta, vuelva a elegir Agregar nueva etiqueta.
- 10. Cuando haya terminado de agregar etiquetas, elija Guardar cambios.

<span id="page-250-1"></span>Adición de una etiqueta a un espacio de nombres de grupos de reglas (AWS CLI)

Siga estos pasos para utilizar la AWS CLI para agregar una etiqueta a un espacio de nombres de grupos de reglas de Amazon Managed Service para Prometheus. Para agregar una etiqueta a un espacio de nombres de grupos de reglas al crearlo, consulte [Subida de un archivo de configuración](#page-101-0)  [de reglas a Amazon Managed Service para Prometheus.](#page-101-0)

En estos pasos, se presupone que ya ha instalado una versión reciente de la AWS CLI o que la ha actualizado a la versión actual. Para obtener más información, consulte [Instalación de AWS](https://docs.aws.amazon.com/cli/latest/userguide/installing.html)  [Command Line Interface](https://docs.aws.amazon.com/cli/latest/userguide/installing.html).

En el terminal o la línea de comandos, ejecute el comando tag-resource, especificando el Nombre de recurso de Amazon (ARN) del espacio de nombres de grupos de reglas al que desea agregar etiquetas, y la clave y el valor de la etiqueta que desea agregar. Puede agregar más de una etiqueta a un espacio de nombres de grupos de reglas. Por ejemplo, para etiquetar un espacio de nombres de Amazon Managed Service para Prometheus denominado My-Workspace con dos etiquetas, una clave de etiqueta denominada *Status* con el valor de etiqueta *Secret* y una clave de etiqueta denominada *Team* con el valor de etiqueta *My-Team*:

```
aws amp tag-resource \ 
     --resource-arn arn:aws:aps:us-
west-2:123456789012:rulegroupsnamespace/IDstring/namespace_name \ 
     --tags Status=Secret,Team=My-Team
```
Si se ejecuta correctamente, este comando no devuelve nada.

# <span id="page-250-0"></span>Visualización de las etiquetas de un espacio de nombres de grupos de reglas

Las etiquetas pueden ayudarle a identificar y organizar sus recursos de AWS y administrar el acceso a ellos. Para obtener más información acerca de las estrategias de etiquetado, consulte [Etiquetado](https://docs.aws.amazon.com/general/latest/gr/aws_tagging.html)  [de recursos de AWS.](https://docs.aws.amazon.com/general/latest/gr/aws_tagging.html)

### Visualización etiquetas de un espacio de nombres de grupos de reglas de Amazon Managed Service para Prometheus (consola)

Puede utilizar la consola para ver las etiquetas asociadas a un espacio de nombres de grupos de reglas de Amazon Managed Service para Prometheus.

- 1. Abra la consola de Amazon Managed Service para Prometheus en [https://](https://console.aws.amazon.com/prometheus/home) [console.aws.amazon.com/prometheus/](https://console.aws.amazon.com/prometheus/home).
- 2. En el panel de navegación, elija el icono del menú.
- 3. Elija Todos los espacios de trabajo.
- 4. Elija el ID de espacio de trabajo del espacio de trabajo que desea administrar.
- 5. Elija la pestaña Administración de reglas.
- 6. Elija el nombre del espacio de nombres.

Visualización de etiquetas para un espacio de trabajo de Amazon Managed Service para Prometheus (AWS CLI)

Siga estos pasos para utilizar la AWS CLI para consultar las etiquetas de AWS de un espacio de nombres de grupos de reglas. Si no se han añadido etiquetas, la lista obtenida está vacía.

En el terminal o la línea de comandos, ejecute el comando list-tags-for-resource. Por ejemplo, para ver una lista de claves de etiqueta y valores de etiqueta para un espacio de nombres de grupos de reglas:

```
aws amp list-tags-for-resource --resource-arn rn:aws:aps:us-
west-2:123456789012:rulegroupsnamespace/IDstring/namespace_name
```
Si se ejecuta correctamente, este comando proporciona información similar a la siguiente:

```
{ 
      "tags": { 
           "Status": "Secret", 
           "Team": "My-Team" 
      }
}
```
### Edición de etiquetas para un espacio de nombres de grupos de reglas

Puede cambiar el valor de una etiqueta asociada a un espacio de nombres de grupos de reglas. También puede cambiar el nombre de la clave, lo que equivale a eliminar la etiqueta actual y añadir otra distinta con el nuevo nombre y el mismo valor que la otra clave.

#### **A** Important

Editar etiquetas de un espacio de nombres de grupos de reglas puede afectar al acceso a dicho espacio de nombres. Antes de editar el nombre (clave) o valor de una etiqueta de un recurso, asegúrese de revisar cualquier política de IAM que es posible que use la clave o el valor de una etiqueta para controlar el acceso a los recursos.

Edición de una etiqueta para un espacio de nombres de grupos de reglas de Amazon Managed Service para Prometheus (consola)

Puede utilizar la consola para editar las etiquetas asociadas a un espacio de nombres de grupos de reglas de Amazon Managed Service para Prometheus.

- 1. Abra la consola de Amazon Managed Service para Prometheus en [https://](https://console.aws.amazon.com/prometheus/home) [console.aws.amazon.com/prometheus/](https://console.aws.amazon.com/prometheus/home).
- 2. En el panel de navegación, elija el icono del menú.
- 3. Elija Todos los espacios de trabajo.
- 4. Elija el ID de espacio de trabajo del espacio de trabajo que desea administrar.
- 5. Elija la pestaña Administración de reglas.
- 6. Elija el nombre del espacio de nombres.
- 7. Elija Administrar etiquetas, Agregar nueva etiqueta.
- 8. Para cambiar el valor de una etiqueta existente, introduzca el nuevo valor para Valor.
- 9. Para agregar otra etiqueta, elija Agregar nueva etiqueta.
- 10. Cuando haya terminado de agregar y editar etiquetas, elija Guardar cambios.

### Edición de etiquetas para un espacio de nombres de grupos de reglas de Amazon Managed Service para Prometheus (AWS CLI)

Siga estos pasos para utilizar la AWS CLI para actualizar una etiqueta de un espacio de nombres de grupos de reglas. Puede cambiar el valor de una clave existente o añadir otra clave.

En el terminal o en la línea de comandos, ejecute el comando tag-resource, especificando el Nombre de recurso de Amazon (ARN) del recurso en el que desea actualizar una etiqueta y especifique la clave y el valor de la etiqueta:

```
aws amp tag-resource --resource-arn rn:aws:aps:us-
west-2:123456789012:rulegroupsnamespace/IDstring/namespace_name --tags Team=New-Team
```
### Eliminación de una etiqueta de un espacio de nombres de grupos de reglas

Puede eliminar una o varias etiquetas asociadas a un espacio de nombres de grupos de reglas. La eliminación de una etiqueta no la elimina de otros recursos de AWS que están asociados con esa etiqueta.

#### **A** Important

Eliminar las etiquetas de un recurso puede afectar al acceso a dicho recurso. Antes de eliminar una etiqueta de un recurso, asegúrese de revisar cualquier política de IAM que pueda utilizar la clave o el valor de una etiqueta para controlar el acceso a recursos como los repositorios.

Eliminación de una etiqueta de un espacio de nombres de grupos de reglas de Amazon Managed Service para Prometheus (consola)

Puede utilizar la consola para eliminar la asociación entre una etiqueta y un espacio de nombres de grupos de reglas.

- 1. Abra la consola de Amazon Managed Service para Prometheus en [https://](https://console.aws.amazon.com/prometheus/home) [console.aws.amazon.com/prometheus/](https://console.aws.amazon.com/prometheus/home).
- 2. En el panel de navegación, elija el icono del menú.
- 3. Elija Todos los espacios de trabajo.
- 4. Elija el ID de espacio de trabajo del espacio de trabajo que desea administrar.
- 5. Elija la pestaña Administración de reglas.
- 6. Elija el nombre del espacio de nombres.
- 7. Elija Manage tags (Administrar etiquetas).
- 8. Junto a la etiqueta que desea eliminar, elija Eliminar.
- 9. Cuando haya terminado, elija Save changes.

Eliminación de una etiqueta de un espacio de nombres de grupos de reglas de Amazon Managed Service para Prometheus (AWS CLI)

Siga estos pasos para utilizar la AWS CLI para eliminar una etiqueta de un espacio de nombres de grupos de reglas. Al eliminar una etiqueta no la elimina totalmente, sino que simplemente elimina la asociación entre la etiqueta y el espacio de nombres de grupos de reglas.

#### **a** Note

Si elimina un espacio de nombres de grupos de reglas de Amazon Managed Service para Prometheus, todas las asociaciones de etiquetas se eliminarán del espacio de nombres eliminado. No es necesario eliminar las etiquetas antes de eliminar un espacio de nombres.

En el terminal o en la línea de comandos, ejecute el comando untag-resource, especificando el Nombre de recurso de Amazon (ARN) del espacio de nombres de grupos de reglas del que desea eliminar etiquetas y la clave de la etiqueta que desea eliminar. Por ejemplo, para eliminar una etiqueta en un espacio de trabajo denominado My-Workspace con la clave de etiqueta *Status*:

```
aws amp untag-resource --resource-arn rn:aws:aps:us-
west-2:123456789012:rulegroupsnamespace/IDstring/namespace_name --tag-keys Status
```
Si se ejecuta correctamente, este comando no devuelve nada. Para ver las etiquetas asociadas al recurso, ejecute el comando list-tags-for-resource.

# Cuotas de servicio de Amazon Managed Service para **Prometheus**

En las dos secciones siguientes se describen las cuotas y los límites asociados a Amazon Managed Service para Prometheus.

## Service Quotas

Amazon Managed Service for Prometheus tiene las siguientes cuotas. Amazon Managed Service for Prometheus ofrece [métricas de uso para supervisar el uso de CloudWatch los recursos](https://docs.aws.amazon.com/prometheus/latest/userguide/AMP-CW-usage-metrics.html) de Prometheus. Con la función de alarma de métricas de CloudWatch uso, puede supervisar los recursos y el uso de Prometheus para evitar errores de límite.

A medida que crecen sus proyectos y espacios de trabajo, las cuotas más habituales que puede necesitar para supervisar o solicitar un aumento son: series activas por espacio de trabajo, tasa de ingestión por espacio de trabajo y tamaño de la ráfaga de ingestión por espacio de trabajo.

Para todas las cuotas ajustables, puede solicitar un aumento de cuota seleccionando el enlace de la columna Ajustable o [solicitando un aumento de cuota](https://console.aws.amazon.com/support/home#/case/create?issueType=service-limit-increase).

El límite de series activas por espacio de trabajo se aplica de forma dinámica. Para obtener más información, consulte [Series activas predeterminadas.](#page-261-0) La tasa de ingestión por espacio de trabajo y el tamaño de la ráfaga de ingestión por espacio de trabajo controlan, en conjunto, la rapidez con la que puede introducir datos en su espacio de trabajo. Para más información, consulte [Limitación de](#page-261-1)  [ingestión](#page-261-1).

### **a** Note

A menos que se indique lo contrario, estas cuotas son por espacio de trabajo.

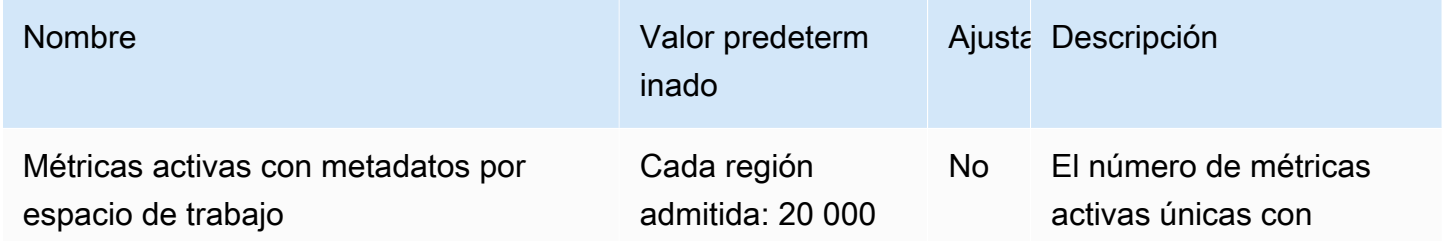

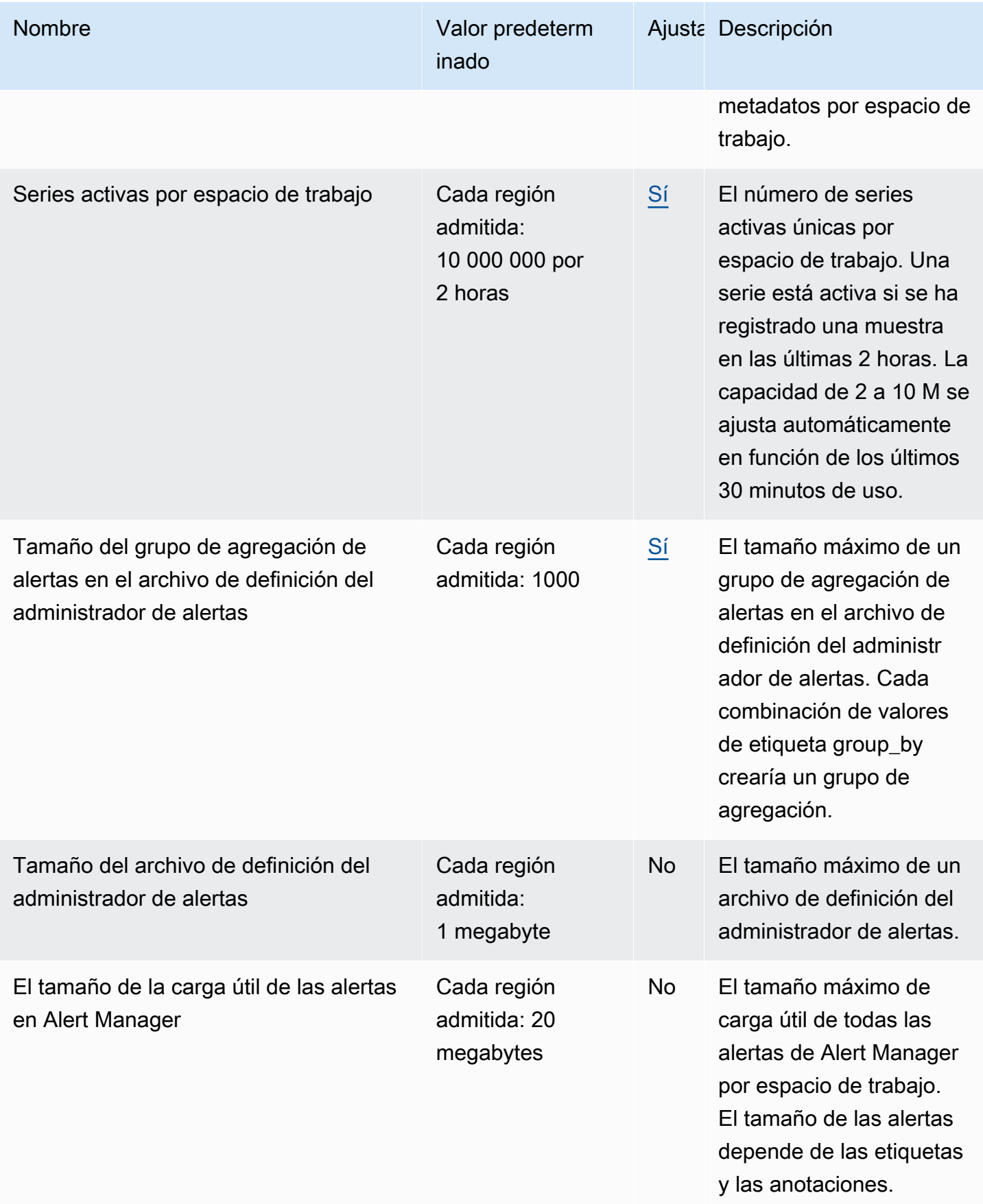

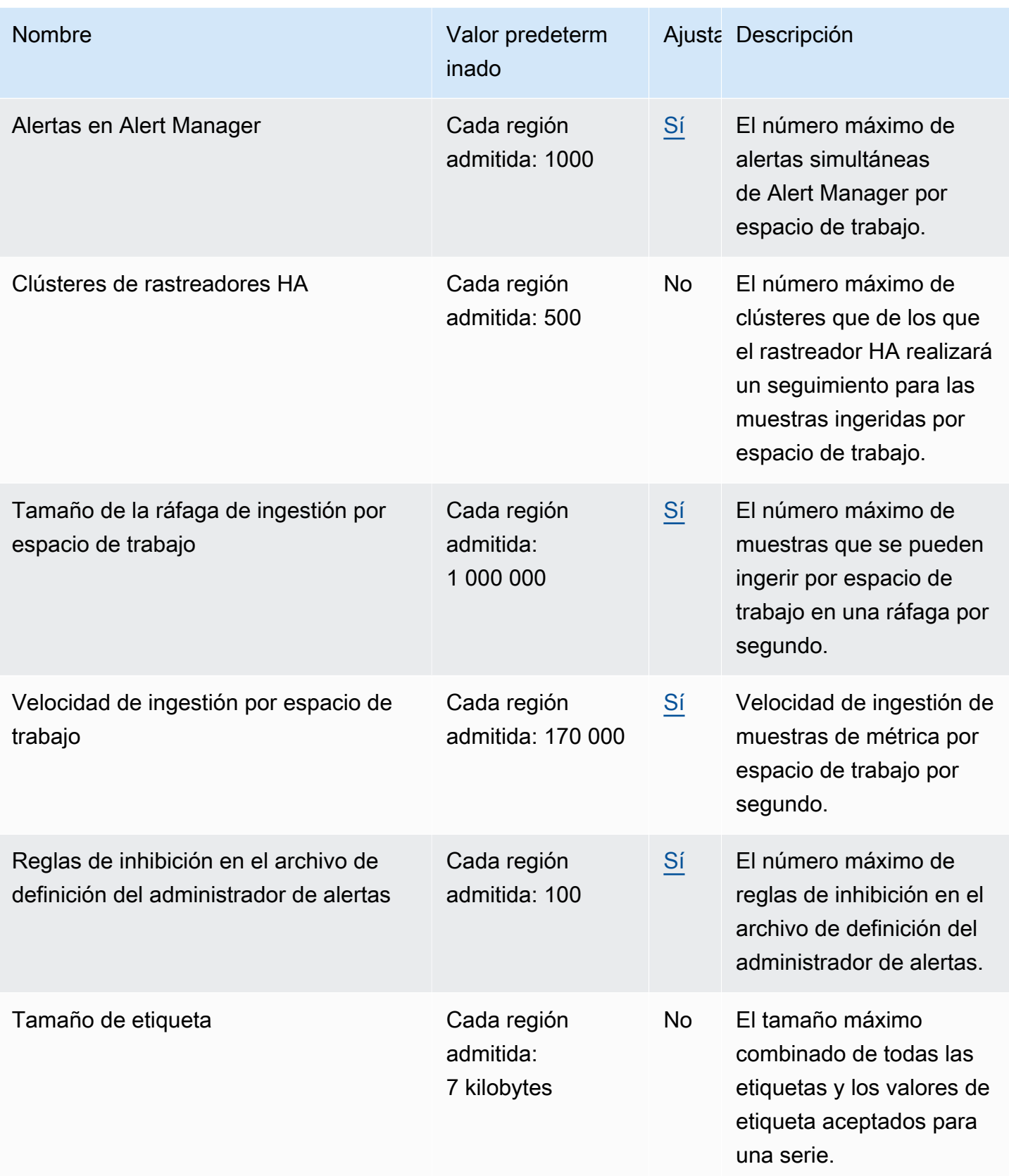

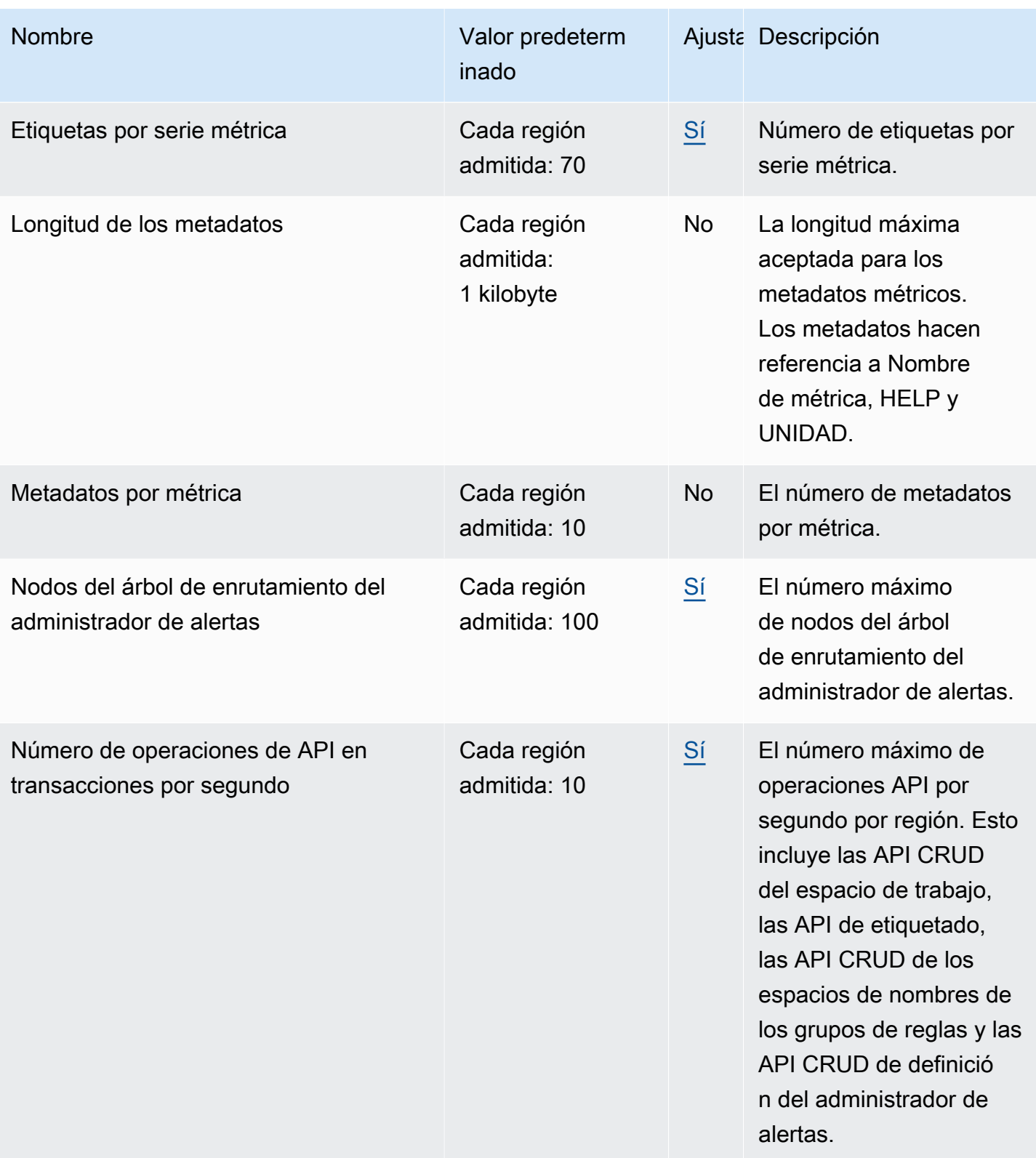

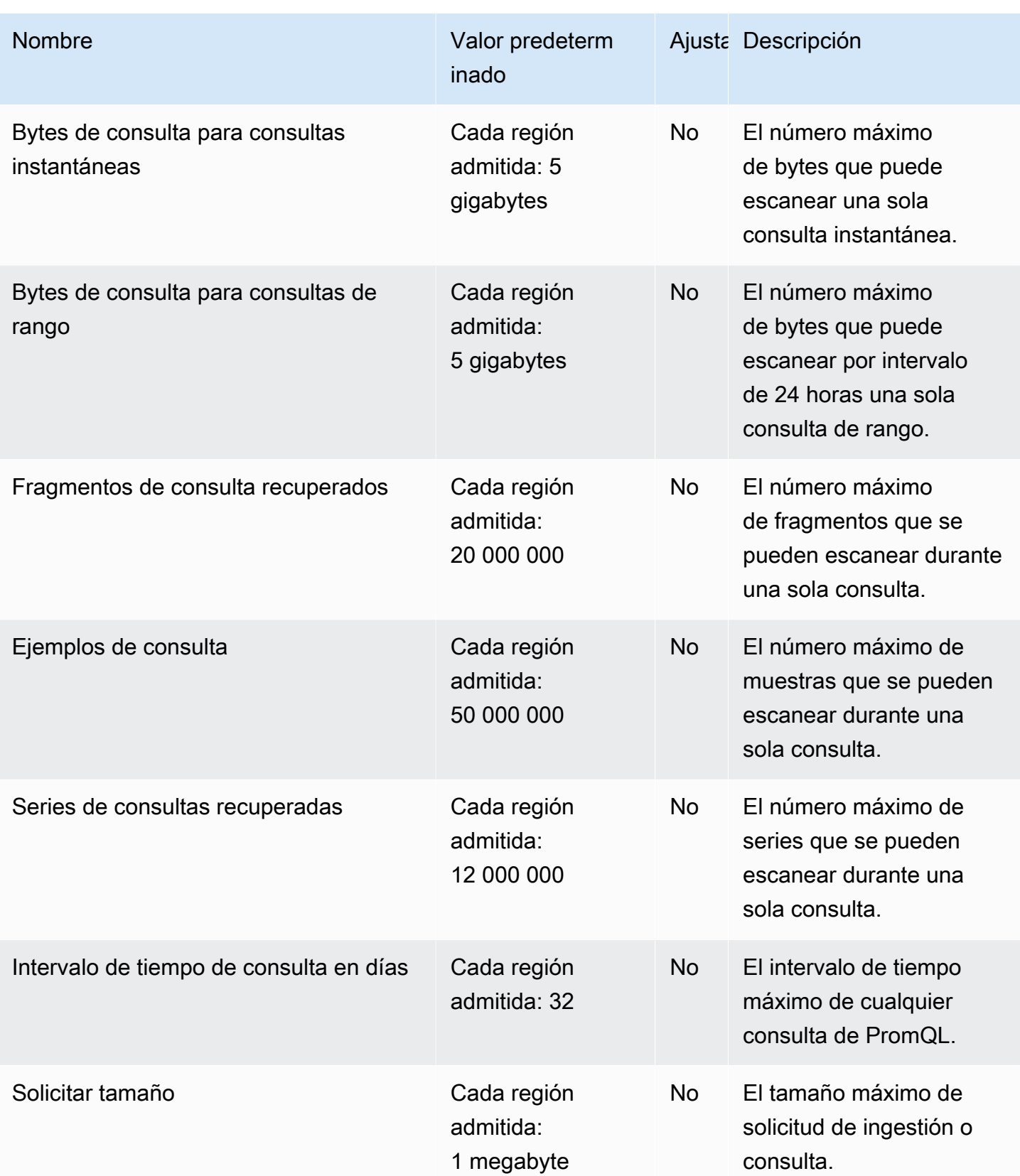

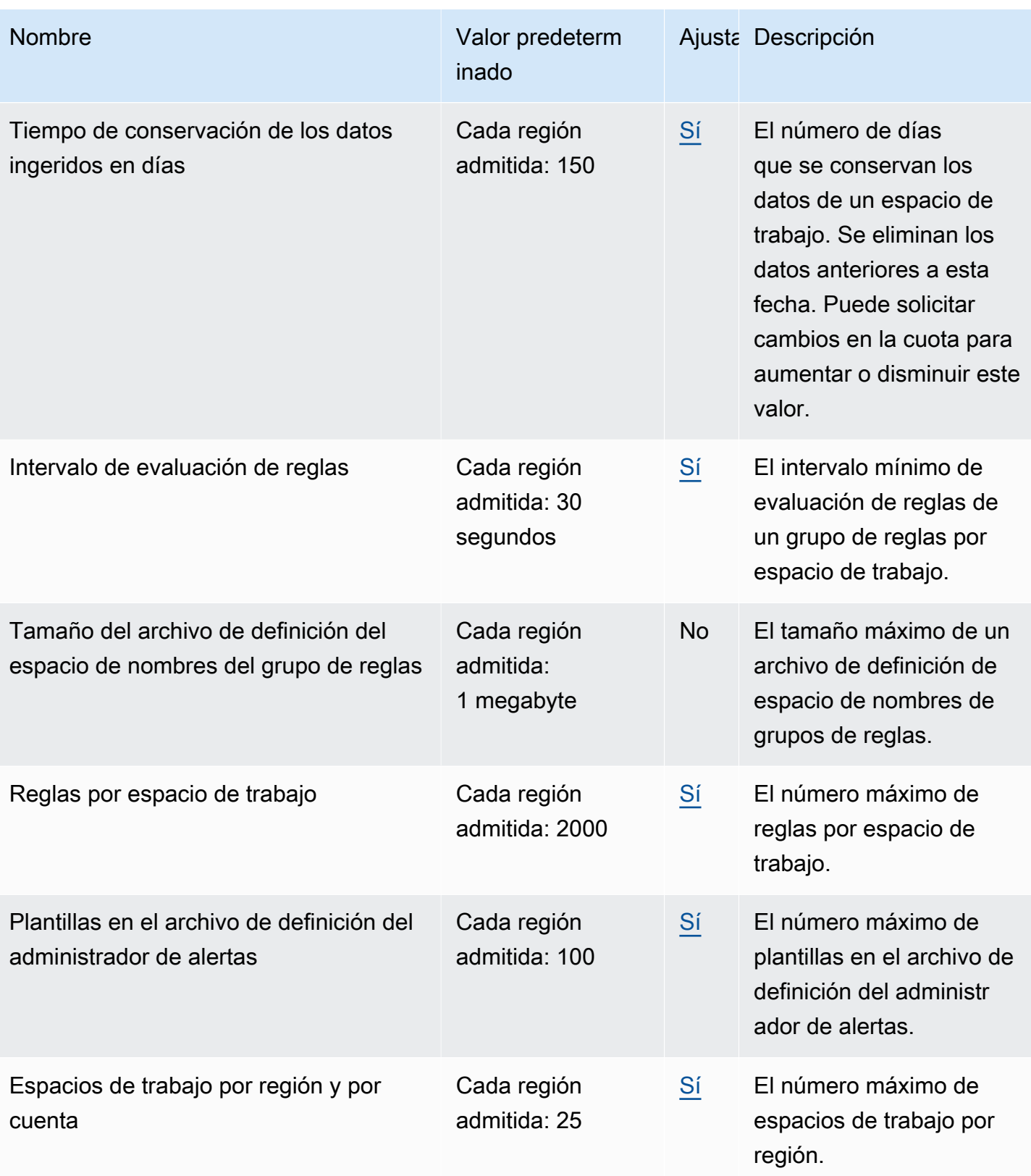

### <span id="page-261-0"></span>Series activas predeterminadas

Amazon Managed Service para Prometheus le permite utilizar hasta su cuota de series temporales activas de forma predeterminada.

Los espacios de trabajo de Amazon Managed Service para Prometheus se adaptan automáticamente a su volumen de ingesta. A medida que aumente el uso, Amazon Managed Service para Prometheus aumentará de forma automática la capacidad de las series temporales para duplicar su uso de referencia hasta alcanzar la cuota predeterminada. Por ejemplo, si su media de series temporales activas durante los últimos 30 minutos es de 3,5 millones, puede utilizar hasta 7 millones de series temporales sin restricciones.

Si necesita más del doble de lo previsto anteriormente, Amazon Managed Service para Prometheus asigna automáticamente más capacidad a medida que aumenta el volumen de ingesta, para garantizar que la carga de trabajo no sufra una limitación constante hasta alcanzar la cuota. Sin embargo, esta limitación controlada podría producirse si supera el doble de la referencia anterior calculada en los últimos 30 minutos. Para evitar la limitación, Amazon Managed Service para Prometheus recomienda aumentar de forma gradual la ingesta hasta alcanzar más del doble de la serie temporal activa anterior.

#### **a** Note

La capacidad mínima para las series temporales activas es de 2 millones. No hay límite cuando se dispone de menos de 2 millones de series. Para superar esta cuota predeterminada, solicite un aumento de cuota.

### <span id="page-261-1"></span>Limitación de ingestión

Amazon Managed Service para Prometheus limita la ingesta de cada espacio de trabajo en función de tus límites actuales. Esto ayuda a mantener el rendimiento del espacio de trabajo. Si superas el límite, lo verás DiscardedSamples en CloudWatch las métricas (con el rate\_limited motivo). Puedes usar Amazon CloudWatch para monitorear tu ingesta y crear una alarma que te avise cuando estés cerca de alcanzar los límites de regulación. Para obtener más información, consulte [CloudWatch métricas.](#page-129-0)

Amazon Managed Service for Prometheus utiliza el algoritmo [token bucket para implementar la](https://en.wikipedia.org/wiki/Token_bucket)  [limitación de](https://en.wikipedia.org/wiki/Token_bucket) la ingesta. Con este algoritmo, su cuenta tiene un bucket que contiene un número

específico de tokens. La cantidad de fichas del depósito representa tu límite de ingesta en un segundo dado.

Cada muestra de datos ingerida elimina un token del depósito. Si el tamaño de su depósito (tamaño de la ráfaga de ingestión por espacio de trabajo) es de 1 000 000, su espacio de trabajo puede ingerir un millón de muestras de datos en un segundo. Si se deben ingerir más de un millón de muestras, se limitará y no se ingerirán más registros. Se descartarán las muestras de datos adicionales.

La cubeta se rellena automáticamente a una velocidad determinada. Si la cubeta está por debajo de su capacidad máxima, se le vuelve a añadir un número determinado de fichas cada segundo hasta que alcance su capacidad máxima. Si la cubeta está llena cuando llegan las fichas de recarga, se desechan. La cubeta no puede contener más fichas que su número máximo de fichas. La tasa de recarga para la ingesta de muestras se establece según el límite de la tasa de ingesta por espacio de trabajo. Si la tasa de ingesta por espacio de trabajo está establecida en 170 000, la tasa de recarga del depósito es de 170 000 fichas por segundo.

Si tu espacio de trabajo ingiere 1 000 000 de muestras de datos en un segundo, el depósito se reduce inmediatamente a cero fichas. Luego, el depósito se rellena con 170 000 fichas por segundo, hasta que alcanza su capacidad máxima de 1 000 000 000 de fichas. Si no se ingiere más, la cubeta previamente vacía volverá a su capacidad máxima en 6 segundos.

#### **a** Note

La ingestión se produce en solicitudes agrupadas. Si tienes 100 fichas disponibles y envías una solicitud con 101 muestras, se rechazará toda la solicitud. Amazon Managed Service for Prometheus no acepta parcialmente las solicitudes. Si estás escribiendo un recopilador, puedes gestionar los reintentos (con lotes más pequeños o una vez transcurrido un tiempo).

No necesita esperar a que el depósito esté lleno para que su espacio de trabajo pueda ingerir más muestras de datos. Puede usar los tokens a medida que se vayan agregando al bucket. Si utiliza inmediatamente las fichas de recarga, la cubeta no alcanzará su capacidad máxima. Por ejemplo, si agotas el depósito, puedes seguir ingiriendo 170 000 muestras de datos por segundo. El depósito puede rellenarse hasta su capacidad máxima solo si ingiere menos de 170 000 muestras de datos por segundo.

# Límites adicionales para los datos ingeridos

Amazon Managed Service for Prometheus también tiene los siguientes requisitos adicionales para la ingesta de datos en el espacio de trabajo. Estos no se pueden modificar.

- No se permite la ingestión de muestras métricas de más de 1 hora.
- Cada muestra y cada metadato deben tener un nombre de métrica.

# Referencia de la API

En esta sección se enumeran las operaciones y las estructuras de datos de la API admitidas por Amazon Managed Service para Prometheus.

Para obtener información sobre estas operaciones de API y sus cuotas para series, etiquetas y solicitudes de API, consulte [Cuotas de servicio de Amazon Managed Service para Prometheus](https://docs.aws.amazon.com/prometheus/latest/userguide/AMP_quotas.html) en la Guía del usuario de Amazon Managed Service para Prometheus.

### Temas

- [API de Amazon Managed Service para Prometheus](#page-264-0)
- [API compatibles con Prometheus](#page-265-0)

# <span id="page-264-0"></span>API de Amazon Managed Service para Prometheus

Amazon Managed Service for Prometheus proporciona operaciones de API para crear y mantener sus espacios de trabajo de Amazon Managed Service for Prometheus. Esto incluye las API para los espacios de trabajo, los scrapers, las definiciones de los gestores de alertas, los grupos de reglas, los espacios de nombres y el registro.

Para obtener información detallada sobre las API de Amazon Managed Service for Prometheus, consulta la referencia de API de [Amazon Managed Service for Prometheus](https://docs.aws.amazon.com/prometheus/latest/APIReference/Welcome.html).

### Uso de Amazon Managed Service para Prometheus con un SDK AWS

AWS Los kits de desarrollo de software (SDK) están disponibles para muchos lenguajes de programación populares. Cada SDK proporciona una API, ejemplos de código y documentación que facilitan a los desarrolladores la creación de AWS aplicaciones en su idioma preferido. Para obtener una lista de los SDK y las herramientas por idioma, consulta [Herramientas para desarrollar AWS en](https://aws.amazon.com/developer/tools/) el Centro de AWS desarrolladores.

### **G** Versiones del SDK

Te recomendamos que utilices la versión más reciente del AWS SDK y cualquier otro SDK que utilices en tus proyectos, y que mantengas los SDK actualizados. El SDK de AWS le proporciona las funciones y funcionalidades más recientes, así como actualizaciones de seguridad.

# <span id="page-265-0"></span>API compatibles con Prometheus

Amazon Managed Service para Prometheus es compatible con las siguientes API compatibles con Prometheus.

Para obtener más información sobre el uso de las API compatibles con Prometheus, consulte. [Consultas mediante API compatibles con Prometheus](#page-92-0)

Temas

- [CreateAlertManagerAlerts](#page-265-1)
- [DeleteAlertManagerSilence](#page-267-0)
- [GetAlertManagerStatus](#page-268-0)
- [GetAlertManagerSilence](#page-269-0)
- [GetLabels](#page-270-0)
- [GetMetricMetadata](#page-272-0)
- [GetSeries](#page-274-0)
- [ListAlerts](#page-276-0)
- [ListAlertManagerAlerts](#page-277-0)
- [ListAlertManagerAlertGroups](#page-278-0)
- [ListAlertManagerReceivers](#page-280-0)
- [ListAlertManagerSilences](#page-281-0)
- [ListRules](#page-283-0)
- [PutAlertManagerSilences](#page-284-0)
- **[QueryMetrics](#page-286-0)**
- [RemoteWrite](#page-288-0)

### <span id="page-265-1"></span>CreateAlertManagerAlerts

La operación CreateAlertManagerAlerts crea una alerta en el espacio de trabajo.

Verbos HTTP válidos:

POST

API compatibles con Prometheus 258

#### URI válidos:

/workspaces/*workspaceId*/alertmanager/api/v2/alerts

Parámetros de consulta de URL:

alerts Una matriz de objetos, en la que cada objeto representa una alerta. El siguiente es un ejemplo de un objeto de alerta:

```
\Gamma { 
     "startsAt": "2021-09-24T17:14:04.995Z", 
     "endsAt": "2021-09-24T17:14:04.995Z", 
     "annotations": { 
        "additionalProp1": "string", 
        "additionalProp2": "string", 
        "additionalProp3": "string" 
     }, 
     "labels": { 
        "additionalProp1": "string", 
        "additionalProp2": "string", 
        "additionalProp3": "string" 
     }, 
     "generatorURL": "string" 
   }
]
```
Solicitud de ejemplo

```
POST /workspaces/ws-b226cc2a-a446-46a9-933a-ac50479a5568/alertmanager/api/v2/alerts 
 HTTP/1.1
Content-Length: 203, 
Authorization: AUTHPARAMS
X-Amz-Date: 20201201T193725Z
User-Agent: Grafana/8.1.0
\Gamma { 
     "labels": { 
       "alertname": "test-alert" 
     }, 
     "annotations": { 
       "summary": "this is a test alert used for demo purposes"
```

```
 }, 
     "generatorURL": "https://www.amazon.com/" 
   }
]
```
Respuesta de ejemplo

```
HTTP/1.1 200 OK
x-amzn-RequestId: 12345678-abcd-4442-b8c5-262b45e9b535
Content-Length: 0
Connection: keep-alive
Date: Tue, 01 Dec 2020 19:37:25 GMT
Content-Type: application/json
Server: amazon
vary: Origin
```
### <span id="page-267-0"></span>DeleteAlertManagerSilence

DeleteSilence elimina un silencio de alerta.

Verbos HTTP válidos:

DELETE

URI válidos:

```
/workspaces/workspaceId/alertmanager/api/v2/silence/silenceID
```
Parámetros de consulta de URL: ninguno

#### Solicitud de ejemplo

```
DELETE /workspaces/ws-b226cc2a-a446-46a9-933a-ac50479a5568/alertmanager/api/v2/silence/
d29d9df3-9125-4441-912c-70b05f86f973 HTTP/1.1
Content-Length: 0, 
Authorization: AUTHPARAMS
X-Amz-Date: 20201201T193725Z
User-Agent: Grafana/8.1.0
```
#### Respuesta de ejemplo

HTTP/1.1 200 OK

```
x-amzn-RequestId: 12345678-abcd-4442-b8c5-262b45e9b535
Content-Length: 0
Connection: keep-alive
Date: Tue, 01 Dec 2020 19:37:25 GMT
Content-Type: application/json
Server: amazon
vary: Origin
```
### <span id="page-268-0"></span>GetAlertManagerStatus

GetAlertManagerStatus recupera información sobre el estado del administrador de alertas.

Verbos HTTP válidos:

**GET** 

URI válidos:

/workspaces/*workspaceId*/alertmanager/api/v2/status

Parámetros de consulta de URL: ninguno

Solicitud de ejemplo

```
GET /workspaces/ws-b226cc2a-a446-46a9-933a-ac50479a5568/alertmanager/api/v2/status 
 HTTP/1.1
Content-Length: 0, 
Authorization: AUTHPARAMS
X-Amz-Date: 20201201T193725Z
User-Agent: Grafana/8.1.0
```

```
HTTP/1.1 200 OK
x-amzn-RequestId: 12345678-abcd-4442-b8c5-262b45e9b535
Content-Length: 941
Connection: keep-alive
Date: Tue, 01 Dec 2020 19:37:25 GMT
Content-Type: application/json
Server: amazon
vary: Origin
```

```
{ 
     "cluster": null, 
     "config": { 
         "original": "global:\n resolve_timeout: 5m\n http_config:\n 
 follow redirects: true\n smtp hello: localhost\n smtp require tls: true\nroute:
\n receiver: sns-0\n group_by:\n - label\n continue: false\nreceivers:\n- 
 name: sns-0\n sns_configs:\n - send_resolved: false\n http_config:\n
      follow redirects: true\n sigv4: {}\n topic arn: arn:aws:sns:us-
west-2:123456789012:test\n subject: '{{ template \"sns.default.subject\" . }}'\n
     message: '{{ template \"sns.default.message\" . }}'\n workspace_arn: 
  arn:aws:aps:us-west-2:123456789012:workspace/ws-58a6a446-5ec4-415b-9052-a449073bbd0a
\ntemplates: []\n" 
     }, 
     "uptime": null, 
     "versionInfo": null
}
```
### <span id="page-269-0"></span>GetAlertManagerSilence

GetAlertManagerSilence recupera información sobre un silencio de alerta.

Verbos HTTP válidos:

GET

URI válidos:

```
/workspaces/workspaceId/alertmanager/api/v2/silence/silenceID
```
Parámetros de consulta de URL: ninguno

Solicitud de ejemplo

```
GET /workspaces/ws-b226cc2a-a446-46a9-933a-ac50479a5568/alertmanager/api/v2/silence/
d29d9df3-9125-4441-912c-70b05f86f973 HTTP/1.1
Content-Length: 0, 
Authorization: AUTHPARAMS
X-Amz-Date: 20201201T193725Z
User-Agent: Grafana/8.1.0
```

```
HTTP/1.1 200 OK
x-amzn-RequestId: 12345678-abcd-4442-b8c5-262b45e9b535
Content-Length: 310
Connection: keep-alive
Date: Tue, 01 Dec 2020 19:37:25 GMT
Content-Type: application/json
Server: amazon
vary: Origin
{ 
     "id": "d29d9df3-9125-4441-912c-70b05f86f973", 
     "status": { 
          "state": "active" 
     }, 
     "updatedAt": "2021-10-22T19:32:11.763Z", 
     "comment": "hello-world", 
     "createdBy": "test-person", 
     "endsAt": "2023-07-24T01:05:36.000Z", 
     "matchers": [ 
         { 
              "isEqual": true, 
              "isRegex": true, 
              "name": "job", 
              "value": "hello" 
         } 
     ], 
     "startsAt": "2021-10-22T19:32:11.763Z"
}
```
### <span id="page-270-0"></span>**GetLabels**

La operación GetLabels recupera las etiquetas asociadas a una serie temporal.

Verbos HTTP válidos:

GET, POST

URI válidos:

/workspaces/*workspaceId*/api/v1/labels

/workspaces/*workspaceId*/api/v1/label/*label-name*/values Este URI solo admite solicitudes GET.

Parámetros de consulta de URL:

match[]=<series\_selector> Argumento selector de series repetido que selecciona la serie desde la que van a leerse los nombres de las etiquetas. Opcional.

start=<rfc3339 | unix\_timestamp> Marca temporal de inicio. Opcional.

end=<rfc3339 | unix\_timestamp> Marca temporal de finalización. Opcional.

Solicitud de ejemplo para **/workspaces/workspaceId/api/v1/labels**

```
GET /workspaces/ws-b226cc2a-a446-46a9-933a-ac50479a5568/api/v1/labels HTTP/1.1
Content-Length: 0, 
Authorization: AUTHPARAMS
X-Amz-Date: 20201201T193725Z
User-Agent: Grafana/8.1.0
```
Respuesta de ejemplo para **/workspaces/workspaceId/api/v1/labels**

```
HTTP/1.1 200 OK
x-amzn-RequestId: 12345678-abcd-4442-b8c5-262b45e9b535
Content-Length: 1435
Connection: keep-alive
Date: Tue, 01 Dec 2020 19:37:25 GMT
Content-Type: application/json
Server: amazon
vary: Origin
{ 
     "status": "success", 
     "data": [ 
         "__name__", 
         "access_mode", 
         "address", 
         "alertname", 
         "alertstate", 
         "apiservice", 
         "app", 
         "app_kubernetes_io_instance", 
         "app_kubernetes_io_managed_by", 
         "app_kubernetes_io_name", 
         "area",
```

```
 "beta_kubernetes_io_arch", 
          "beta_kubernetes_io_instance_type", 
         "beta kubernetes io os",
          "boot_id", 
          "branch", 
          "broadcast", 
          "buildDate", 
          ... 
     ]
}
```
Solicitud de ejemplo para **/workspaces/workspaceId/api/v1/label/label-name/values**

```
GET /workspaces/ws-b226cc2a-a446-46a9-933a-ac50479a5568/api/v1/label/access_mode/values 
 HTTP/1.1
Content-Length: 0, 
Authorization: AUTHPARAMS
X-Amz-Date: 20201201T193725Z
User-Agent: Grafana/8.1.0
```
Respuesta de ejemplo para **/workspaces/workspaceId/api/v1/label/label-name/values**

```
HTTP/1.1 200 OK
x-amzn-RequestId: 12345678-abcd-4442-b8c5-262b45e9b535
Content-Length: 74
Connection: keep-alive
Date: Tue, 01 Dec 2020 19:37:25 GMT
Content-Type: application/json
Server: amazon
vary: Origin
{ 
     "status": "success", 
     "data": [ 
         "ReadWriteOnce" 
     ]
}
```
### <span id="page-272-0"></span>GetMetricMetadata

La operación GetMetricMetadata recupera los metadatos sobre las métricas que se estén raspando en ese momento de los objetivos. No proporciona ninguna información sobre el objetivo. La sección de datos del resultado de la consulta consta de un objeto en el que cada clave es un nombre de métrica y cada valor es una lista de objetos de metadatos únicos, tal como se muestra para ese nombre de métrica en todos los destinos.

Verbos HTTP válidos:

GET

URI válidos:

/workspaces/*workspaceId*/api/v1/metadata

Parámetros de consulta de URL:

limit=<number> El número máximo de filas que se van a devolver.

metric=<string> Un nombre de métrica para filtrar los metadatos. Si lo mantiene vacío, se recuperan todos los metadatos de las métricas.

Solicitud de ejemplo

```
GET /workspaces/ws-b226cc2a-a446-46a9-933a-ac50479a5568/api/v1/metadata HTTP/1.1
Content-Length: 0, 
Authorization: AUTHPARAMS
X-Amz-Date: 20201201T193725Z
User-Agent: Grafana/8.1.0
```

```
HTTP/1.1 200 OK
x-amzn-RequestId: 12345678-abcd-4442-b8c5-262b45e9b535
Connection: keep-alive
Date: Tue, 01 Dec 2020 19:37:25 GMT
Content-Type: application/json
Server: amazon
Transfer-Encoding: chunked
{ 
     "status": "success", 
     "data": { 
         "aggregator_openapi_v2_regeneration_count": [ 
\{\hspace{.1cm} \}
```

```
 "type": "counter", 
                  "help": "[ALPHA] Counter of OpenAPI v2 spec regeneration count broken 
  down by causing APIService name and reason.", 
                  "unit": "" 
 } 
         ], 
         ... 
     }
}
```
### <span id="page-274-0"></span>**GetSeries**

La operación GetSeries recupera la lista de series temporales que coinciden con un determinado conjunto de etiquetas.

Verbos HTTP válidos:

GET, POST

URI válidos:

```
/workspaces/workspaceId/api/v1/series
```
Parámetros de consulta de URL:

match[]=<series\_selector> Argumento selector de series repetido que selecciona la serie que se va a devolver. Al menos debe proporcionarse un argumento match[].

start=<rfc3339 | unix\_timestamp> Marca temporal de inicio. Opcional

end=<rfc3339 | unix\_timestamp> Marca temporal de finalización. Opcional

Solicitud de ejemplo

```
POST /workspaces/ws-b226cc2a-a446-46a9-933a-ac50479a5568/api/v1/series --data-urlencode 
  'match[]=node_cpu_seconds_total{app="prometheus"}' --data-urlencode 'start=1634936400' 
  --data-urlencode 'end=1634939100' HTTP/1.1
Content-Length: 0, 
Authorization: AUTHPARAMS
X-Amz-Date: 20201201T193725Z
User-Agent: Grafana/8.1.0
```

```
HTTP/1.1 200 OK
x-amzn-RequestId: 12345678-abcd-4442-b8c5-262b45e9b535
Connection: keep-alive
Date: Tue, 01 Dec 2020 19:37:25 GMT
Content-Type: application/json
Server: amazon
content-encoding: gzip
{ 
     "status": "success", 
     "data": [ 
         { 
              "__name__": "node_cpu_seconds_total", 
              "app": "prometheus", 
              "app_kubernetes_io_managed_by": "Helm", 
              "chart": "prometheus-11.12.1", 
              "cluster": "cluster-1", 
              "component": "node-exporter", 
              "cpu": "0", 
              "heritage": "Helm", 
              "instance": "10.0.100.36:9100", 
              "job": "kubernetes-service-endpoints", 
              "kubernetes_name": "servicesstackprometheuscf14a6d7-node-exporter", 
              "kubernetes_namespace": "default", 
              "kubernetes_node": "ip-10-0-100-36.us-west-2.compute.internal", 
              "mode": "idle", 
              "release": "servicesstackprometheuscf14a6d7" 
         }, 
         { 
              "__name__": "node_cpu_seconds_total", 
              "app": "prometheus", 
              "app_kubernetes_io_managed_by": "Helm", 
              "chart": "prometheus-11.12.1", 
              "cluster": "cluster-1", 
              "component": "node-exporter", 
              "cpu": "0", 
              "heritage": "Helm", 
              "instance": "10.0.100.36:9100", 
              "job": "kubernetes-service-endpoints", 
              "kubernetes_name": "servicesstackprometheuscf14a6d7-node-exporter", 
              "kubernetes_namespace": "default", 
              "kubernetes_node": "ip-10-0-100-36.us-west-2.compute.internal",
```

```
 "mode": "iowait", 
                "release": "servicesstackprometheuscf14a6d7" 
           }, 
            ... 
     \mathbf{I}}
```
### <span id="page-276-0"></span>**ListAlerts**

La operación ListAlerts recupera las alertas actualmente activas en el espacio de trabajo.

Verbos HTTP válidos:

**GET** 

URI válidos:

```
/workspaces/workspaceId/api/v1/alerts
```
Solicitud de ejemplo

```
GET /workspaces/ws-b226cc2a-a446-46a9-933a-ac50479a5568/api/v1/alerts HTTP/1.1
Content-Length: 0, 
Authorization: AUTHPARAMS
X-Amz-Date: 20201201T193725Z
User-Agent: Grafana/8.1.0
```

```
HTTP/1.1 200 OK
x-amzn-RequestId: 12345678-abcd-4442-b8c5-262b45e9b535
Content-Length: 386
Connection: keep-alive
Date: Tue, 01 Dec 2020 19:37:25 GMT
Content-Type: application/json
Server: amazon
vary: Origin
{ 
   "status": "success", 
   "data": { 
     "alerts": [ 
       {
```

```
 "labels": { 
             "alertname": "test-1.alert", 
             "severity": "none" 
          }, 
          "annotations": { 
             "message": "message" 
          }, 
          "state": "firing", 
          "activeAt": "2020-12-01T19:37:25.429565909Z", 
          "value": "1e+00" 
        } 
     ] 
   }, 
   "errorType": "", 
   "error": ""
}
```
### <span id="page-277-0"></span>ListAlertManagerAlerts

ListAlertManagerAlerts recupera información sobre las alertas activas en ese momento en el administrador de alertas del espacio de trabajo.

Verbos HTTP válidos:

GET

URI válidos:

/workspaces/*workspaceId*/alertmanager/api/v2/alerts

Solicitud de ejemplo

```
GET /workspaces/ws-b226cc2a-a446-46a9-933a-ac50479a5568/alertmanager/api/v2/alerts 
 HTTP/1.1
Content-Length: 0, 
Authorization: AUTHPARAMS
X-Amz-Date: 20201201T193725Z
User-Agent: Grafana/8.1.0
```

```
HTTP/1.1 200 OK
x-amzn-RequestId: 12345678-abcd-4442-b8c5-262b45e9b535
```

```
Content-Length: 354
Connection: keep-alive
Date: Tue, 01 Dec 2020 19:37:25 GMT
Content-Type: application/json
Server: amazon
vary: Origin
\Gamma { 
         "annotations": { 
              "summary": "this is a test alert used for demo purposes" 
         }, 
         "endsAt": "2021-10-21T22:07:31.501Z", 
         "fingerprint": "375eab7b59892505", 
         "receivers": [ 
              { 
                  "name": "sns-0" 
 } 
         ], 
         "startsAt": "2021-10-21T22:02:31.501Z", 
         "status": { 
              "inhibitedBy": [], 
              "silencedBy": [], 
              "state": "active" 
         }, 
         "updatedAt": "2021-10-21T22:02:31.501Z", 
         "labels": { 
              "alertname": "test-alert" 
         } 
     }
]
```
### <span id="page-278-0"></span>ListAlertManagerAlertGroups

La operación ListAlertManagerAlertGroups recupera una lista de grupos de alertas configurados en el administrador de alertas del espacio de trabajo.

Verbos HTTP válidos:

**GFT** 

URI válidos:

/workspaces/*workspaceId*/alertmanager/api/v2/alerts/groups

Parámetros de consulta de URL:

active Booleano. Si el valor es true, la lista devuelta incluye las alertas activas. El valor predeterminado es true. Opcional

silenced Booleano. Si el valor es true, la lista devuelta incluye las alertas silenciadas. El valor predeterminado es true. Opcional

inhibited Booleano. Si el valor es true, la lista devuelta incluye las alertas inhibidas. El valor predeterminado es true. Opcional

filter Una matriz de cadenas. Una lista de coincidencias por las que deben filtrarse las alertas. **Opcional** 

receiver Cadena. Una expresión regular que hace coincidir los receptores por los que deben filtrarse las alertas. Opcional

#### Solicitud de ejemplo

```
GET /workspaces/ws-b226cc2a-a446-46a9-933a-ac50479a5568/alertmanager/api/v2/alerts/
groups HTTP/1.1
Content-Length: 0, 
Authorization: AUTHPARAMS
X-Amz-Date: 20201201T193725Z
User-Agent: Grafana/8.1.0
```

```
HTTP/1.1 200 OK
x-amzn-RequestId: 12345678-abcd-4442-b8c5-262b45e9b535
Content-Length: 443
Connection: keep-alive
Date: Tue, 01 Dec 2020 19:37:25 GMT
Content-Type: application/json
Server: amazon
vary: Origin
\Gamma { 
         "alerts": [ 
\{\hspace{.1cm} \} "annotations": {
```

```
 "summary": "this is a test alert used for demo purposes" 
                }, 
                "endsAt": "2021-10-21T22:07:31.501Z", 
                "fingerprint": "375eab7b59892505", 
                "receivers": [ 
\{ "name": "sns-0" 
1 1 1 1 1 1 1
 ], 
                "startsAt": "2021-10-21T22:02:31.501Z", 
                "status": { 
                    "inhibitedBy": [], 
                    "silencedBy": [], 
                    "state": "unprocessed" 
                }, 
                "updatedAt": "2021-10-21T22:02:31.501Z", 
                "generatorURL": "https://www.amazon.com/", 
                "labels": { 
                    "alertname": "test-alert" 
 } 
 } 
        ], 
        "labels": {}, 
        "receiver": { 
            "name": "sns-0" 
        } 
    }
```
### <span id="page-280-0"></span>**ListAlertManagerReceivers**

La operación ListAlertManagerReceivers recupera información sobre los receptores configurados en el administrador de alertas.

Verbos HTTP válidos:

GET

]

URI válidos:

/workspaces/*workspaceId*/alertmanager/api/v2/receivers

Parámetros de consulta de URL: ninguno

#### Solicitud de ejemplo

GET /workspaces/ws-b226cc2a-a446-46a9-933a-ac50479a5568/alertmanager/api/v2/receivers HTTP/1.1 Content-Length: 0, Authorization: AUTHPARAMS X-Amz-Date: 20201201T193725Z User-Agent: Grafana/8.1.0

#### Respuesta de ejemplo

```
HTTP/1.1 200 OK
x-amzn-RequestId: 12345678-abcd-4442-b8c5-262b45e9b535
Content-Length: 19
Connection: keep-alive
Date: Tue, 01 Dec 2020 19:37:25 GMT
Content-Type: application/json
Server: amazon
vary: Origin
\Gamma { 
         "name": "sns-0" 
     }
]
```
### <span id="page-281-0"></span>ListAlertManagerSilences

La operación ListAlertManagerSilences recupera información sobre los silencios de alerta configurados en el espacio de trabajo.

Verbos HTTP válidos:

**GET** 

URI válidos:

/workspaces/*workspaceId*/alertmanager/api/v2/silences

Solicitud de ejemplo

```
GET /workspaces/ws-58a6a446-5ec4-415b-9052-a449073bbd0a/alertmanager/api/v2/silences 
  HTTP/1.1
Content-Length: 0, 
Authorization: AUTHPARAMS
X-Amz-Date: 20201201T193725Z
User-Agent: Grafana/8.1.0
```

```
HTTP/1.1 200 OK
x-amzn-RequestId: 12345678-abcd-4442-b8c5-262b45e9b535
Content-Length: 312
Connection: keep-alive
Date: Tue, 01 Dec 2020 19:37:25 GMT
Content-Type: application/json
Server: amazon
vary: Origin
\Gamma { 
          "id": "d29d9df3-9125-4441-912c-70b05f86f973", 
          "status": { 
              "state": "active" 
         }, 
          "updatedAt": "2021-10-22T19:32:11.763Z", 
          "comment": "hello-world", 
          "createdBy": "test-person", 
          "endsAt": "2023-07-24T01:05:36.000Z", 
          "matchers": [ 
              { 
                  "isEqual": true, 
                  "isRegex": true, 
                  "name": "job", 
                  "value": "hello" 
              } 
         ], 
          "startsAt": "2021-10-22T19:32:11.763Z" 
     }
\mathbf{I}
```
### <span id="page-283-0"></span>**ListRules**

ListRules recupera información sobre las reglas configuradas en el espacio de trabajo.

Verbos HTTP válidos:

```
GET
```
URI válidos:

```
/workspaces/workspaceId/api/v1/rules
```
Solicitud de ejemplo

```
GET /workspaces/ws-b226cc2a-a446-46a9-933a-ac50479a5568/api/v1/rules HTTP/1.1
Content-Length: 0, 
Authorization: AUTHPARAMS
X-Amz-Date: 20201201T193725Z
User-Agent: Grafana/8.1.0
```

```
HTTP/1.1 200 OK
x-amzn-RequestId: 12345678-abcd-4442-b8c5-262b45e9b535
Content-Length: 423
Connection: keep-alive
Date: Tue, 01 Dec 2020 19:37:25 GMT
Content-Type: application/json
Server: amazon
vary: Origin
{ 
     "status": "success", 
     "data": { 
         "groups": [ 
\{\hspace{.1cm} \} "name": "test-1.rules", 
                 "file": "test-rules", 
                 "rules": [ 
\{ \} "name": "record:1", 
                          "query": "sum(rate(node_cpu_seconds_total[10m:1m]))",
```

```
 "labels": {}, 
                           "health": "ok", 
                           "lastError": "", 
                           "type": "recording", 
                           "lastEvaluation": "2021-10-21T21:22:34.429565909Z", 
                           "evaluationTime": 0.001005399 
1 1 1 1 1 1 1
                  ], 
                  "interval": 60, 
                  "lastEvaluation": "2021-10-21T21:22:34.429563992Z", 
                  "evaluationTime": 0.001010504 
              } 
         ] 
     }, 
     "errorType": "", 
     "error": ""
}
```
### <span id="page-284-0"></span>PutAlertManagerSilences

La operación PutAlertManagerSilences crea un nuevo silencio de alerta o actualiza uno existente.

Verbos HTTP válidos:

POST

URI válidos:

```
/workspaces/workspaceId/alertmanager/api/v2/silences
```
Parámetros de consulta de URL:

silence Un objeto que representa el silencio. El formato es el siguiente:

```
{ 
   "id": "string", 
   "matchers": [ 
     { 
        "name": "string", 
        "value": "string", 
        "isRegex": Boolean, 
        "isEqual": Boolean 
     }
```

```
 ], 
   "startsAt": "timestamp", 
   "endsAt": "timestamp", 
   "createdBy": "string", 
   "comment": "string"
}
```
Solicitud de ejemplo

```
POST /workspaces/ws-b226cc2a-a446-46a9-933a-ac50479a5568/alertmanager/api/v2/silences 
  HTTP/1.1
Content-Length: 281, 
Authorization: AUTHPARAMS
X-Amz-Date: 20201201T193725Z
User-Agent: Grafana/8.1.0
{ 
    "matchers":[ 
       { 
           "name":"job", 
           "value":"up", 
           "isRegex":false, 
           "isEqual":true 
       } 
    ], 
    "startsAt":"2020-07-23T01:05:36+00:00", 
    "endsAt":"2023-07-24T01:05:36+00:00", 
    "createdBy":"test-person", 
    "comment":"test silence"
}
```
#### Respuesta de ejemplo

HTTP/1.1 200 OK x-amzn-RequestId: 12345678-abcd-4442-b8c5-262b45e9b535 Content-Length: 53 Connection: keep-alive Date: Tue, 01 Dec 2020 19:37:25 GMT Content-Type: application/json Server: amazon vary: Origin

"silenceID": "512860da-74f3-43c9-8833-cec026542b32"

### <span id="page-286-0"></span>**QueryMetrics**

{

}

La operación QueryMetrics evalúa una consulta instantánea en un único punto en el tiempo o en un intervalo de tiempo.

Verbos HTTP válidos:

GET, POST

URI válidos:

/workspaces/*workspaceId*/api/v1/query Este URI evalúa una consulta instantánea en un único momento.

/workspaces/*workspaceId*/api/v1/query\_range Este URI evalúa una consulta instantánea en un intervalo de tiempo.

Parámetros de consulta de URL:

query=<string> Una cadena de consulta de expresiones de Prometheus. Se utiliza tanto en query como en query\_range.

time=<rfc3339 | unix\_timestamp> (Opcional) Marca temporal de evaluación si está utilizando la query para una consulta instantánea en un momento dado.

timeout=<duration> (Opcional) Tiempo de espera de la evaluación. Por defecto, se limita al valor de la marca -query.timeout. Se utiliza tanto en query como en query\_range.

start=<rfc3339 | unix\_timestamp> Marca temporal de inicio si está utilizando query\_range para consultar un intervalo de tiempo.

end=<rfc3339 | unix\_timestamp> Marca temporal de finalización si está utilizando query\_range para consultar un intervalo de tiempo.

step=<duration | float> Ancho del paso de resolución de la consulta en formato duration o como número de segundos float. Úselo solo si va a utilizar query\_range para realizar consultas durante un intervalo de tiempo y si es necesario para dichas consultas.

#### Duration (Duración)

En una API compatible con Prometheus, una duration es un número, seguido inmediatamente de una de las siguientes unidades:

- ms milisegundos
- s segundos
- m minutos
- h horas
- d días, suponiendo que un día siempre tenga 24 horas
- w semanas, suponiendo que una semana siempre tenga 7 días
- y años, suponiendo que un año siempre tenga 365 días

#### Solicitud de ejemplo

```
POST /workspaces/ws-b226cc2a-a446-46a9-933a-ac50479a5568/api/v1/query?
query=sum(node_cpu_seconds_total) HTTP/1.1
Content-Length: 0, 
Authorization: AUTHPARAMS
X-Amz-Date: 20201201T193725Z
User-Agent: Grafana/8.1.0
```

```
HTTP/1.1 200 OK
x-amzn-RequestId: 12345678-abcd-4442-b8c5-262b45e9b535
Content-Length: 132
Connection: keep-alive
Date: Tue, 01 Dec 2020 19:37:25 GMT
Content-Type: application/json
Server: amazon
content-encoding: gzip
{ 
     "status": "success", 
     "data": { 
         "resultType": "vector", 
         "result": [ 
\{\hspace{.1cm} \}
```
```
 "metric": {}, 
               "value": [ 
                   1634937046.322, 
                   "252590622.81000024" 
 ] 
 } 
        ] 
    }
}
```
### RemoteWrite

La operación RemoteWrite escribe las métricas de un servidor de Prometheus en una URL remota en un formato estandarizado. Normalmente, utilizará un cliente existente, como un servidor de Prometheus, para llamar a esta operación.

Verbos HTTP válidos:

POST

URI válidos:

```
/workspaces/workspaceId/api/v1/remote_write
```
Parámetros de consulta de URL:

Ninguna

RemoteWrite tiene una tasa de ingesta de 70 000 muestras por segundo y un tamaño de ráfaga de ingesta de 1 000 000 de muestras.

Solicitud de ejemplo

```
POST /workspaces/ws-b226cc2a-a446-46a9-933a-ac50479a5568/api/v1/remote_write --data-
binary "@real-dataset.sz" HTTP/1.1
Authorization: AUTHPARAMS
X-Amz-Date: 20201201T193725Z
User-Agent: Prometheus/2.20.1
Content-Type: application/x-protobuf
Content-Encoding: snappy
X-Prometheus-Remote-Write-Version: 0.1.0
```
*body*

#### **a** Note

Para ver la sintaxis del cuerpo de la solicitud, consulte la definición del búfer de protocolo en [https://github.com/prometheus/prometheus/blob/](https://github.com/prometheus/prometheus/blob/1c624c58ca934f618be737b4995e22051f5724c1/prompb/remote.pb.go#L64)  [1c624c58ca934f618be737b4995e22051f5724c1/prompb/remote.pb.go#L64](https://github.com/prometheus/prometheus/blob/1c624c58ca934f618be737b4995e22051f5724c1/prompb/remote.pb.go#L64).

#### Respuesta de ejemplo

HTTP/1.1 200 OK x-amzn-RequestId: 12345678-abcd-4442-b8c5-262b45e9b535 Content-Length:0 Connection: keep-alive Date: Tue, 01 Dec 2020 19:37:25 GMT Content-Type: application/json Server: amazon vary: Origin

# Historial de revisiones de la Guía del usuario de Amazon Managed Service para Prometheus

En la siguiente tabla se describen actualizaciones importantes de la documentación en la Guía del usuario de Amazon Managed Service para Prometheus. Para recibir notificaciones sobre los cambios en esta documentación, puede suscribirse a una fuente RSS.

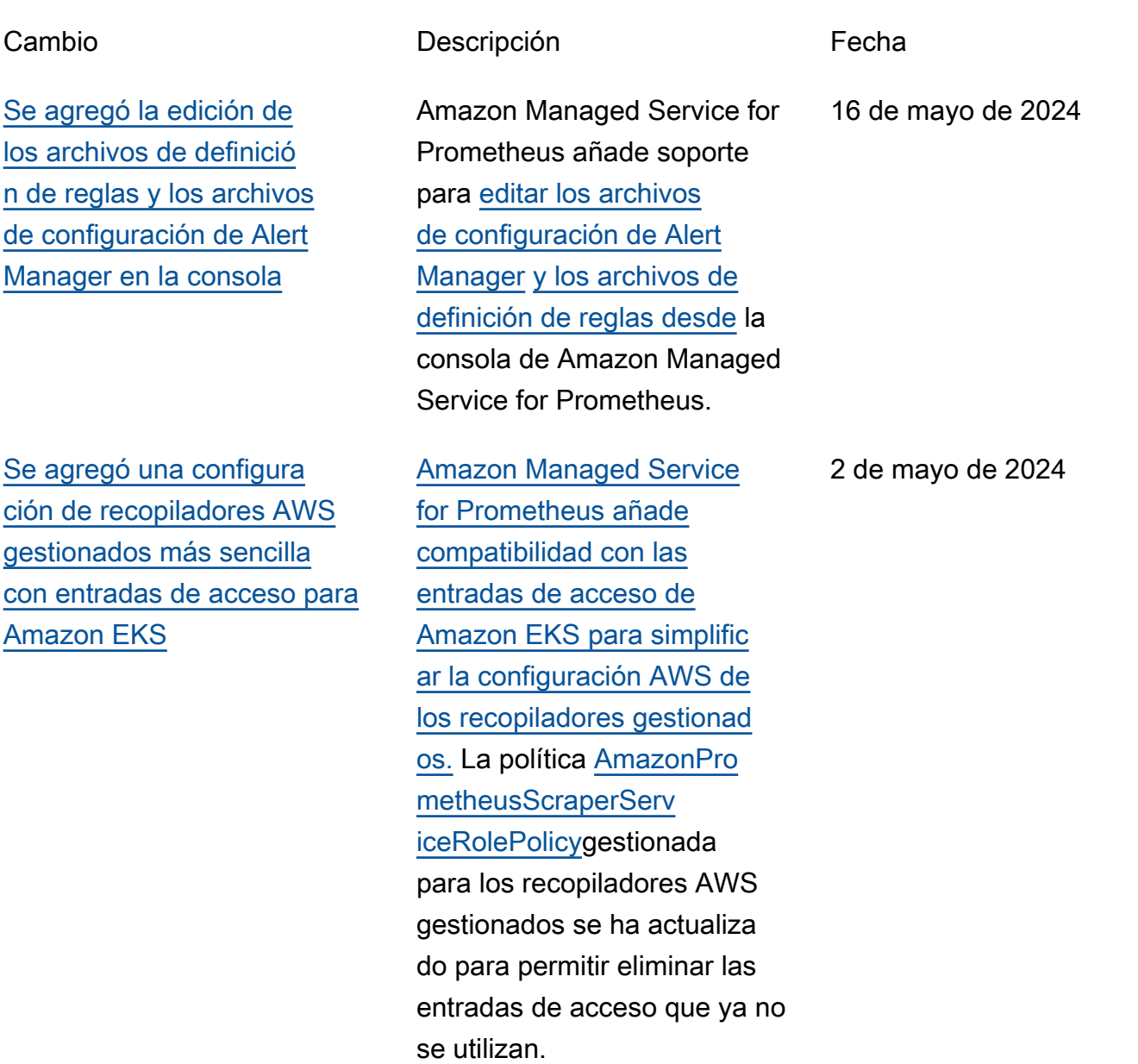

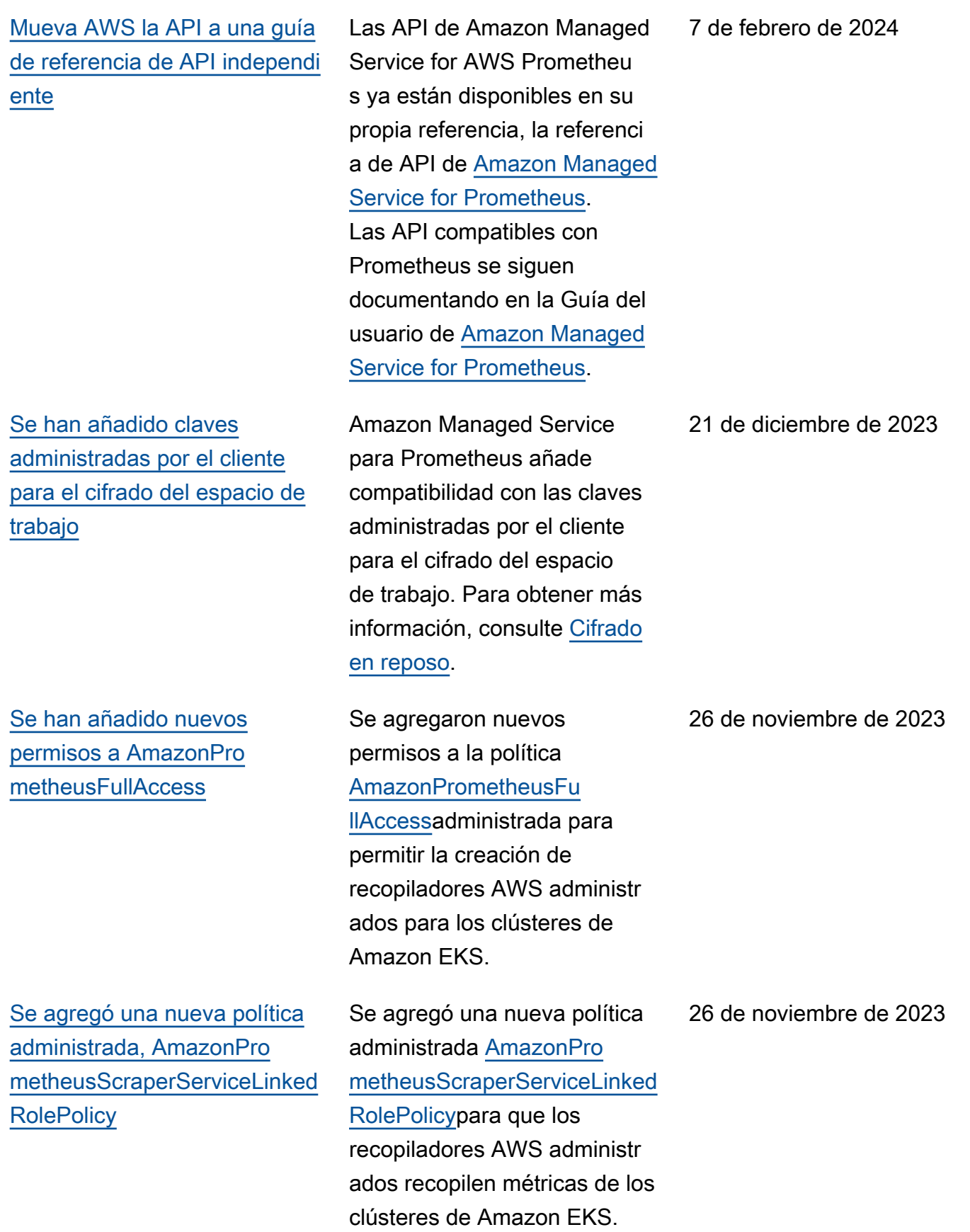

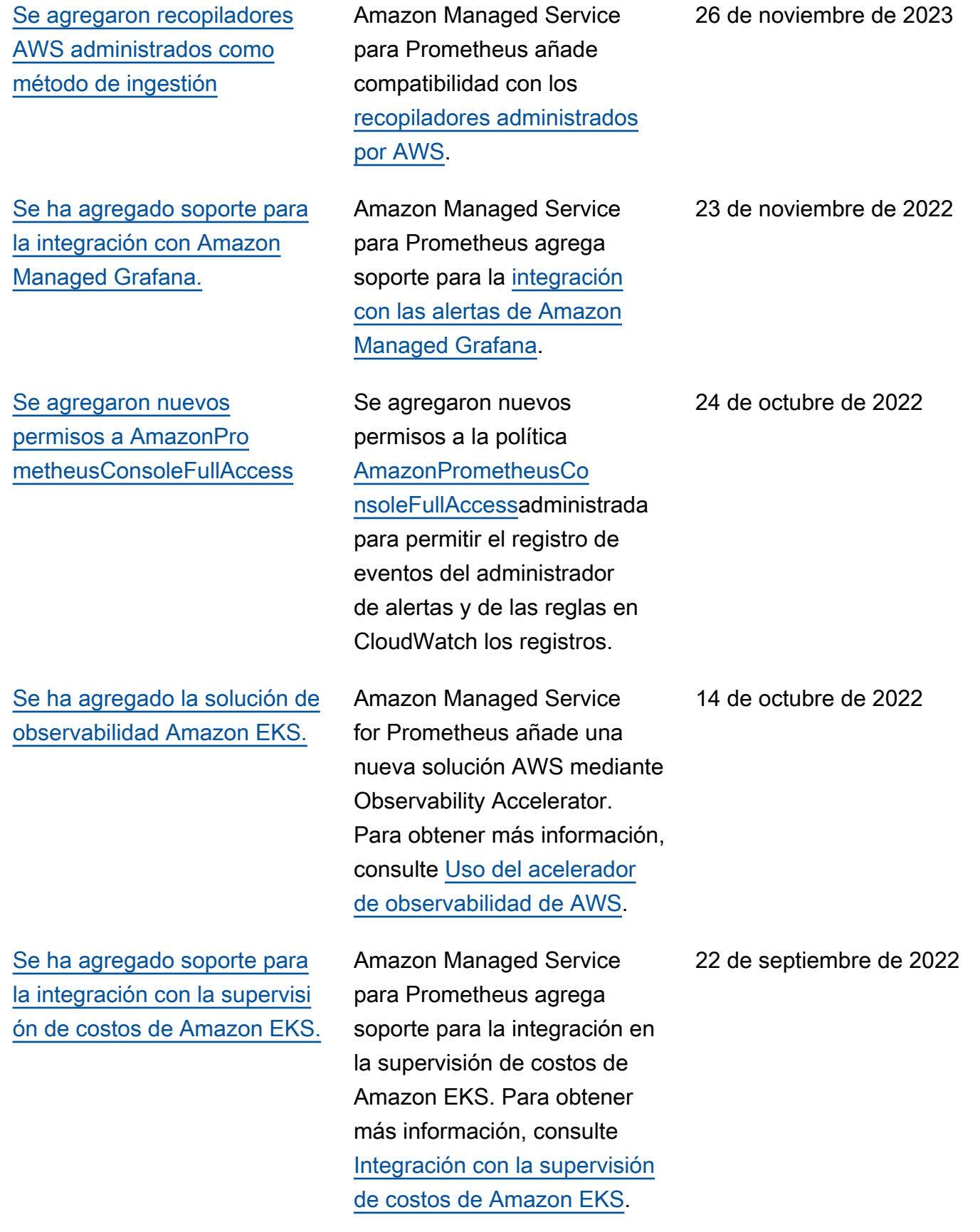

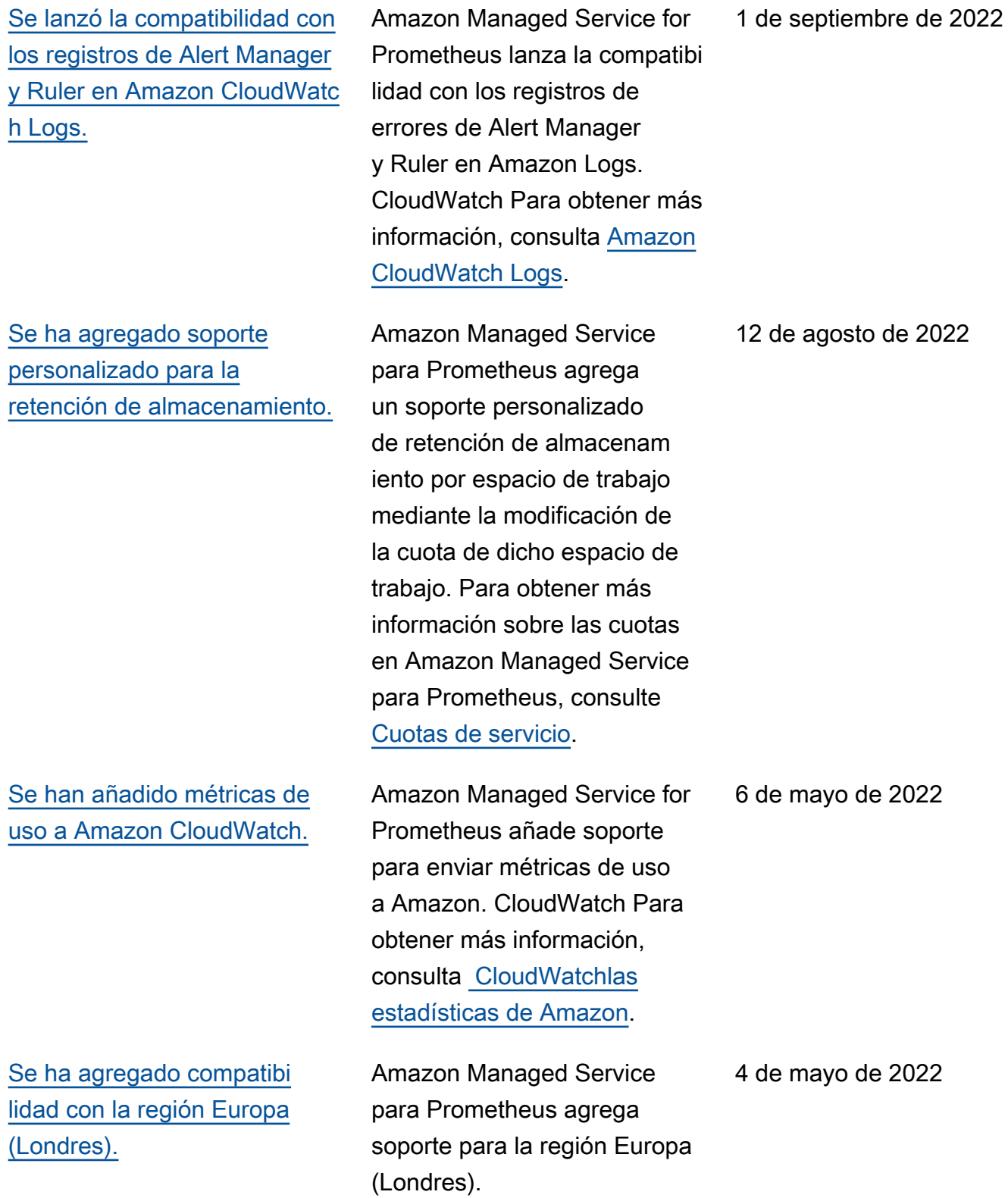

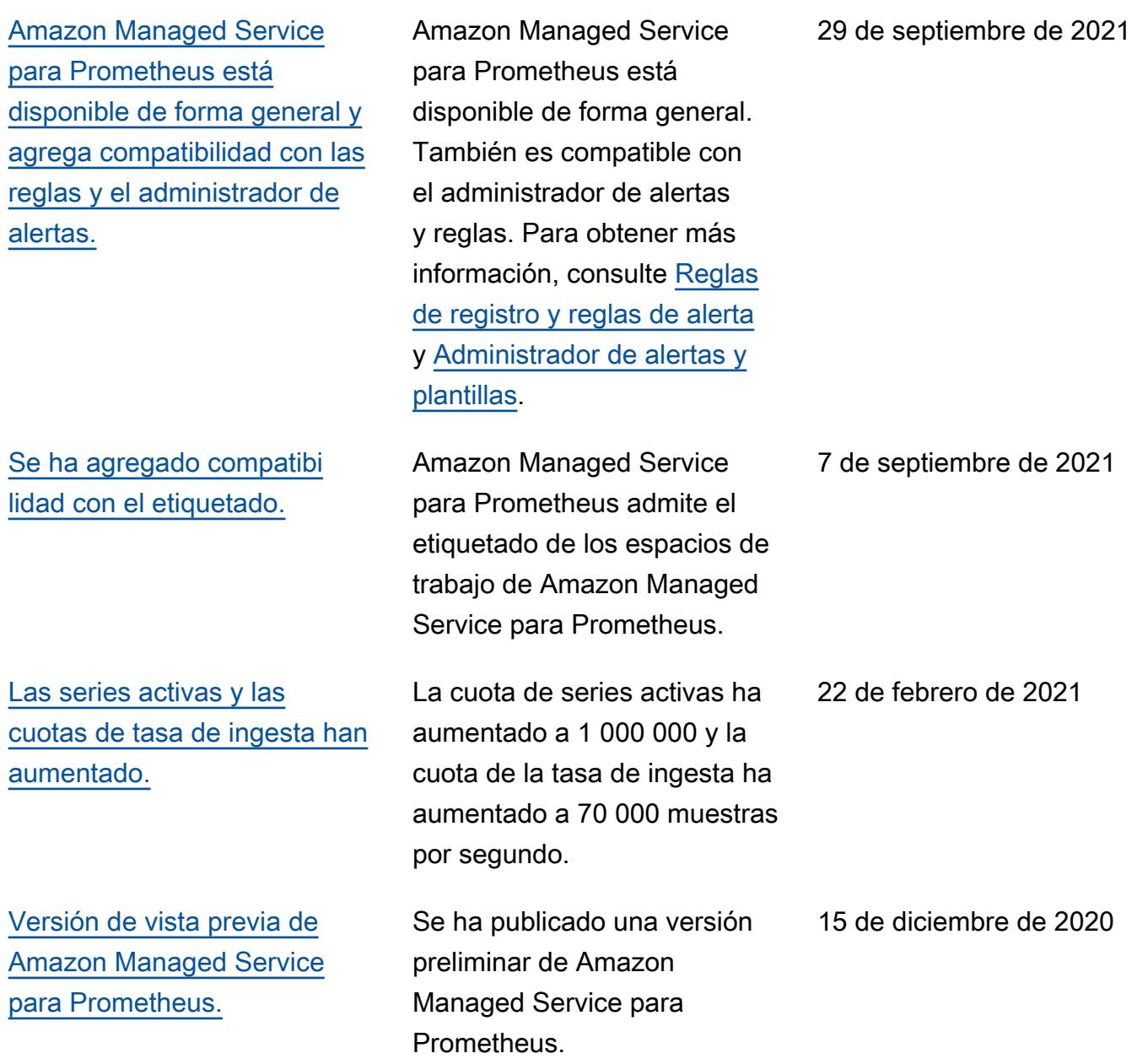

## Glosario de AWS

Para ver la terminología más reciente de AWS, consulte el [Glosario de AWS](https://docs.aws.amazon.com/glossary/latest/reference/glos-chap.html) en la Referencia de Glosario de AWS.

Las traducciones son generadas a través de traducción automática. En caso de conflicto entre la traducción y la version original de inglés, prevalecerá la version en inglés.